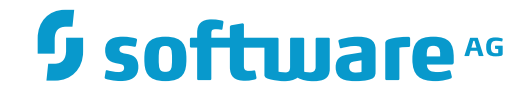

# **webMethods EntireX**

**Administration of EntireX under BS2000/OSD**

Version 9.7

October 2014

**WEBMETHODS** 

This document applies to webMethods EntireX Version 9.7.

Specifications contained herein are subject to change and these changes will be reported in subsequent release notes or new editions.

Copyright © 1997-2014 Software AG, Darmstadt, Germany and/or Software AG USA, Inc., Reston, VA, USA, and/or its subsidiaries and/or its affiliates and/or their licensors.

The name Software AG and all Software AG product names are either trademarks or registered trademarks of Software AG and/or Software AG USA, Inc. and/or its subsidiaries and/or its affiliates and/or their licensors. Other company and product names mentioned herein may be trademarks of their respective owners.

Detailed information on trademarks and patents owned by Software AG and/or its subsidiaries is located at http://softwareag.com/licenses.

Use of this software is subject to adherence to Software AG's licensing conditions and terms. These terms are part of the product documentation, located at http://softwareag.com/licenses/ and/or in the root installation directory of the licensed product(s).

This software may include portions of third-party products. For third-party copyright notices, license terms, additional rights or restrictions, please refer to "License Texts, Copyright Notices and Disclaimers of Third-Party Products". For certain specific third-party license restrictions, please referto section E of the Legal Notices available under"License Terms and Conditions for Use of Software AG Products / Copyright and Trademark Notices of Software AG Products". These documents are part of the product documentation, located at http://softwareag.com/licenses and/or in the root installation directory of the licensed product(s).

Use, reproduction, transfer, publication or disclosure is prohibited except as specifically provided for in your License Agreement with Software AG.

#### **Document ID: EXX-ADMIN\_BS2000-97-20160805**

### **Table of Contents**

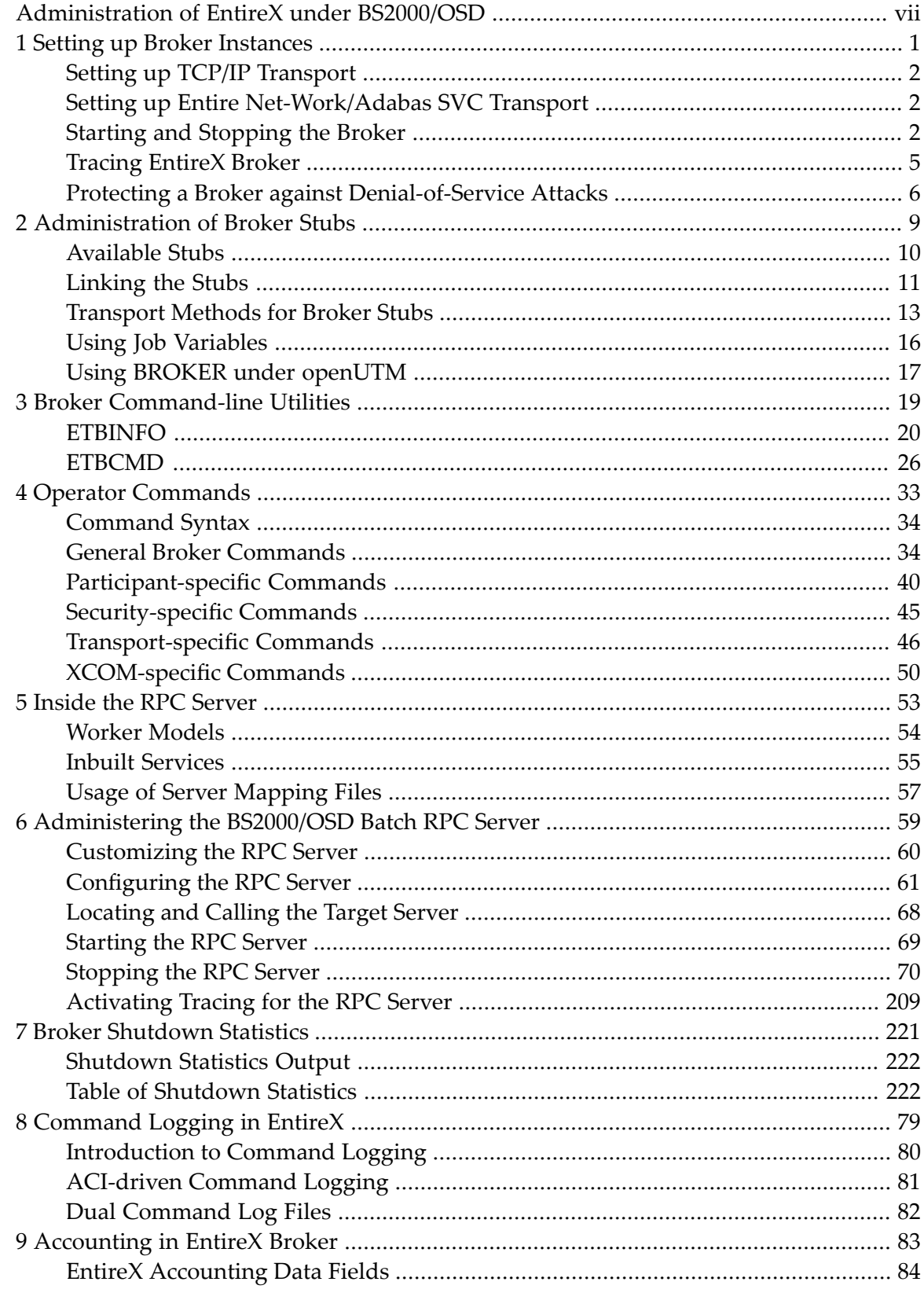

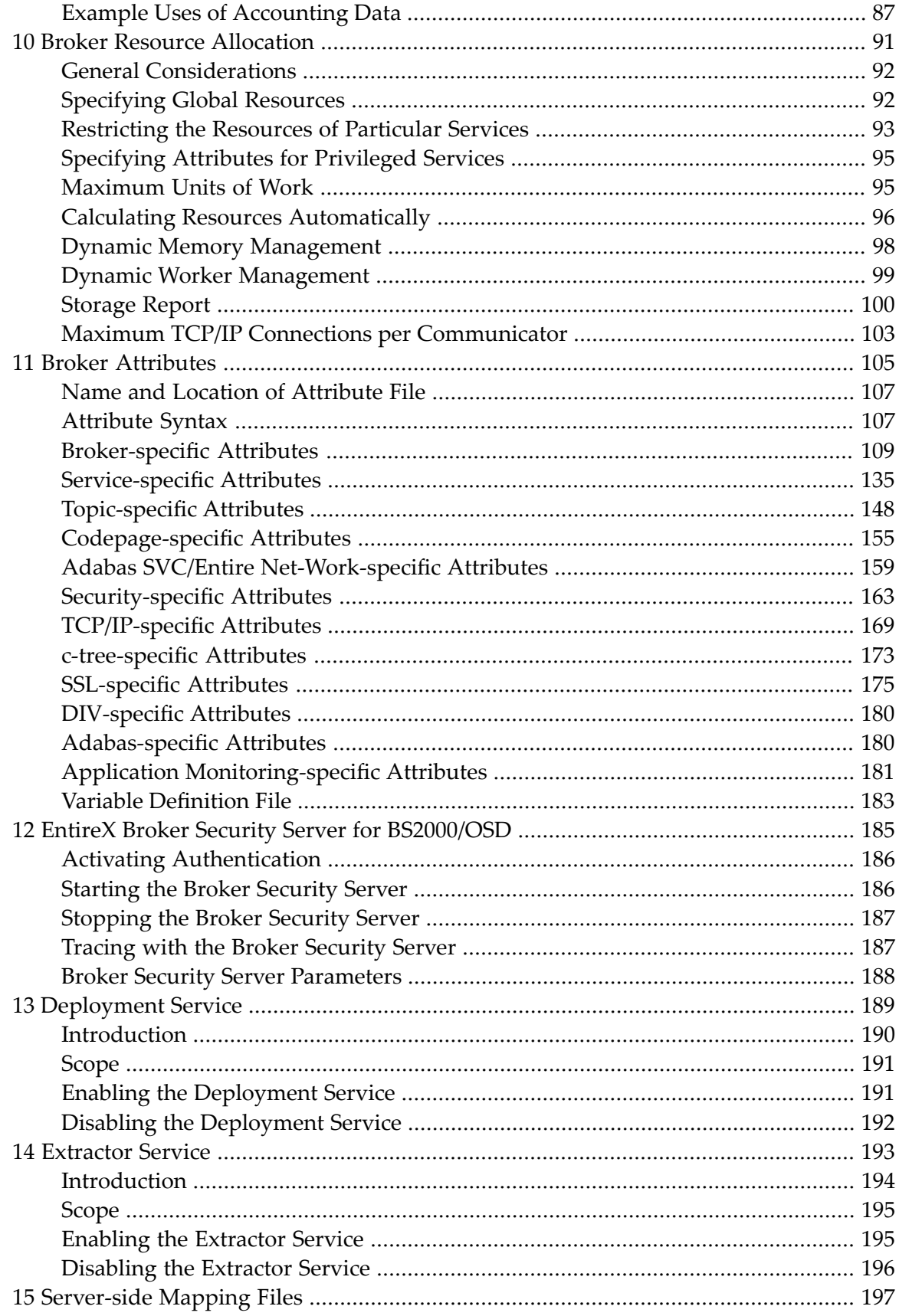

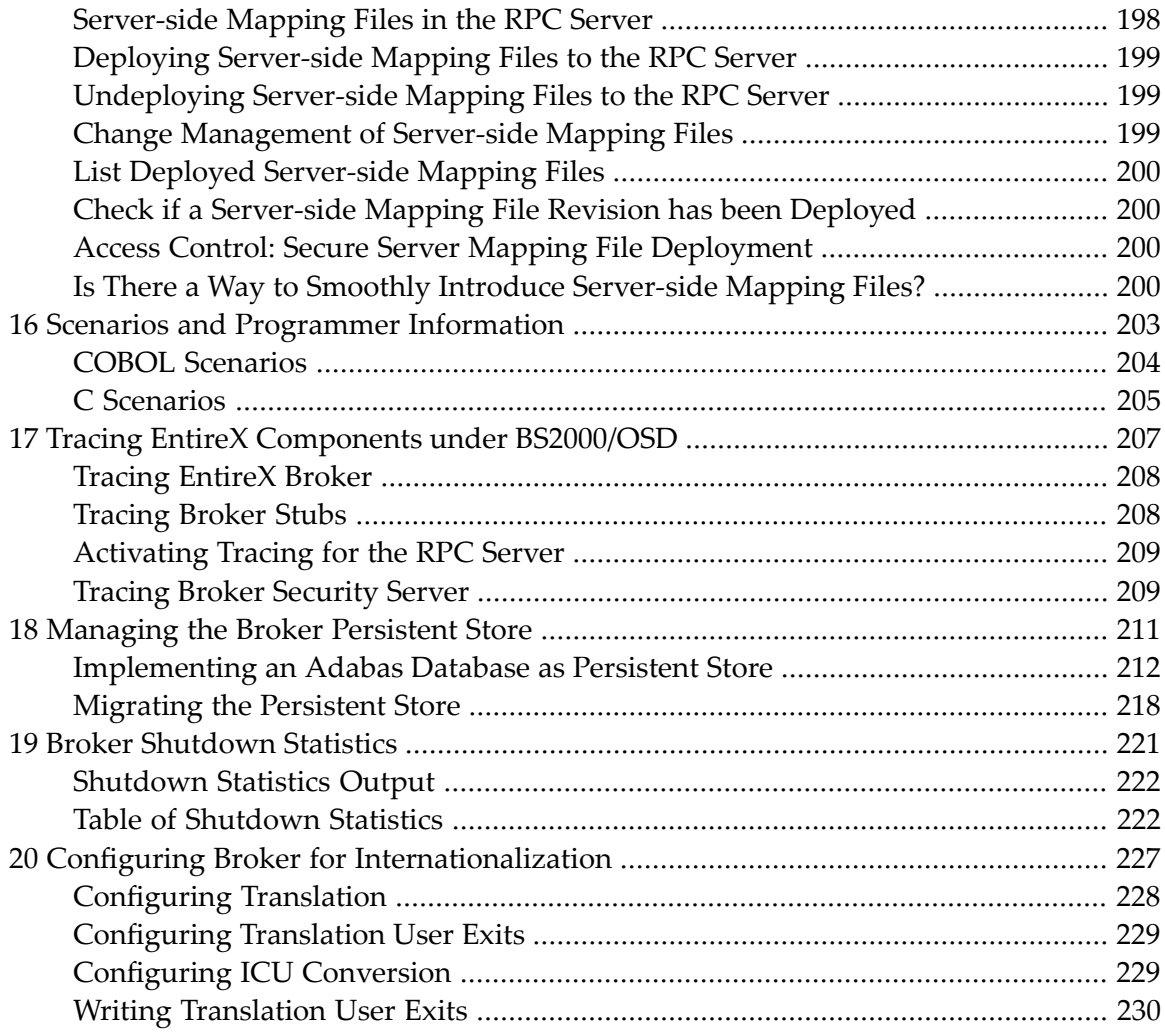

# <span id="page-6-0"></span>**Administration of EntireX under BS2000/OSD**

This document covers the following topics:

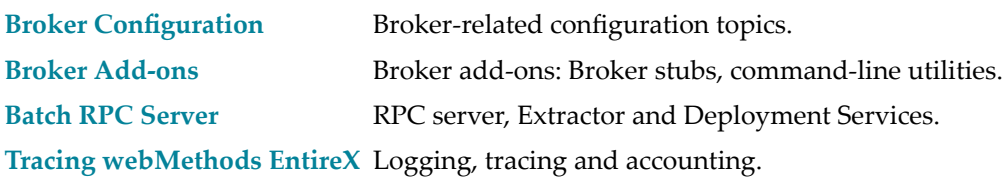

### <span id="page-8-0"></span> $\mathbf{1}$ **Setting up Broker Instances**

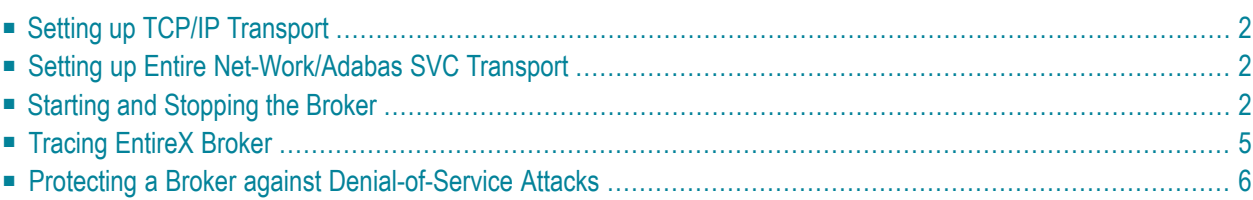

This chapter contains information on setting up the Broker under BS2000/OSD. It assumes that you have completed the relevant steps described under *Installing EntireX under BS2000/OSD*.

### <span id="page-9-0"></span>**Setting up TCP/IP Transport**

The recommended way to set up the TCP/IP communicator is to define PORT=*nnnn* and optionally HOST=x.x.x.x|*hostname* under *TCP/IP-specific Attributes* (DEFAULTS=TCP) under *Broker Attributes* in the platform-independent administration documentation.

<span id="page-9-1"></span>However, if no port number is specified in the Broker attribute file, the broker kernel will default port number of 1971. This is the same default port number that the stubs use.

### **Setting up Entire Net-Work/Adabas SVC Transport**

#### **To set up EntireX Net-Work communication mechanism**

- 1 Ensure that appropriate values are supplied in the broker attribute file section DEFAULTS=NET, paying particular attention to the IUBL parameter- which specifies the maximum send/receive bufferlength that can be sent between an application and Broker kernel within a single request - and NABS, which governs the total amount of storage available concurrently for all users communicating overthis transport mechanism. See *Adabas SVC/Entire Net-Work-specific Attributes* (DEFAULTS=NET) under *Broker Attributes* in the platform-independent administration documentation.
- <span id="page-9-2"></span>2 Ensure that communication with the brokeris possible by running the installation verification programs (bcoc, bcos) using transport type NET.

### **Starting and Stopping the Broker**

#### **Starting the Broker**

#### **To start the broker**

Enter the following SDF command:

```
/ENTER-PROCEDURE *LIB(LIB=EXX811.JOBS,ELE=START-BROKER), -
/JOB-NAME=ETB,LOGGING=*NO,RESOURCES=*PAR(CPU-LIMIT=*NO)
```
We recommend using a three-character job name. The job name is taken as prefix for all subsequently started tasks. Because the job name is limited to eight characters, a longer job name will overwrite the suffix added by EntireX Broker. For example: EntireX Broker running with three worker tasks and NET-TCP communication, JOB-NAME=ETB, CPU-LIMIT=\*NO:

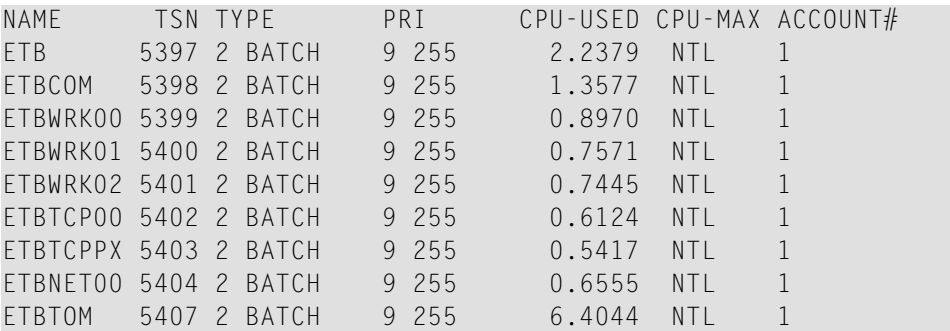

The properties assigned to the main task (ETB), e.g. JOB-CLASS, CPU-LIMIT, will be inherited by all subsequently started tasks. For CPU-LIMIT, if specified, only \*NO (no time limit) and \*STD are inherited.

#### **Stopping the Broker**

#### **To stop the broker from a privileged user ID**

Enter the following command:

/INFORM-PROGRAM MSG='ETBSTOP',JOB-IDENTIFICATION=\*TSN(TSN=*tsn*)

where *tsn* is the task number associated with the broker main task (in the example above the TSN of job name ETB)

All other tasks that were created as a result of starting the broker will be stopped automatically.

#### **To stop the broker from an operator console**

Enter the following command:

/INTR *tsn*,ETBSTOP

where *tsn* is the task number associated with the broker main task (in the example above the TSN of job name ETB)

All other tasks that were created as a result of starting the broker will be stopped automatically.

#### **To stop the broker from a non-privileged user ID**

Use the S-procedure STOP-BROKER in EXX811.JOBS

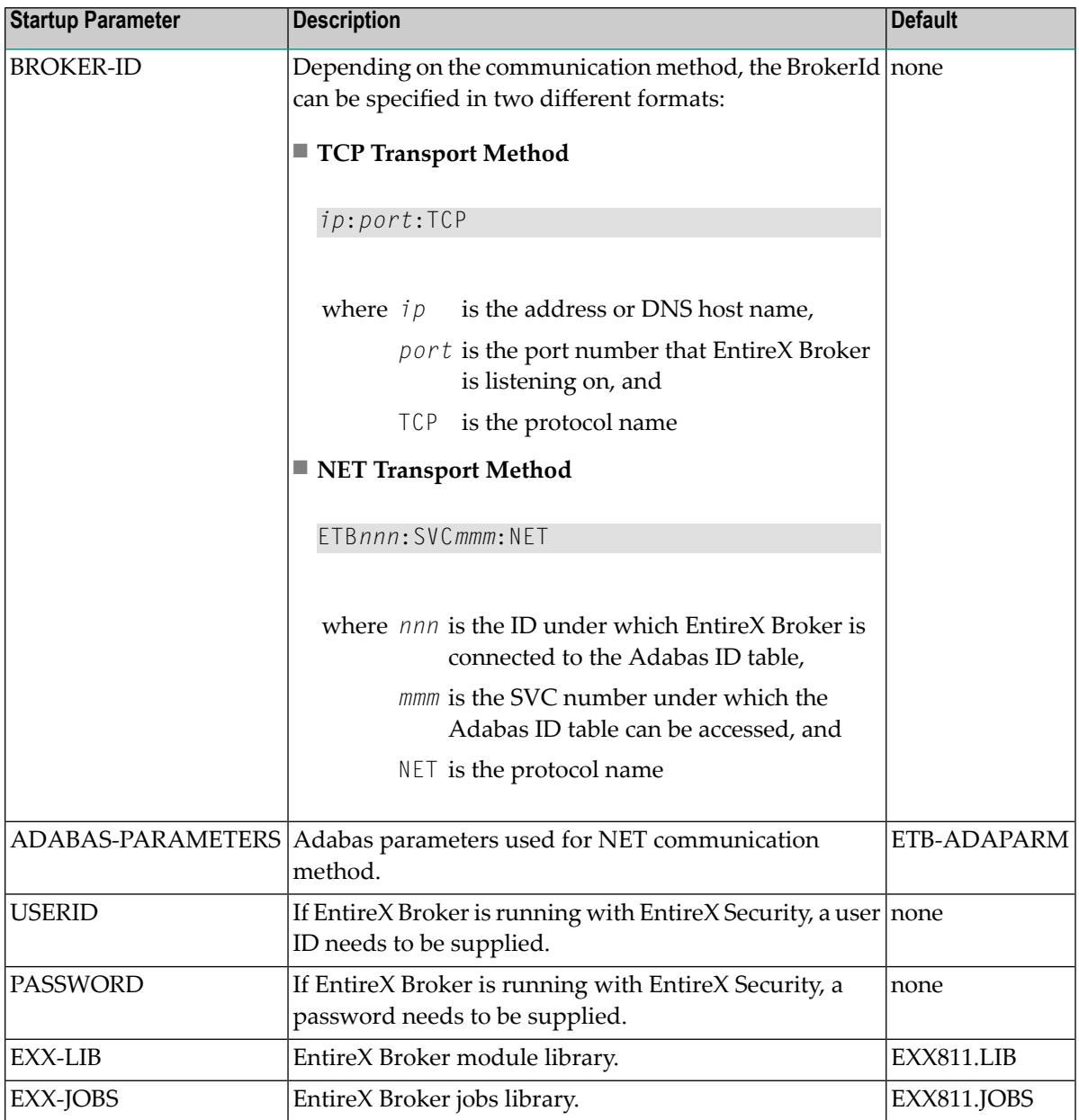

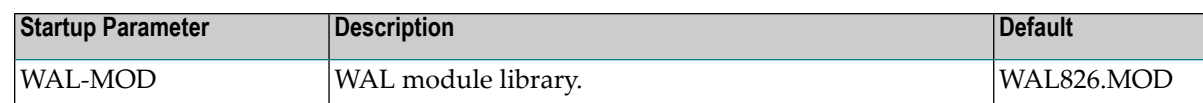

Set the broker ID in the PARAMETER-DECLARATION section and enter following command:

<span id="page-12-0"></span>/CALL-PROCEDURE (EXX811.JOBS, STOP-BROKER)

### **Tracing EntireX Broker**

This section covers the following topics:

- Broker [TRACE-LEVEL](#page-12-1) Attribute
- [Attribute](#page-13-1) File Trace Setting
- [Deferred](#page-13-2) Tracing

#### <span id="page-12-1"></span>**Broker TRACE-LEVEL Attribute**

The Broker TRACE-LEVEL attribute determines the level of tracing to be performed while Broker is running. The Broker has a master TRACE-LEVEL specified in the Broker section of the attribute file as well as several individual TRACE-LEVEL settings that are specified in the following sections of the attribute file. You can also modify the different TRACE-LEVEL values while Broker is running, without having to restart the Broker kernel for the change to take effect.

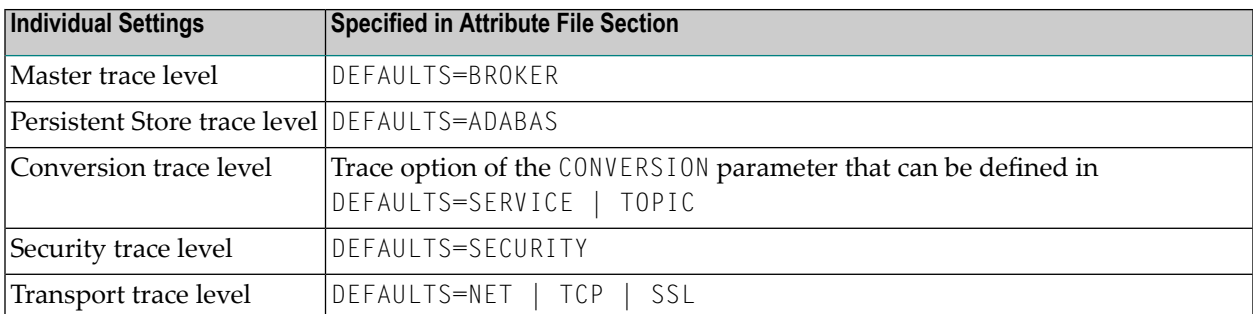

These individual TRACE-LEVEL values determine the level of tracing within each subcomponent. If not specified, the master TRACE-LEVEL is used.

Trace messages are written to the SYSOUT file of the EntireX Broker common output manager (COM) task.

#### <span id="page-13-1"></span>**Attribute File Trace Setting**

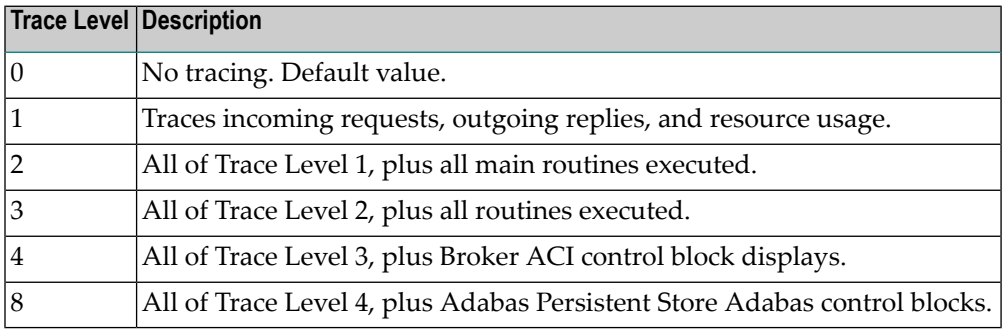

**Note:** Trace levels 2 and above should be used only when requested by Software AG support.

#### <span id="page-13-2"></span>**Deferred Tracing**

It is not always convenient to run with TRACE-LEVEL defined, especially when higher trace levels are involved. Deferred tracing is triggered when a specific condition occurs, such as an ACI response code or a broker subtask abend. Such conditions cause the contents of the trace buffer to be written, showing trace information leading up the specified event. If the specified event does not occur, the Broker trace will contain only startup and shutdown information (equivalent to  $TRACE-LEVEL=0$ ). Operating the trace in this mode requires the following additional attributes in the broker section of the attribute file. Values for TRBUFNUM and TRAP-ERROR are only examples.

<span id="page-13-0"></span>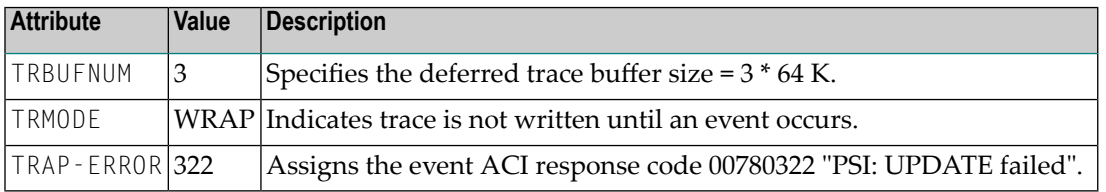

### **Protecting a Broker against Denial-of-Service Attacks**

An optional feature of EntireX Broker is available to protect a broker running with SECURITY=YES against denial-of-service attacks. An application that is running with invalid user credentials will get a security response code. However, if the process is doing this in a processing loop, the whole system could be affected. If PARTICIPANT-BLACKLIST is set to YES, EntireX Broker maintains a blacklist to handle such "attacks". If an application causes ten consecutive security class error codes within 30 seconds, the blacklist handler puts the participant on the blacklist. All subsequent requests from this participant are blocked until the BLACKLIST-PENALTY-TIME has elapsed.

#### **Server Shutdown Use Case**

Here is a scenario illustrating another use of this feature that is not security-related.

An RPC server is to be shut down immediately, using Broker Command and Information Services (CIS), and has no active request in the broker. The shutdown results in the LOGOFF of the server. The next request that the server receives will probably result in message 00020002 "User does not exist", which will cause the server to reinitialize itself. It was not possible to inform the server that shutdown was meant to be performed.

With the *blacklist*, this is now possible. As long as the blacklist is not switched off, when a server is shut down immediately using CIS and when there is no active request in the broker, a marker is set in the blacklist. When the next request is received, this marker results in message 00100050 "Shutdown IMMED required", which means that the server is always informed of the shutdown.

### <span id="page-16-0"></span> $\overline{2}$ **Administration of Broker Stubs**

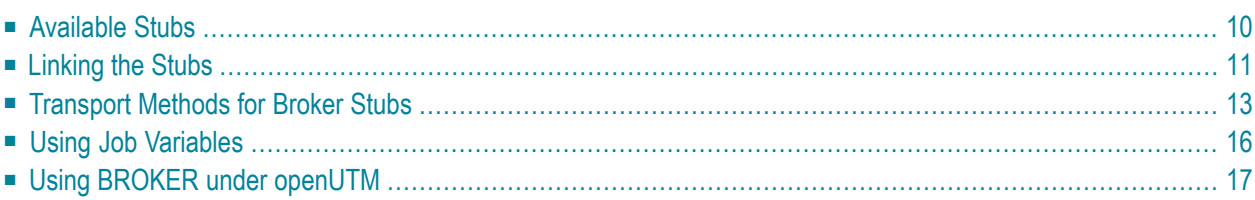

### <span id="page-17-0"></span>**Available Stubs**

This table lists all Broker stubs available under BS2000/OSD that are to be used with the programming languages Assembler | C | COBOL | Natural | PL/I.

**Note:** Use of the transport method NET will greatly improve performance when running Broker kernel and applications on the same machine. We recommend using the transport method NET for all local communication within BS2000/OSD. In order to use the transport method NET for messages involving more than 32 KB, you must install Adabas 8.1 crossmemory services. If you have not yet installed Adabas 8.1 cross-memory services, you can instead use TCP/IP to transport more than 32 KB of data.

#### **Note for Adabas 8.1 users**

When using Adabas 8.1.1 with any of the BS2000/OSD stubs to transport more than 32 KB of data, note the following:

- Adabas/WAL 8.1 must be installed.
- The Adabas/WAL 8.1 link routine must be used by the application or TP monitor.
- Adabas/WAL 8.1 libraries must be used by the Broker kernel.
- Adabas/WAL 8.1 libraries must be used by the Broker stubs.
- The parameter EXTENDED-ACB-SUPPORT must be used for transmitting data from Adabas (NET).
- Sufficient buffer space by IUBL, NABS and NUM-COMBUF must be specified.

The following stubs are available:

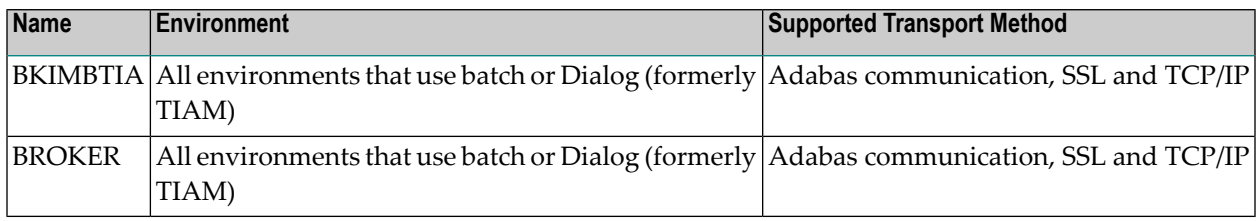

**Note:** BKIMBTIA was dropped after release 8.1. Stub BROKER provides all features of BKIMBTIA.

### <span id="page-18-0"></span>**Linking the Stubs**

This section covers instruction for linking stubs:

- Stub [BROKER](#page-18-1)
- Stub [BROKER](#page-18-2) with Natural

#### <span id="page-18-1"></span>**Stub BROKER**

- **To prepare your application to perform Broker calls**
- 1 Link the front-end module BROKER from the EntireX load library (EXX811.LIB) to your application. It has the entry point "BROKER". When BROKER is first called, it loads the actual stub module from the EntireX load library and transfers control to it.
- 2 Add the following assignment to the startup procedure:

/ADD-FILE-LINK LINK-NAME=ETBLIB,FILE-NAME=*<EXX\_load\_library>*

3 To enable the Adabas transport method, add the following assignment to the startup procedure:

/ADD-FILE-LINK LINK-NAME=DDLIB,FILE-NAME=*<adabas\_load\_library>*

As a result, the required Adabas link module is loaded from the appropriate Adabas load library.

4 Add the following assignment to the startup procedure:

<span id="page-18-2"></span>/ADD-FILE-LINK LINK-NAME=DDLNKPAR,FILE-NAME=*<adalnk-parameter>*

As a result, ADAUSER reads the configuration parameters, for example IDTNAME.

#### **Stub BROKER with Natural**

#### **To prepare your application to perform Broker calls**

1 Add the following assignment to the startup procedure:

/ADD-FILE-LINK LINK-NAME=BLSLIB00,FILE-NAME=*<EXX\_load\_library>*

2 Add the following assignment to the startup procedure:

/ADD-FILE-LINK LINK-NAME=ETBLIB,FILE-NAME=*<EXX\_load\_library>*

#### 3 Start Natural with the following profile parameters:

RCA=(BROKER),RCALIAS=(BROKER,BROKER)

As a result, BROKER is loaded dynamically, and each broker call will use this stub.

#### **Note**:

This dynamic load/execute will work even if an old NATETB23 has already been linked to the shared Natural nucleus as static module. You need not link BROKER statically to the Natural front-end. It is, however, possible to link BROKER statically to the front-end Natural and remove the NATETB23 module from the shared Natural nucleus to avoid specifying the profile parameters mentioned above.

### <span id="page-20-0"></span>**Transport Methods for Broker Stubs**

- [Transport](#page-20-1) Method Values
- Default [Transport](#page-20-2) Methods
- Using [Transport](#page-21-0) Methods
- Setting the Timeout for the [Transport](#page-22-0) Method
- [Tracing](#page-23-1) for Broker Stubs

#### <span id="page-20-1"></span>**Transport Method Values**

The following table describes the possible values for the transport methods:

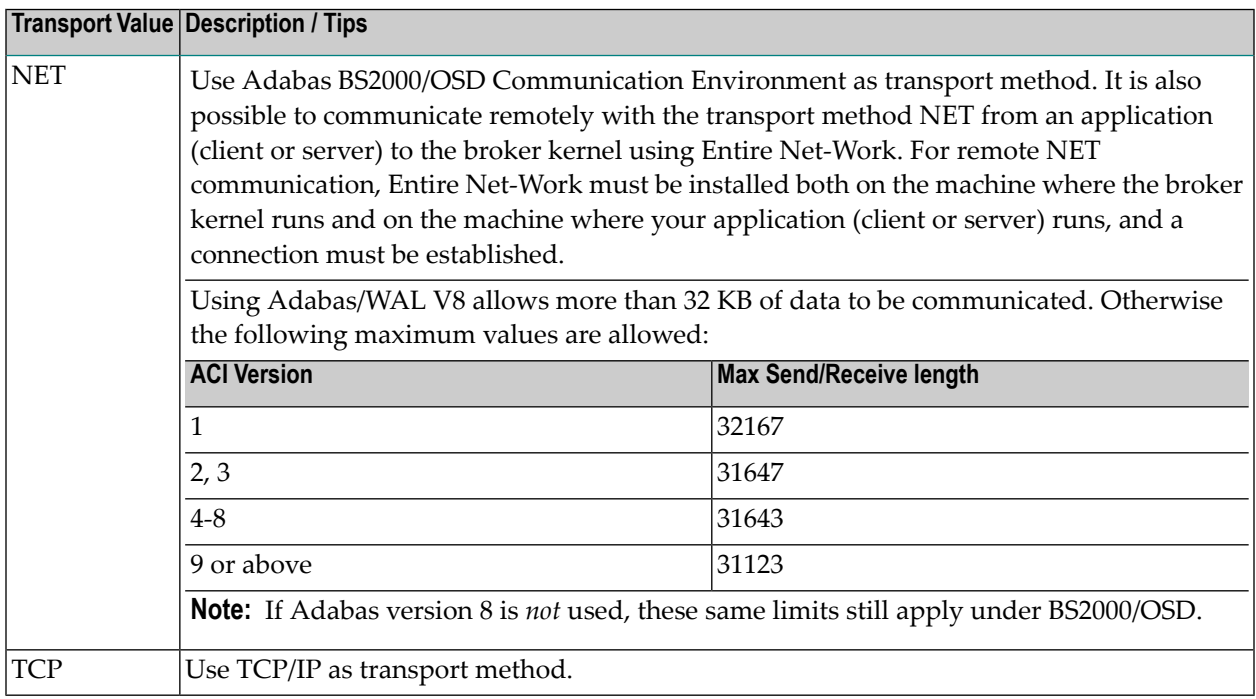

#### <span id="page-20-2"></span>**Default Transport Methods**

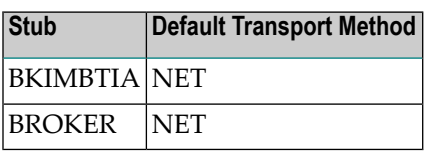

#### <span id="page-21-0"></span>**Using Transport Methods**

This section covers specifications for transport methods as part of the broker ID.

**Note:** If no transport method has been specified as part of the broker ID, default value NET is used.

- **Using Adabas Communication**
	- **To Use Adabas Communication as Transport Method**
	- Specify:

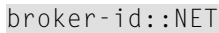

**Notes:**  $\overline{a}$ 

- 1. Port number does not apply and is therefore left blank. Adabas communication is the transport method.
- 2. It is not possible to provide the IDTNAME with the broker ID. The IDTNAME is specified in a parameter file controlled by the ADAUSER module (assigned using link name DDLNKPAR).
- **Using TCP/IP**
	- **To use TCP/IP as transport method**
	- Specify:

#### broker-id:*nnnnn*:TCP

where *nnnnn* is a placeholder for a port number.

#### <span id="page-22-0"></span>**Setting the Timeout for the Transport Method**

#### **Introduction**

If the transport layer is interrupted, communication between the broker and the stub - that is, client or server application - is no longer possible. A client or server might possibly wait infinitely for a broker reply or message in such a situation. To prevent this and return control to your calling application in such a situation, set a timeout value for the transport method.

The timeout settings for transport layers are independent of the timeout settings of the broker.

Setting the timeout for the transport layer is possible for the transport method TCP, and is supported by broker stub BROKER.

#### **Transport Timeout Values**

The timeout value for the transport method is set by the environment variable ETB\_TIMEOUT on the stub side. This transport timeout is used together with the broker timeout - which is set by the application in the WAIT field of the broker ACI control block - to calculate the actual value for the transport layer's timeout. The following table describes the possible values forthe transport timeout:

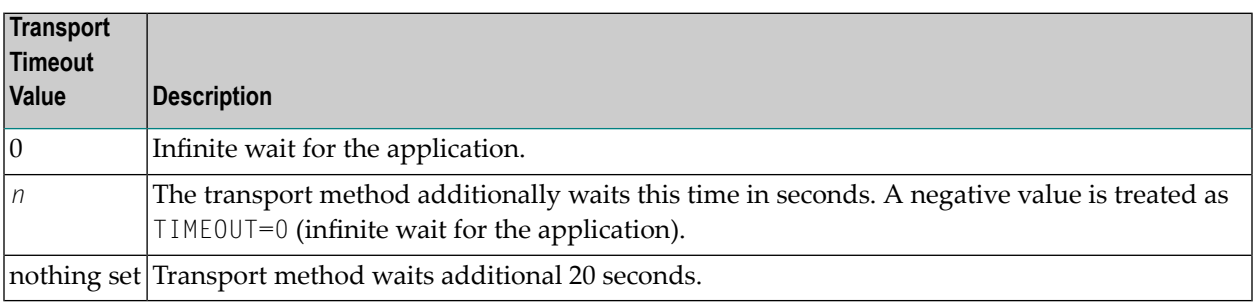

The actual timeout for transport layer equals broker timeout (WAIT field) + timeout value for transport method.

### <span id="page-23-1"></span>**Tracing for Broker Stubs**

#### **Scope**

Setting tracing is supported by the broker stub BROKER if transport method TCP is used. The stub tries to access the SDF variable ETB-STUBLOG (or, failing that, a job variable with the same name), to evaluate the value of the logging level. If the logging level is set, a sequential file will be created with the file name *9999.ETB* where *9999* is the task sequence number of the running task.

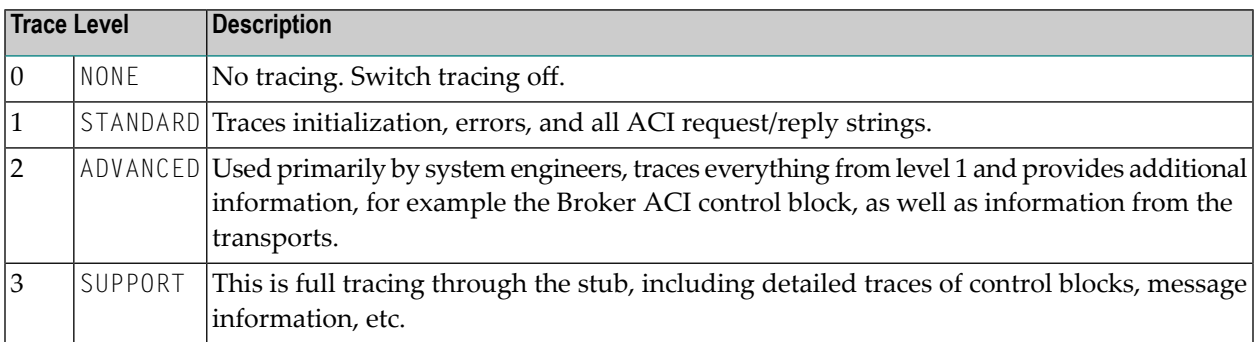

#### **Activating Logging**

#### **To activate logging**

<span id="page-23-0"></span>Set JV ETB-STUBLOG to value [1|2|3].

Where "1" is the lowest log level and "3" is the highest.

### **Using Job Variables**

SDF and job variables (environment variables in an Open Systems architecture, i.e. UNIX or Windows) are used with the stub BROKER to read configuration parameters. BS2000/OSD uses the hyphen character whereas environment variables use the underscore character. The stub attempts to read the SDF variable. If this fails, the job variable is read. If neither an SDF variable nor a job variable is read, it is assumed not using any environment variables.

## <span id="page-24-0"></span>**Using BROKER under openUTM**

You cannot use BROKER with dialog transactions under openUTM. You can, however, use BROKER within asynchronous transaction processing under openUTM. Prepare your Natural/UTM application as follows:

- 1. Link module BROKER from the EntireX library *EXX811.LIB* to the front-end part of your Natural/UTM application.
- 2. Add the following assignment to the Natural/UTM startup job:

/ADD-FILE-LINK LINK-NAME=ETBLIB,FILE-NAME=*EXX\_load\_library*

3. To enable the Adabas transport method, add the following assignment to the Natural/UTM startup job:

/ADD-FILE-LINK LINK-NAME=DDLIB,FILE-NAME=*adabas\_load\_library*

For more information on writing an asynchronous Natural/UTM transaction see section *Asynchronous Transaction Processing under UTM* in the Natural/UTM documentation.

### <span id="page-26-0"></span> $3$ **Broker Command-line Utilities**

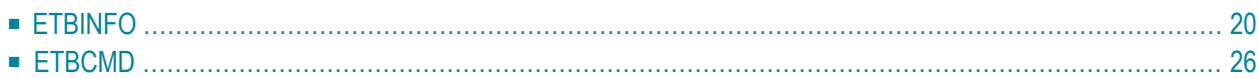

EntireX Broker provides the following internal services: Command Service and Information Service, which can be used to administer and monitor brokers. Because these services are implemented internally, nothing has to be started or configured. You can use these services immediately after starting EntireX Broker.

### <span id="page-27-0"></span>**ETBINFO**

Queries the Broker for different types of information, generating an output text string with basic formatting. This text output can be further processed by script languages. ETBINFO uses data descriptions called profiles to control the type of data that is returned for a request. ETBINFO is useful for monitoring and administering EntireX Broker efficiently, for example how many users can run concurrently and whether the number of specified message containers is large enough.

Although basic formatting of the output is available, it is usually formatted by script languages or other means external to the Broker.

- Running the [Command-line](#page-27-1) Utility
- [Command-line](#page-28-0) Parameters
- [Profile](#page-30-0)
- [Format](#page-31-0) String

#### <span id="page-27-1"></span>**Running the Command-line Utility**

In a BS2000/OSD environment, run the command-line utility ETBINFO as shown below:

#### /CALL-PROCEDURE (LIB=EXX811.JOBS,ELE=ETBINFO)

This executes the utility in BS2000/OSD dialog mode.

The ETBINFO parameters are supplied using an SDF variable, for example:

/COMMAND = '-b&(BROKER-ID) -dBROKER'

See the delivered ETBINFO job control in EXX811.JOBS.

### <span id="page-28-0"></span>**Command-line Parameters**

The table below explains the command-line parameters. The format string and profile parameters are described in detail following the table. All entries in the Option column are case-sensitive.

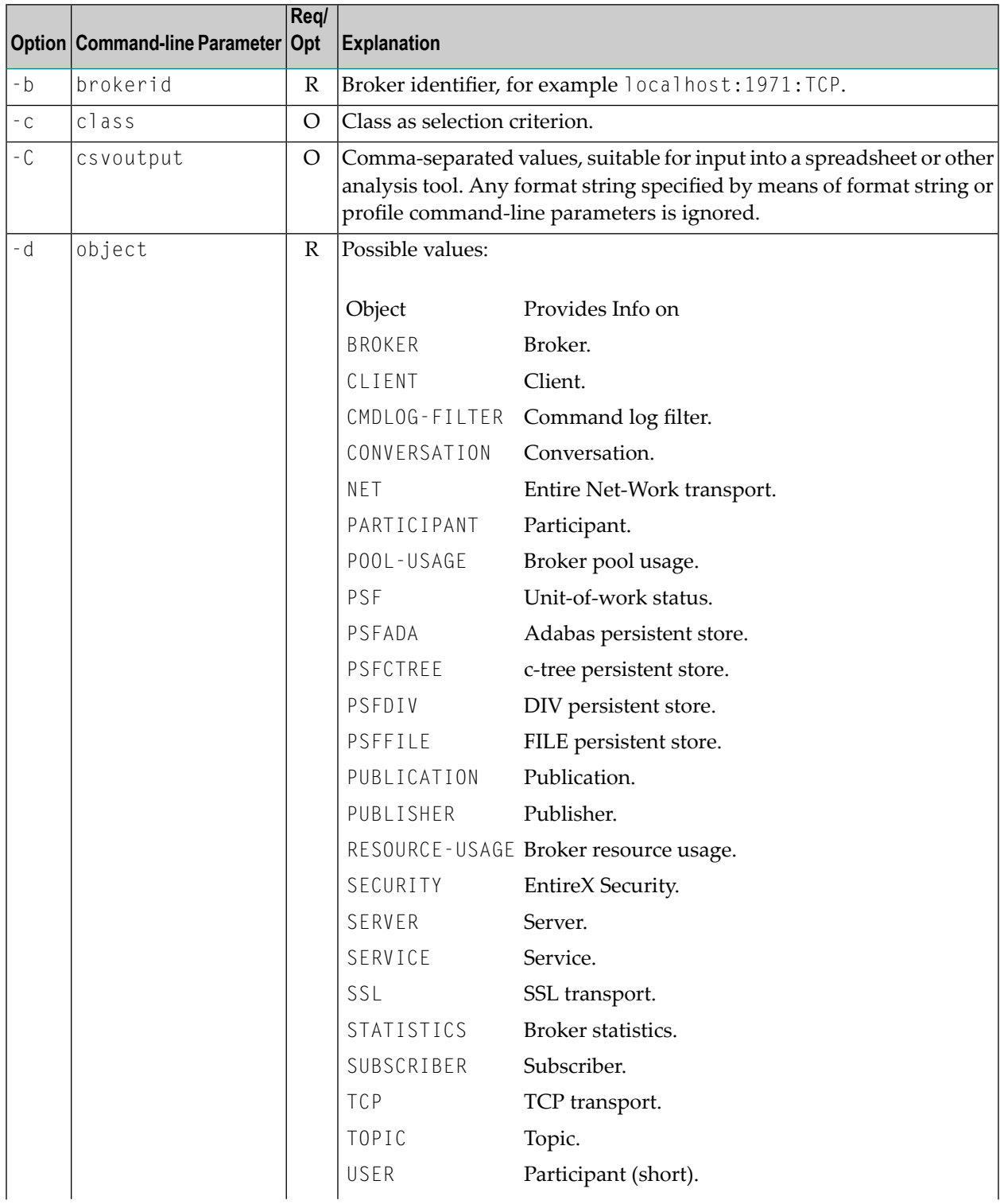

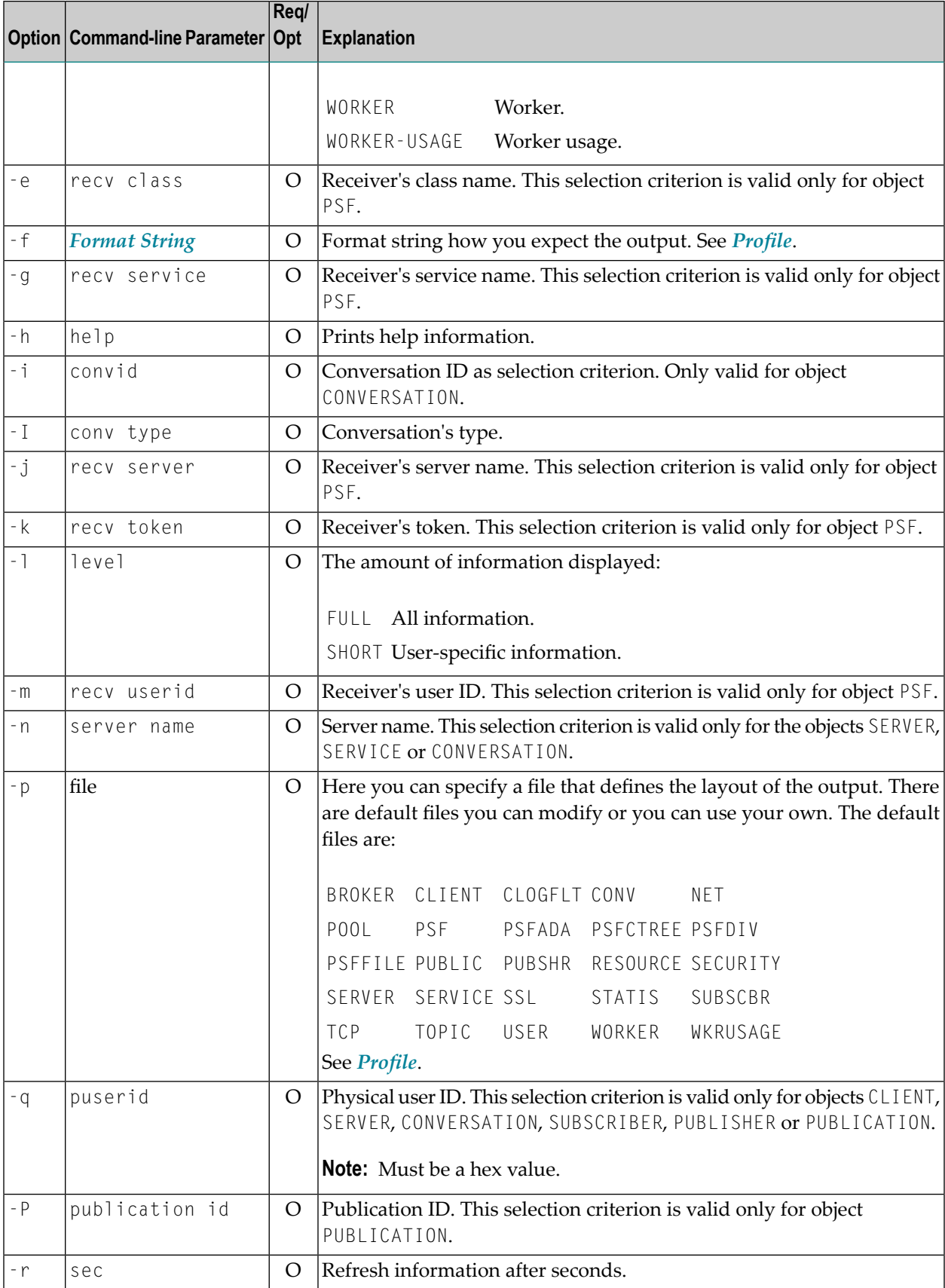

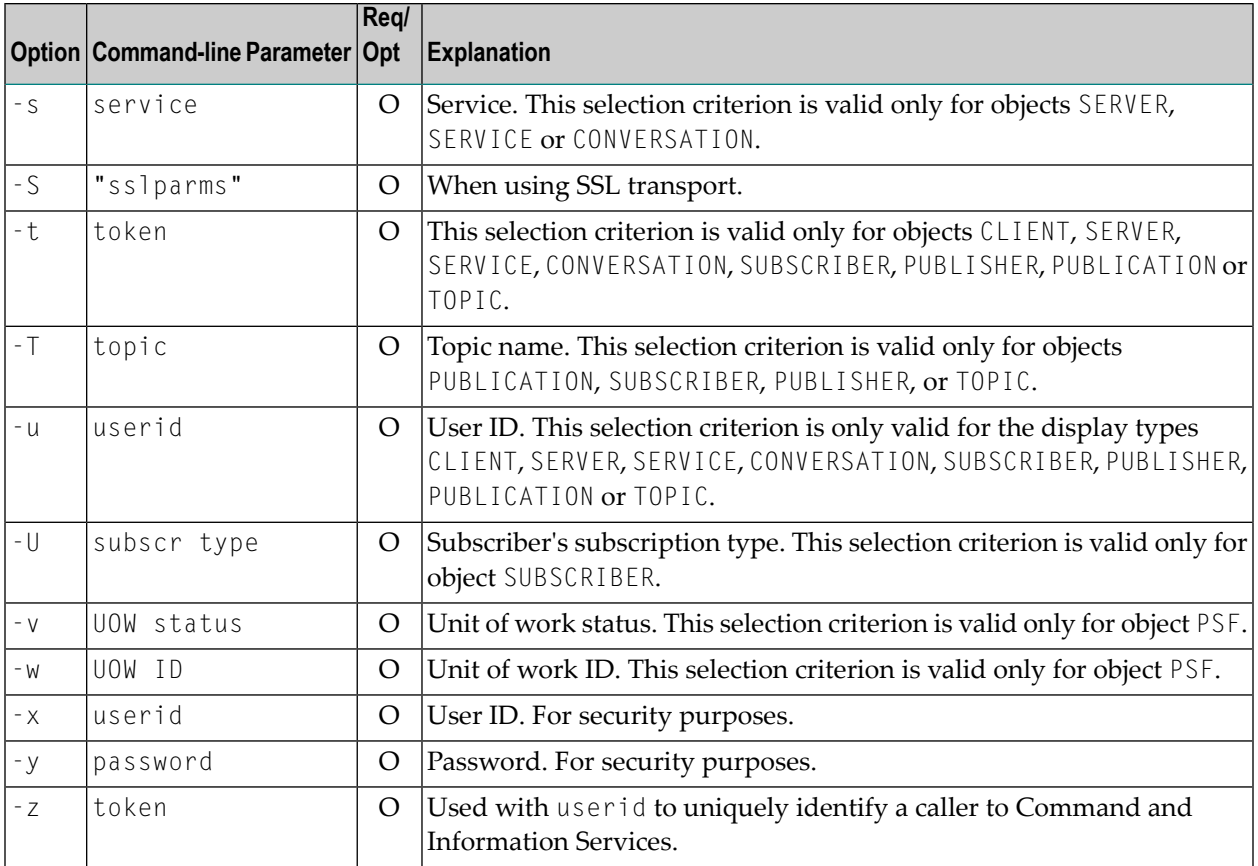

#### <span id="page-30-0"></span>**Profile**

If you do not use the profile option or a format string, your output will be an unformatted list with all columns of that display type. To display specific columns, specify a profile that includes only those columns.

The following default sample profiles include all the columns defined for each display type:

- BROKER PSFDIV SERVICE
- CLIENT PSFFILE SSL
- CONV PUBLIC STATIS
- NET PUBSHR SUBSCBR
- POOL RESOURCE TCP
- PSF SERVER TOPIC
- PSFADA USER
	- **WKRUSAGE**
	- WORKER

You can either delete the columns not required or copy the default profile and modify the order of the columns. Ensure that the column names have a leading "%". Column names can be written in one line or on separate lines. The output is always written side by side.

#### **Location of Profiles**

On BS2000/OSD, the profiles used to control the amount of data displayed are contained in *EXX811.JOBS* and are called PRO-BROKER, PRO-CLIENT etc.

#### **Example**

Profile for object SERVICE: PRO-SERVICE.

To use a profile, the profile itself needs to be extracted from LMS library EXX811.JOBS. Uncomment the LMS-section including SDF variable COMMAND in S-procedure ETBINFO and adapt the profile name. For example:

```
...
/ START-LMS
// MOD-LMS-DEFAULTS MAX-ERROR-WEIGHT=*RECOVERABLE
// EXTRACT-ELEMENT -
\frac{\text{LIB(LIB = &CEXX-JOBS)}1/ ELEM = PRO-SERVICE,
\frac{1}{2} TYPE = S),
1/ TO-FILE = #PROFILE,
// FILE-ATTR = (ACCESS-METHOD=*SAM), -
// WRITE-MODE = *ANY
//END
/COMMAND = '-b&(BROKER-ID) -dSERVICE -p#PROFILE -lFULL'
...
```
<span id="page-31-0"></span>See also the delivered ETBINFO job control in EXX811.JOBS for more details.

#### **Format String**

The format string, if specified, will override the use of a profile. The format string is built like a printf() in C language. The string must be enclosed in quotation marks. You can specify the columns by using a "%" and the column name. The column name must contain letters only. Numeric characters are not allowed. You can specify the length of column output by using a format precision, as in the ANSI-C printf() function. The column name must be followed by a blank. For example:

```
/COMMAND = '-b&(BROKER-ID) -d BROKER -f "%12.12CPLATNAME %NUM-SERVER
%NUM-CLIENT"'
```
which produces the following output, for example:

BS2000/OSD W 30 100

You can also use an arbitrary column separator, which can be any character other than "%". You can use  $\ln$  for a new line in the output and  $\ln$  for a tabulator in the format string or profile. For example:

/COMMAND = '-b&(BROKER-ID) -d SERVER -f "UserID: %5.5USER-ID Token: %5.5TOKEN"'

which produces:

UserID: HUGO Token: MYTOK UserID: EGON Token: UserID: HELMU Token: Helmu

If you want to structure your output a little more, you can operate with the \n or \t character. For example:

```
/COMMAND = '-b&(BROKER-ID) -d SERVICE -f "Class:%5.5SERVER-CLASS ↩
\n\tName:%5.5SERVER-NAME \n\tService:%5.5SERVICE"
```
which produces:

```
Class:DATAB
    Name:DB10
    Service:Admin
Class:PRINT
    Name:LPT1
    Service:PRINT
...
```
### <span id="page-33-0"></span>**ETBCMD**

Allows the user to take actions - for example purge a unit of work, stop a server, shut down a Broker - against EntireX Broker.

- Running the [Command-line](#page-33-1) Utility
- [Command-line](#page-33-2) Parameters
- List of [Commands](#page-37-0) and Objects
- [Examples](#page-38-0)

#### <span id="page-33-1"></span>**Running the Command-line Utility**

In a BS2000/OSD environment, run the ETBCMD command-line utility like this:

/CALL-PROCEDURE (LIB=EXX811.JOBS,ELE=ETBCMD)

This executes the utility in BS2000/OSD dialog mode.

The ETBCMD parameters are supplied using an SDF variable. For example:

<span id="page-33-2"></span>/COMMAND = '-b&(BROKER-ID) -dBROKER -cTRACE-ON -oLEVEL1'

See also delivered ETBCMD job control in EXX811.JOBS.

#### **Command-line Parameters**

The table below explains the command-line parameters. All entries in the **Option** column are casesensitive.

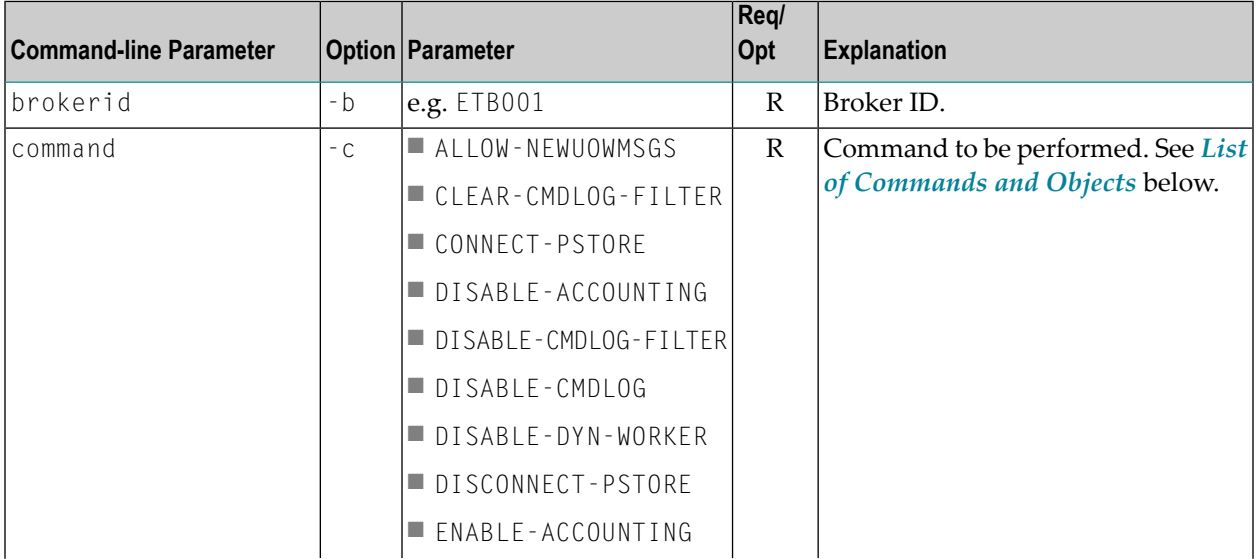

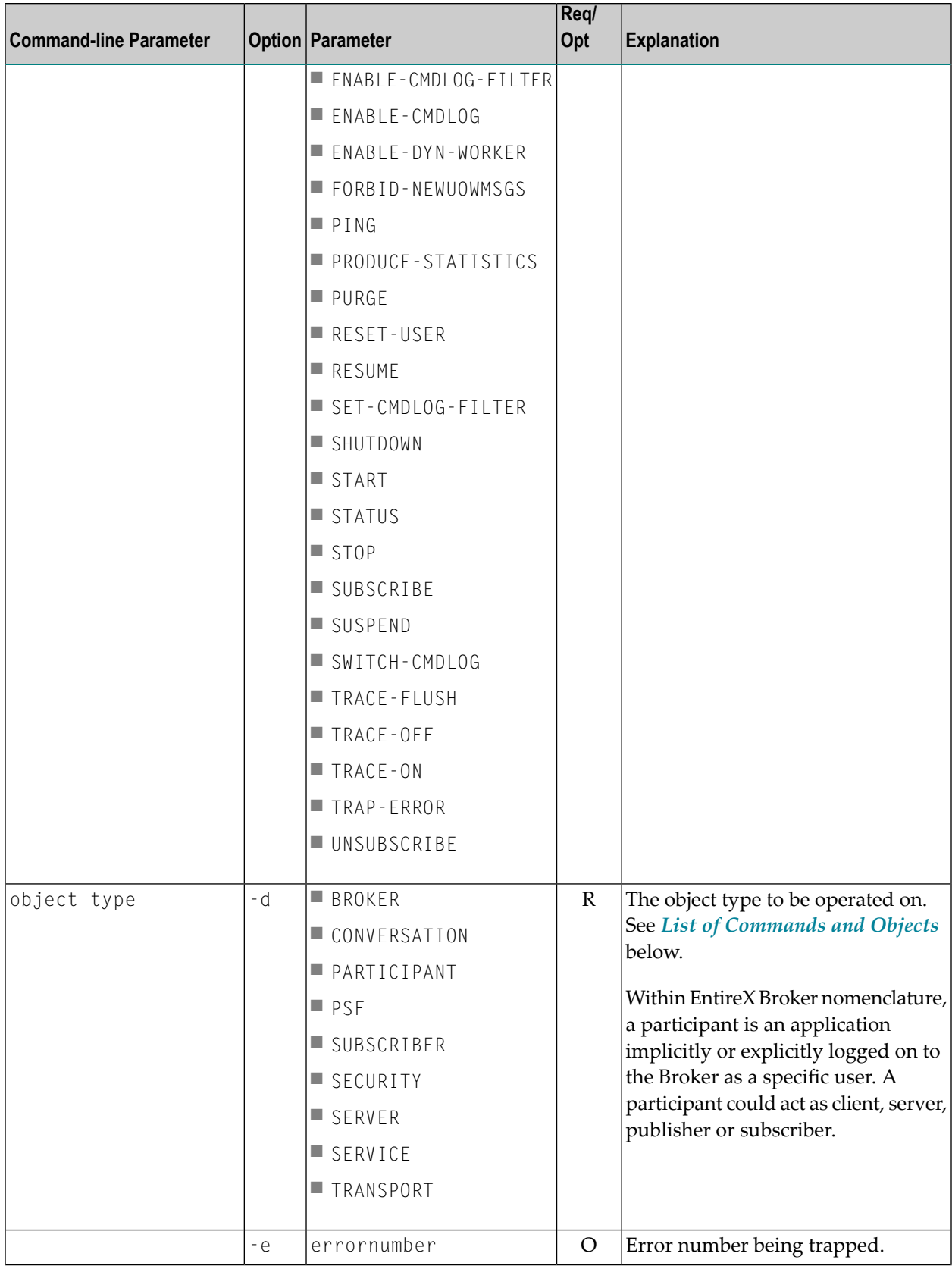

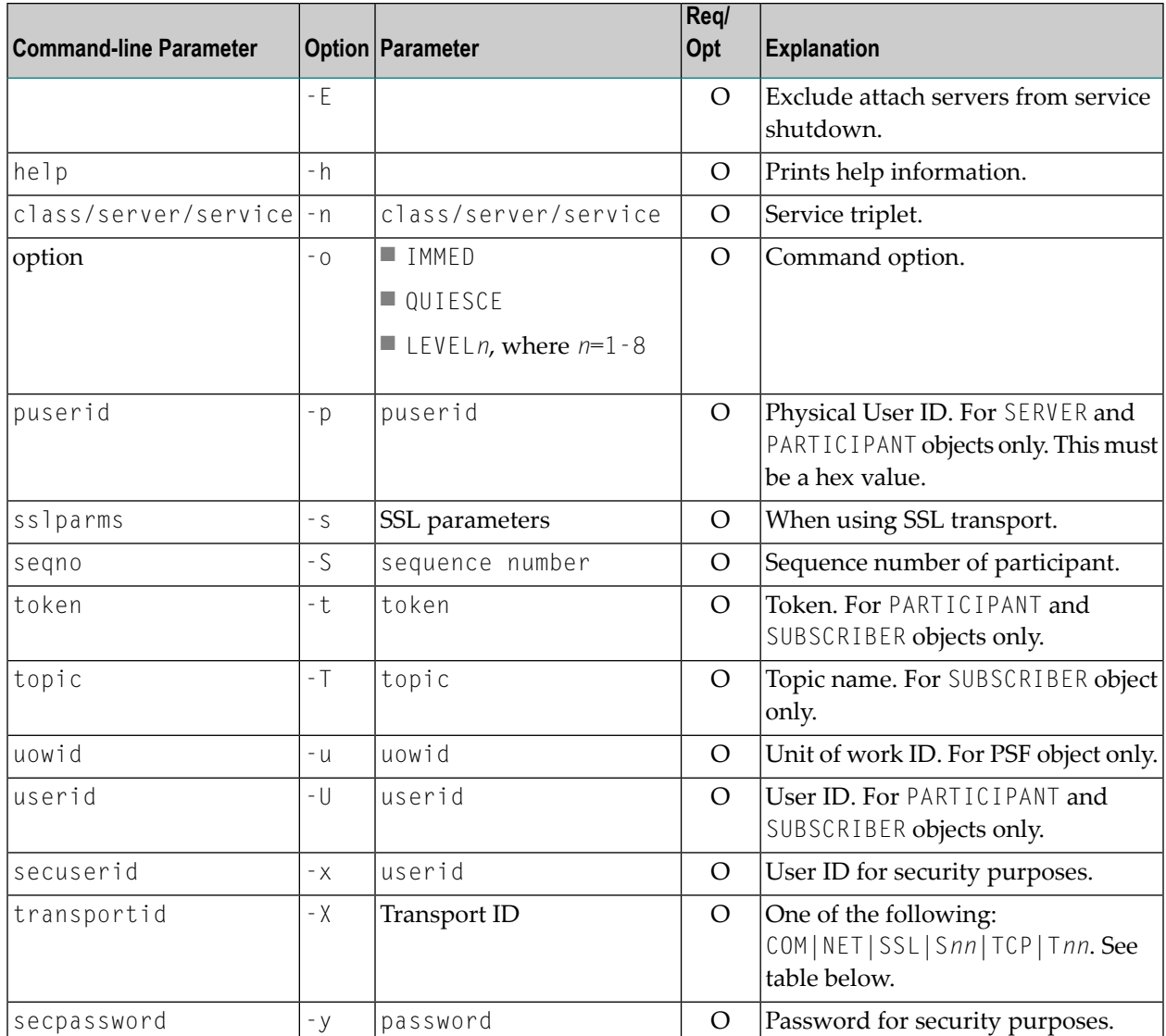

#### **Transport ID Values**

This table explains the possible values for parameter transportid:

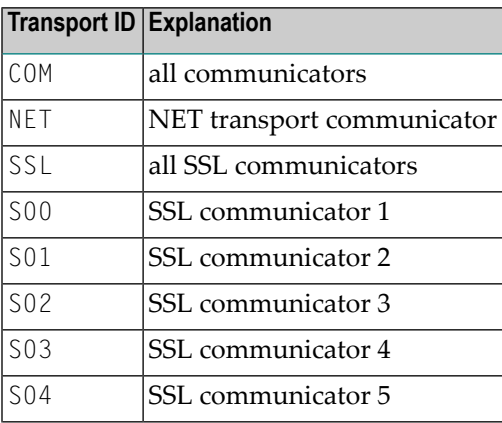
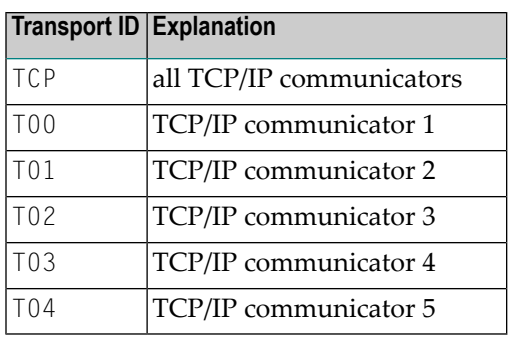

# **List of Commands and Objects**

This table lists the available commands and the objects to which they can be applied.

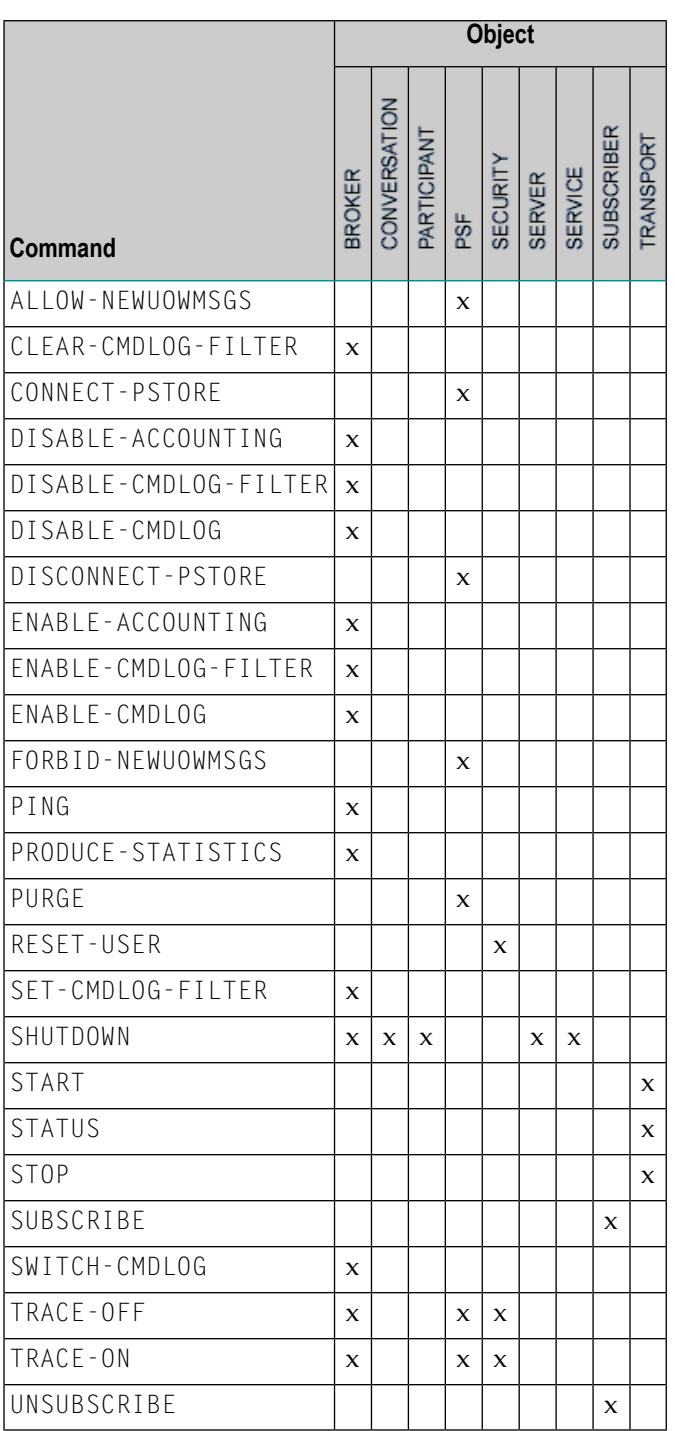

**Note:** Object type TRANSPORT applies to operating systems z/OS and z/VSE only.

# **Examples**

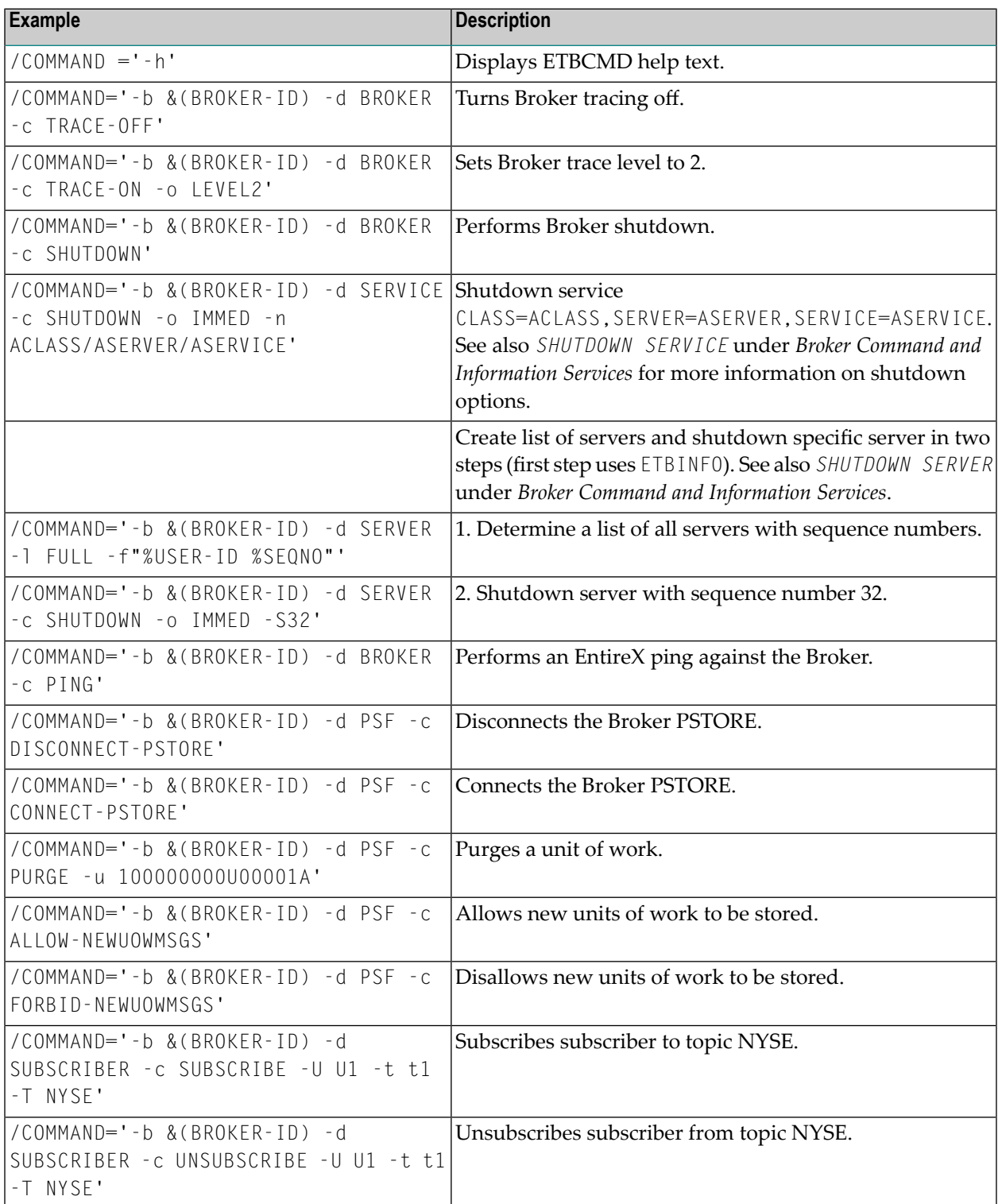

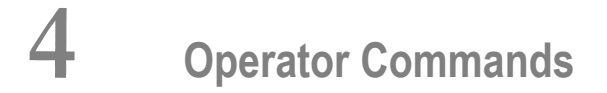

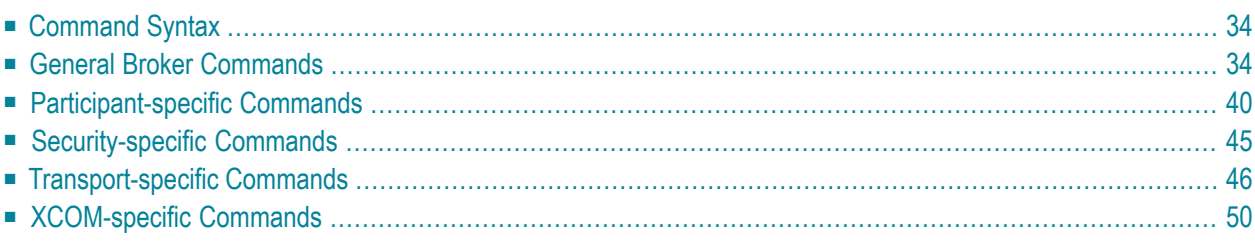

# <span id="page-41-0"></span>**Command Syntax**

The following command format is required to communicate with EntireX Broker, using the operator console. Parameters in UPPERCASE must be typed "as is". Parameters in lowercase must be substituted with a valid value. Operator commands have the following format:

```
/INTR tsn,command[parameter]
```
<span id="page-41-1"></span>where *tsn* is the BS2000/OSD task sequence number of the EntireX Broker main task *command* is the operator command *parameter* is an optional parameter allowed by the operator command you are issuing

# **General Broker Commands**

The following broker commands are available:

- [BROKER](#page-41-2) TRACE
- [DPOOL](#page-42-0)
- [DRES](#page-43-0)
- [DSTAT](#page-43-1)
- [ETBEND](#page-44-0)
- [ETBSTOP](#page-44-1)
- [FLUSH](#page-44-2)
- [PSTORE](#page-44-3) TRACE
- <span id="page-41-2"></span>■ SHUTDOWN class, server, service
- [TRACE](#page-45-1)
- [TRAP-ERROR](#page-45-2)

# **BROKER TRACE**

Alias of broker command TRACE. Modifies the setting of the broker-specific attribute TRACE-LEVEL.

## **Example**

## **To set a trace level 2 for broker**

Enter command:

/INTR *tsn*,BROKER TRACE=2

If the console prompt is suppressed, enter an MSG command before the console command:

MSG *partition\_id*

<span id="page-42-0"></span>See TRACE-LEVEL under *Broker Attributes*.

### **DPOOL**

Lists all memory pools currently allocated by EntireX Broker. Start address, pool size in bytes and name of pool are provided. There can be multiple entries for a specific type of pool.

### **Sample Output**

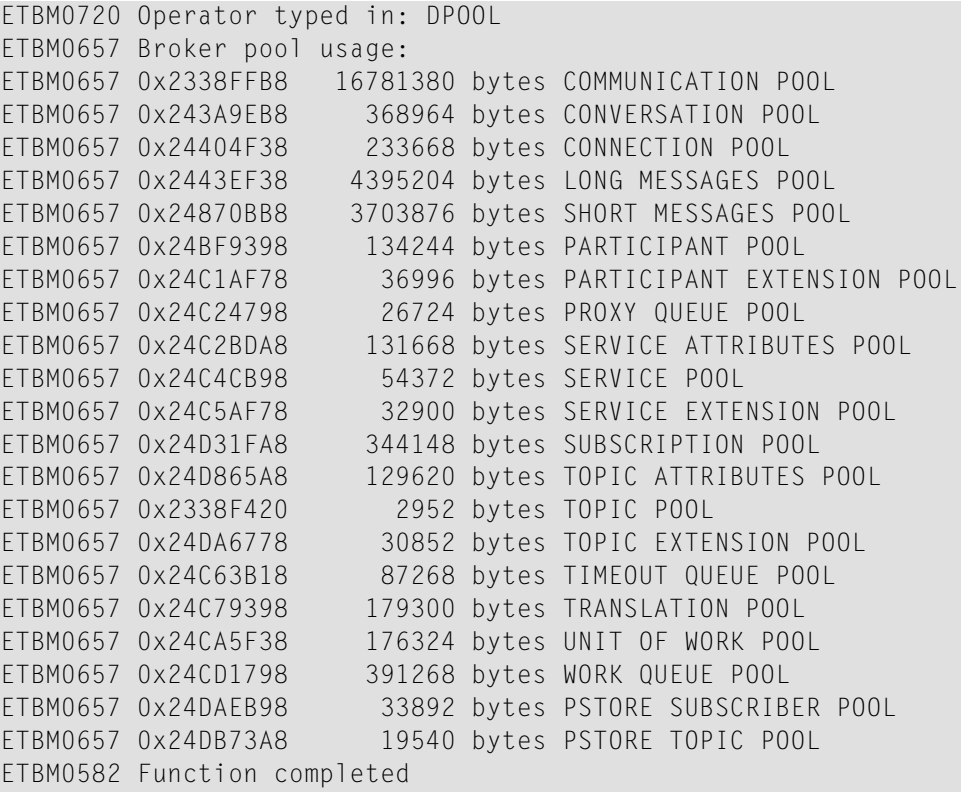

# <span id="page-43-0"></span>**DRES**

Displays EntireX Broker's resource usage for conversations, message buffers, participants, services, topics, the timeout queue, units of work, and the work queue. Resource usage provides the total number, the number of free elements, and the number of used elements.

# **Sample Output**

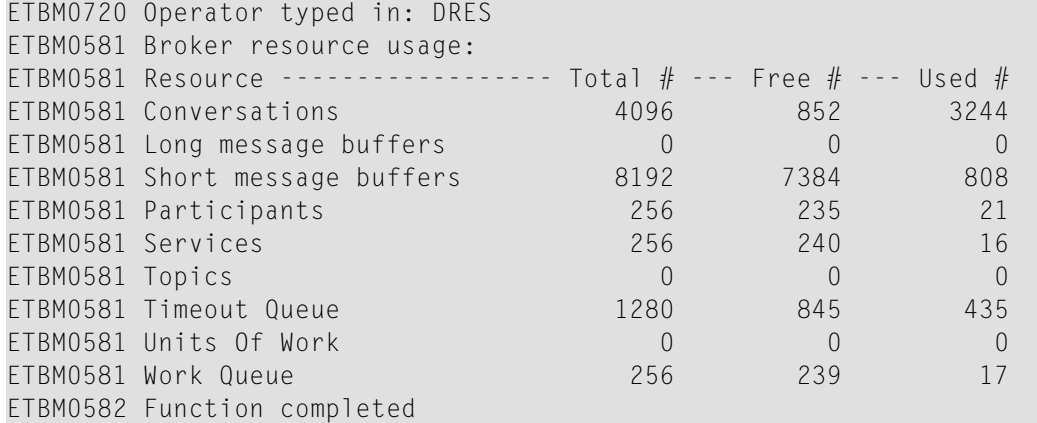

# <span id="page-43-1"></span>**DSTAT**

Displays the total number of active elements, and an optional high watermark for services, clients, servers, conversations, message buffers, topics, publishers, subscribers, and publications.

## **Sample Output**

```
ETBM0720 Operator typed in: DSTAT
ETBM0580 Broker statistics:
ETBM0580 NUM-SERVICE ............... 0
ETBM0580 Services active ............ 7
ETBM0580 NUM-CLIENT ................ 0
ETBM0580 Clients active ............ 10
ETBM0580 Clients active HWM ........ 10
ETBM0580 NUM-SERVER ................ 0
ETBM0580 Servers active ............. 10
ETBM0580 Servers active HWM ........ 10
ETBM0580 NUM-CONVERSATION .......... 0
ETBM0580 Conversations active ...... 607
ETBM0580 Conversations active HWM .. 968
ETBM0580 NUM-LONG-BUFFER ........... 0
ETBM0580 Long buffers active ....... 0
ETBM0580 Long buffers active HWM ... 0
ETBM0580 NUM-SHORT-BUFFER .......... 0
ETBM0580 Short buffers active ...... 1219
ETBM0580 Short buffers active HWM .. 1928
ETBM0580 NUM-TOPIC ................. 0
ETBM0580 Topics active .............. 0
```

```
ETBM0580 NUM-PUBLISHER ............. 0
ETBM0580 Publishers active ......... 0
ETBM0580 Publishers active HWM ..... 0
ETBM0580 NUM-SUBSCRIBER ............ 0
ETBM0580 Subscribers active ........ 0
ETBM0580 Subscribers active HWM .... 0
ETBM0580 NUM-PUBLICATION ........... 0
ETBM0580 Publications active ....... 0
ETBM0580 Publications active HWM ... 0
ETBM0582 Function completed
```
# <span id="page-44-0"></span>**ETBEND**

<span id="page-44-1"></span>Processing stops immediately. Current calls to the EntireX Broker are not allowed to finish.

### **ETBSTOP**

<span id="page-44-2"></span>Alias of **[ETBEND](#page-44-0)**.

## **FLUSH**

<span id="page-44-3"></span>Flush all trace data kept in internal trace buffers to stderr (SYSOUT). The broker-specific attribute TRMODE=WRAP is required.

## **PSTORE TRACE**

Modifies the trace level for the Adabas persistent store (Adabas-specific attribute TRACE-LEVEL).

### **Example**

**To set a trace level 2 for the Adabas persistent store**

Enter command:

/INTR *tsn*,PSTORE TRACE=2

See TRACE-LEVEL under *Broker Attributes*.

# <span id="page-45-0"></span>**SHUTDOWN class,server,service**

Shuts down the specified service immediately and stops all servers that have registered this service.

### **Example**

- **To shutdown service CLASS=RPC, SERVER=SRV1, SERVICE=CALLNAT**
- Enter command:

/INTR *tsn*,SHUTDOWN RPC,SRV1,CALLNAT

## <span id="page-45-1"></span>**TRACE**

Modifies the setting of the broker-specific attribute TRACE-LEVEL.

### **Sample Commands**

### **To modify the trace level**

Enter command, for example:

/INTR *tsn*,TRACE=0 /INTR *tsn*,TRACE=1 /INTR *tsn*,TRACE=4

<span id="page-45-2"></span>See TRACE-LEVEL under *Broker Attributes*.

## **TRAP-ERROR**

Modifies the setting of the broker-specific attribute TRAP-ERROR.

**Sample Command**

**To modify the setting for TRAP-ERROR**

Enter command:

/INTR *tsn*,TRAP-ERROR=*nnnn*

where *nnnn* is the four-digit API error number that triggers the trace handler.

See TRAP-ERROR under *Broker Attributes*.

# <span id="page-47-0"></span>**Participant-specific Commands**

Within EntireX Broker nomenclature, a participant is an application implicitly or explicitly logged on to the Broker as a specific user. A participant could act as client, server, publisher or subscriber. The following participant-specific commands are available:

- CANCEL [parameter](#page-47-1)
- [USERLIST](#page-48-0)
- USERS [parameter](#page-50-0)

## <span id="page-47-1"></span>**CANCEL parameter**

Operator command CANCEL is used to delete participants from EntireX Broker. The following parameters are supported:

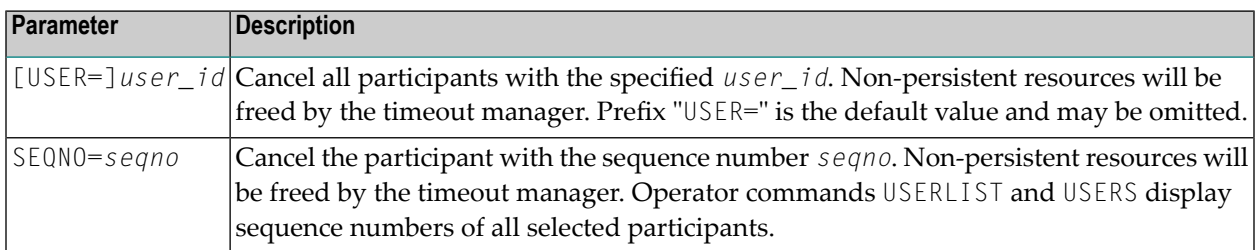

### **Sample Commands**

### **To cancel all participant entries of user "DOE"**

Enter command:

/INTR *tsn*,CANCEL DOE

Or:

/INTR *tsn*,CANCEL USER=DOE

## **To cancel participant with sequence number "11"**

Enter command:

/INTR *tsn*,CANCEL SEQNO=11

### <span id="page-48-0"></span>**USERLIST**

Operator command USERLIST displays a list of selected participant entries. The following parameters are supported:

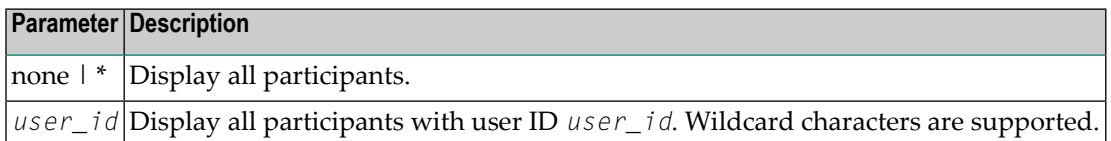

#### **Sample Commands**

#### **To display all participants**

■ Enter command:

/INTR *tsn*,USERLIST

Or:

/INTR *tsn*,USERLIST \*

#### **To display all participants with user ID "DOE"**

Enter command:

#### /INTR *tsn*,USERLIST DOE

This produces the following output. See *[Description](#page-49-0) of USERLIST Output Columns* below.

```
ETBM0720 Operator typed in: USERLIST DOE
ETBM0687 Participants:
ETBM0687 USER-ID ------------------------ C S P U E CHR SEQNO
ETBM0687 DOE NY N N Y ASC 1
ETBM0582 Function completed
```
#### **To display all participants with user ID starting with uppercase "D"**

Enter command:

#### /INTR *tsn*,USERLIST D\*

This produces the following output. See *[Description](#page-49-0) of USERLIST Output Columns* below.

```
ETBM0720 Operator typed in: USERLIST D*
ETBM0687 Participants:
ETBM0687 USER-ID ------------------------ C S P U E CHR SEQNO
ETBM0687 DOE N Y N N Y ASC 1
ETBM0687 DOE1 N Y N N Y EBC 2
ETBM0687 DOE2 N Y N N Y EBC 3
ETBM0687 DOE3 N Y N N Y EBC 4
ETBM0582 Function completed
```
> To display all participants with 4-character user ID, starting with uppercase "D" and with uppercase "E" as **third character**

Enter command:

/INTR *tsn*,USERLIST D?E?

This produces the following output. See *[Description](#page-49-0) of USERLIST Output Columns* below.

```
ETBM0720 Operator typed in: USERLIST D?E?
ETBM0687 Participants:
ETBM0687 USER-ID ------------------------ C S P U E CHR SEQNO
ETBM0687 DOE1 N Y N N Y EBC 2
ETBM0687 DOE2 N Y N N Y EBC 3
ETBM0687 DOE3 N Y N N Y EBC 4
ETBM0582 Function completed
```
### <span id="page-49-0"></span>**Description of USERLIST Output Columns**

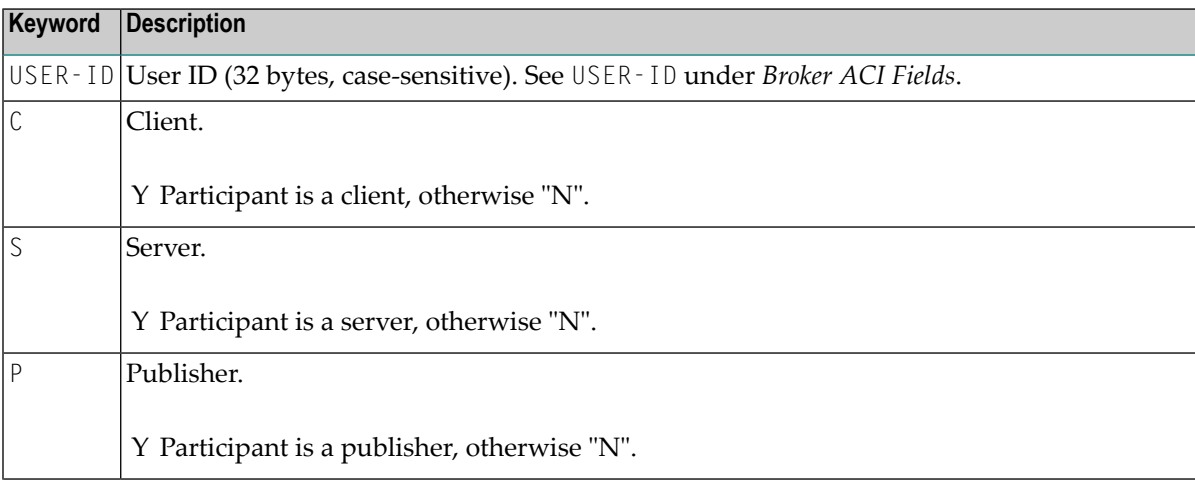

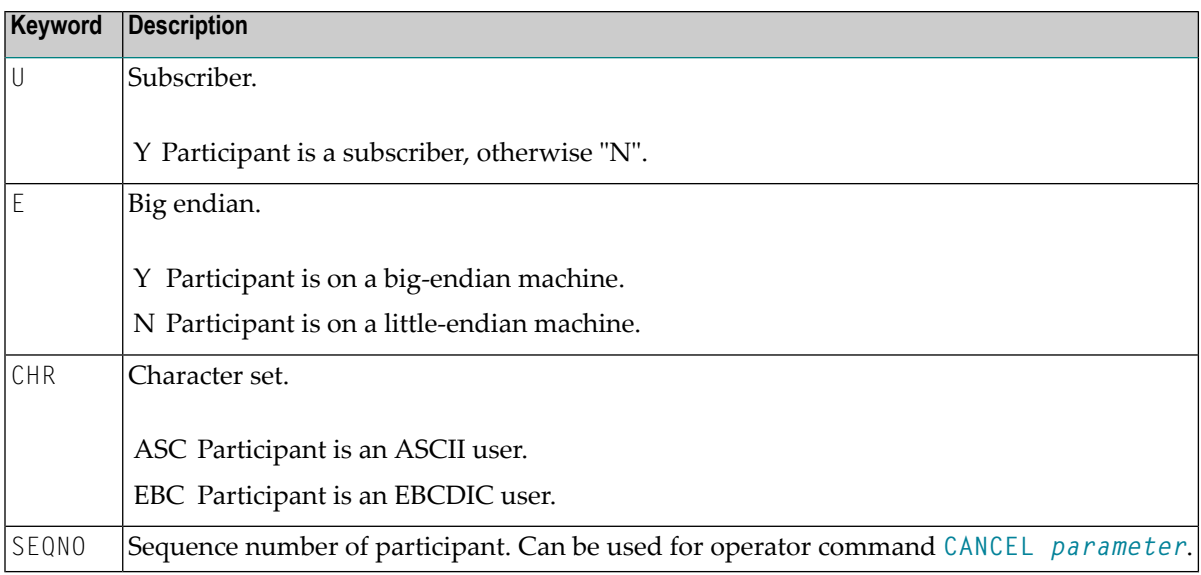

### <span id="page-50-0"></span>**USERS parameter**

Operator command USERS displays selected user data of participant entries. The following parameters are supported:

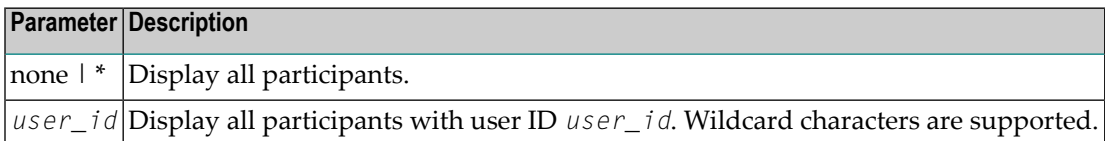

### **Sample Commands**

### **To display all participants**

■ Enter command:

/INTR *tsn*,USERS

Or:

#### /INTR *tsn*,USERS \*

### **To display all participants with user ID "DOE"**

■ Enter command:

#### /INTR *tsn*,USERS DOE

This produces the following output. See *[Description](#page-51-0) of USERS Output Columns* below.

```
ETBM0720 Operator typed in: USERS DOE
ETBM0687 Participants:
ETBM0687 USER-ID: DOE
ETBM0687 CLIENT: N SERVER: Y PUBLISHER: N SUBSCRIBER: N
ETBM0687 SEQNO: 6 BIG ENDIAN: Y CHARSET: ASCII PUID:
ETBM0687 202073756E6578322D2D30303030324646462D2D3030303030303031
ETBM0687 TOKEN:
ETBM0582 Function completed
```
### <span id="page-51-0"></span>**Description of USERS Output Columns**

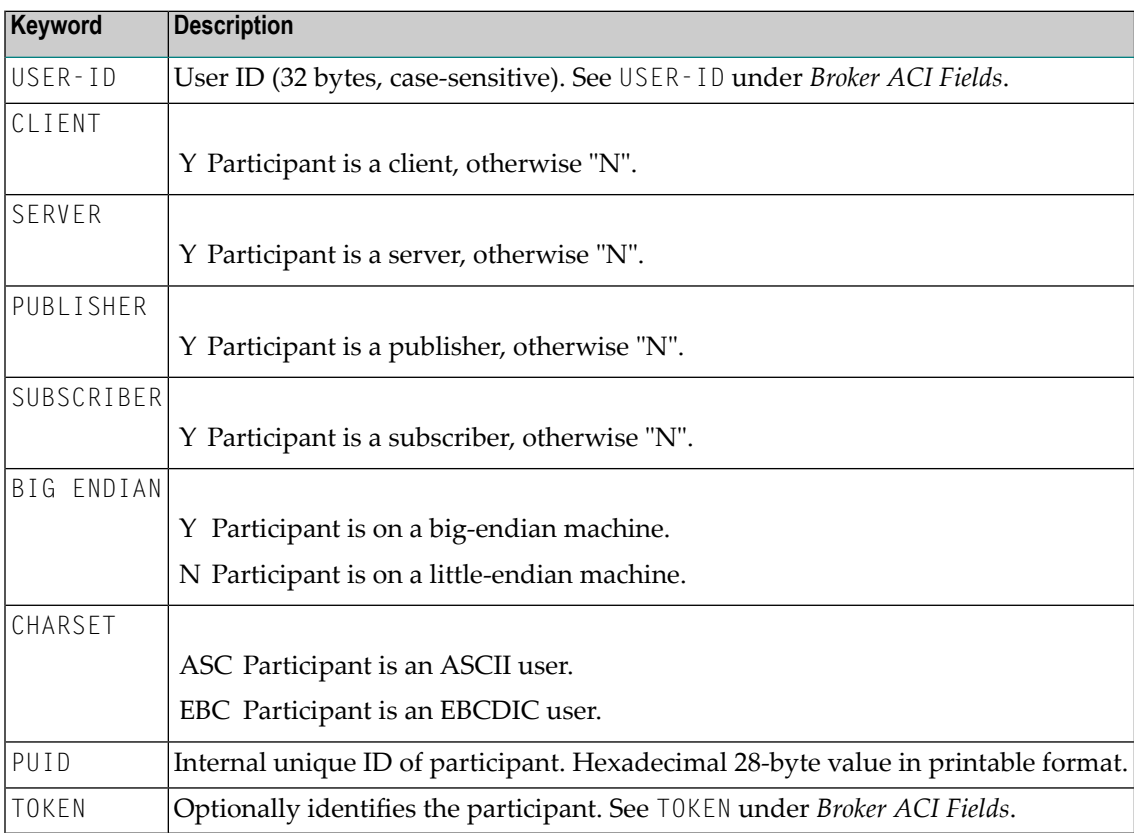

# <span id="page-52-0"></span>**Security-specific Commands**

# **DSECSTAT**

Displays the number of successful and failed Security authentications and Security authorizations.

### **Sample Output**

```
ETBM0720 Operator typed in: DSECSTAT
ETBM0579 Security Authentications - successful: 20 failed: 0
ETBM0579 Security Authorizations - successful: 0 failed: 0
```
### **RESET userid**

Resets the Security context for the specified user ID.

### **Sample Output**

```
ETBM0720 Operator typed in: RESET EXXBATCH
ETBM0578 Reset ACEE for SAF-ID EXXBATCH : 20 instances found
```
## **SECURITY TRACE**

Modifies the trace level for the EntireX Security (security-specific attribute TRACE-LEVEL). Brokerspecific attribute SECURITY=YES must be set.

### **Example**

### **To set a trace level 2 for EntireX Security**

Enter command:

/INTR *tsn*,SECURITY TRACE=2

See TRACE-LEVEL under *Broker Attributes*.

# <span id="page-53-0"></span>**Transport-specific Commands**

Transport-specific commands are available for Adabas/Entire Net-Work communicators, SSL communicators and TCP communicators; the COM command can be used for all communicators. The following command syntax applies:

$$
\text{7INTR } \text{tsn}, \left\{\begin{matrix} \text{COM} \\ \text{NET} \\ \text{SSL} \\ \text{Snn} \\ \text{TCP} \\ \text{Tim} \end{matrix}\right\} \left\{\begin{matrix} \text{STATUS} \\ \text{SUBPEND} \\ \text{RESUME} \\ \text{STOP} \\ \text{START} \\ \text{TRACE} = \{0-8\} \end{matrix}\right\}
$$

# **COM parameter**

This command is executed by all configured transport communicators. The following parameters are supported:

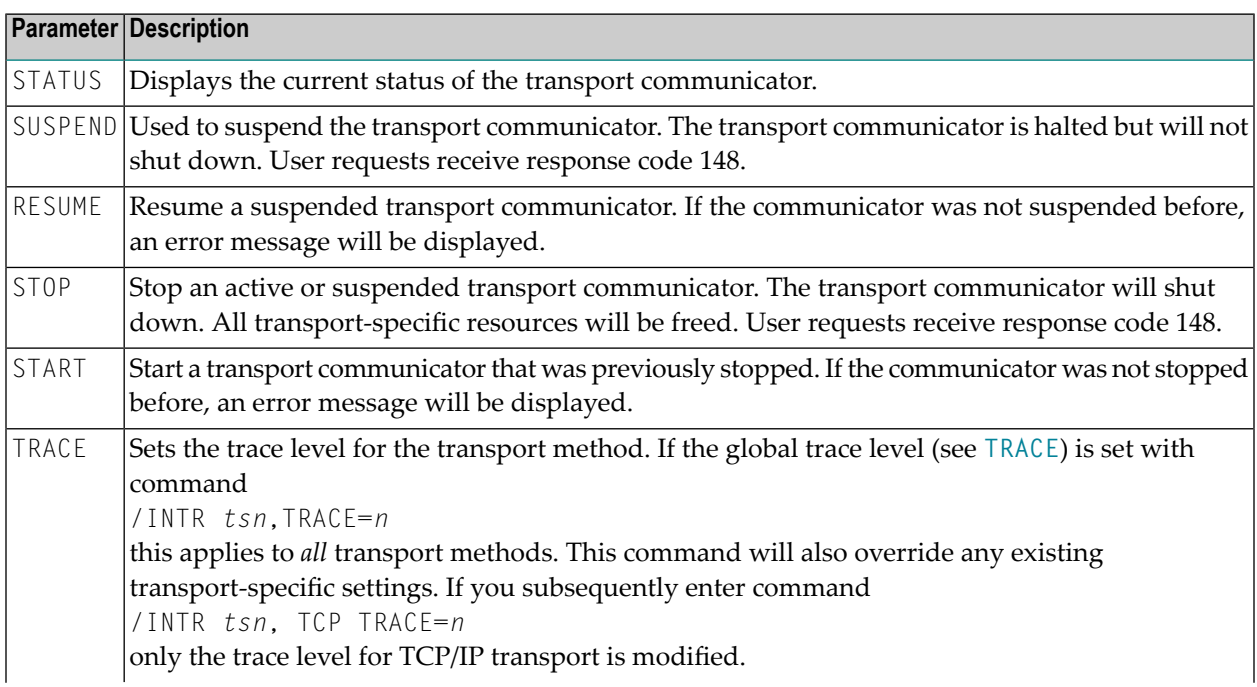

#### **Parameter Description**

**Note:** With commands TCP T*nn*, and SSL and S*nn*, the trace level is set for *all* TCP and SSL communicators respectively. Settinga trace level for a single TCP or SSL instance is not supported. For example: although it is possible to submit the command /INTR *tsn*,T01 TRACE=1 this command sets the trace level for all TCP communicators.

#### **Sample Output**

```
ETBM0720 Operator typed in: COM STATUS
ETBW0718 TCP Communicator 0 currently active
ETBW0718 TCP Communicator 1 currently active
ETBW0718 SSL Communicator 0 currently suspended
ETBW0718 NET Communicator 0 currently suspended
XCOOO39I 00113 Total number of commands = 17
XCO0057I 00113 Operator entry active
ETBM0720 Operator typed in: COM SUSPEND
ETBM0721 TCP Communicator 0 suspended
ETBM0721 TCP Communicator 1 suspended
ETBM0721 SSL Communicator 0 suspended
ETBM0721 NET Communicator 0 suspended
```
### **NET parameter**

This command is executed by X-COM, the Adabas/Entire Net-Work communicator. See command COM above for a list of supported parameters.

### **Sample Output**

```
ETBM0720 Operator typed in: NET STATUS
ETBW0718 NET Communicator 0 currently active
XCOOO39I 00113 Total number of commands = 17
XCO0057I 00113 Operator entry active
```
### **SSL parameter**

This command is executed by all SSL communicators. See command COM above for a list of supported parameters.

### **Sample Output**

```
ETBM0720 Operator typed in: SSL STATUS
ETBW0718 SSL Communicator 0 currently active
```
To manipulate a specific communicator instance (max. five instances can be started), use the command S00, S01, S02, S03 or S04 for the respective SSL instance.

### **TCP parameter**

This command is executed by TCP communicators. See command COM above for a list of supported parameters.

### **Sample Output**

```
ETBM0720 Operator typed in: TCP STATUS
ETBW0718 TCP Communicator 0 currently active
ETBW0718 TCP Communicator 1 currently active
```

```
ETBM0720 Operator typed in: TCP RESUME
ETBM0721 TCP Communicator 0 resumed
ETBM0721 TCP Communicator 1 resumed
```
To manipulate a specific communicator instance (max. five instances can be started), use the command T00, T01, T02, T03 or T04 for the respective TCP instance.

### **Sample Output**

ETBM0720 Operator typed in: T00 STATUS ETBW0718 TCP Communicator 0 currently active

ETBM0720 Operator typed in: T01 STATUS ETBW0718 TCP Communicator 1 currently active

### **Sample Transport Commands**

### **To display status of all transport communicators**

Enter command:

/INTR *tsn*,COM STATUS

# **To suspend first TCP communicator**

■ Enter command:

/INTR *tsn*,T00 SUSPEND

### **To stop all SSL transport communicators**

■ Enter command:

/INTR *tsn*,SSL STOP

# <span id="page-57-0"></span>**XCOM-specific Commands**

**Note:** All operator commands beginning with "X" belong to X-COM, the Adabas/Entire Net-Work communicator. The following commands operate only on the Adabas transport mechanism: XCQES, XHALT, XPARM, XSTART, XSTAT and XUSER. These commands have no effect on functions not related to the Adabas transport mechanism.

XEND and XSTOP function independently of the transport mechanism. (They stop the Broker's processing immediately, whereby existing calls to the EntireX Broker are not allowed to finish.)

# **XABS**

Displays the current number, and the highest number, of used bytes in the Adabas attached buffer pool to the console.

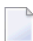

**Note:** This command operates on the Adabas transport mechanism only. It has no effect on functions not related to the Adabas transport mechanism.

# **Sample Output**

```
ETBM0720 Operator typed in: XABS
XCO0090I 00113 Attached buffer usage
XCOOO911 00113 Number of bytes in use = 0
XCO0092I 00113 Highest number of bytes in use = 6400
```
# **XCQES**

Displays the current number, and the highest number, of Adabas command queue elements to the console.

**Note:** This command operates on the Adabas transport mechanism only. It has no effect on functions not related to the Adabas transport mechanism.

## **Sample Output**

```
ETBM0720 Operator typed in: XCQES
XCOOO30I 00113 Number of active CQEs = 0
XCOOO31I 00113 Highest number of active CQEs = 1
```
# **XEND**

Alias of **[ETBEND](#page-44-0)**.

# **XHALT**

New calls to the EntireX Broker are temporarily rejected. Processing is resumed by issuing the XSTART operator command. XHALT is an alias for command NET SUSPEND.

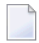

**Note:** This command operates on the Adabas transport mechanism only. It has no effect on functions not related to the Adabas transport mechanism.

## **Sample Output**

```
ETBM0720 Operator typed in: XHALT
ETBM0721 NET Communicator 0 suspended
```
# **XPARM**

Displays the values of Adabas SVC, database ID, number of CQEs, number of attached buffers, and the application name for the Adabas transport to the console.

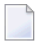

**Note:** This command operates on the Adabas transport mechanism only. It has no effect on functions not related to the Adabas transport mechanism.

# **Sample Output**

```
ETBM0720 Operator typed in: XPARM
XCO0032I 00113 Parameters for this session:
XCO0033I 00113 SVC = 249
XCO0034I 00113 NODE = 00113
XCO0035I 00113 NCQE = 00100
XCO0036I 00113 NABS = 10000
XCO0037I 00113 User application = ETBNUC
```
# **XSTART**

Processing of new calls to the EntireX Broker, interrupted with the XHALT command, is resumed. XSTART is an alias of command NET RESUME.

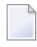

**Note:** This command operates on the Adabas transport mechanism only. It has no effect on functions not related to the Adabas transport mechanism.

# **Sample Output**

```
ETBM0720 Operator typed in: XSTART
ETBM0721 NET Communicator 0 resumed
```
# **XSTAT**

Displays the EntireX Broker statistics as console messages.

**Note:** This command operates on the Adabas transport mechanism only. It has no effect on functions not related to the Adabas transport mechanism.

# **XSTOP**

Alias of **[ETBEND](#page-44-0)**.

# **XUSER**

Displays the current number, as well as the highest number, of users actively issuing commands using the Adabas transport mechanism to the console.

**Note:** The number of users displayed with this operator command will not represent all of the Broker clients and servers but only the subset of users issuing commands using the Adabas transport mechanism. Command and Information Services provides comprehensive information about all Broker clients and servers.

# 5 **Inside the RPC Server**

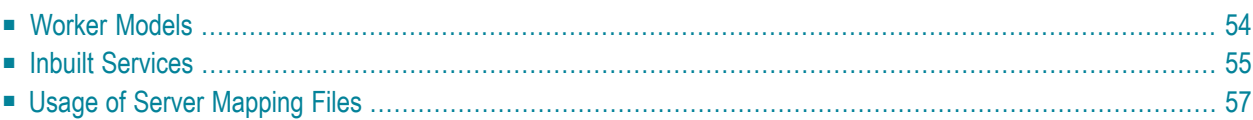

The EntireX BS2000/OSD Batch RPC Server allows standard RPC clients to communicate with RPC servers on the operating system BS2000/OSD. It supports the programming languages COBOL and C.

# <span id="page-61-0"></span>**Worker Models**

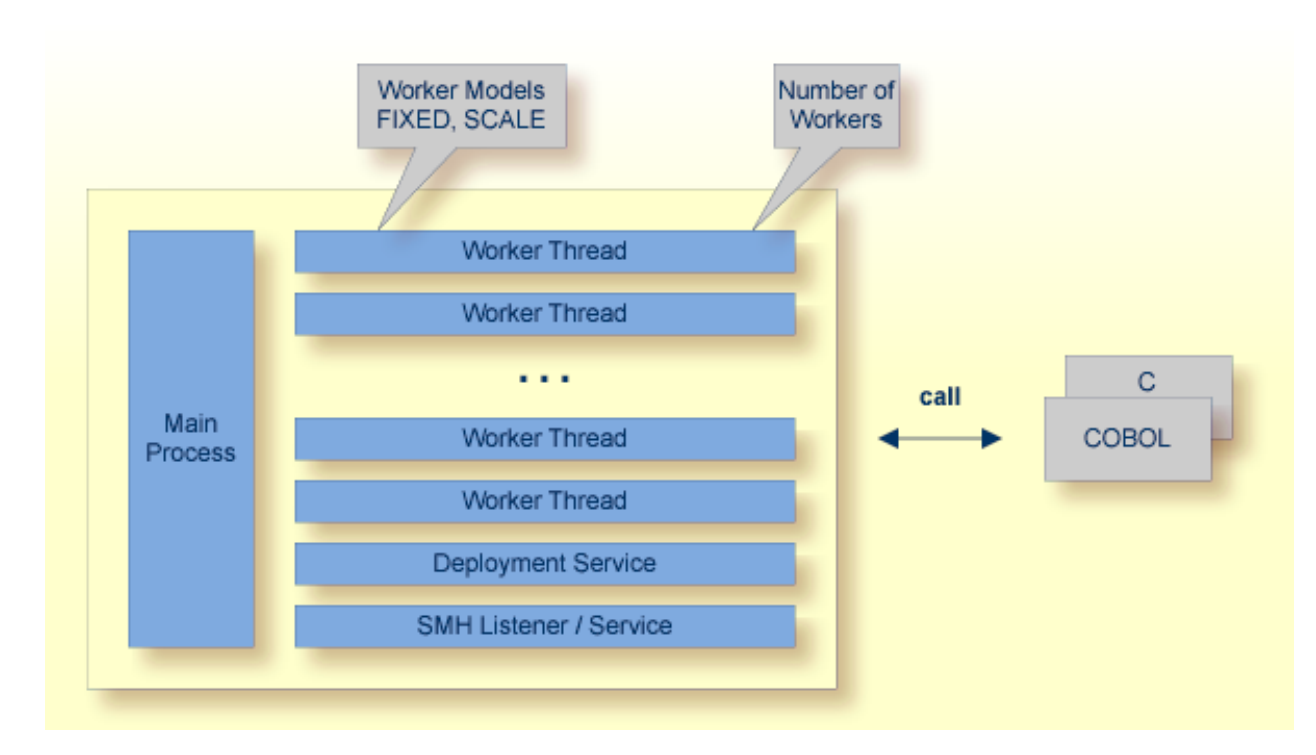

RPC requests are worked off inside the RPC server in worker threads, which are controlled by a main thread. Every RPC request occupies during its processing a worker thread. If you are using RPC conversations, each RPC conversation requires its own thread during the lifetime of the conversation. The BS2000/OSD Batch RPC Server provides two worker models:

■ **FIXED**

The *fixed* model creates a fixed number of worker threads. The number of worker threads does not increase or decrease during the lifetime of an RPC server instance.

■ **SCALE**

The *scale* model creates worker threads depending on the incoming load of RPC requests.

A maximum number (thru value of the workermodel parameter) of worker threads created can be set to restrict the system load. The minimum number (from value of the workermodel parameter), allows you to define a certain number of threads - not used by the currently executing RPC request - to wait for new RPC client requests to process. In this way the RPC server is ready to handle many RPC client requests arriving at the same time.

# <span id="page-62-0"></span>**Inbuilt Services**

BS2000/OSD Batch RPC Server provides the following services for ease-of-use:

- [Deployment](#page-62-1) Service
- [Extractor](#page-63-0) Service
- SMH [Listener](#page-63-1) Service

# <span id="page-62-1"></span>**Deployment Service**

The Deployment Service allows you to deploy server-side mapping files (EntireX Workbench files with extension .svm) interactively using the *Server Mapping Deployment Wizard*. On the RPC server side, the server-side mapping files are stored in a server-side mapping container (ISAM file). See *[Server-side](#page-205-0) Mapping Files in the RPC Server* and *[Deployment](#page-196-0) Service* for configuration information.

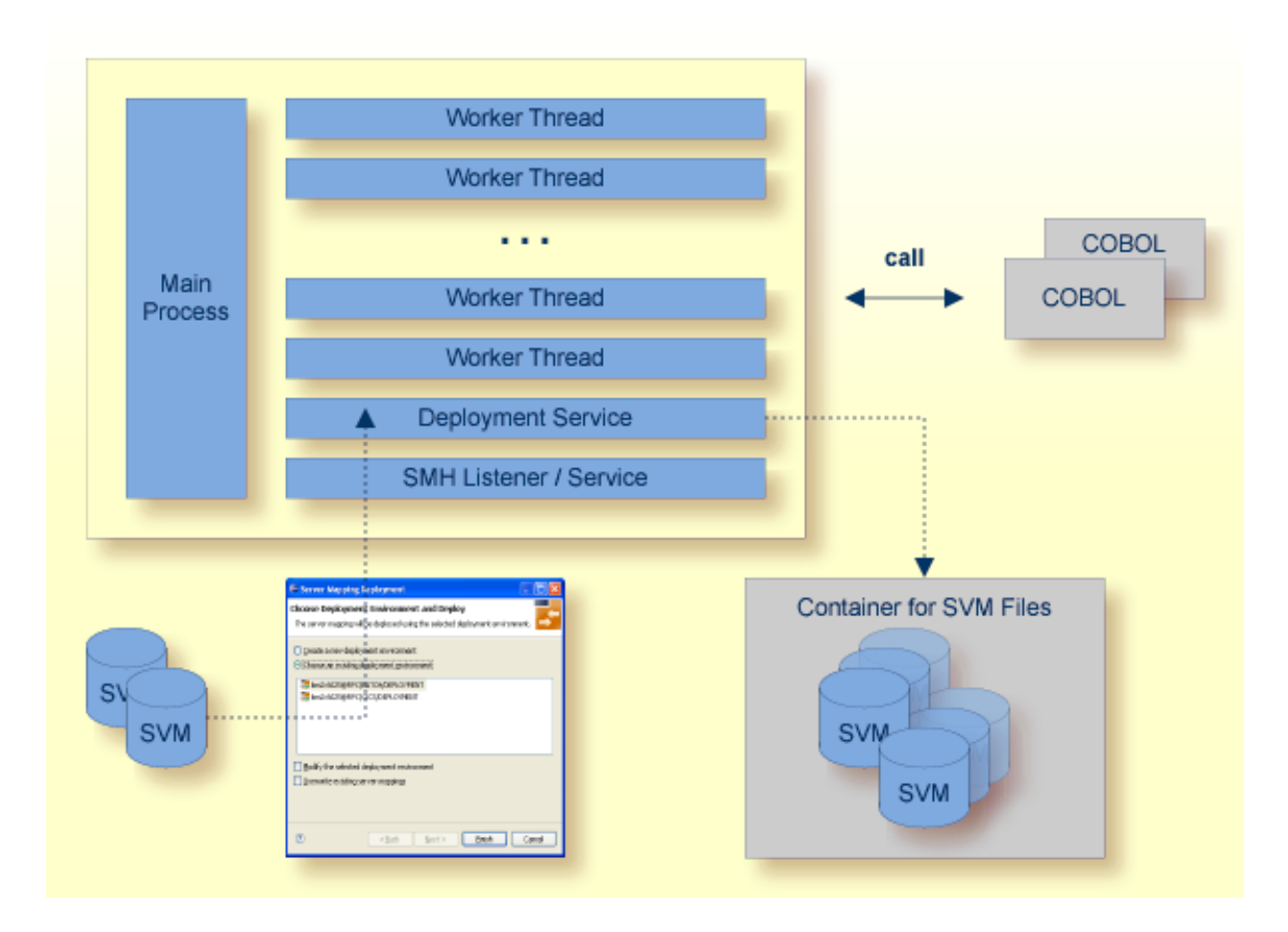

# <span id="page-63-0"></span>**Extractor Service**

The Extractor Service is a prerequisite for remote extractions with the *IDL Extractor for COBOL* and *IDL Extractor for PL/I*. See *[Extractor](#page-200-0) Service* for more information.

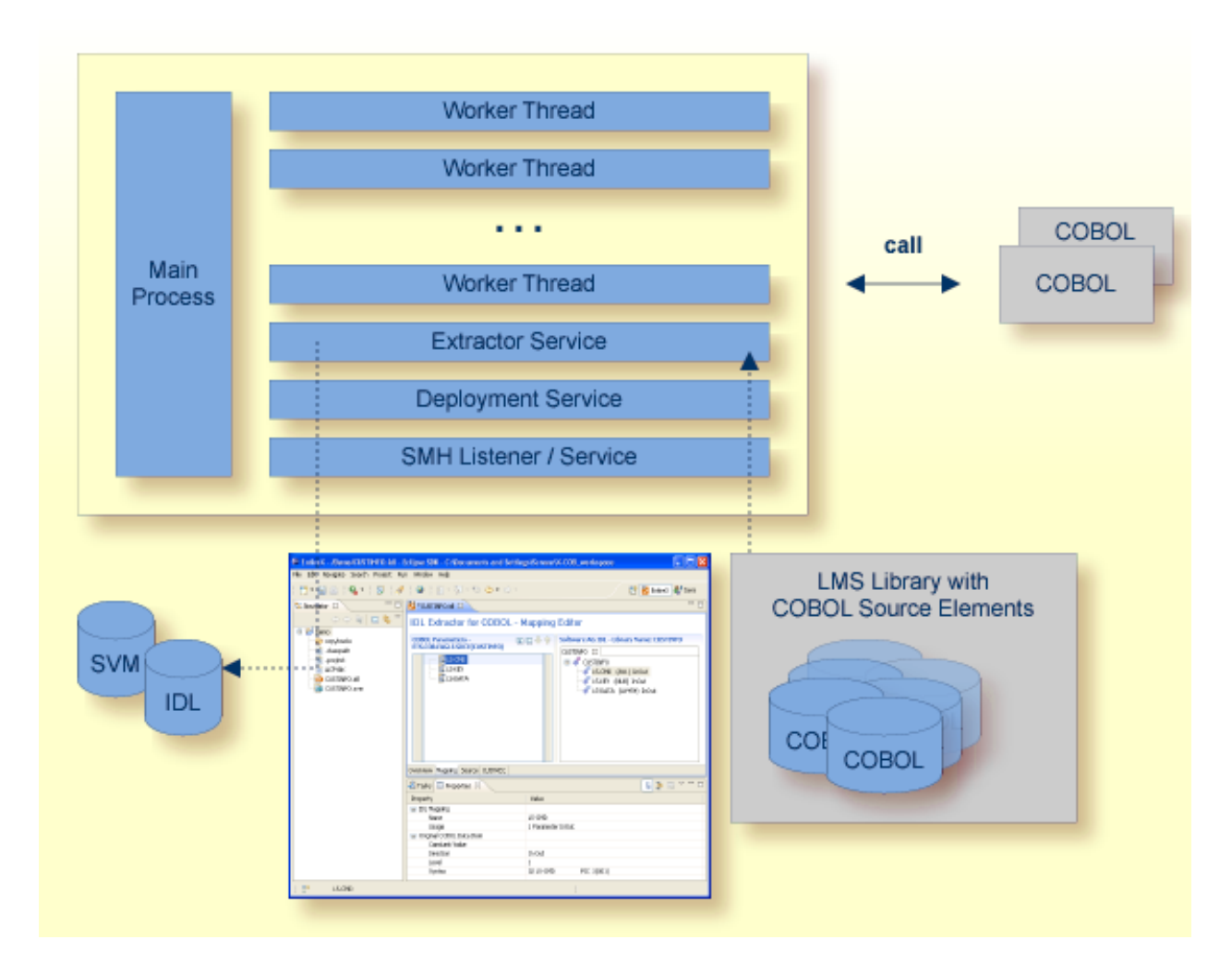

# <span id="page-63-1"></span>**SMH Listener Service**

With the SMH Listener Service you use the System Management Hub to monitor the RPC server. See *Administering the EntireX RPC Servers using System Management Hub* in the UNIX and Windows administration documentation.

The SMH Service is switched on if the parameter smhport is set. See parameter **smhport** under *Configuring the RPC Server*.

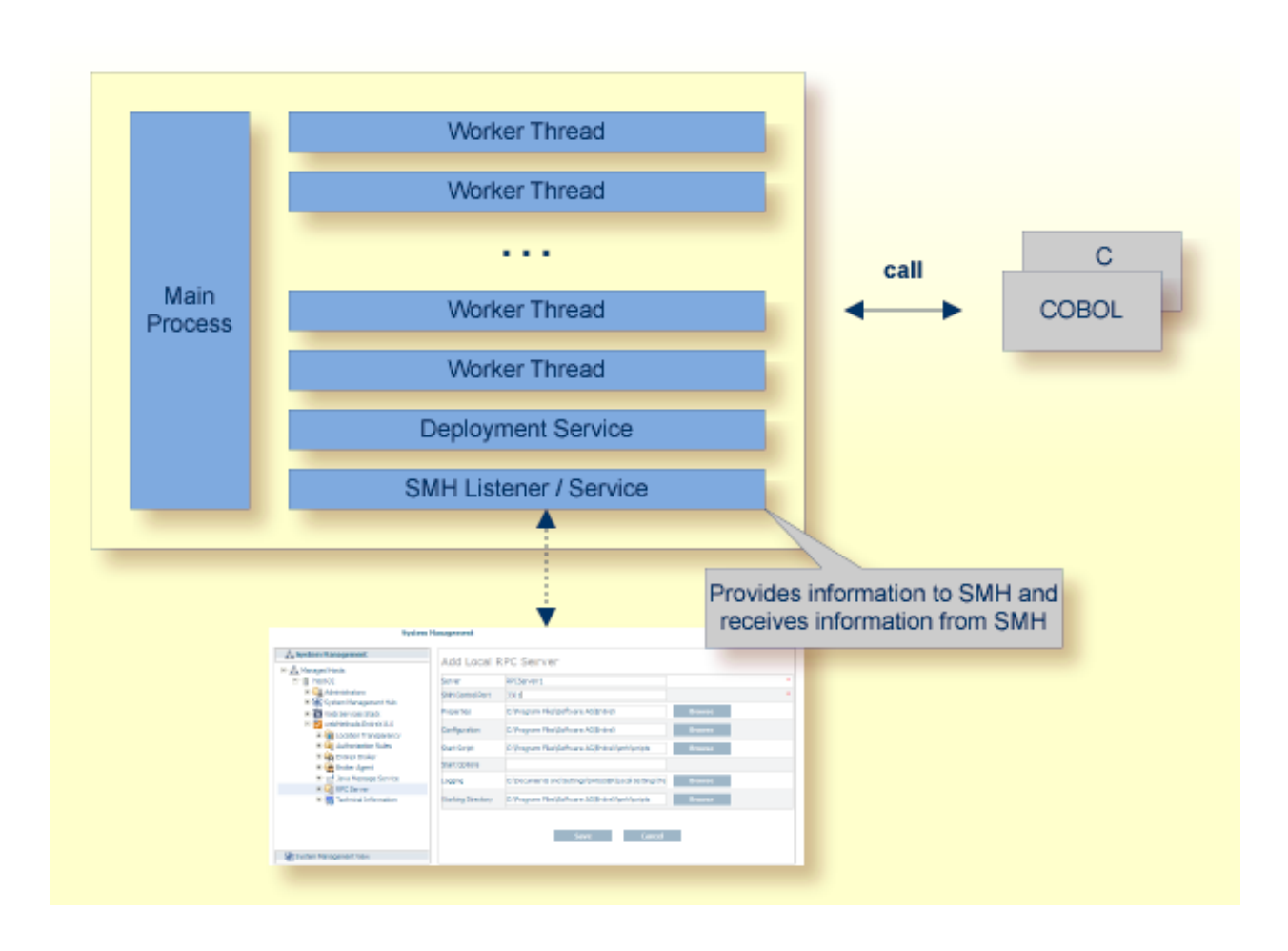

# <span id="page-64-0"></span>**Usage of Server Mapping Files**

There are many situations where the Batch RPC Server requires a server mapping file to correctly support special COBOL syntax such as REDEFINES, SIGN LEADING and OCCURS DEPENDING ON clauses, LEVEL-88 fields, etc.

Server mapping files contain COBOL-specific mapping information that is not included in the IDL file, but is needed to successfully call the COBOL server program.

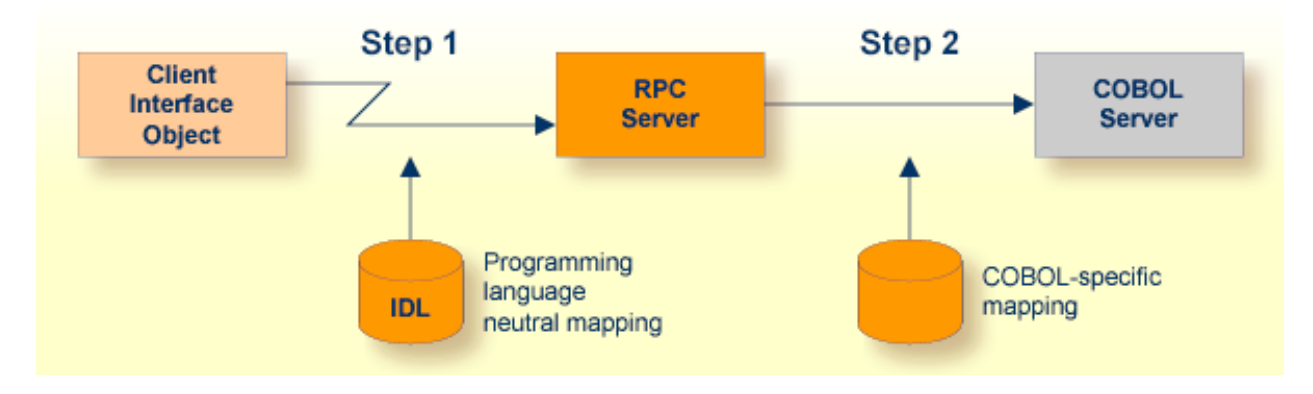

The RPC server marshals the data in a two-step process: the RPC request coming from the RPC client (Step 1) is completed with COBOL-specific mapping information taken from the server mapping file (Step 2). In this way the COBOL server can be called as expected.

The server mapping files are retrieved as a result of the *IDL Extractorfor COBOL* extraction process and the *COBOL Wrapper*if a COBOL serveris generated. See *When is a Server Mapping File Required?*.

There are *server*-side mapping files (*EntireX Workbench* files with extension .svm) and *client*-side mapping files (Workbench files with extension .cvm). See *Server Mapping Filesfor COBOL* and *How to Set the Type of Server Mapping Files*.

If you are using server-side mapping files, you need to customize the server-side mapping container with parameter **svm**. See *[Configuring](#page-68-0) the RPC Server*.

# 6

# Administering the BS2000/OSD Batch RPC Server

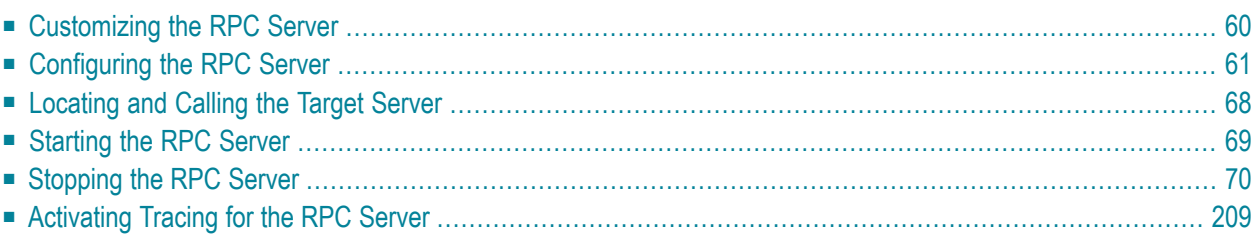

The EntireX BS2000/OSD Batch RPC Server allows standard RPC clients to communicate with RPC servers on the operating system BS2000/OSD. It supports the programming languages COBOL and C.

# <span id="page-67-0"></span>**Customizing the RPC Server**

The following elements are used for setting up the BS2000/OSD Batch RPC Server:

- Common Runtime [Environment](#page-67-1) (CRTE)
- [Configuration](#page-67-2) File
- Start [Procedure](#page-68-1)

## <span id="page-67-1"></span>**Common Runtime Environment (CRTE)**

When the BS2000/OSD Batch RPC Server calls COBOL or C server programs, the BS2000/OSD Common Runtime Environment (CRTE) is loaded dynamically into the corresponding address space of the worker task.

There is no need to bind the CRTE statically to the called server object modules. If this is needed for any reason, the CRTE must be linked as a subsystem. All entries must be hidden to prevent duplicates. Linking the CRTE statically will occupy resources and slow down the load time of the server object modules.

<span id="page-67-2"></span>The CRTE is not delivered with this package. For a detailed description, see the *CRTE (BS2000/OSD) User's Guide*.

## **Configuration File**

The name of the delivered example configuration file is "RPC-CONFIG". The configuration file contains the configuration for the BS2000/OSD Batch RPC Server. The following settings are important:

- connection information such as broker ID, server address (class, name, service)
- *location and usage of server-side mapping container, see <i>Usage of Server [Mapping](#page-64-0) Files*
- scalability parameters
- trace settings
- etc.

For more information see *[Configuring](#page-68-0) the RPC Server*.

# <span id="page-68-1"></span>**Start Procedure**

The name of the start S-procedure for the BS2000/OSD Batch RPC Server is "START-RPC-SERVER". The start procedure contains the following:

- the location of the Common Runtime Environment (CRTE)
- the target server library name of the called COBOL or C server
- the configuration file used; see *[Configuration](#page-67-2) File*
- <span id="page-68-0"></span>■ etc.

# **Configuring the RPC Server**

The following rules apply:

■ Underscored letters in a parameter indicate the minimum number of letters that can be used for an abbreviated command.

For example, in **brokerid=localhost**, **brok** is the minimum number of letters that can be used as an abbreviation, i.e. the commands/parameters broker=localhost and brok=localhost are equivalents.

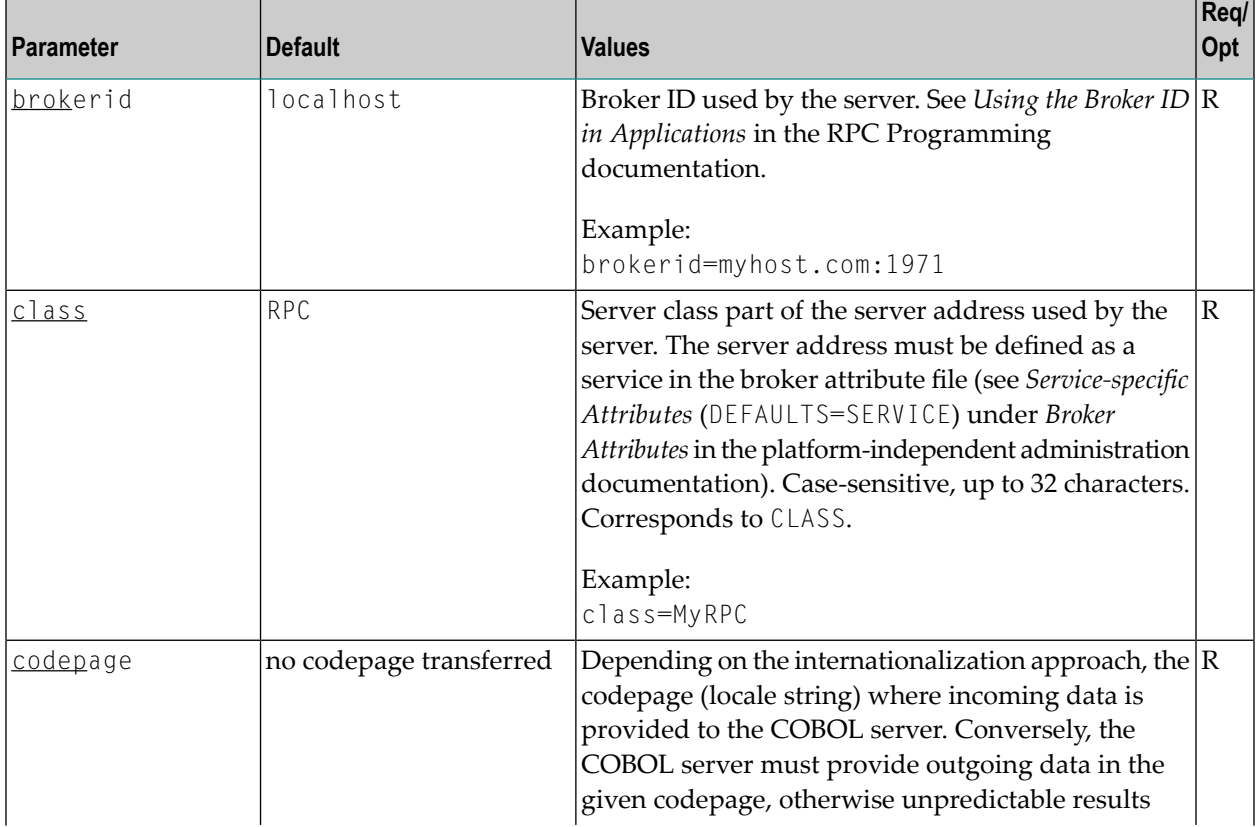

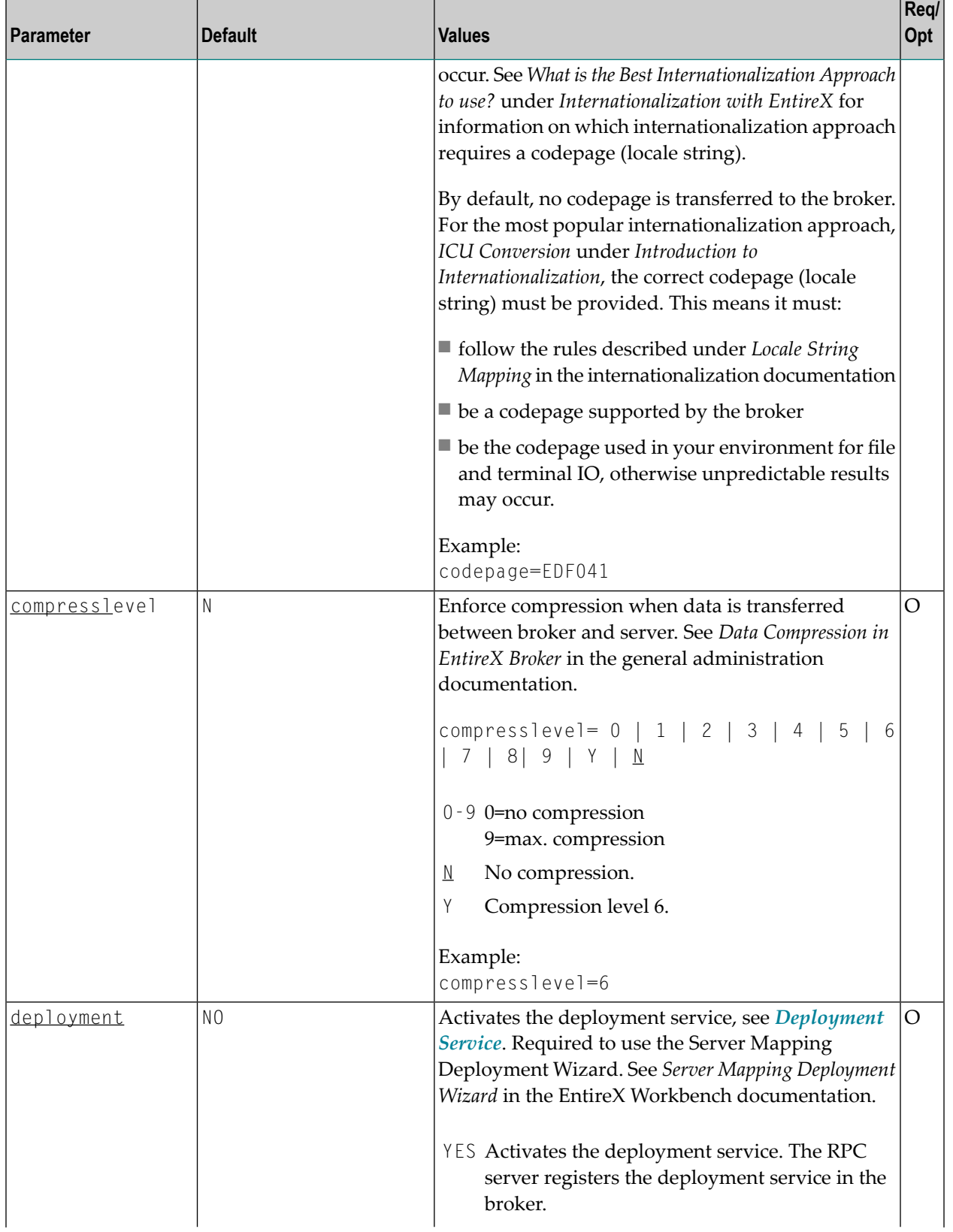

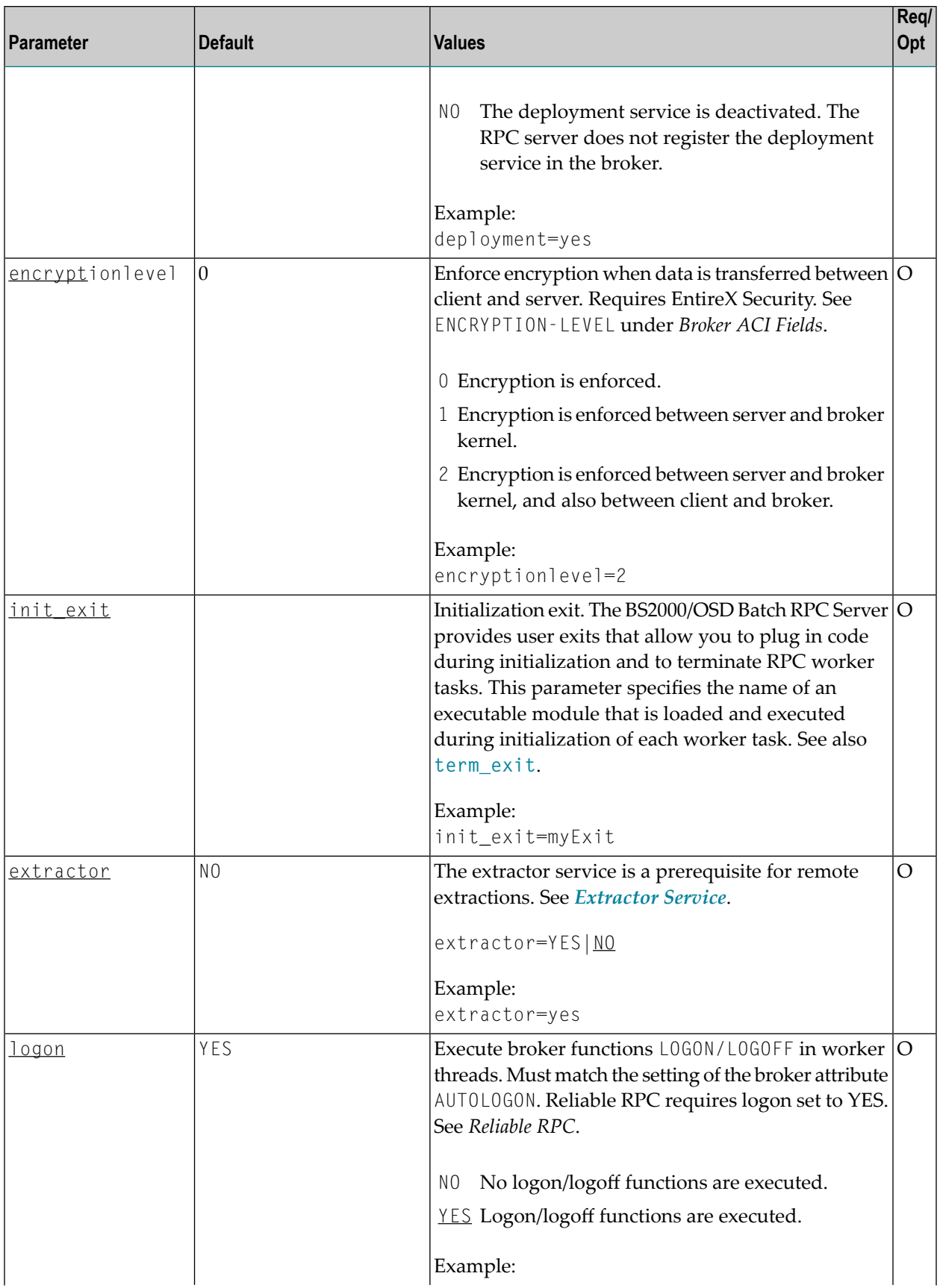

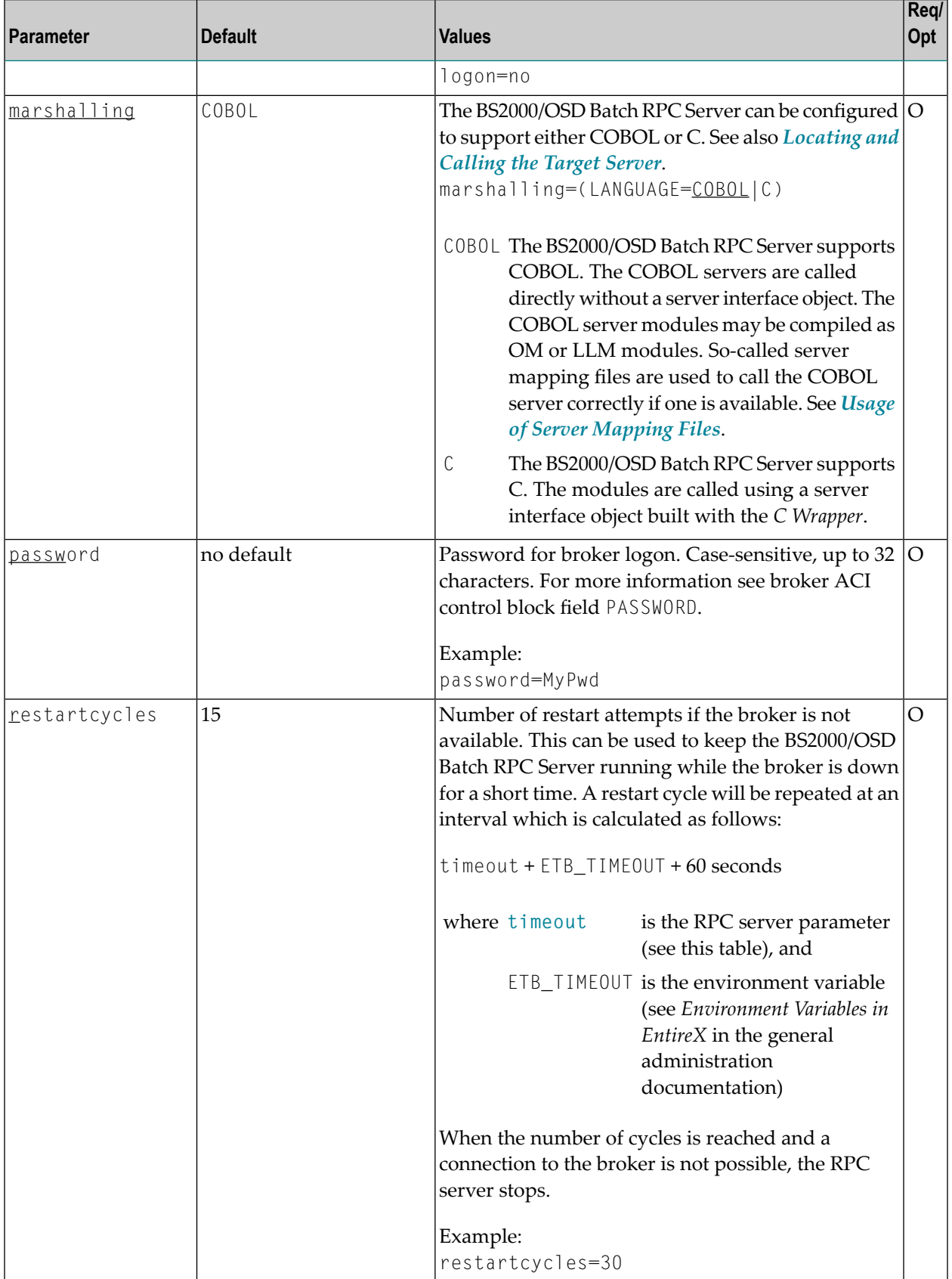
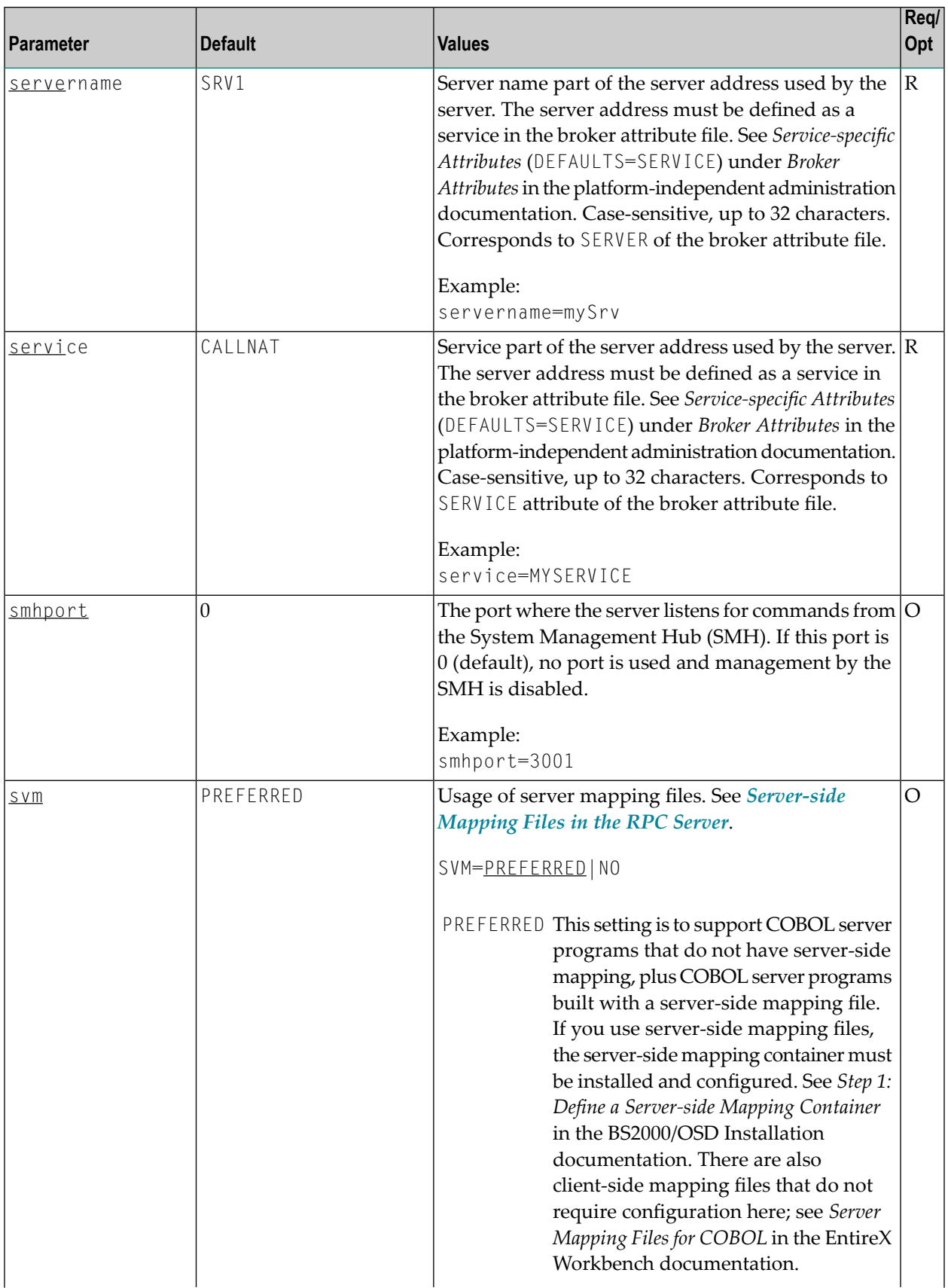

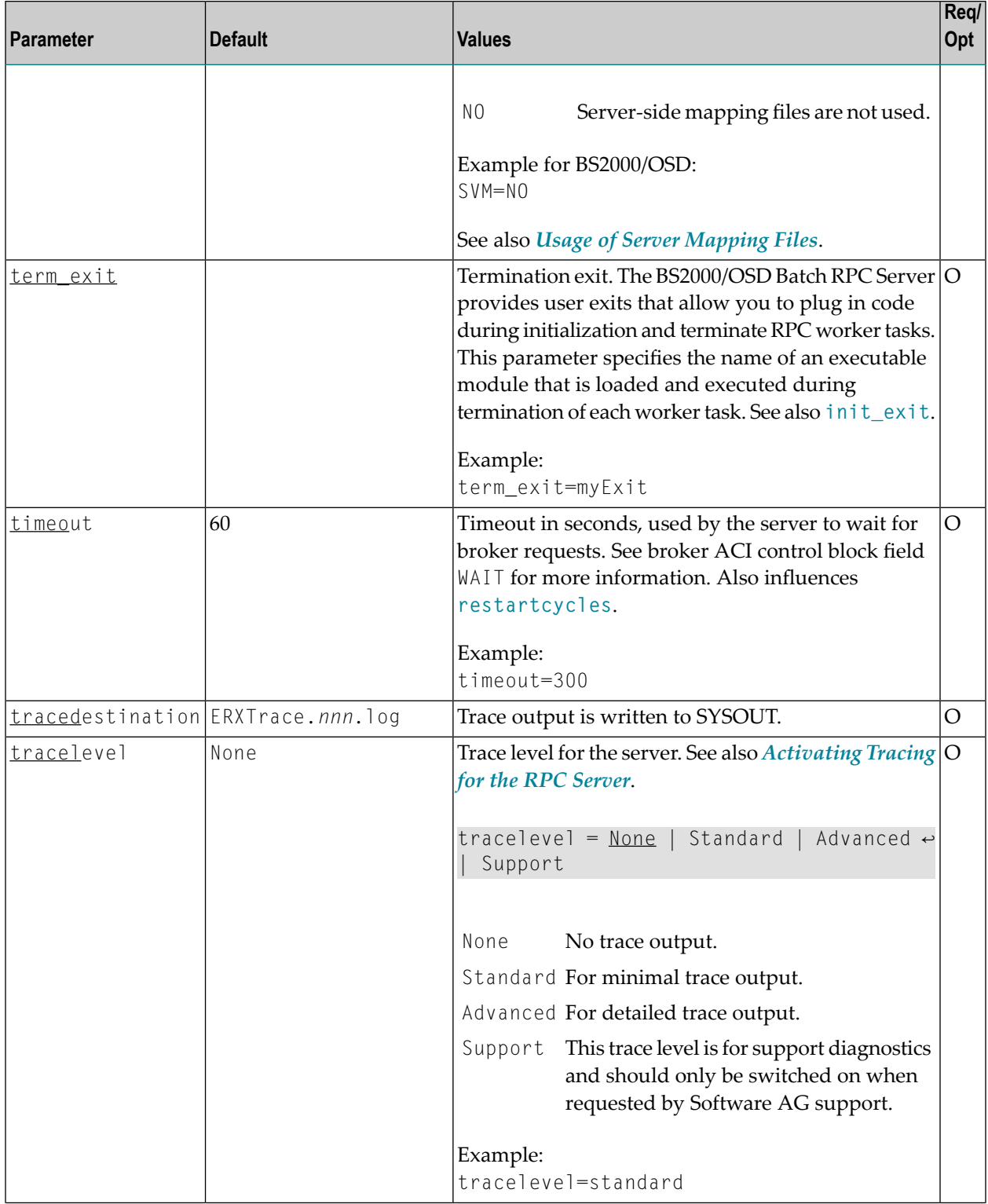

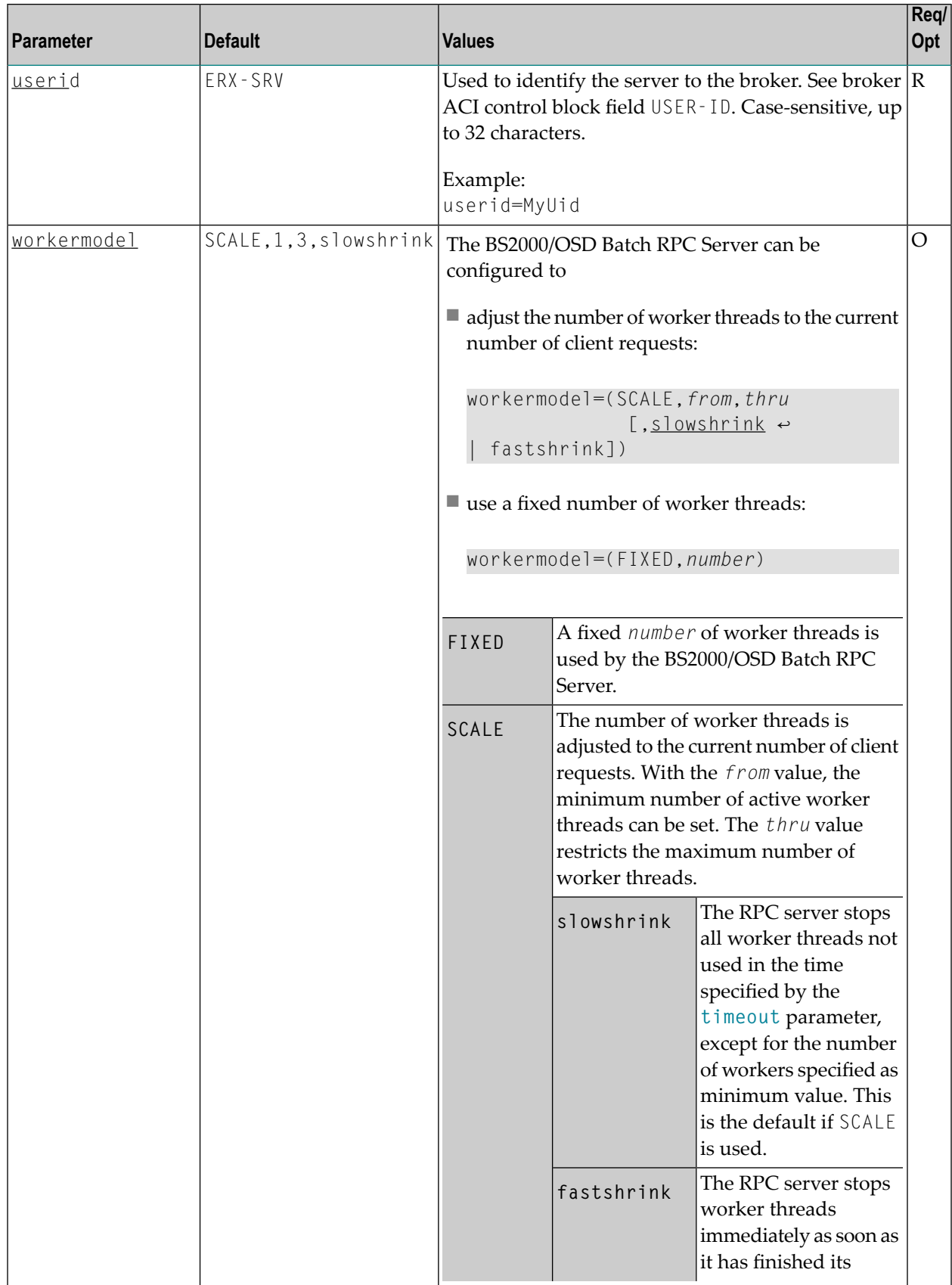

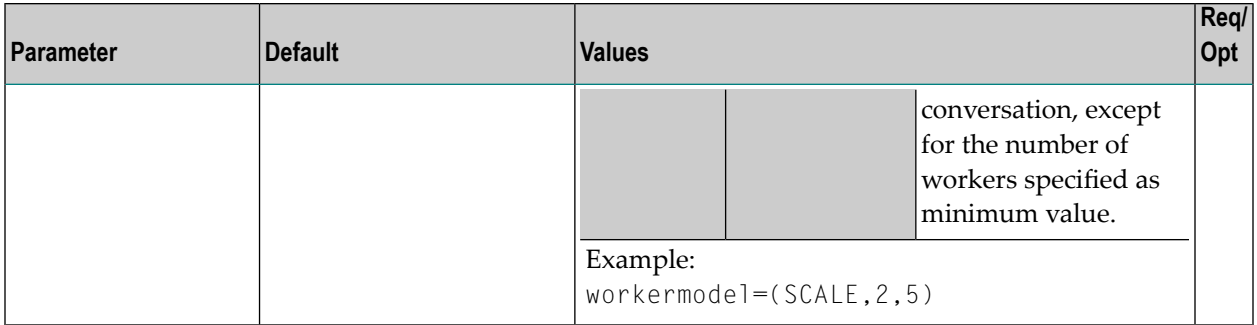

## **Locating and Calling the Target Server**

Target server programs are loaded dynamically, using the BS2000 BLSLIB chain. The target server library name needs to be set up as PROGRAM-LIB in the parameter declaration section of the START-RPC-SERVER S-procedure, see *Start [Procedure](#page-68-0)*. Different mechanisms are used depending on the language:

- [COBOL](#page-75-0)
- [C](#page-76-0)

## <span id="page-75-0"></span>**COBOL**

The approach used to derive the COBOL object module name for the RPC server depends on whether server mapping is used or not. See *Usage of Server [Mapping](#page-64-0) Files* for an introduction.

- 1. If the RPC client sends a client-side type of server mapping with the RPC request, this server mapping is used first.
- 2. If no server mapping is available from step 1 above, and if server-side type of server mapping is used, the IDL library and IDL program names are used to form a key to locate the server mapping in the server-side mapping container. If a server mapping is found, this is then used.
- 3. If a server mapping is available from step 1 or 2 above, the COBOL object module name of the RPC server is derived from this mapping. In this case the IDL program name can be different to the COBOL object module name if it is renamed during wrapping process (see *Customize Automatically Generated Server Names*) or during the extraction process in the *COBOL Mapping Editor*.
- 4. If no server mapping is used at all, the IDL program name is used as the COBOL object module name of the RPC server (the IDL library name is ignored).

See also *[Scenario](#page-211-0) I: Calling an Existing COBOL Server* or *[Scenario](#page-211-1) II: Writing a New COBOL [Server](#page-211-1)*.

#### **To use the Batch RPC Server with COBOL**

- 1 Make sure that all target server programs called as RPC servers
	- are COBOL object modules
	- use COBOL calling conventions
- 2 Configure the parameter **marshalling** for COBOL, for example:

marshalling=COBOL

## <span id="page-76-0"></span>**C**

#### **To use the Batch RPC Server with C**

- 1 Make sure that all target server programs called as RPC servers
	- are C object modules
	- use C calling conventions
- 2 Configure the parameter **marshalling** for C, for example:

marshalling=C

See *Scenario III: Writing a New C Server* in the BS2000/OSD administration documentation.

## **Starting the RPC Server**

#### **To start the BS2000/OSD Batch RPC Server**

Use the following SDF command:

```
/ENTER-PROCEDURE *LIB(LIB=EXP811.JOBS,ELE=START-RPC-SERVER), -
/JOB-NAME=RPCMAIN,LOG=*NO
```
# **Stopping the RPC Server**

#### **To stop the BS2000/OSD Batch RPC Server using System Management Hub**

Use the RPC server agent in the SMH to stop the BS2000/OSD Batch RPC Server.

#### **To stop the BS2000/OSD Batch RPC Server from a privileged user ID**

Enter the command:

/INFORM-PROGRAM MSG='STOP',JOB-IDENTIFICATION=\*TSN(TSN=*tsn*)

where *tsn* is the task number associated with the BS2000/OSD Batch RPC Server main task (in the example above the TSN of RPCMAIN)

All other tasks that were created as a result of starting the batch RPC server will be stopped automatically.

#### **To stop the BS2000/OSD Batch RPC Server from an operator console**

Enter the command:

/INTR *tsn*,STOP

where *tsn* is the task number associated with the BS2000/OSD Batch RPC Server main task (in the example above the TSN of RPCMAIN)

All other tasks that were created as a result of starting the batch RPC server will be stopped automatically.

#### **To stop the BS2000/OSD Batch RPC Server from a non-privileged user ID**

Use S-procedure STOP-RPC-SERVER in EXP811.JOBS.

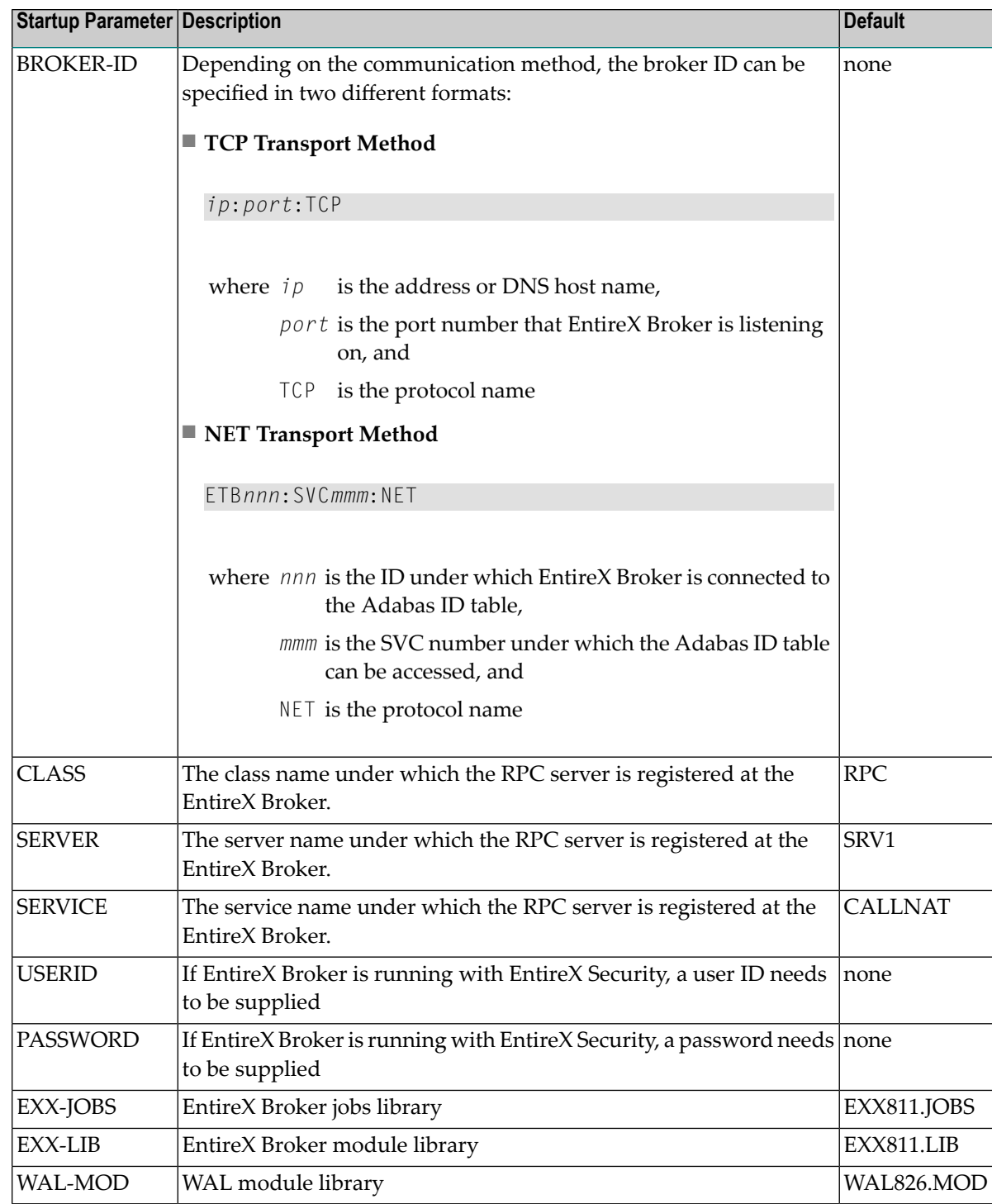

Set the broker ID in the PARAMETER-DECLARATION section and enter following command:

/CALL-PROCEDURE (EXP811.JOBS, STOP-RPC-SERVER)

# <span id="page-79-0"></span>**Activating Tracing for the RPC Server**

### **To switch on tracing for the RPC server**

■ Set the parameter TRACELEVEL in S-element RPC-CONFIG in EXP811.JOBS.

To evaluate the return codes, see *Error Messages and Codes*.

# 7 Broker Shutdown Statistics

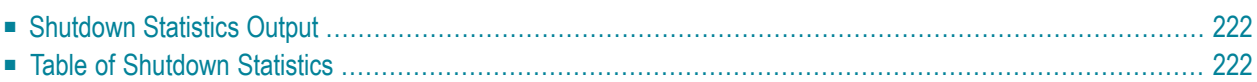

## <span id="page-81-0"></span>**Shutdown Statistics Output**

After a successful Broker execution, shutdown statistics and related information are produced. This output is written in the following sequence:

- 1. The diagnostic message ETBD0444 is written into the Broker trace log.
- <span id="page-81-1"></span>2. The output - i.e. statistics, internals and user-specified parameters - is written into the end of the Broker trace log file at shutdown.

## **Table of Shutdown Statistics**

See *[Legend](#page-84-0)* below for explanation of output type.

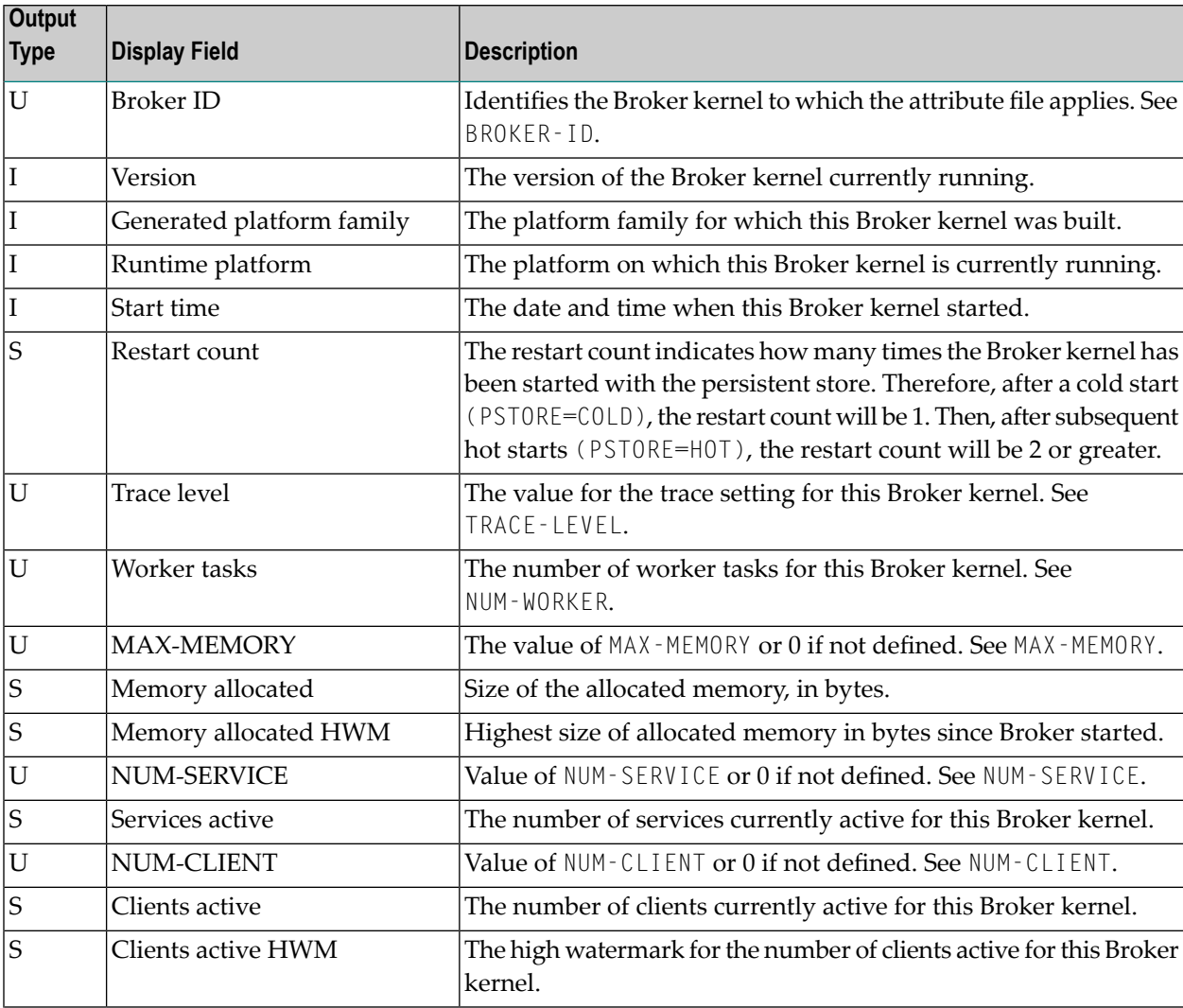

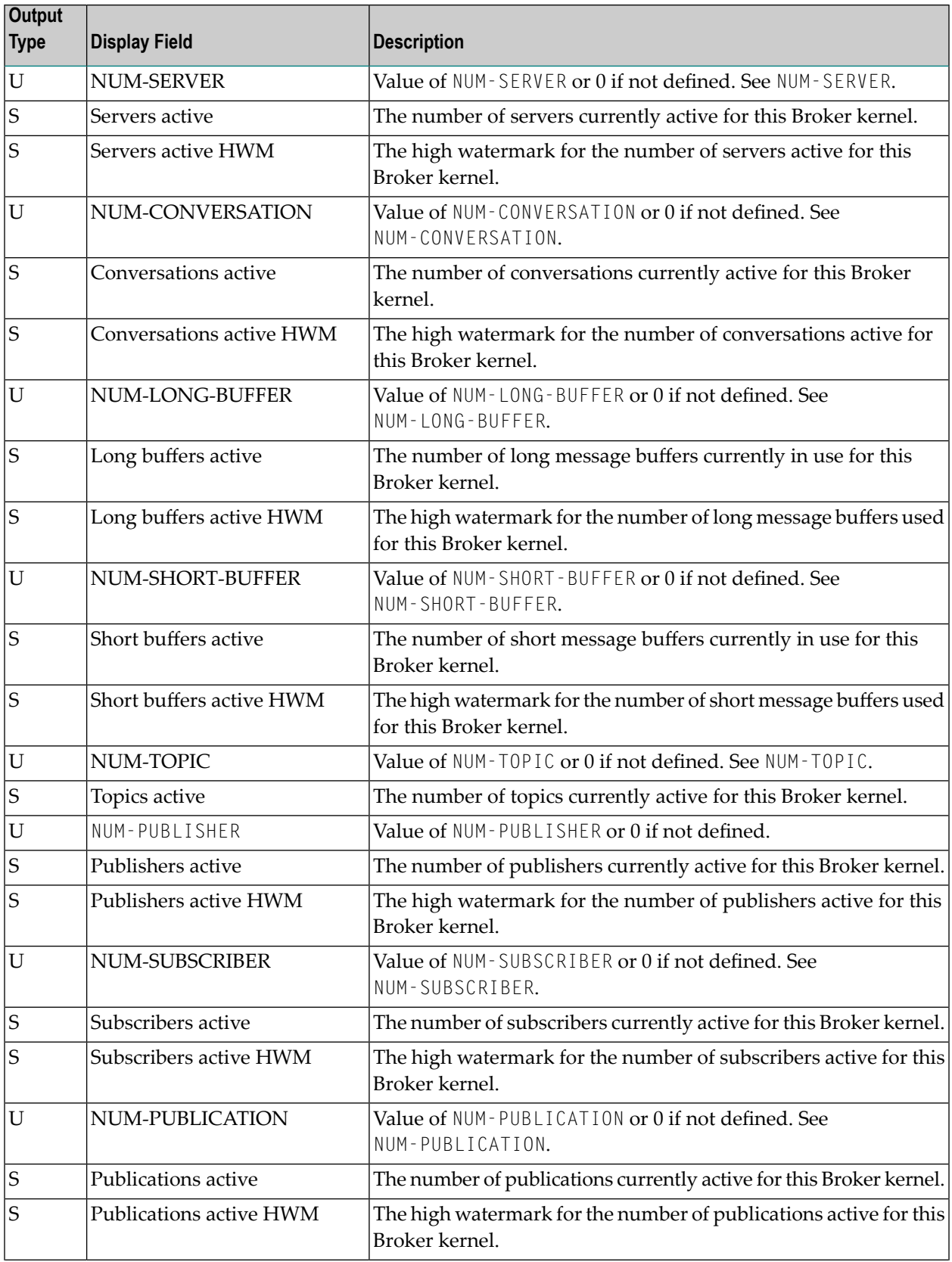

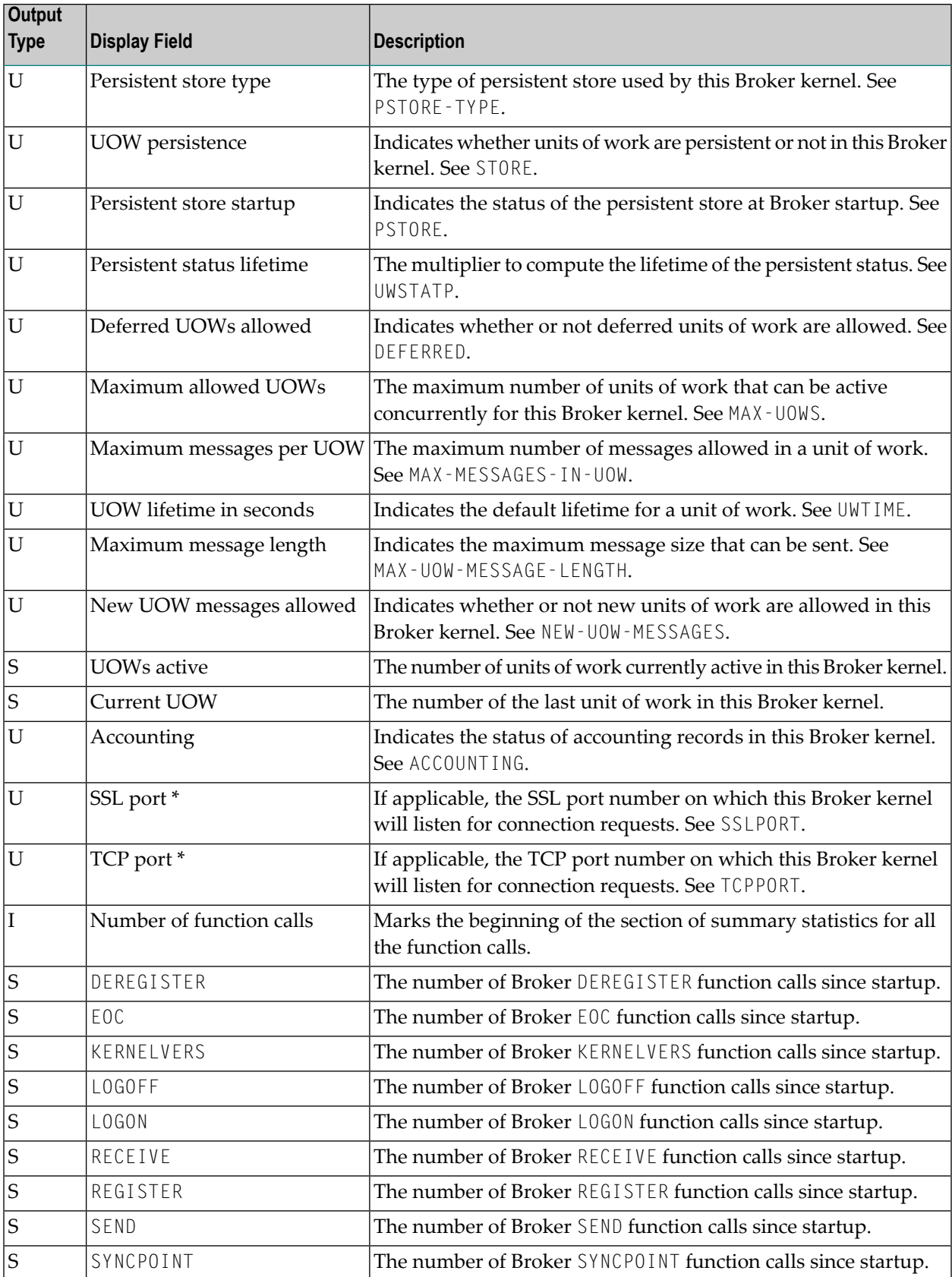

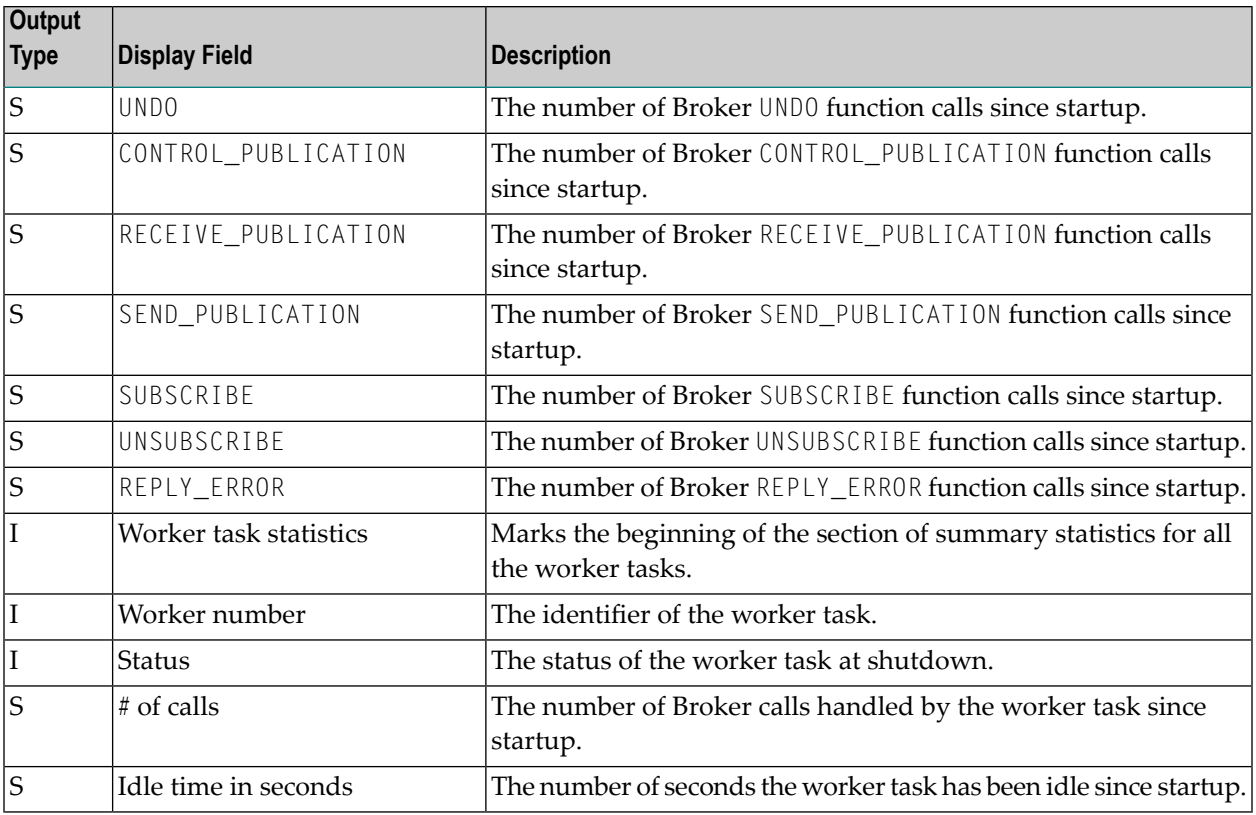

<span id="page-84-0"></span>\* Does not apply to z/OS.

## **Legend**

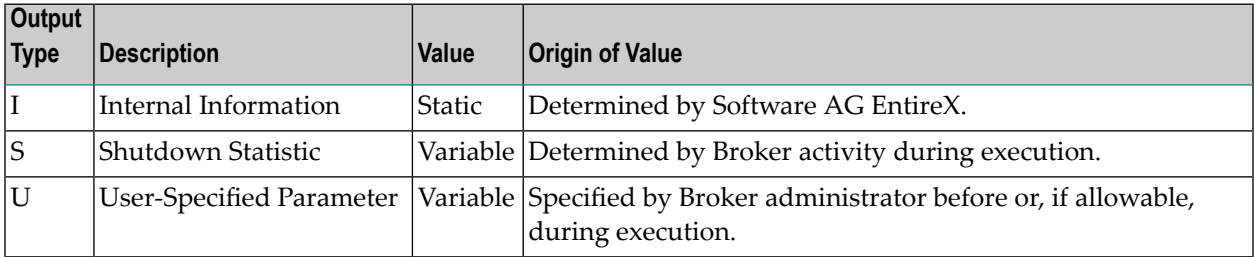

## 8 **Command Logging in EntireX**

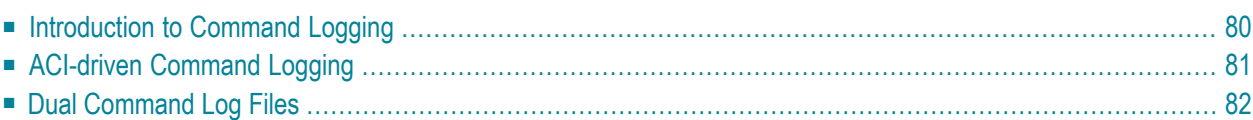

Command logging is a feature to assist in debugging Broker ACI applications. A command in this context represents one user request sent to the Broker and the related response of Broker.

Command logging is a feature that writes the user requests and responses to file in a way it is already known with Broker trace and TRACE-LEVEL=1. But command logging works completely independent from trace, and data is written to a file only if defined command trace filters detect a match.

Broker stub applications send commands or requests to the Broker kernel, and the Broker kernel returns a response to the requesting application. Developers who need to resolve problems in an application need access to those request and response strings inside the Broker kernel. That's where command logging comes in. With command logging, request and response strings from or to an application are written to a file that is separate from the Broker trace file.

# <span id="page-87-0"></span>**Introduction to Command Logging**

This section provides an introduction to command logging in EntireX and offers examples of how command logging is implemented. It covers the following topics:

- [Overview](#page-87-1)
- [Command](#page-88-1) Log Files
- <span id="page-87-1"></span>■ [Defining](#page-88-2) Filters
- [Programmatically](#page-88-3) Turning on Command Logging

## **Overview**

Command logging is similar to a Broker trace that is generated when the Broker attribute TRACE-LEVEL is set to 1. Broker trace and command logging are independent of each other, and therefore the configuration of command logging is separate from Broker tracing.

The following Broker attributes are involved in command logging:

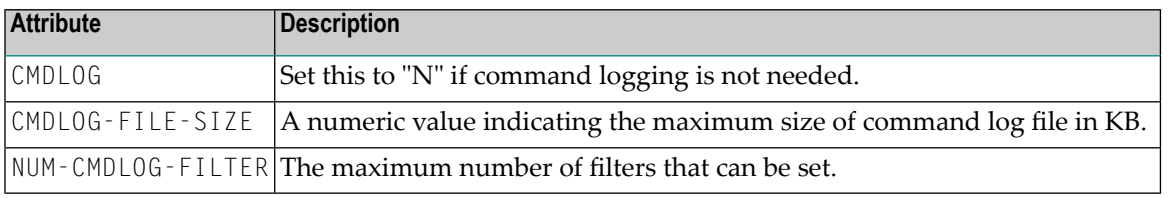

In addition to CMDLOG=YES, the Broker needs the assignment of the dual command logging files during startup. If these assignments are missing, Broker will set CMDLOG=NO. See also *Broker Attributes* in the platform-independent administration documentation.

## <span id="page-88-1"></span>**Command Log Files**

The Broker keeps a record of commands (request and response strings) in a command log file.

At Broker startup, you will need to supply two command log file names and paths. Only one file is open at a time, however, and the Broker writes commands (requests and responses) to this file.

When the size of the active command log file reaches the KB limit set by CMDLOG-FILE-SIZE, the file is closed and the second file is opened and becomes active. When the second file also reaches the KB limit set by CMDLOG-FILE-SIZE, the first file is opened and second file is closed. Existing log data in a newly opened file will be lost.

## <span id="page-88-2"></span>**Defining Filters**

In command logging, a filter is used to store and identify a class, server, or service, as well as a topic name and user ID.

Use the System Management Hub to define a filter. During processing, the Broker evaluates the class, server, service, topic, and user ID associated with each incoming request and compares them with the same parameters specified in the filters. If there is a match, the request string and response string of the request is printed out to the command log file.

## <span id="page-88-3"></span>**Programmatically Turning on Command Logging**

Applications using ACI version 9 or above have access to the new field  $\text{LOG-COMMAND}$  in the ACI control block.

<span id="page-88-0"></span>If this field is set, the accompanying request and the Broker's response to this request is logged to the command log file.

**Note:** Programmatic command logging ignores any filters set in the kernel.

# **ACI-driven Command Logging**

EntireX components that communicate with Broker can trigger command logging by setting the field LOG-COMMAND in the ACI control block.

When handling ACI functions with command log turned on, Broker will not evaluate any filters. Application developers must remember to reset the LOG-COMMAND field if subsequent requests are not required to be logged.

# <span id="page-89-0"></span>**Dual Command Log Files**

Broker's use of two command log files prevents any one command log file from becoming too large.

When starting a Broker with command log support, you must therefore specify two file names and paths - one for each of the two command log files. The sample startup script installed with the product uses the variables ETB\_CMDLOG1 and ETB\_CMDLOG2 as the default command log file names.

At startup, Broker initializes both files and keeps one of them open. Command log statements are printed to the open file until the size of this file reaches the value specified in the Broker attribute CMDLOG-FILE-SIZE. This value must be specified in KB.

When the size of the open file exceeds the value specified in the Broker attribute CMDL0G-FILE-SIZE, Broker closes this file and opens the other, dormant file. Because the Broker closes a log file only when unable to print out a complete log line, the size of a *full* file may be smallerthan CMDLOG-FILE-SIZE.

## 9 **Accounting in EntireX Broker**

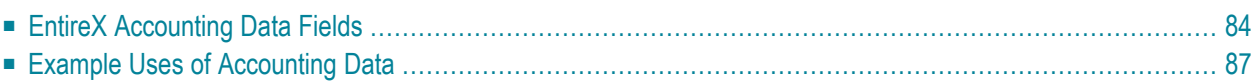

This chapter describes the accounting records for Broker that can be used for several purposes, including:

- **application chargeback** for apportioning EntireX resource consumption on the conversation and/or the application level;
- **performance measurement** for analyzing application throughput (bytes, messages, etc.) to determine overall performance;
- **trend analysis**

<span id="page-91-0"></span>for using data to determine periods of heavy and/or light resource and/or application usage.

## **EntireX Accounting Data Fields**

In the EntireX Accounting record, there are various types of data available for consumption by applications that process the accounting data:

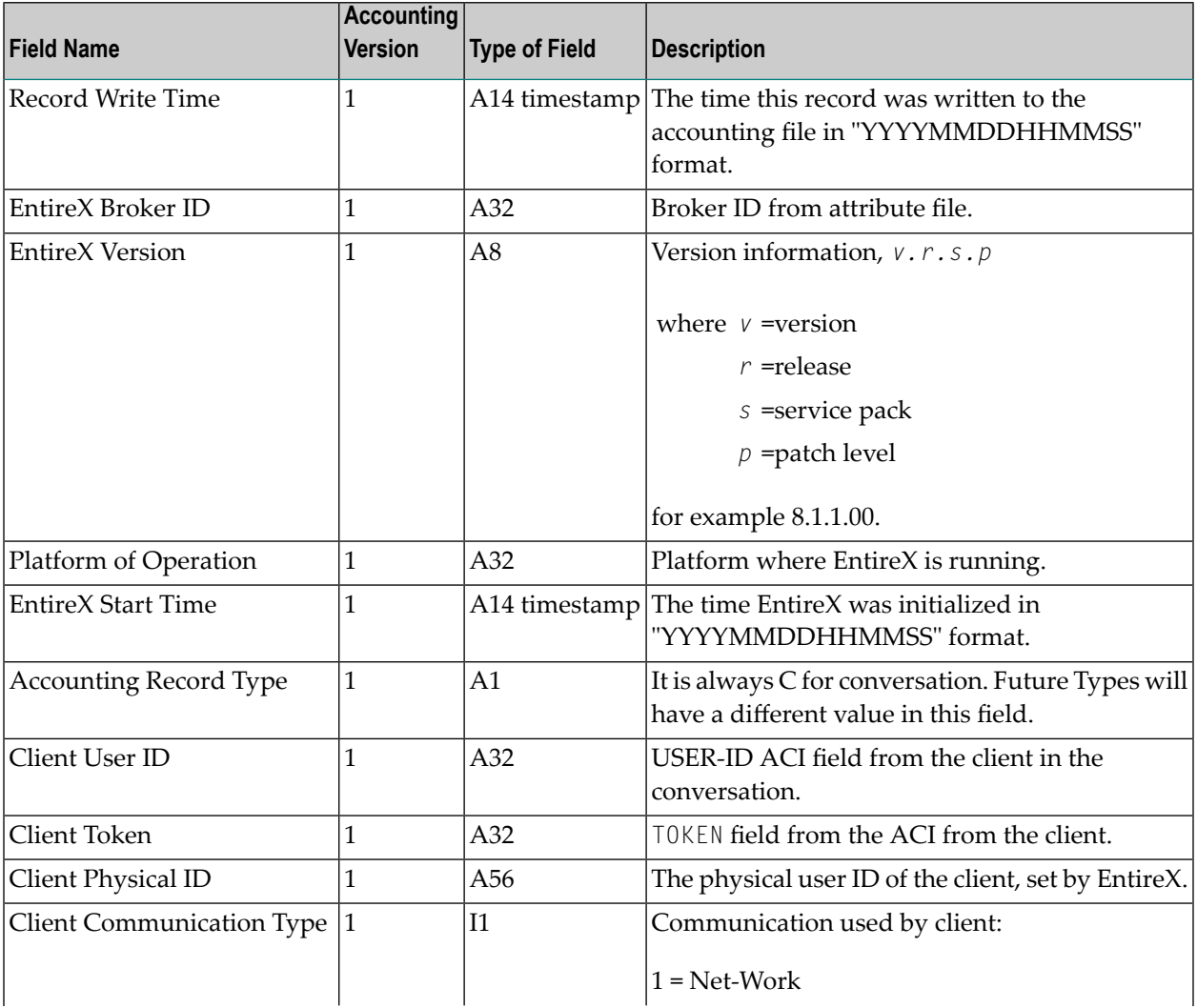

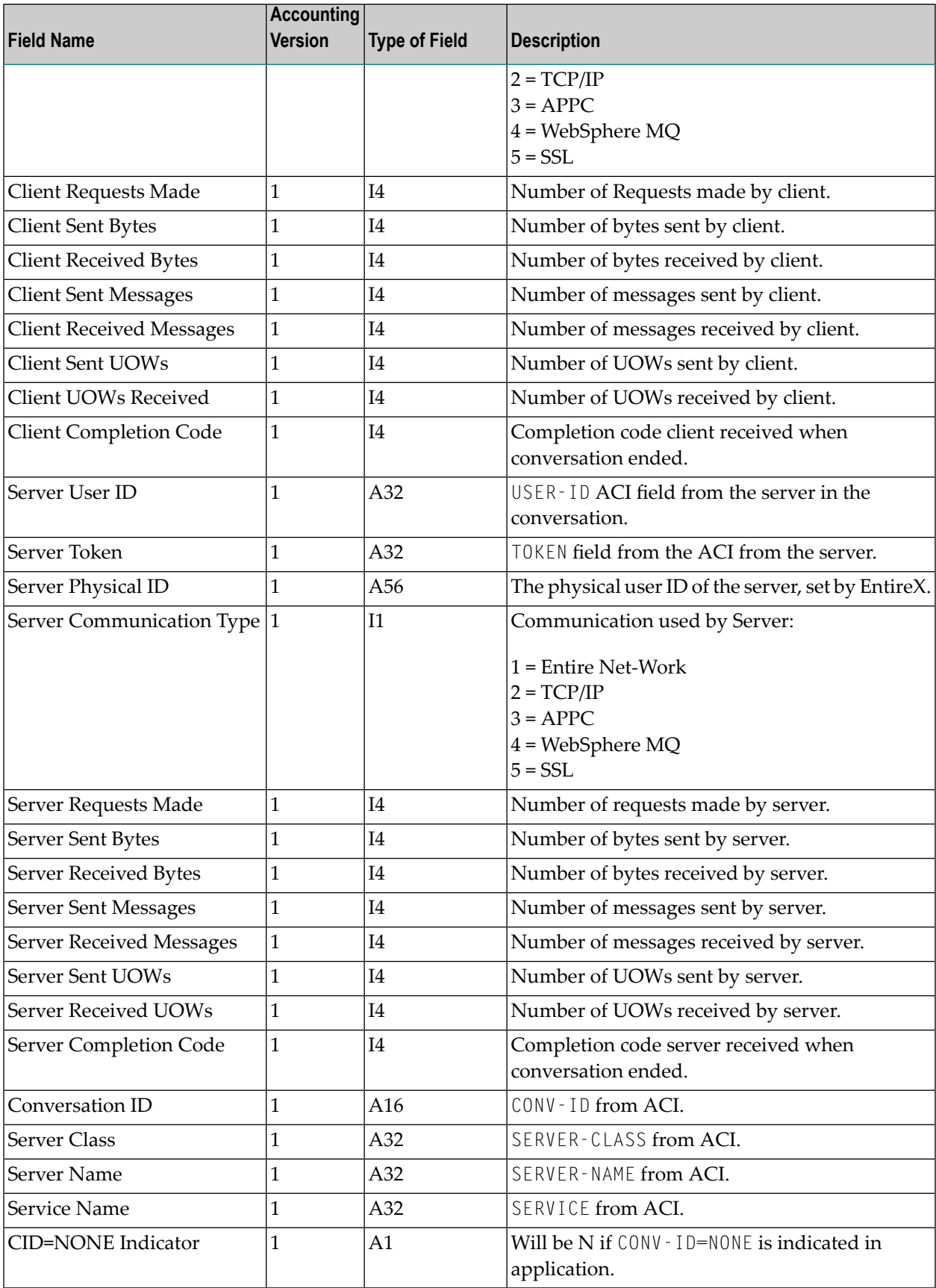

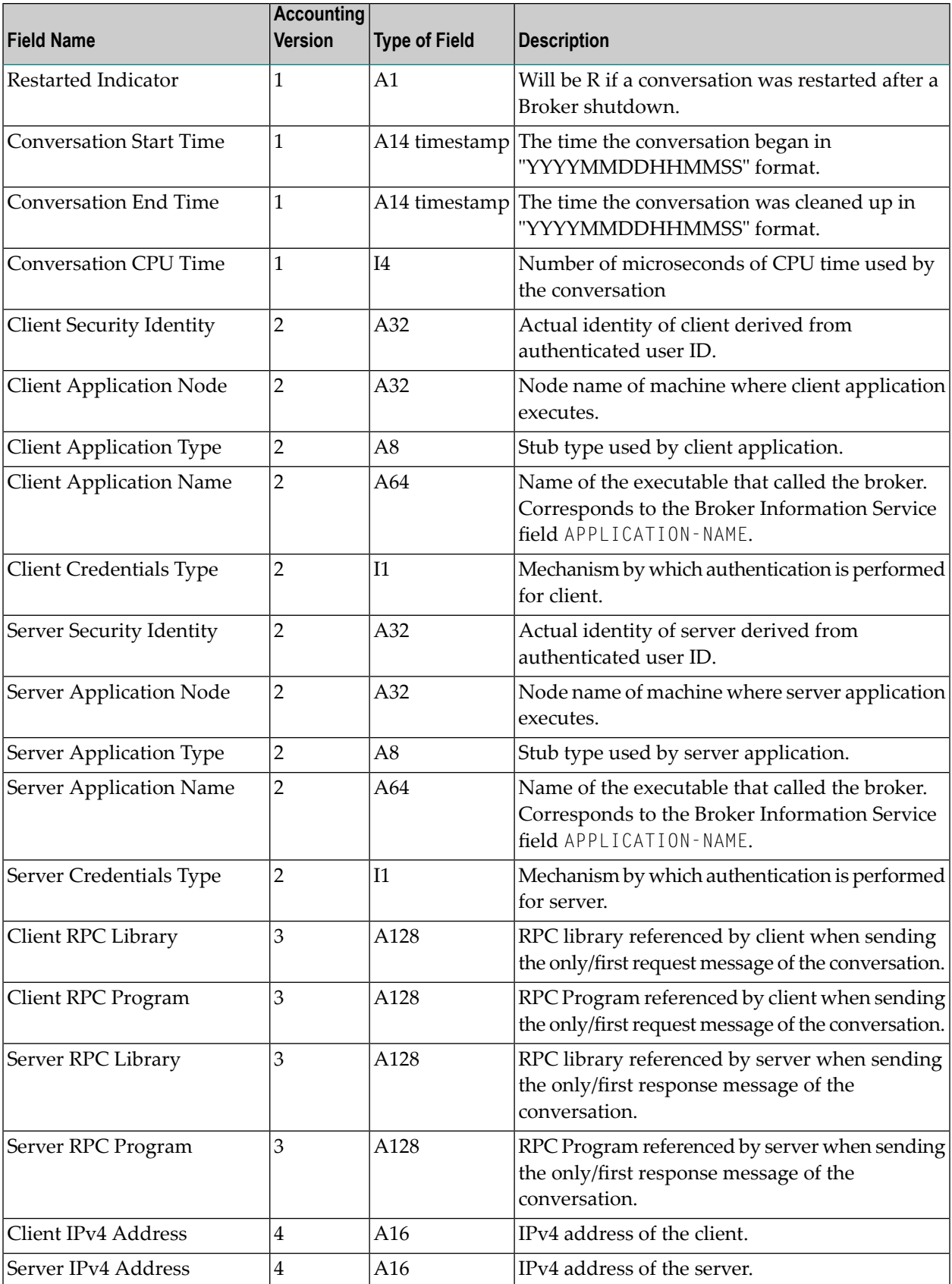

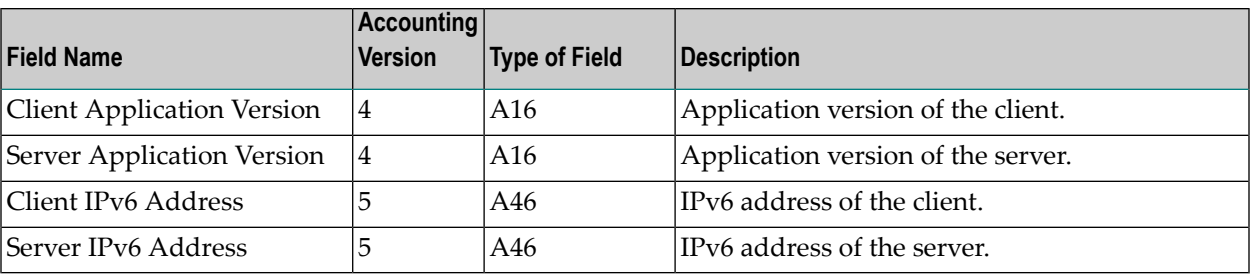

**Note:** Accounting fields of any version greater than 1 are created only if the attribute AC-COUNTING-VERSION value is greater than or equal to the corresponding version. For example: accounting fields of version 2 are visible only if ACCOUNTING - VERSION=2 or higher is specified.

## <span id="page-94-0"></span>**Example Uses of Accounting Data**

- [Chargeback](#page-94-1)
- Trend [Analysis](#page-95-0)
- Tuning for Application [Performance](#page-96-0)

## <span id="page-94-1"></span>**Chargeback**

Customers can use the EntireX accounting data to perform chargeback calculations for resource utilization in a data center. Suppose EntireX Broker is being used to dispatch messages for three business departments: Accounts Receivable, Accounts Payable, and Inventory. At the end of each month, the customer needs to determine how much of the operation and maintenance cost of EntireX Broker should be assigned to these departments. For a typical month, assume the following is true:

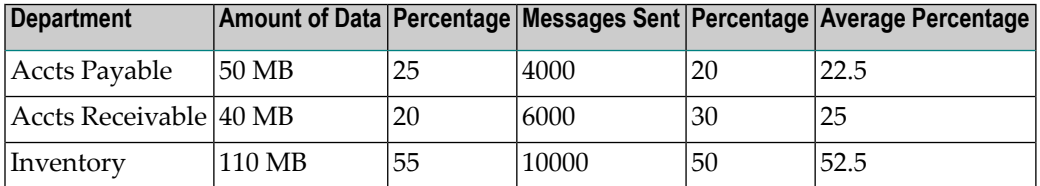

The use of Broker resources here is based upon both the amount of traffic sent to the Broker (bytes) as well as how often the Broker is called (messages). The average of the two percentages is used to internally bill the departments, so 52.5% of the cost of running EntireX Broker would be paid by the Inventory Department, 25% by the Accounts Receivable Department, and 22.5% by the Accounts Payable Department.

## <span id="page-95-0"></span>**Trend Analysis**

The Accounting Data can also be used for trend analysis. Suppose a customer has several pointof-sale systems in several stores throughout the United States that are tied into the corporate inventory database with EntireX. The stubs would be running at the stores, and the sales data would be transmitted to the Broker, which would hand it off to the appropriate departments in inventory. If these departments wish to ascertain when the stores are busiest, they can use the accounting data to monitor store transactions. Assume all of the stores are open every day from 9 AM to 10 PM.

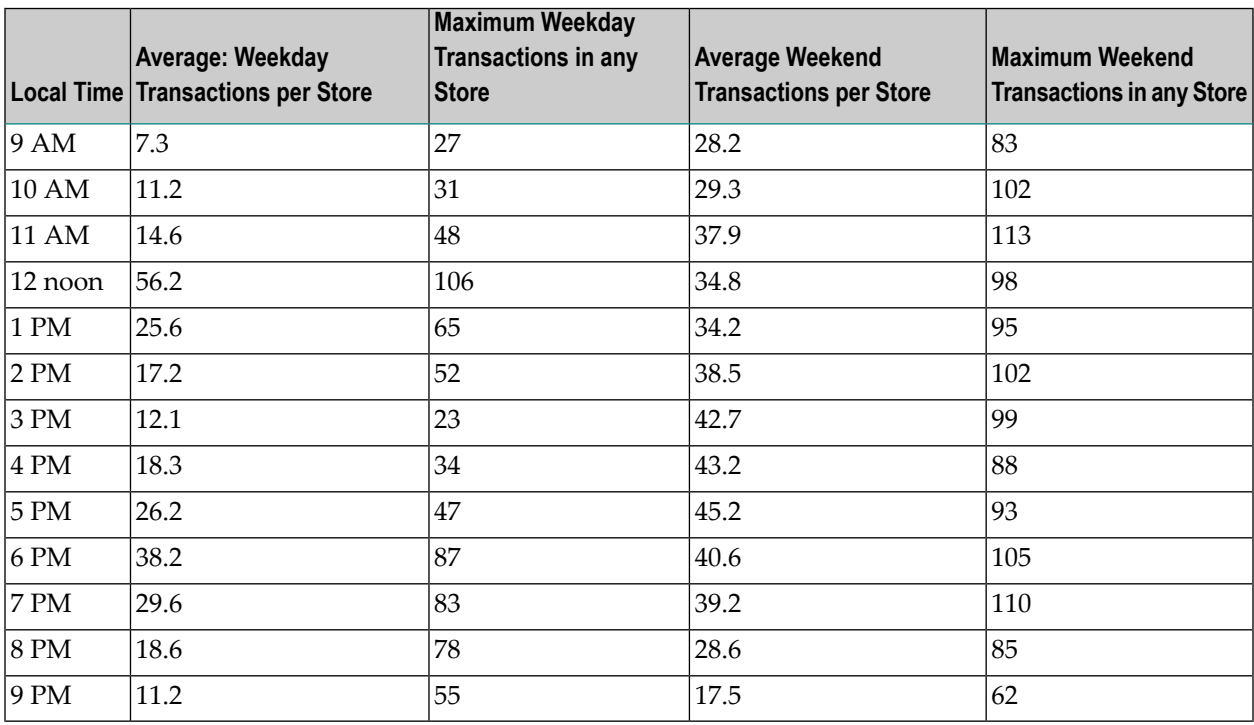

The owner of the stores can examine the data and make decisions based upon the data here. For example, on weekdays, he or she can see that there is little business until lunchtime, when the number of transactions increase. It then decreases during lunch hour; then there is another increase from 5 PM to 8 PM, after people leave work. Based on this data, the owner might investigate changing the store hours on weekdays to 10 AM to 9 PM. On the weekend the trends are different, and the store hours could be adjusted as well, although there is a more regular customer flow each hour on the weekends.

## <span id="page-96-0"></span>**Tuning for Application Performance**

Assume that a customer has two applications that perform basic request/response messaging for similar sized messages. The applications consist of many Windows PC clients and Natural RPC Servers on UNIX. An analysis of the accounting data shows the following:

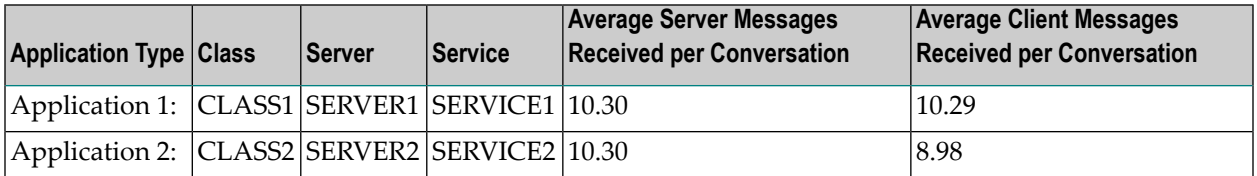

A further analysis of the accounting data reveals that there are a lot of non-zero response codes in the records pertaining to Application 2, and that a lot of these non-zero responses indicate timeouts. With that information, the customer can address the problem by modifying the server code, or by adjusting the timeout parameters for SERVER2 so that it can have more time to get a response from the Service.

# 10 Broker Resource Allocation

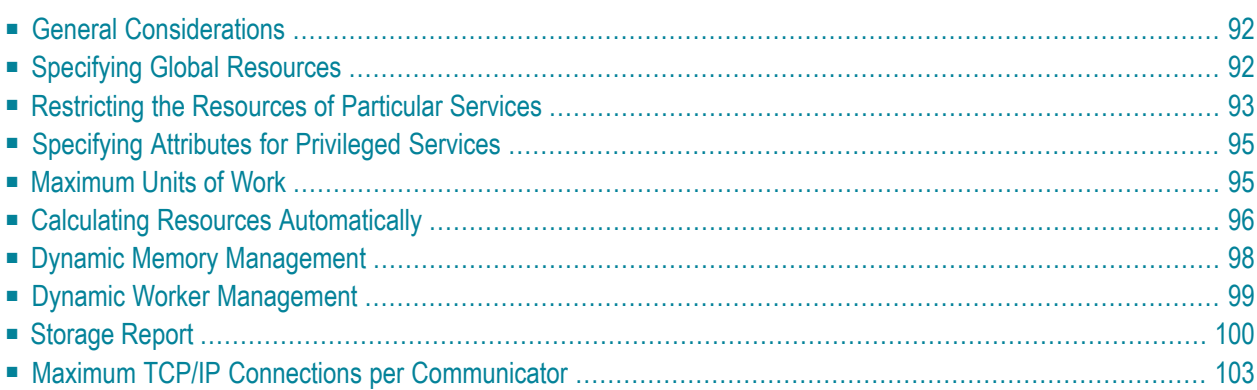

The EntireX Broker is a multithreaded application and communicates among multiple tasks in memory pools.

## <span id="page-99-0"></span>**General Considerations**

Resource considerations apply to both the global and service-specific levels:

- Dynamic assignment of global resources to services that need them prevents the return of a "Resource Shortage" code to an application when resources are available globally. It also enables the EntireX Broker to run with fewer total resources, although it does not guarantee the availability of a specific set of resources for a particular service.
- Flow control ensures that individual services do not influence the behavior of other services by accident, error, or simply overload. This means that you can restrict the resource consumption of particular services in order to shield the other services.

In order to satisfy both global and service-specific requirements, the EntireX Broker allows you to allocate resources for each individual service or define global resources which are then allocated dynamically to any service that needs them.

The resources in question are the number of conversations, number of servers, plus units of work and the message storage, separated in a long buffer of 4096 bytes and short buffer of 256 bytes. These resources are typically the bottleneck in a system, especially when you consider that nonconversational communication is treated as the special case of "conversations with a single message only" within the EntireX Broker.

<span id="page-99-1"></span>Global resources are defined by the parameters in the Broker section of the attribute file. The number of conversations allocated to each service is defined in the service-specific section of the attribute file. Because the conversations are shared by all servers that provide the service, a larger number of conversations should be allocated to services that are provided by more than one server. The number of conversations required is also affected by the number of clients accessing the service in parallel.

## **Specifying Global Resources**

You can specify a set of global resources with no restrictions on which service allocates the resources:

- Specify the global attributes with the desired values.
- Do not specify any additional restrictions. That is, do not provide values for the following Brokerspecific attributes:

```
LONG-BUFFER-DEFAULT
SHORT-BUFFER-DEFAULT
```

```
CONV-DEFAULT
SERVER-DEFAULT
```
■ Also, do not provide values for the following server-specific attributes:

```
LONG-BUFFER-LIMIT
SERVER-LIMIT
SHORT-BUFFER-LIMIT
CONV-LIMIT
```
#### **Example**

The following example defines global resources. If no additional definitions are specified, resources are allocated and assigned to any server that needs them.

```
NUM-CONVERSATION=1000
NUM-LONG-BUFFER=200
NUM-SHORT-BUFFER=2000
NUM-SERVER=100
```
## **Restricting the Resources of Particular Services**

You can restrict resource allocation for particular services in advance:

- Use CONV-LIMIT to limit the resource consumption for a specific service.
- Use CONV-DEFAULT to provide a default limit for services for which CONV-LIMIT is not defined.

#### **Example**

In the following example, attributes are used to restrict resource allocation:

```
DEFAULTS=BROKER
NUM-CONVERSATION=1000
CONV-DEFAULT=200
DEFAULTS=SERVICE
CLASS=A, SERVER=A, SERVICE=A, CONV-LIMIT=100
CLASS=B, SERVER=B, SERVICE=B, CONV-LIMIT=UNLIM
CLASS=C, SERVER=C, SERVICE=C
```
- Memory for a total of 1000 conversions is allocated (NUM-CONVERSATION=1000).
- Service A (CLASS A, SERVER A, SERVICE A) is limited to 100 conversation control blocks used simultaneously (CONV-LIMIT=100). The application that wants to start more conversations than specified by the limit policy will receive a "Resource shortage" return code. This return code should result in a retry of the desired operation a little later, when the resource situation may have changed.
- Service B (CLASS B, SERVER B, SERVICE B) is allowed to try to allocate as many resources as necessary, provided the resources are available and not occupied by other services. The number of conversations that may be used by this service is unlimited (CONV-LIMIT=UNLIM).
- Service C (CLASS C, SERVER C, SERVICE C) has no explicit value for the CONV-LIMIT attribute. The number of conversation control blocks that it is allowed to use is therefore limited to the default value which is defined by the CONV-DEFAULT Broker attribute.

The same scheme applies to the allocation of message buffers and servers:

■ In the following example, long message buffers are allocated using the keywords NUM-LONG-BUFFER, LONG-BUFFER-DEFAULT and LONG-BUFFER-LIMIT:

DEFAULTS=BROKER NUM-LONG-BUFFER=2000 LONG-BUFFER-DEFAULT=250 DEFAULTS=SERVICE CLASS=A, SERVER=A, SERVICE=A, LONG-BUFFER-LIMIT=100 CLASS=B, SERVER=B, SERVICE=B, LONG-BUFFER-LIMIT=UNLIM CLASS=C, SERVER=C, SERVICE=C

■ In the following example, short message buffers are allocated using the keywords NUM-SHORT-BUFFER, SHORT-BUFFER-DEFAULT and SHORT-BUFFER-LIMIT:

DEFAULTS=BROKER NUM-SHORT-BUFFER=2000 SHORT-BUFFER-DEFAULT=250 DEFAULTS=SERVICE CLASS=A, SERVER=A, SERVICE=A, SHORT-BUFFER-LIMIT=100 CLASS=B, SERVER=B, SERVICE=B, SHORT-BUFFER-LIMIT=UNLIM CLASS=C, SERVER=C, SERVICE=C

■ In the following example, servers are allocated using the keywords NUM-SERVER, SERVER-DEFAULT and SERVER-LIMIT:

DEFAULTS=BROKER NUM-SERVER=2000 SERVER-DEFAULT=250

DEFAULTS=SERVICE CLASS=A, SERVER=A, SERVICE=A, SERVER-LIMIT=100 CLASS=B, SERVER=B, SERVICE=B, SERVER-LIMIT=UNLIM CLASS=C, SERVER=C, SERVICE=C

## <span id="page-102-0"></span>**Specifying Attributes for Privileged Services**

If privileged services (services with access to unlimited resources) exist, specify UNLIMITED for the attributes CONV-LIMIT, SERVER-LIMIT, LONG-BUFFER-LIMIT and SHORT-BUFFER-LIMIT in the servicespecific section of the attribute file.

For example:

DEFAULTS=SERVICE CONV-LIMIT=UNLIM LONG-BUFFER-LIMIT=UNLIM SHORT-BUFFER-LIMIT=UNLIM SERVER-LIMIT=UNLIM

To ensure a resource reservoir for peak load of privileged services, define more resources than would normally be expected by specifying larger numbers for the Broker attributes that control global resources:

```
NUM-SERVER
NUM-CONVERSATION
CONV-DEFAULT
LONG-BUFFER-DEFAULT
SHORT-BUFFER-DEFAULT
SERVER-DEFAULT
```
## **Maximum Units of Work**

The maximum number of units of work (UOWs) that can be active concurrently is specified in the Broker attribute file. The MAX-UOWS attribute can be specified for the Broker globally as well as for individual services. It cannot be calculated automatically. If a service is intended to process UOWs, a MAX-UOWS value must be specified.

If message processing only is to be done, specify MAX-UOWS=0 (zero). The Broker (or the service) will not accept units of work, i.e., it will process only messages that are not part of a UOW. Zero is used as the default value for MAX-UOWS in order to prevent the sending of UOWs to services that are not intended to process them.

## <span id="page-103-0"></span>**Calculating Resources Automatically**

To ensure that each service runs without impacting other services, allow the EntireX Broker to calculate resource requirements automatically:

- Ensure that the attributes that define the default total for the Broker and the limit for each service are not set to UNLIM.
- Specify AUTO for the Broker attribute that defines the total number of the resource.
- Specify a suitable value for the Broker attribute that defines the default number of the resource.

The total number required will be calculated from the number defined for each service. The resources that can be calculated this way are Number of Conversations, Number of Servers, Long Message Buffers and Short Message Buffers.

Avoid altering the service-specific definitions at runtime. Doing so could corrupt the conversation consistency. Applications might receive a message such as "NUM-CONVERSATIONS reached" although the addressed service does not serve as many conversations as defined. The same applies to the attributes that define the long and short buffer resources.

Automatic resource calculation has the additional advantage of limiting the amount of memory used to run the EntireX Broker. Over time, you should be able to determine which services need more resources by noting the occurrence of the return code "resource shortage, please retry". You can then increase the resources for these services. To avoid disruption to the user, you could instead allocate a relatively large set of resources initially and then decrease the values using information gained from the Administration Monitor application.

#### **Number of Conversations**

To calculate the total number of conversations automatically, ensure that the CONV-DEFAULT Broker attribute and the CONV-LIMIT service-specific attribute are not set to UNLIM anywhere in the attribute file. Specify NUM-CONVERSATION=AUTO and an appropriate value forthe CONV-DEFAULT Broker attribute. The total number of conversations will be calculated using the value specified for each service.

#### For example:

```
DEFAULTS=BROKER
NUM-CONVERSATION=AUTO
CONV-DEFAULT=200
DEFAULTS=SERVICE
CLASS=A, SERVER=A, SERVICE=A
CLASS=B, SERVER=B, SERVICE=B, CONV-LIMIT=100
CLASS=C, SERVER=C, SERVICE=C
```
- Service A and Service C both need 200 conversations (the default value). Service B needs 100 conversations (CONV-LIMIT=100).
- Because NUM-CONVERSATIONS is defined as AUTO, the broker calculates a total of 500 conversations  $(200 + 200 + 100)$ .
- NUM-CONVERSATIONS=AUTO allows the number of conversations to be flexible without requiring additional specifications. It also ensures that the brokeris started with enough resources to meet all the demands of the individual services.
- AUTO and UNLIM are mutually exclusive. If CONV-DEFAULT or a single CONV-LIMIT is defined as UNLIM, the EntireX Broker cannot determine the number of conversations to use in the calculation, and the EntireX Broker cannot be started.

#### **Number of Servers**

To calculate the number of servers automatically, ensure that the SERVER-DEFAULT Broker attribute and the SERVER-LIMIT service-specific attribute are not set to UNLIM anywhere in the attribute file. Specify NUM-SERVER=AUTO and an appropriate value for the SERVER-DEFAULT Broker attribute. The total number of server buffers will be calculated using the value specified for each service.

For example:

```
DEFAULTS=BROKER
NUM-SERVER=AUTO
SERVER-DEFAULT=250
DEFAULTS=SERVICE
CLASS=A, SERVER=A, SERVICE=A, SERVER-LIMIT=100
CLASS=B, SERVER=B, SERVICE=B
CLASS=C, SERVER=C, SERVICE=C
```
## **Long Message Buffers**

To calculate the number of long message buffers automatically, ensure that the LONG-BUFFER-DE-FAULT Broker attribute and the LONG-BUFFER-LIMIT service-specific attribute are not set to UNLIM anywhere in the attribute file. Specify NUM-LONG-BUFFER=AUTO and an appropriate value for the LONG-BUFFER-DEFAULT Broker attribute. The total number of long message buffers will be calculated using the value specified for each service.

For example:

DEFAULTS=BROKER NUM-LONG-BUFFER=AUTO LONG-BUFFER-DEFAULT=250 DEFAULTS=SERVICE CLASS=A, SERVER=A, SERVICE=A, LONG-BUFFER-LIMIT=100 CLASS=B, SERVER=B, SERVICE=B CLASS=C, SERVER=C, SERVICE=C

#### **Short Message Buffers**

To calculate the number of short message buffers automatically, ensure that the SHORT-BUFFER-DEFAULT Broker attribute and the SHORT-BUFFER-LIMIT service-specific attribute are not set to UNLIM anywhere in the attribute file. Specify NUM-SHORT-BUFFER=AUTO and an appropriate value for the SHORT-BUFFER-DEFAULT Broker attribute. The total number of short message buffers will be calculated using the value specified for each service.

For example:

```
DEFAULTS=BROKER
NUM-SHORT-BUFFER=AUTO
SHORT-BUFFER-DEFAULT=250
DEFAULTS=SERVICE
CLASS=A, SERVER=A, SERVICE=A
CLASS=B, SERVER=B, SERVICE=B, SHORT-BUFFER-LIMIT=100
CLASS=C, SERVER=C, SERVICE=C
```
## <span id="page-105-0"></span>**Dynamic Memory Management**

Dynamic memory management is a feature to handle changing Broker workload without any restart of the Broker task. It increases the availability of the Broker by using various memory pools for various Broker resources and by being able to use a variable number of pools for the resources.

If more memory is needed than currently available, another memory pool is allocated for the specific type of resource. If a particular memory pool is no longer used, it will be deallocated.

The following Broker attributes can be omitted if DYNAMIC-MEMORY-MANAGEMENT=YES has been defined:

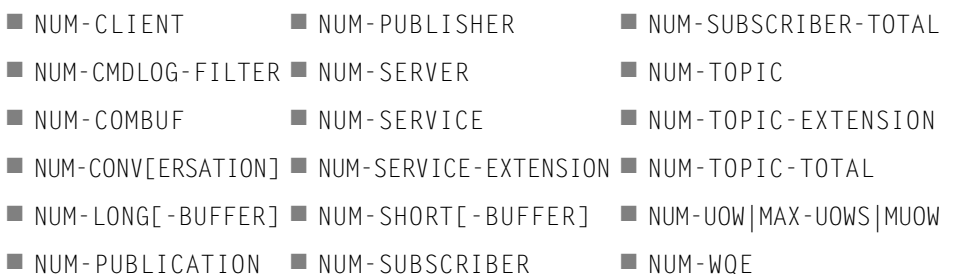

If you want statistics on allocation and deallocation operations in Broker, you can configure Broker to create a storage report with the attribute STORAGE-REPORT. See *[Storage](#page-107-0) Report* below.

**Note:** To ensure a stable environment, some pools of Broker are not deallocated automatically. The first pools of type COMMUNICATION, CONVERSATION, CONNECTION, HEAP, PARTICIPANT, PARTICIPANT EXTENSION, SERVICE ATTRIBUTES, SERVICE, SERVICE EXTENSION, TIMEOUT QUEUE, TRANSLATION, WORK QUEUE are excluded from the automatic deallocation even when they have not been used for quite some time. Large pools cannot be reallocated under some circumstances if the level of fragmentation in the address space has been increased in the meantime.

## <span id="page-106-0"></span>**Dynamic Worker Management**

Dynamic worker management is a feature to handle the fluctuating broker workload without restarting the Broker task. It adjusts the number of running worker tasks according to current workload. The initial portion of worker tasks started at Broker startup is still determined by NUM-WORKER.

If more workers are needed than currently available, another worker task is started. If a worker task is no longer needed, it will be stopped.

The following Broker attributes are used for the configuration if DYNAMIC-WORKER-MANAGEMENT=YES has been defined:

■ WORKER-MAX

- WORKER-MIN
- WORKER-NONACT
- WORKER-QUEUE-DEPTH
- WORKER-START-DELAY

The following two attributes are very performance-sensitive:

■ Attribute WORKER-QUEUE-DEPTH defines the number of unassigned user requests in the input queue before a new worker task is started.

■ Attribute WORKER-START-DELAY defines the time between the last worker task startup and the next check for another possible worker task startup. It is needed to consider the time for activating a worker task.

Both attributes depend on the environment, in particular the underlying operating system and the hardware. The goal is to achieve high-performance user request processing without starting too many worker tasks.

A good starting point to achieve high performance is not to change the attributes and to observe the performance of the application programs after activating the dynamic worker management.

If broker attribute DYNAMIC-WORKER-MANAGEMENT=YES is set, operator commands are available under z/OS to deactivate and subsequently reactivate dynamic worker management.

The following section illustrates the two different modes of dynamic worker management:

#### ■ **Scenario 1**

```
DYNAMIC-WORKER-MANAGEMENT=YES
NUM-WORKER = 5WORKER-MIN = 1
WORKER-MAX = 32
```
Broker is started with 5 worker tasks and then dynamically varies the number of worker tasks within the range from WORKER-MIN=1 to WORKER-MAX=32 due to DYNAMIC-WORKER-MANAGEMENT=YES.

#### ■ **Scenario 2**

```
DYNAMIC-WORKER-MANAGEMENT=NO
NUM-WORKER = 5WORKFR-MIN = 1WORKER-MAX = 32
```
<span id="page-107-0"></span>Broker is started with 5 worker tasks. The WORKER-MIN/MAX attributes are ignored due to DYNAMIC-WORKER-MANAGEMENT=NO.

## **Storage Report**

You can create an optional report file that provides details about all activities to allocate or to deallocate memory pools. This section details how to create the report and provides a sample report.

- [Creating](#page-108-0) a Storage Report
- [Platform-specific](#page-108-1) Rules
- Sample [Storage](#page-108-2) Report

See also Broker-specific attribute STORAGE-REPORT.
### **Creating a Storage Report**

Use Broker's global attribute STORAGE - REPORT with the value YES. If attribute value YES is supplied, all memory pool operations will be reported if the output mechanism is available. If the value NO is specified, no report will be created.

### **Platform-specific Rules**

LINK-NAME ETBSREP assigns the report file. Format REC-FORM=V, REC-SIZE=0, FILE-TYPE ISAM is used by default.

### **Sample Storage Report**

The following is an excerpt from a sample STORAGE report.

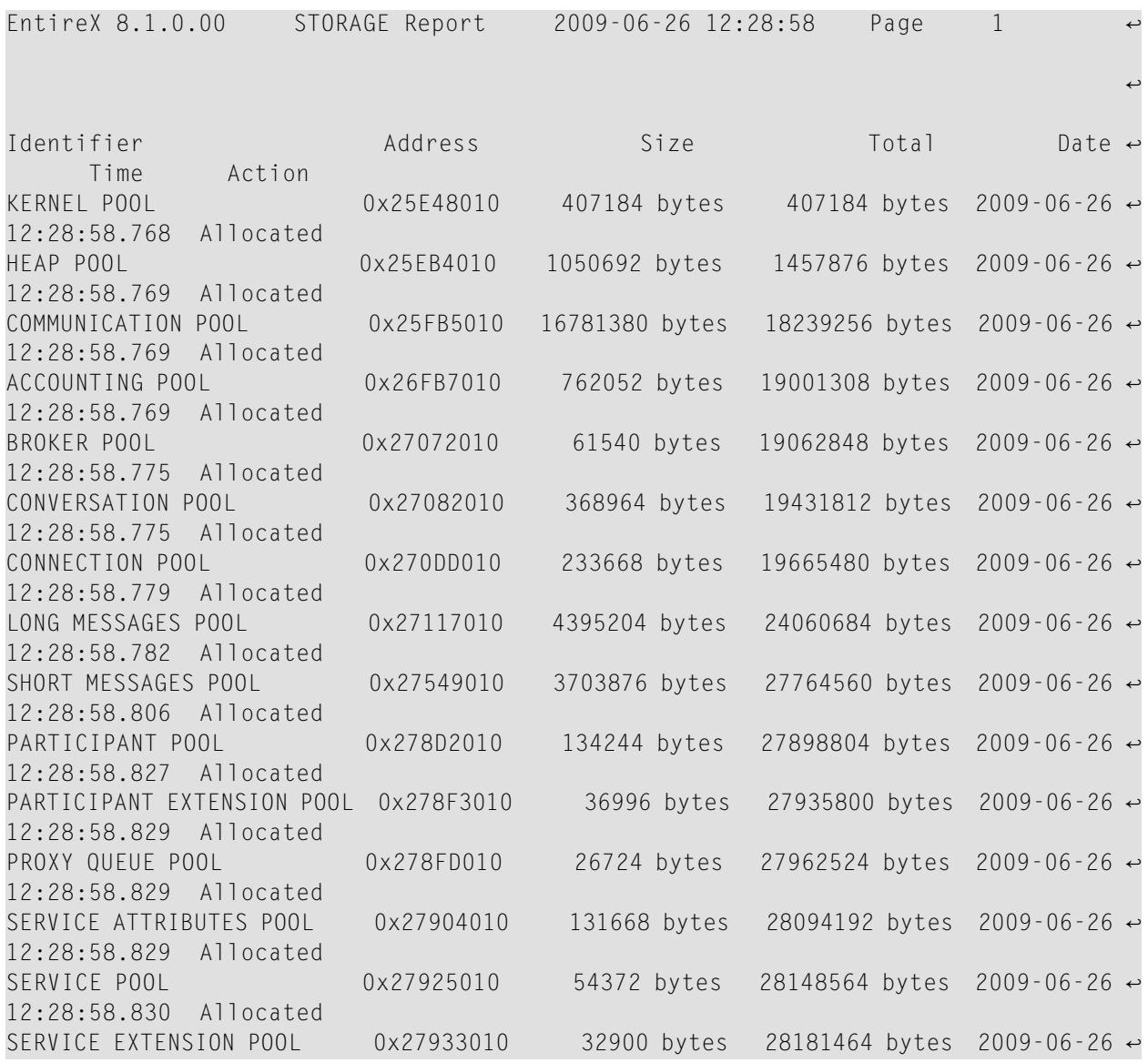

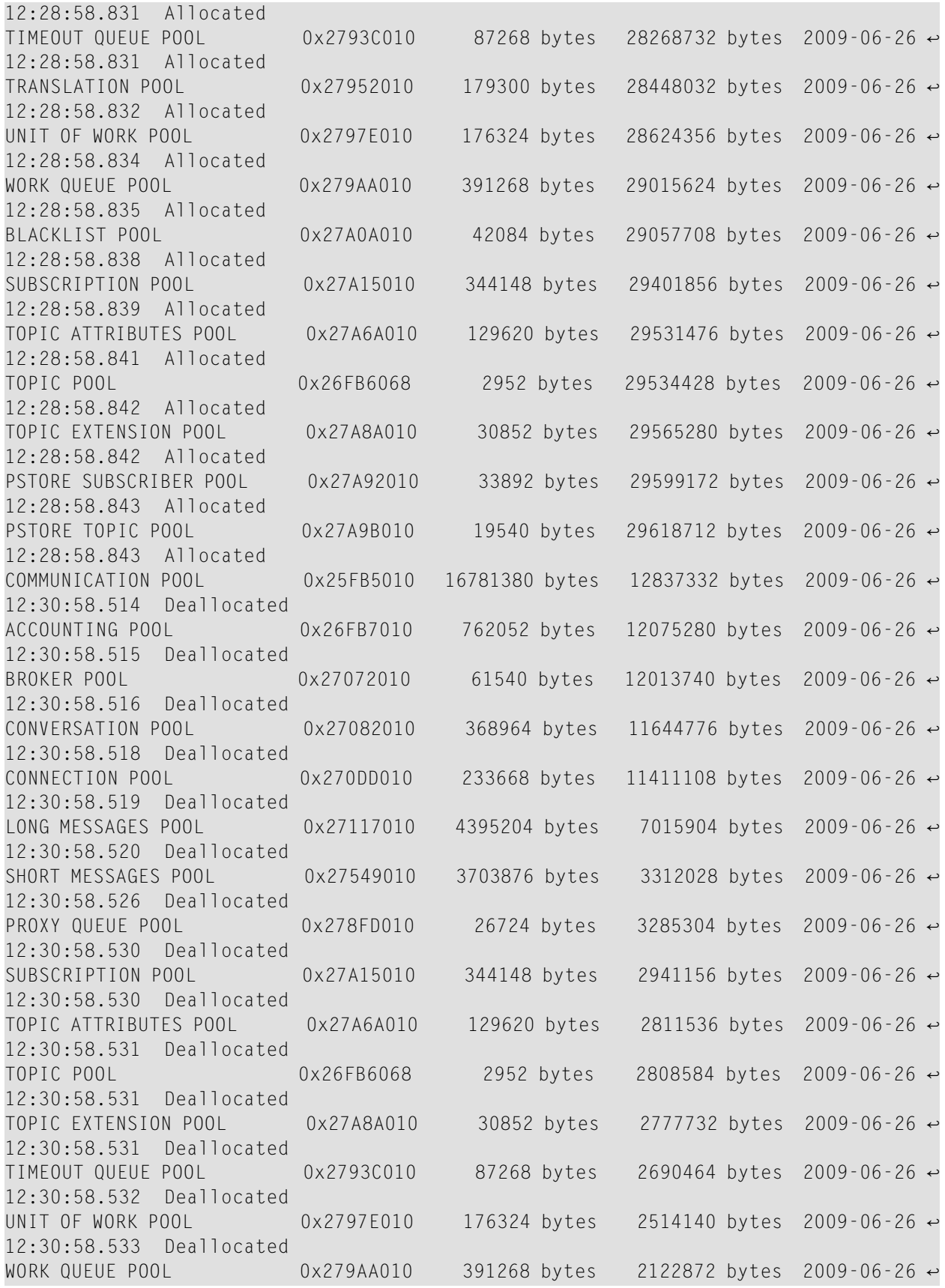

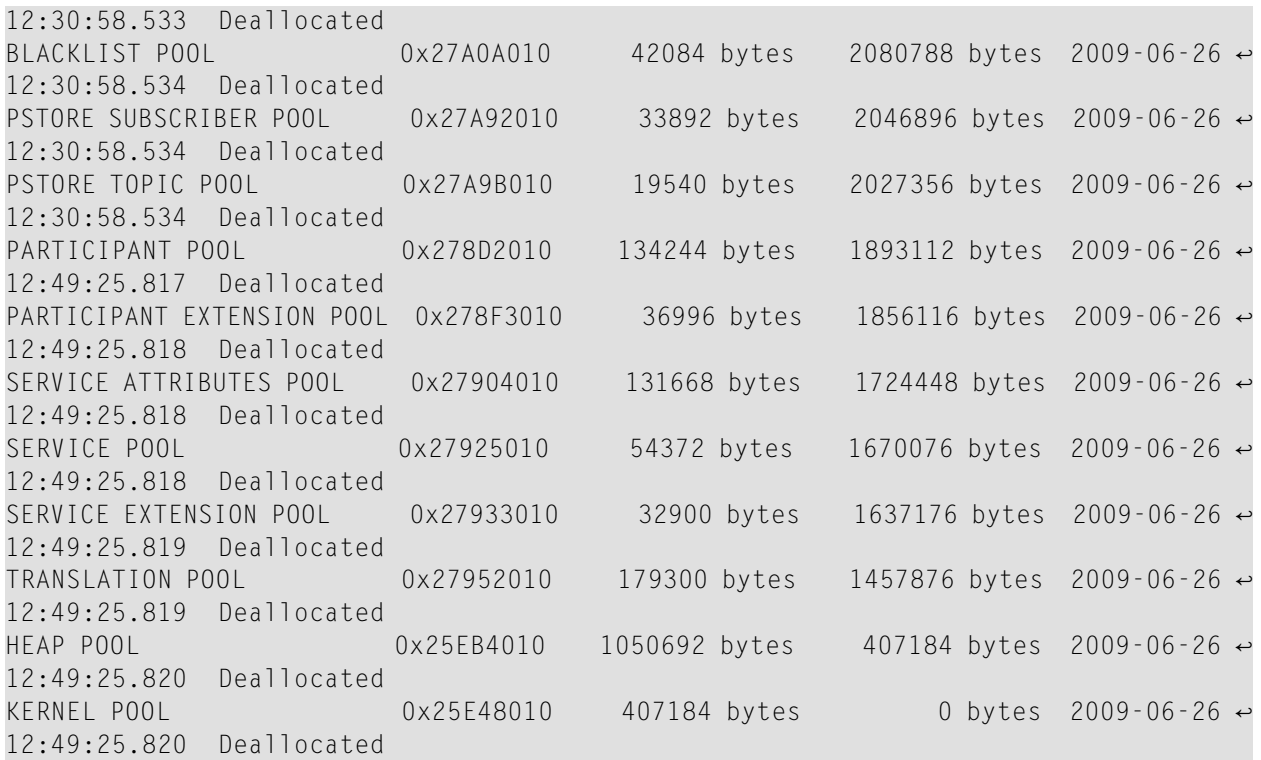

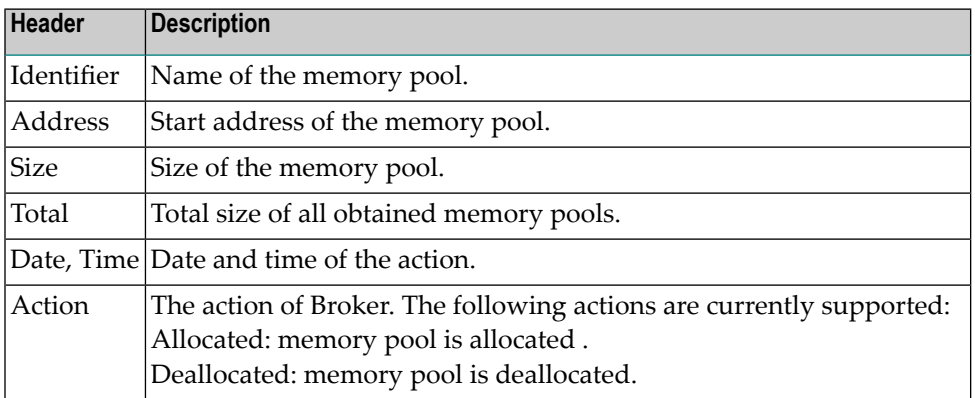

# **Maximum TCP/IP Connections per Communicator**

This table shows the maximum number of TCP/IP connections per communicator:

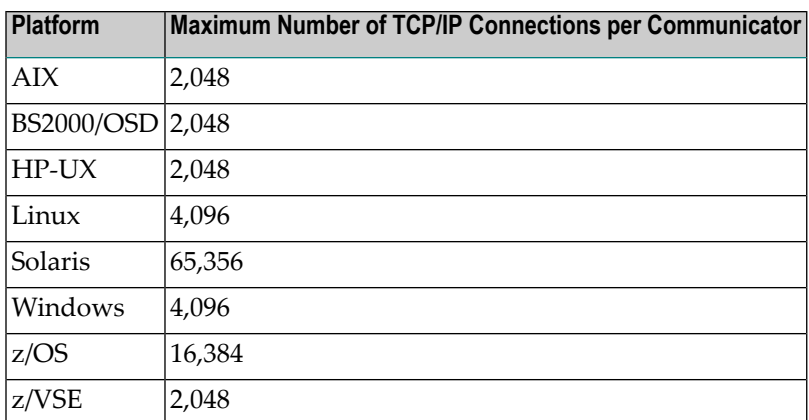

With the Broker-specific attribute POLL, these restrictions can be lifted under z/OS, UNIX and z/VSE. See POLL.

See also MAX-CONNECTIONS under *TCP-OBJECT (Struct INFO\_TCP)* under*Information Reply Structures* in the Broker CIS documentation.

# 11 Broker Attributes

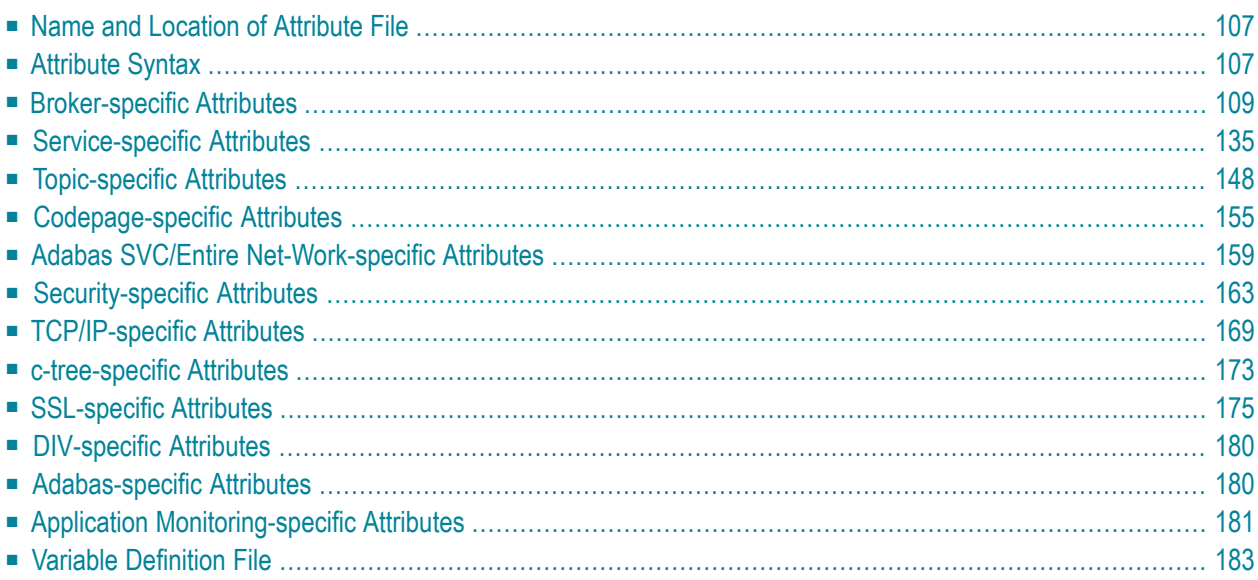

**Note:** This section lists all EntireX Broker parameters. Not all parameters are applicable to all supported operating systems.

The Broker attribute file contains a series of parameters (attributes) that control the availability and characteristics of clients and servers, publishers and subscribers as well as of the Broker itself. You can customize the Broker environment by modifying the attribute settings.

## <span id="page-114-0"></span>**Name and Location of Attribute File**

The name and location of the broker attribute file is platform-dependent.

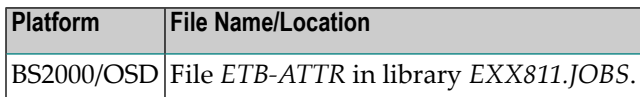

<span id="page-114-1"></span> $^\star$  When starting a broker manually, name and location of the broker attribute file can be overwritten with the environment variable ETB\_ATTR.

## **Attribute Syntax**

Each entry in the attribute file has the format:

```
ATTRIBUTE-NAME=value
```
The following rules and restrictions apply:

- A line can contain multiple entries separated by commas.
- Attribute names can be entered in mixed upper and lowercase.
- Spaces between attribute names, values and separators are ignored.
- Spaces in the attribute names are not allowed.
- Commas and equal signs are not allowed in value notations.
- $\blacksquare$  Lines starting with an asterisk (\*) are treated as comment lines. Within a line, characters following an \* or # sign are also treated as comments.
- The CLASS keyword must be the first keyword in a service definition.
- Multiple services can be included in a single service definition section. The attribute settings will apply to all services defined in the section.
- Multiple topics can be included in a single topic definition section. The attribute settings will apply to all topics defined in the section.
- Attributes specified after the service definition (CLASS, SERVER, SERVICE *keywords*) overwrite the default characteristics for the service.
- Attributes specified after the topic definition (TOPIC keyword) override the default characteristics for the topic.
- Attribute values can contain variables of the form  $$(variable \ name)$  or  $%variable \ name$ :
- Due to variations in EBCDIC codepages, braces should only be used on ASCII (UNIX or Windows) platforms or EBCDIC platforms using the IBM-1047 (US) codepage.
- The variable name can contain only alphanumeric characters and the underscore (\_) character.
- The first non-alphanumeric or underscore character terminates the variable name.
- under UNIX and Windows, the string \${*variable name*} is replaced with the value of the corresponding environment variable.
- On z/OS, variable values are read from a file defined by the DD name ETBVARS. The syntax of this file is the same as the attribute file.
- If a variable has no value: if the variable name is enclosed in braces, error 00210594 is given, otherwise \$*variable name* will be used as the variable value.
- $\blacksquare$  If you encounter problems with braces (and this is quite possible in a z/OS environment), we suggest you omit the braces.

### <span id="page-116-0"></span>**Broker-specific Attributes**

The broker-specific attribute section begins with the keyword DEFAULTS=BROKER. It contains attributes that apply to the broker. At startup time, the attributes are read and duplicate or missing values are treated as errors. When an error occurs, the broker stops execution until the problem is corrected.

 $\mathbf{\Omega}$ 

**Tip:** To avoid resource shortages for your applications, be sure to specify sufficiently large values for the broker attributes that define the global resources.

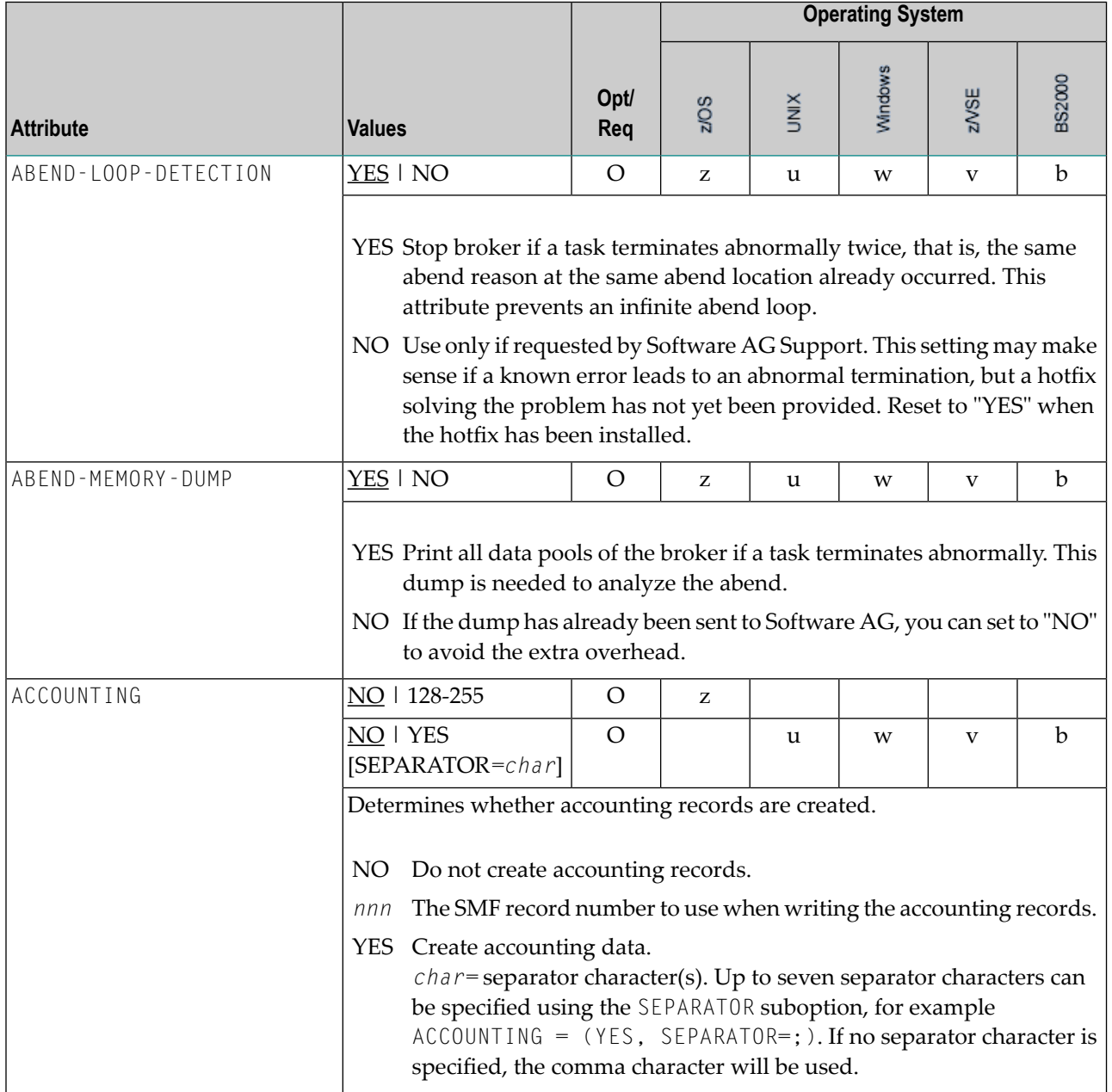

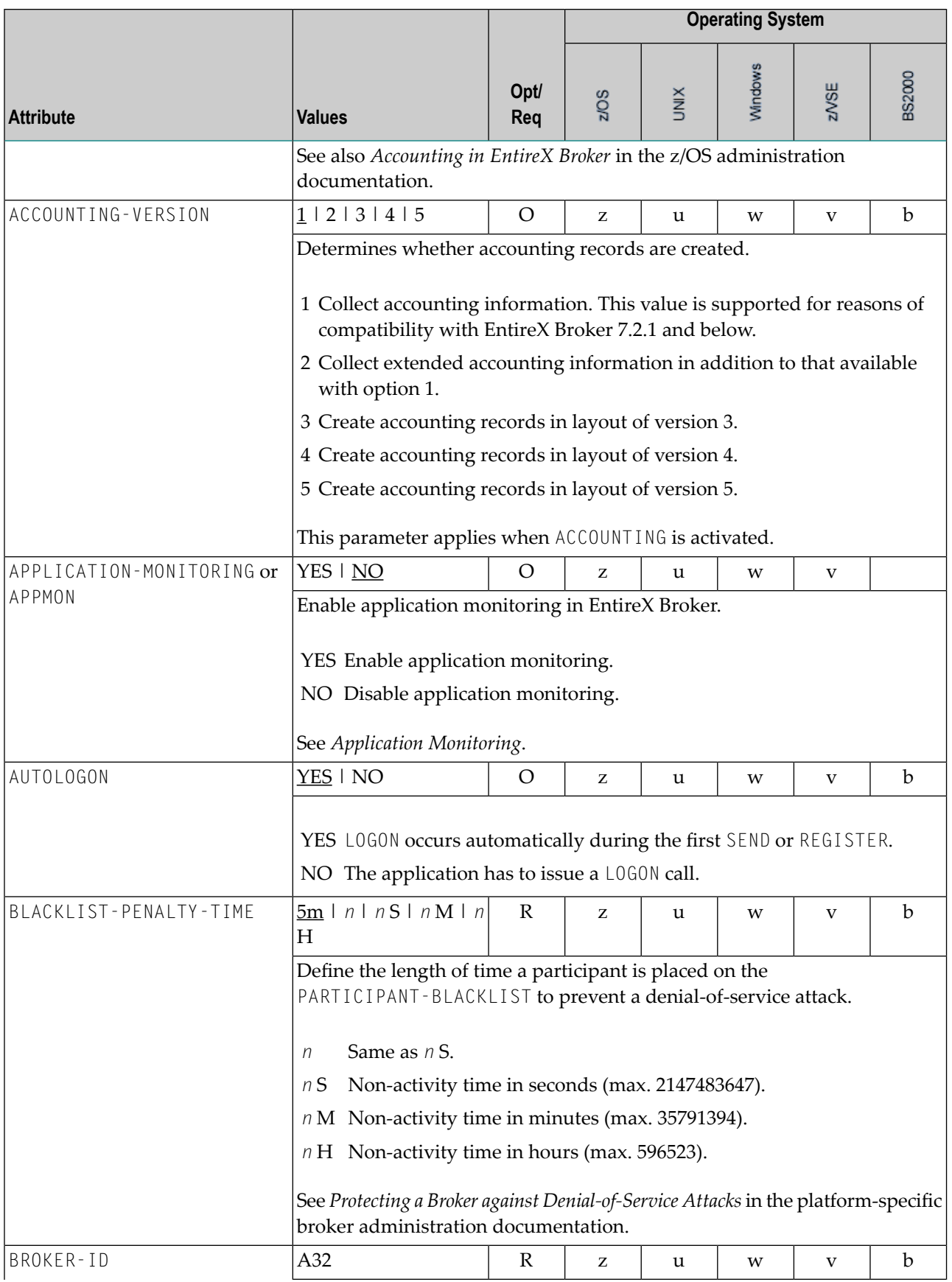

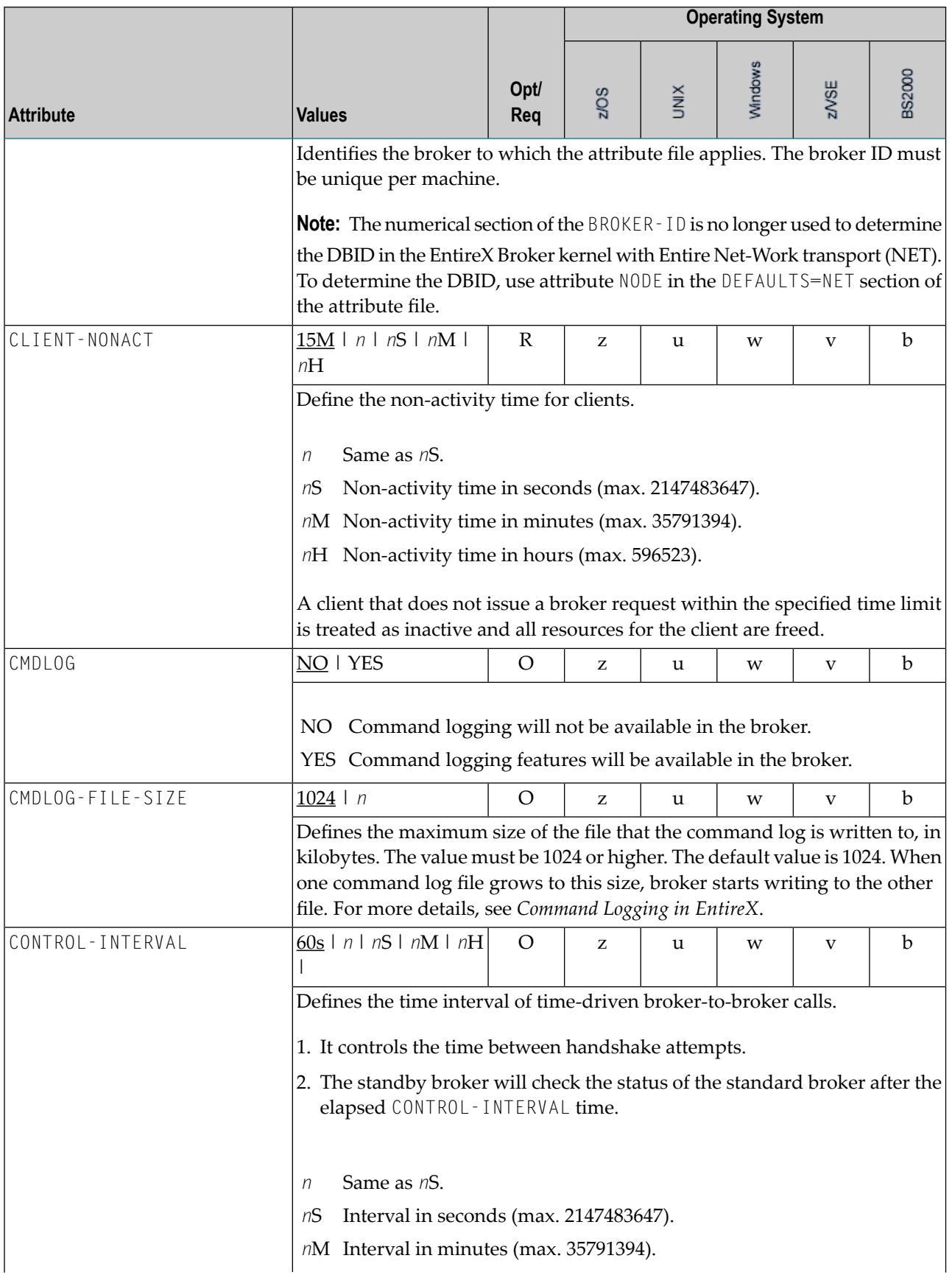

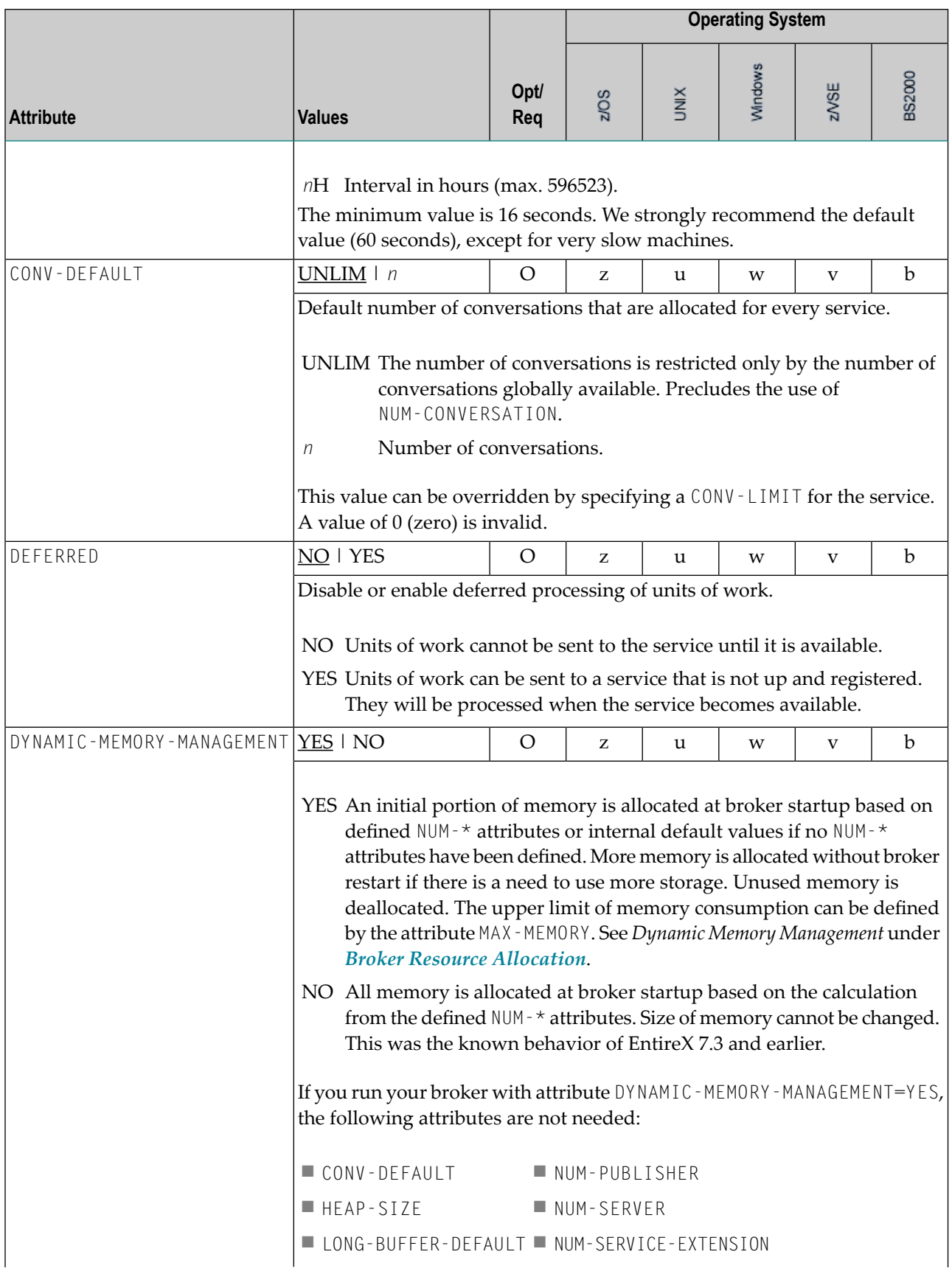

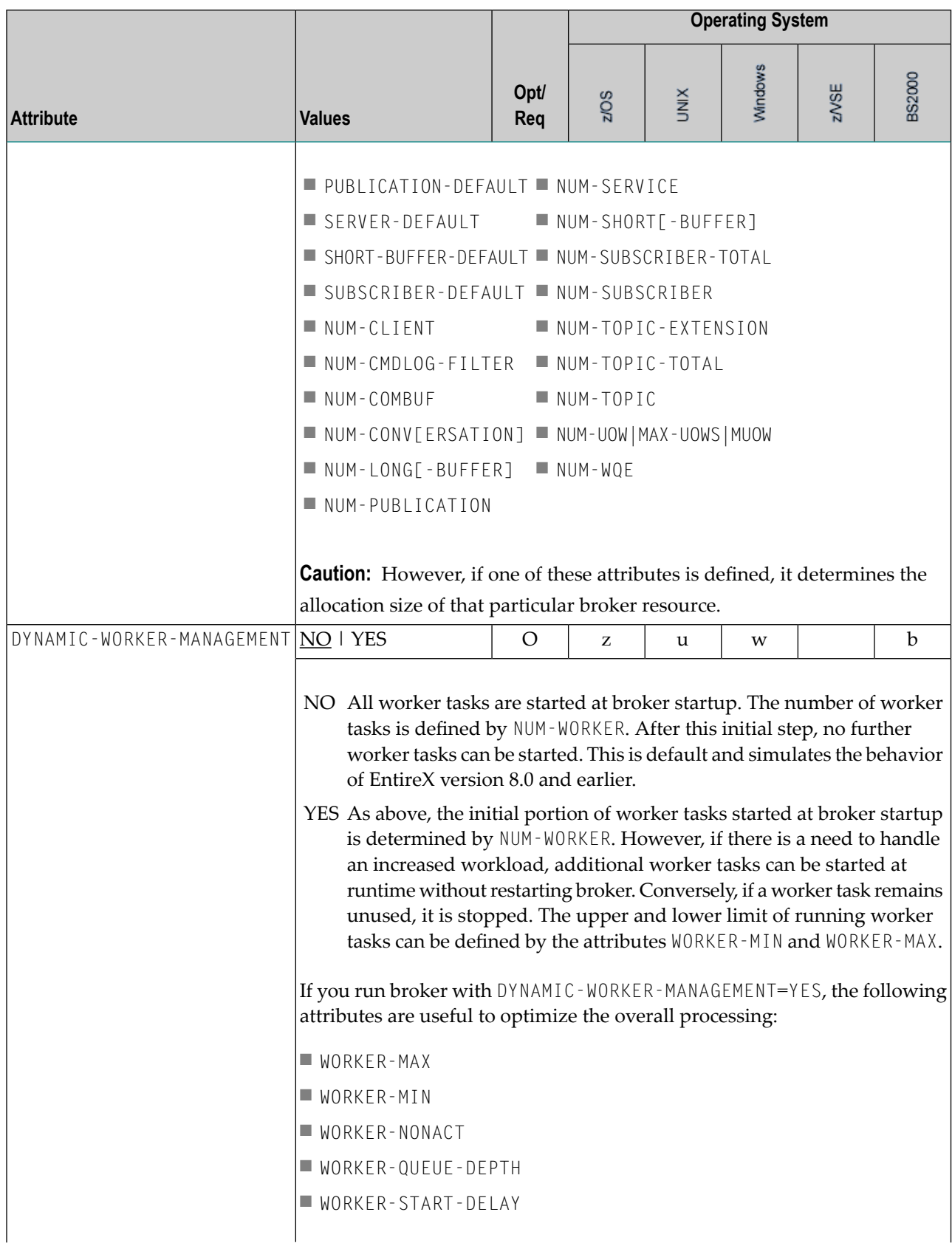

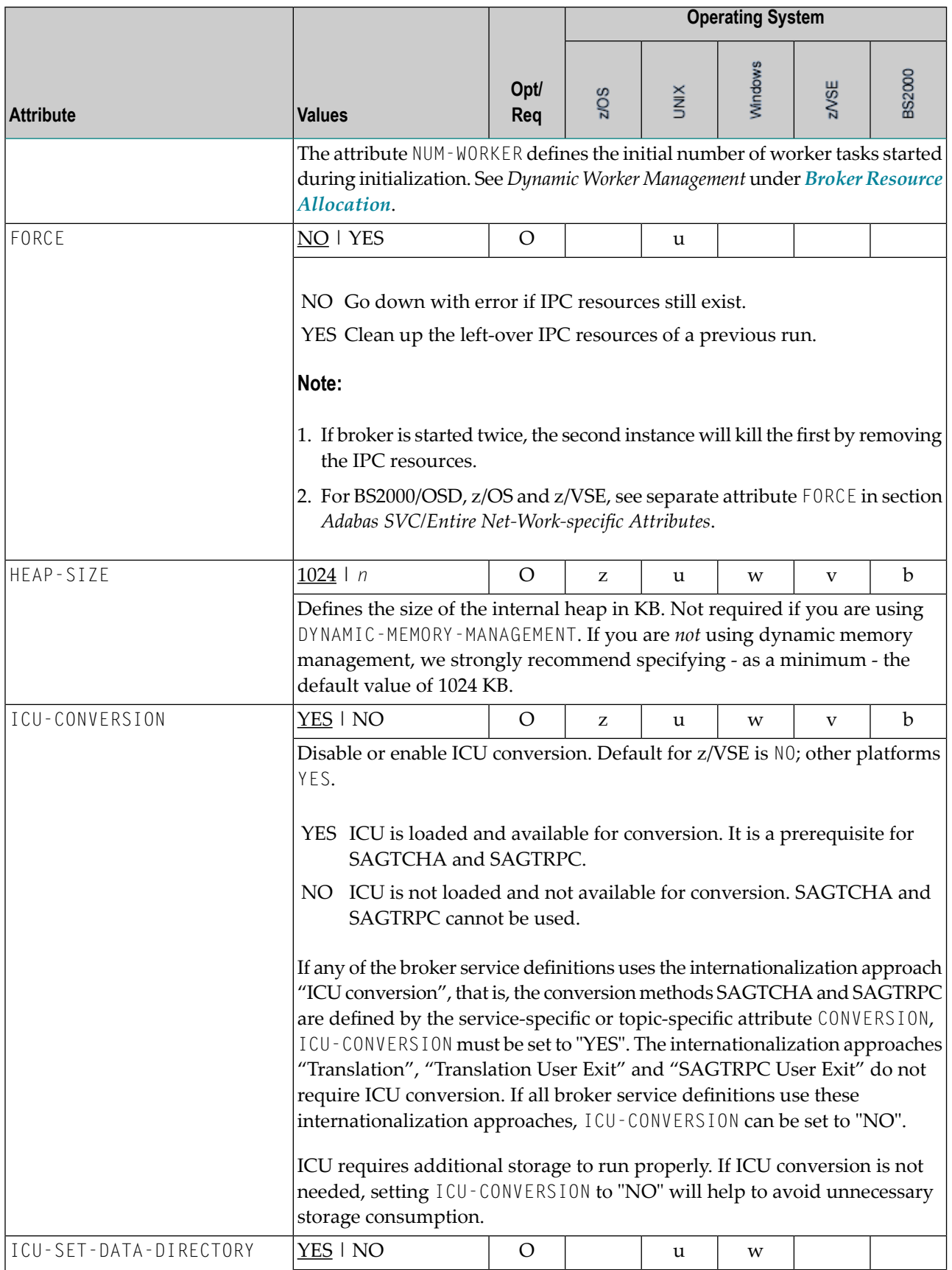

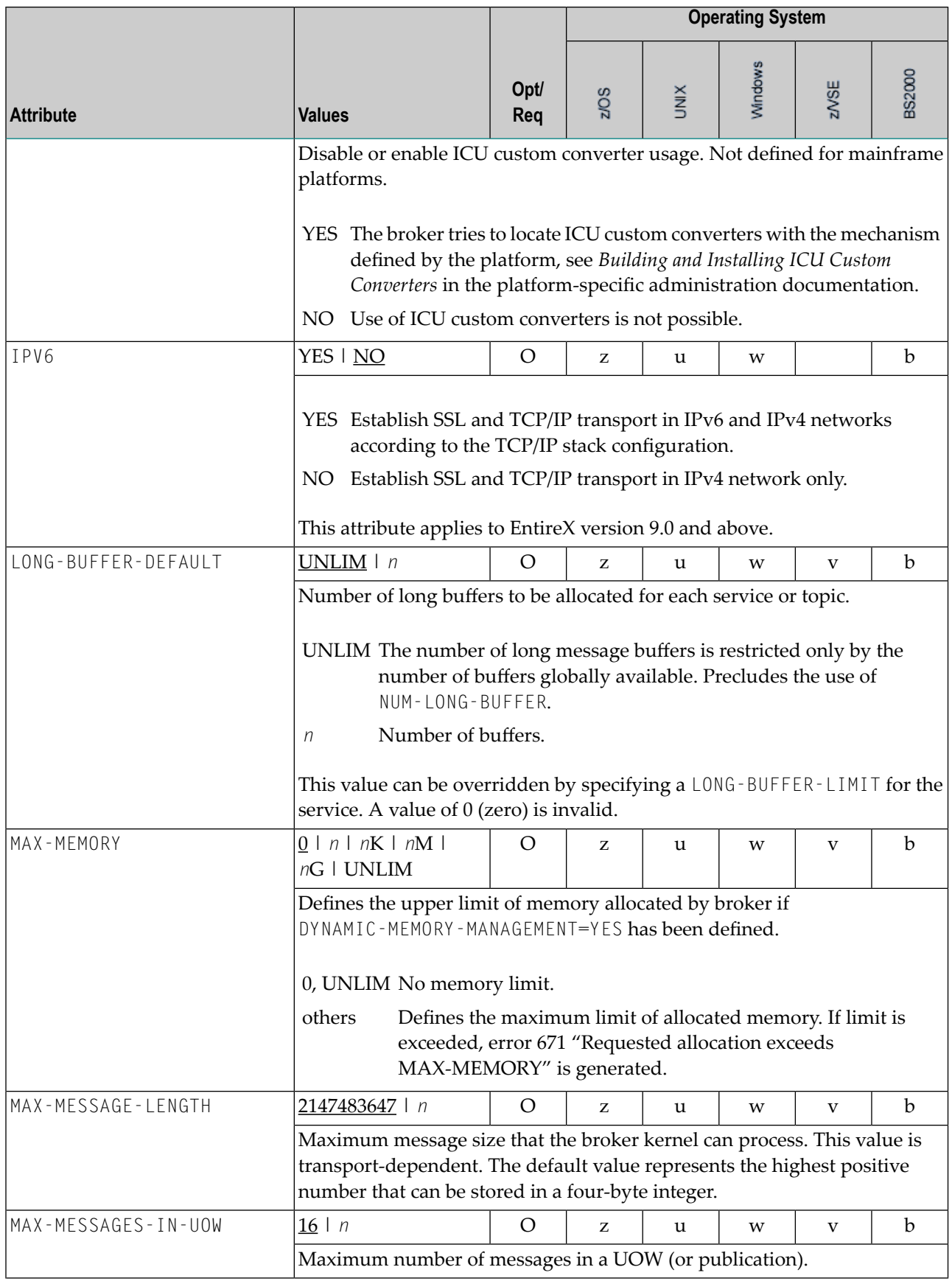

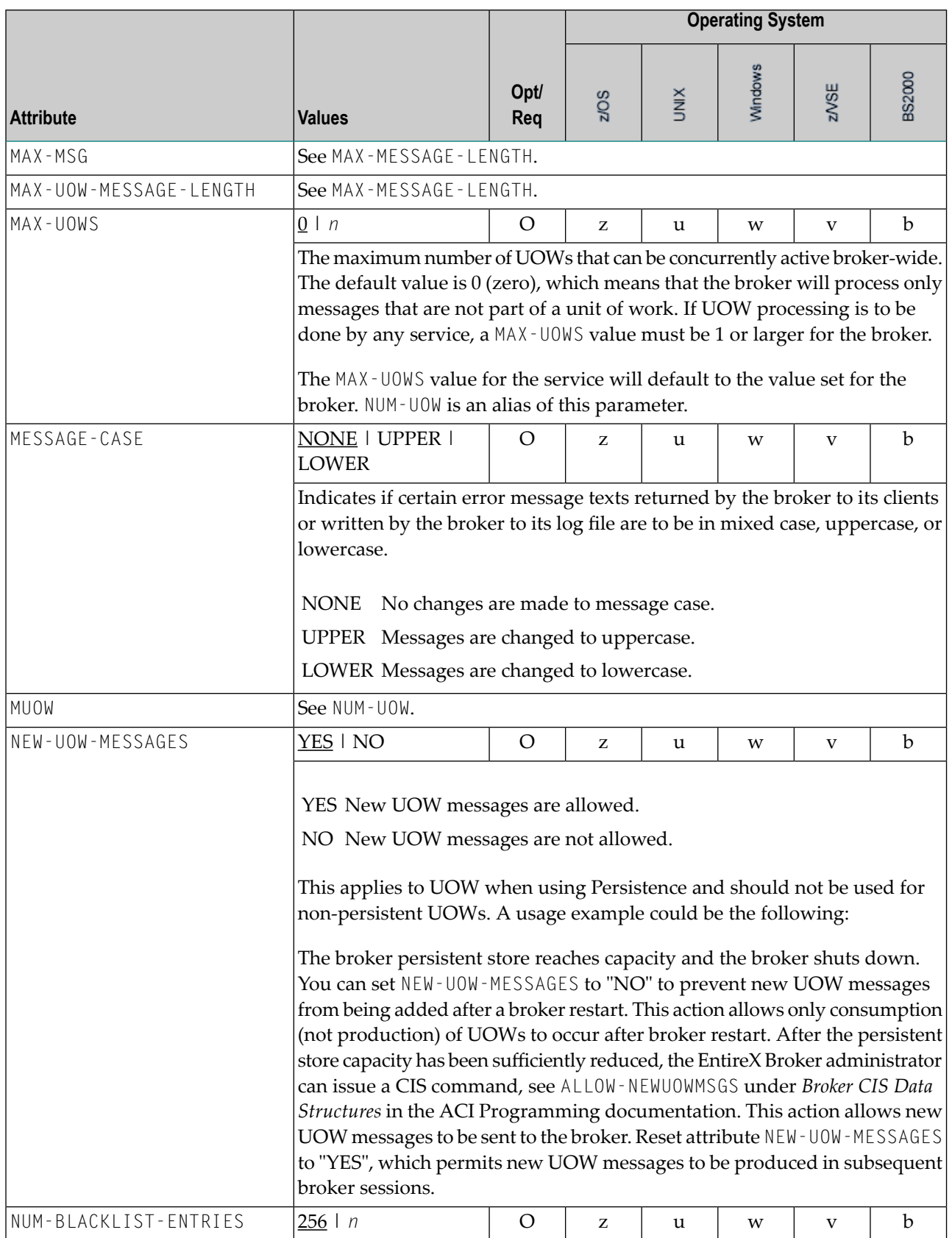

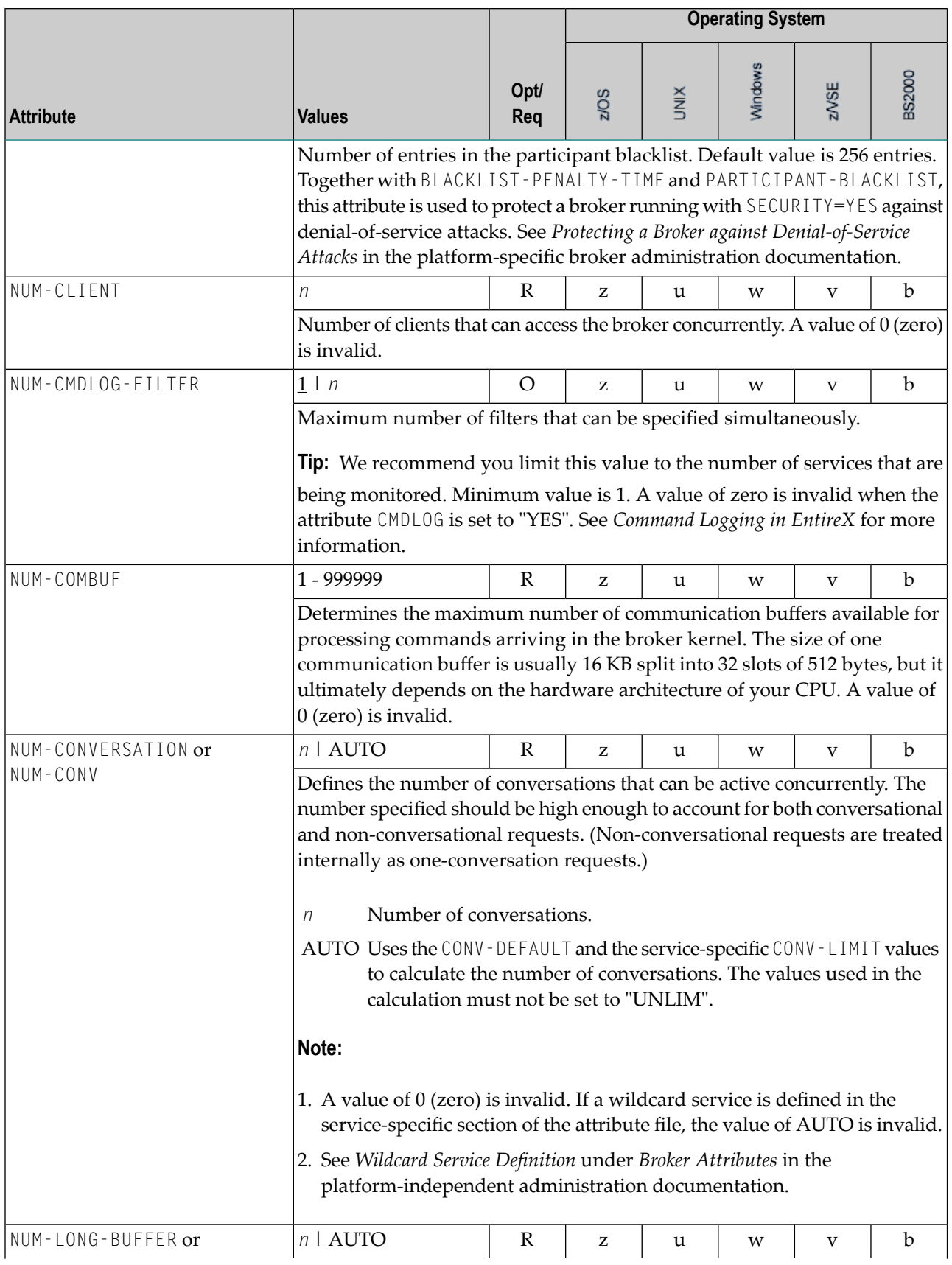

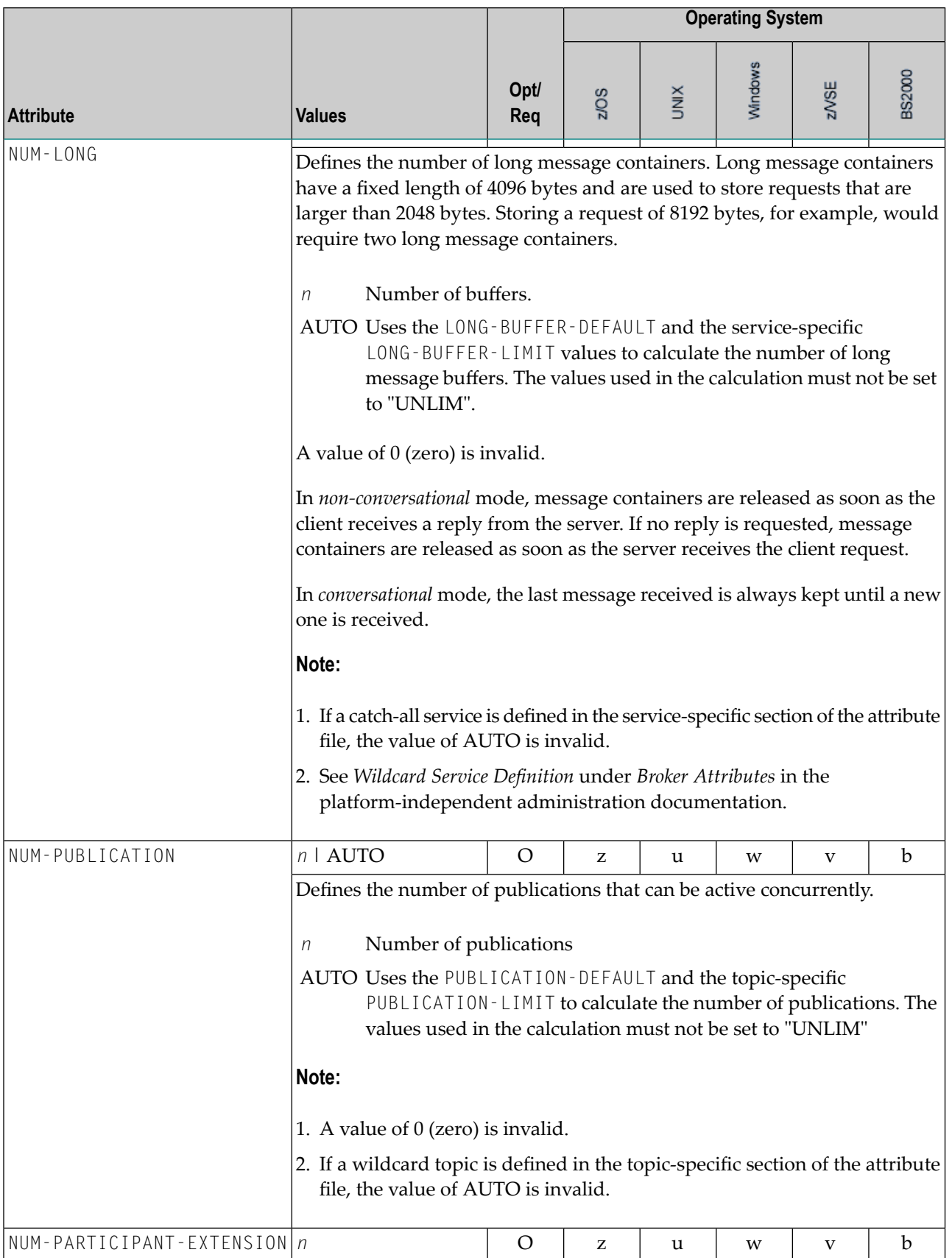

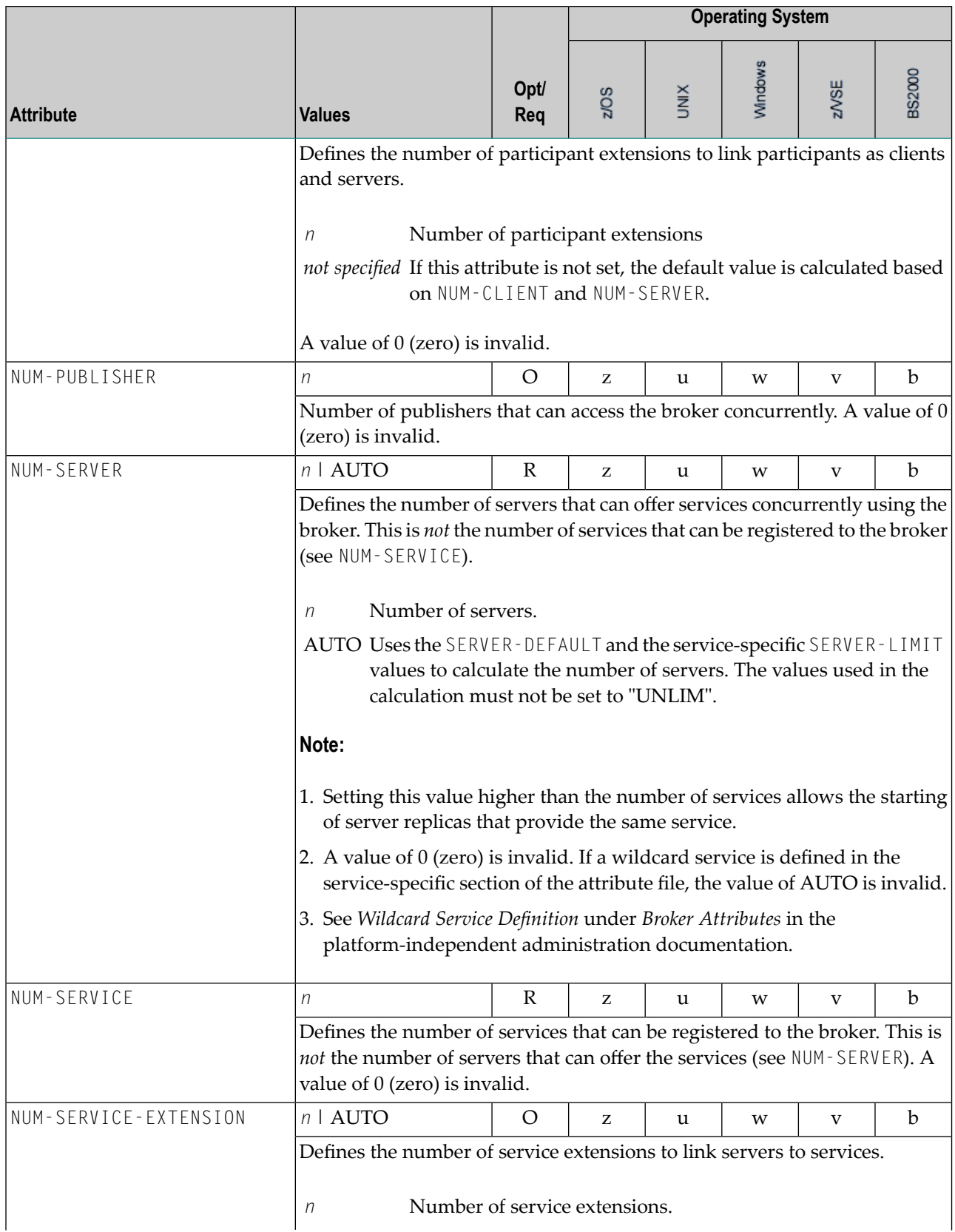

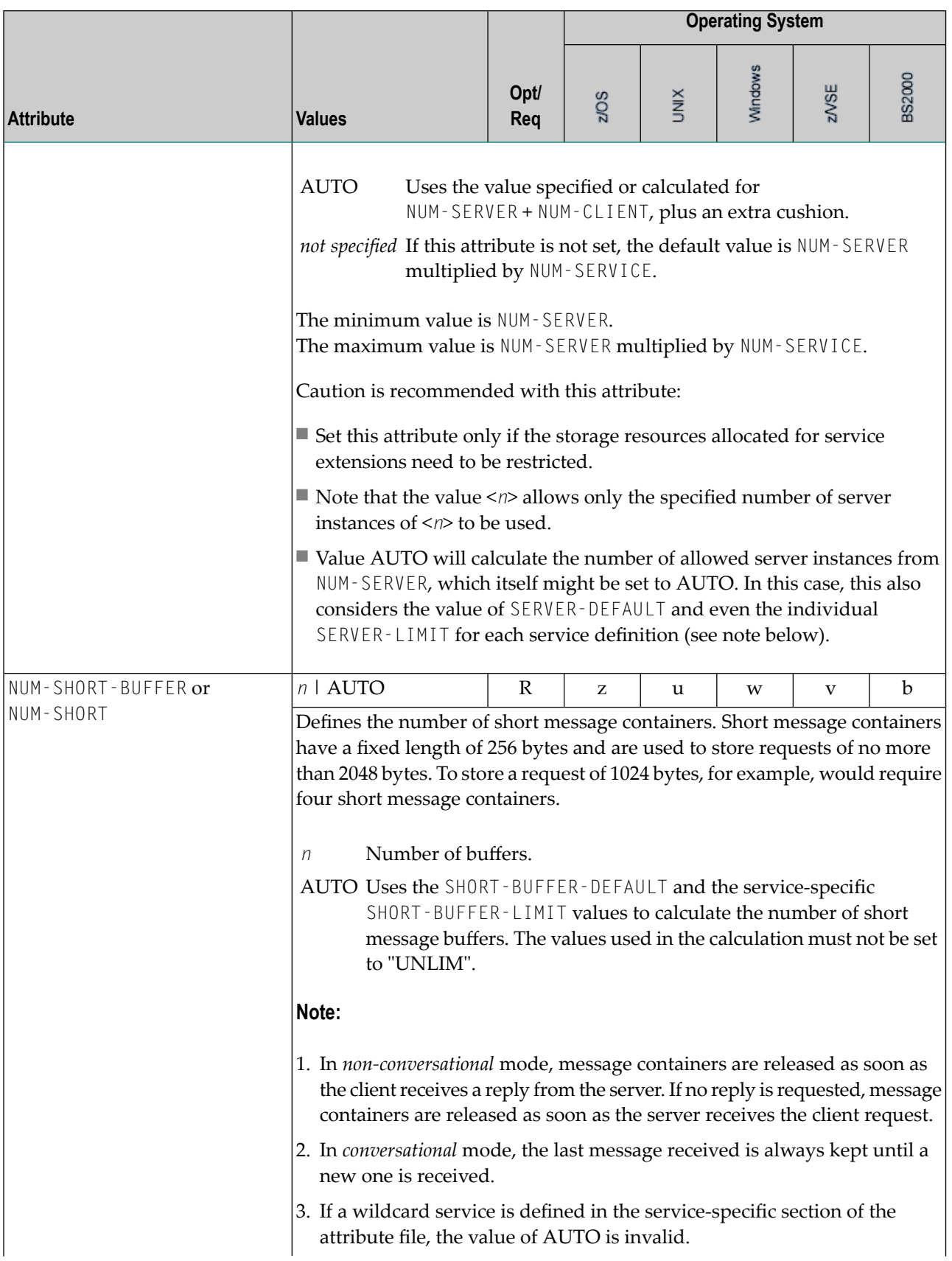

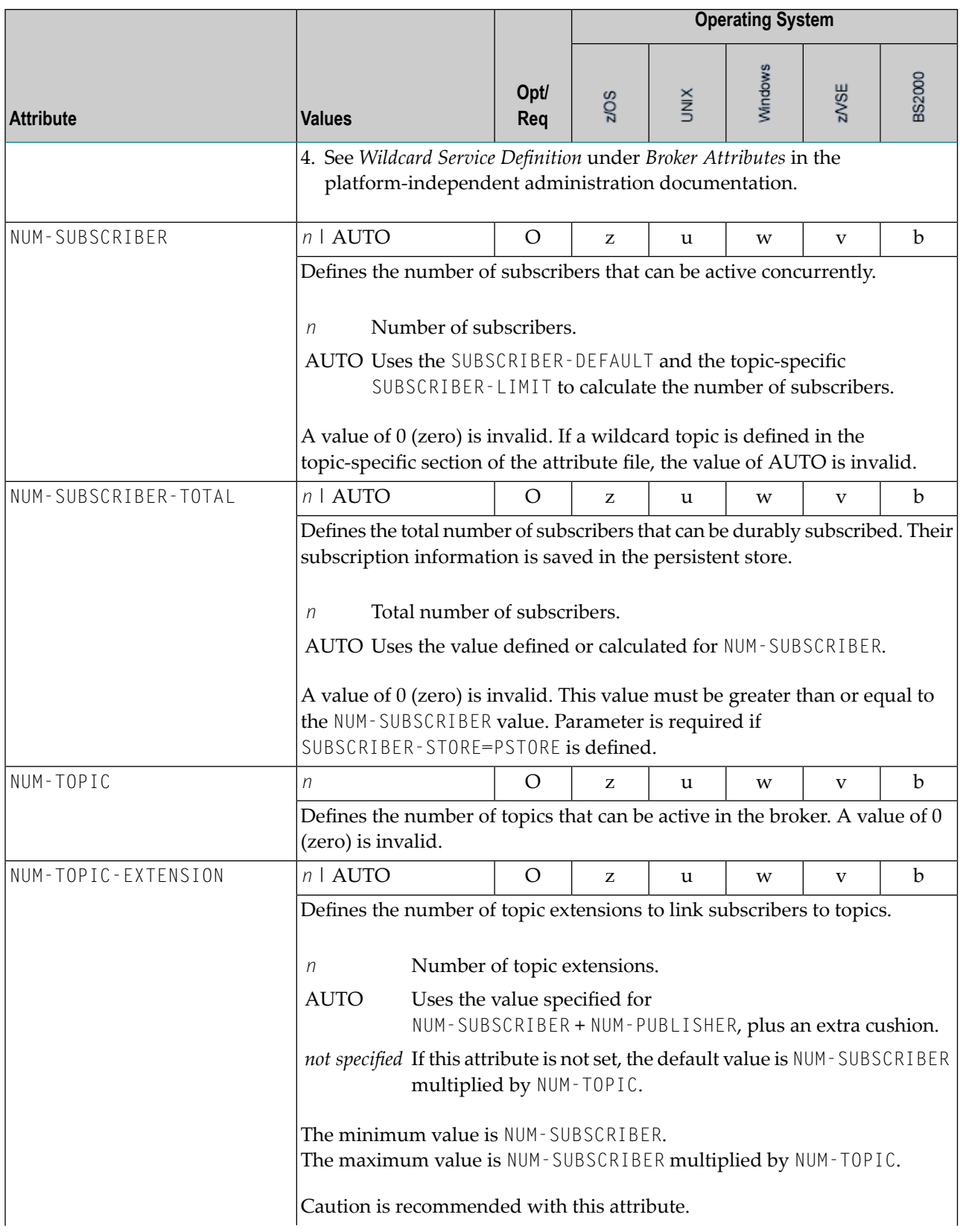

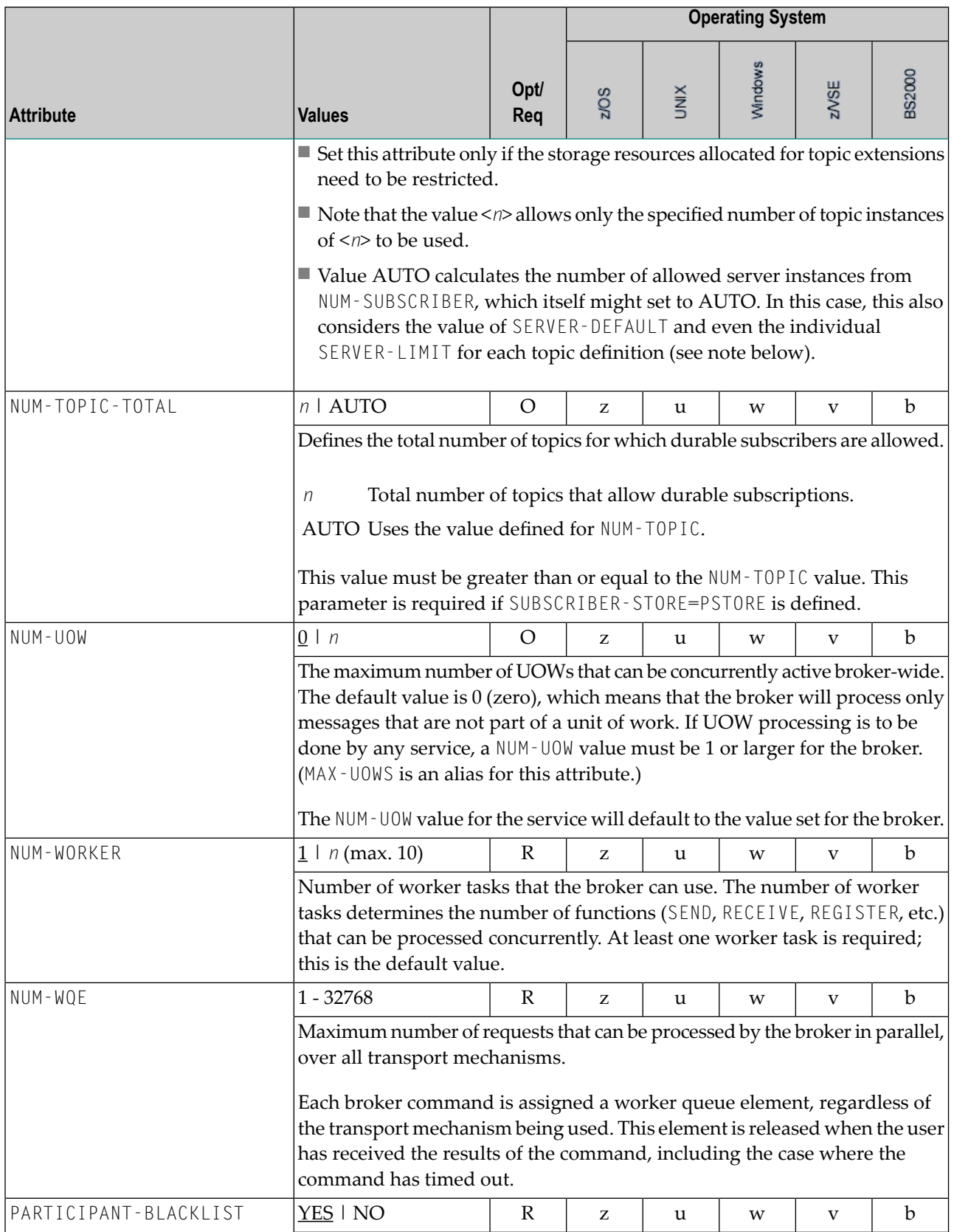

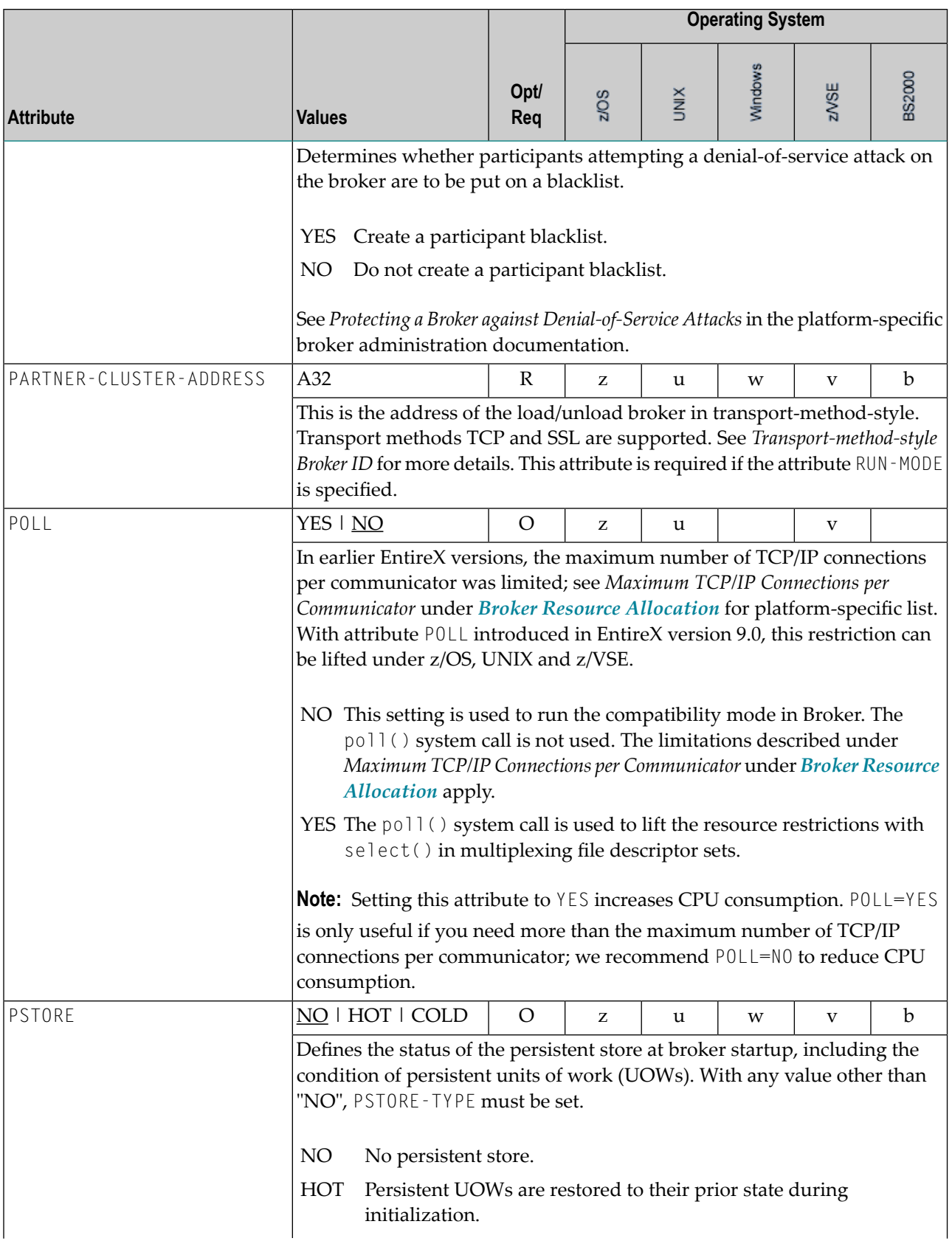

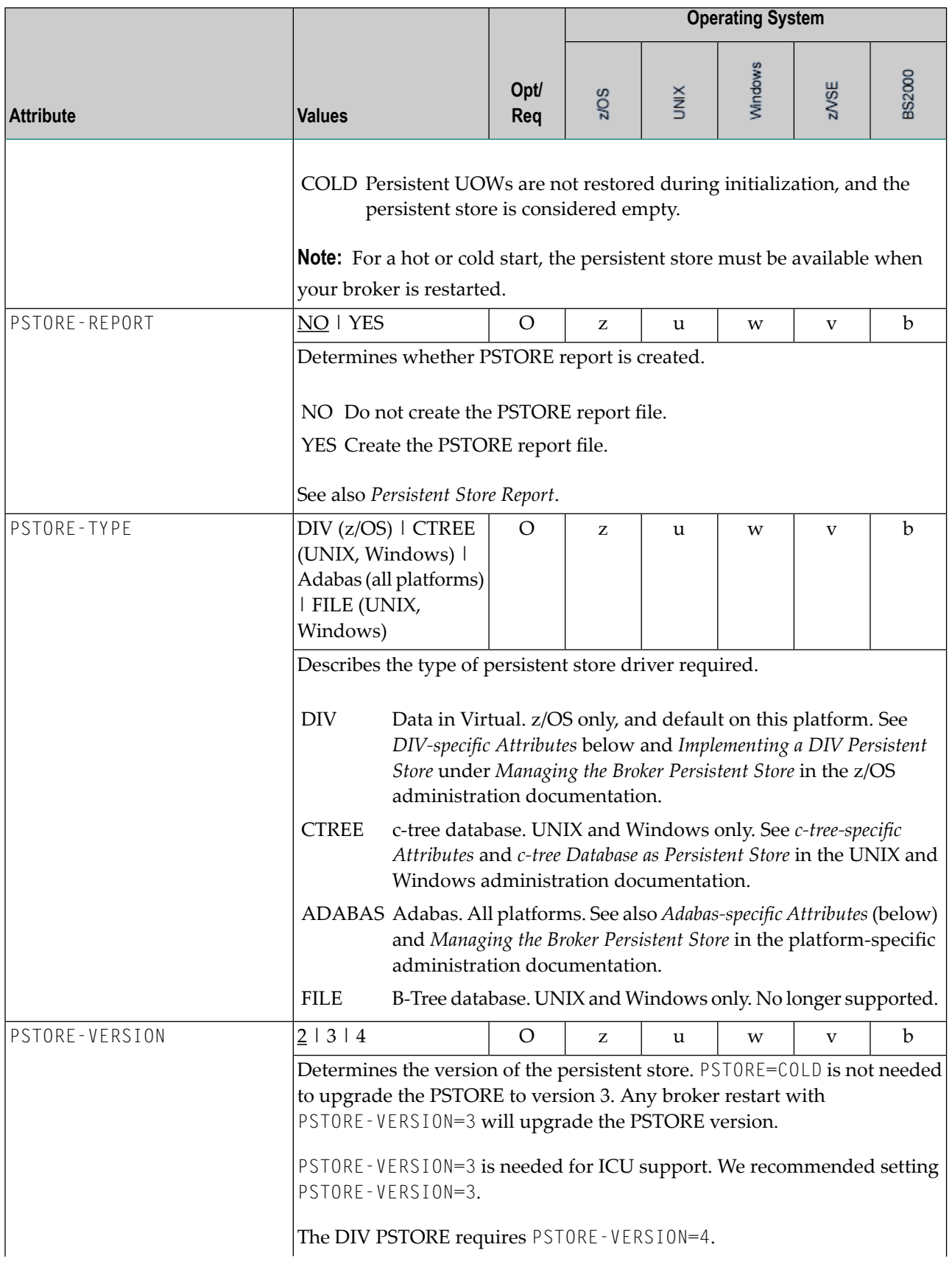

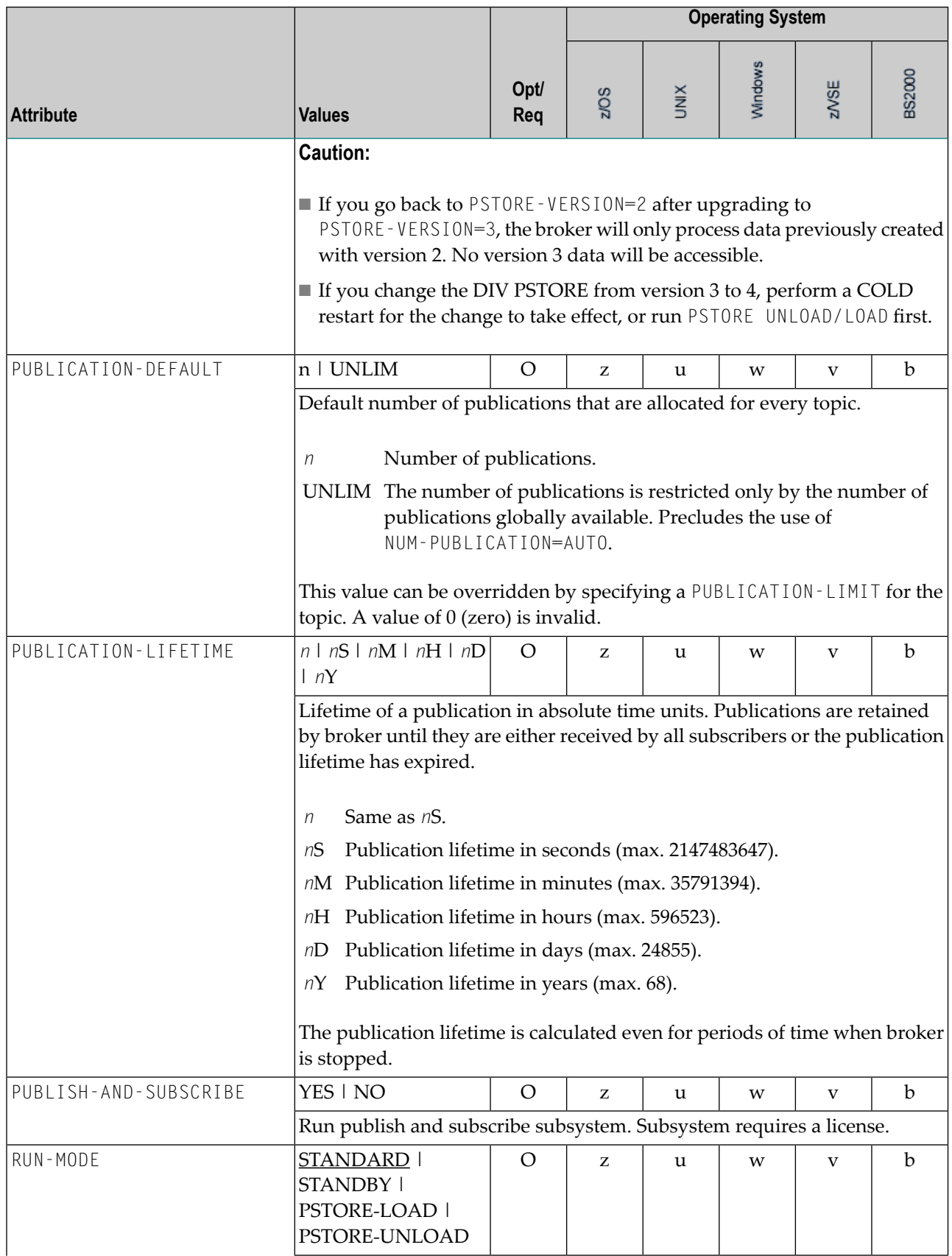

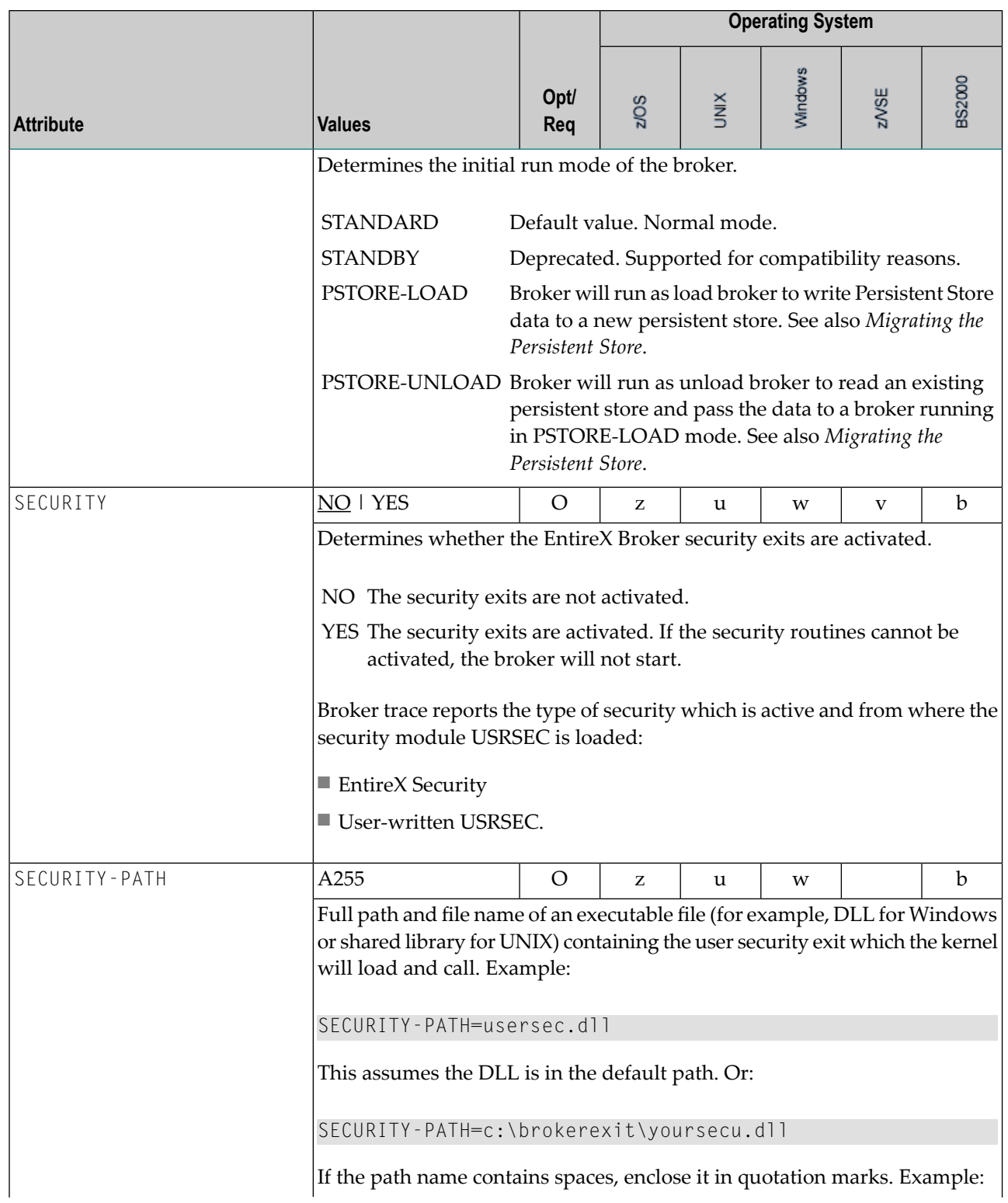

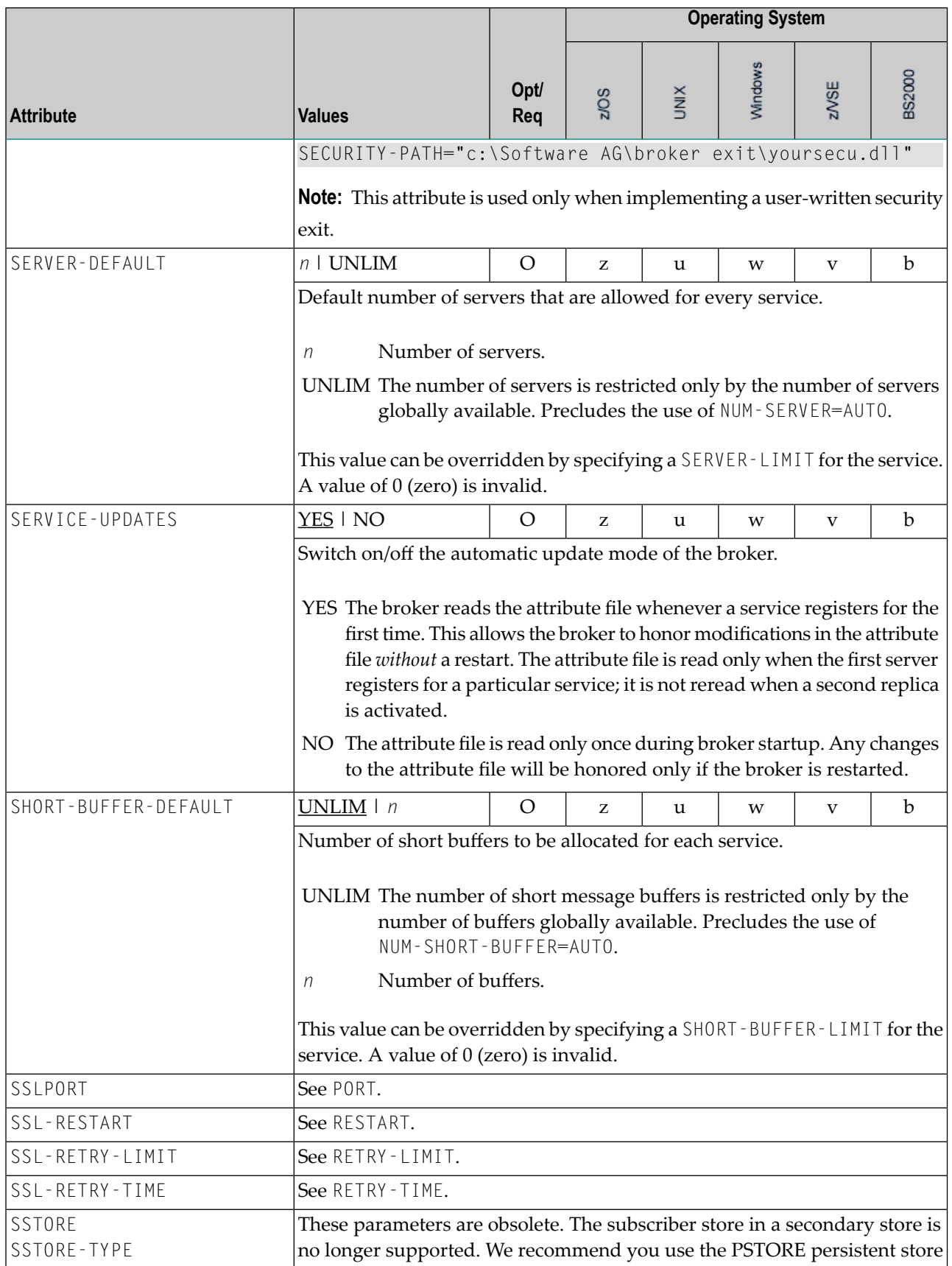

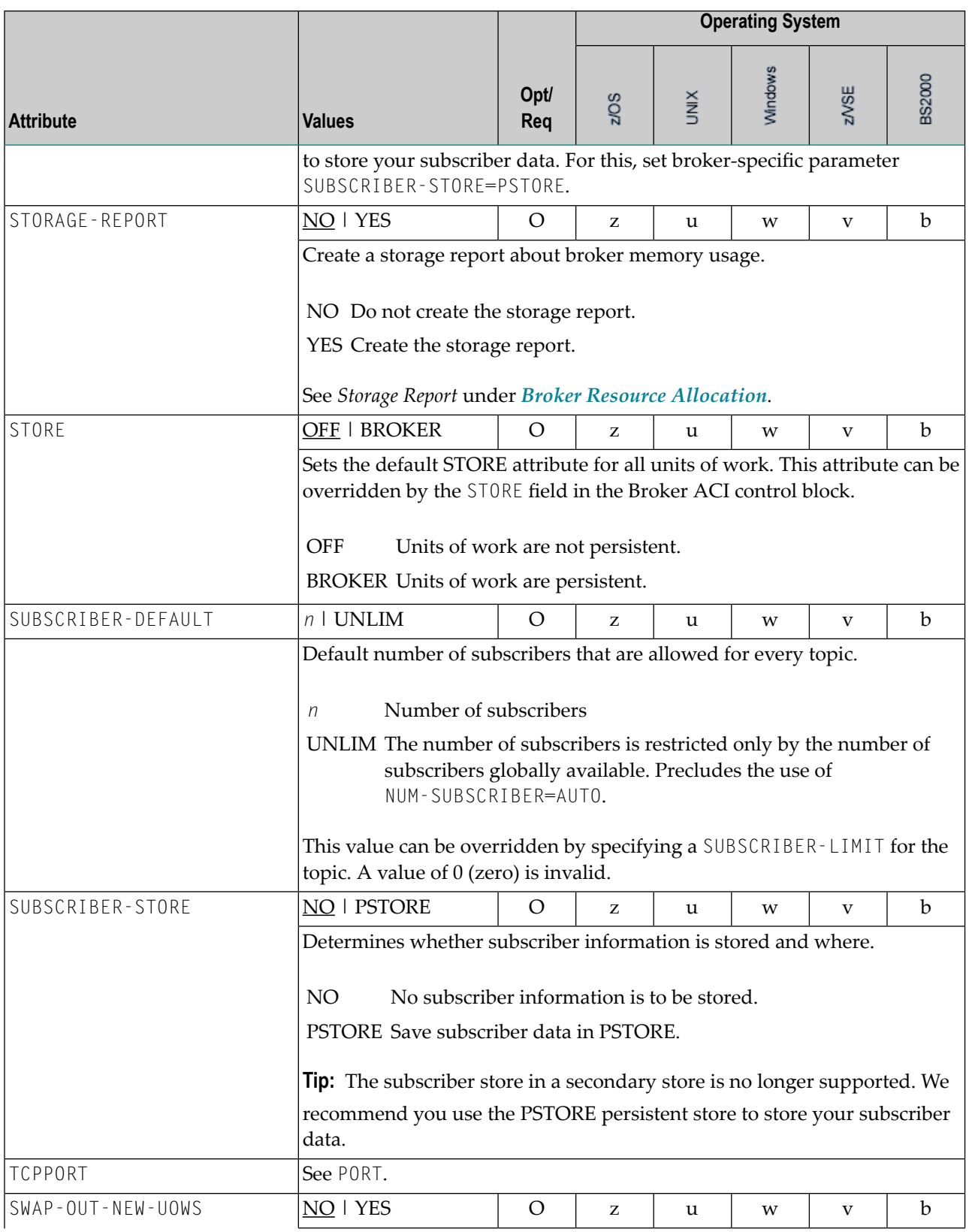

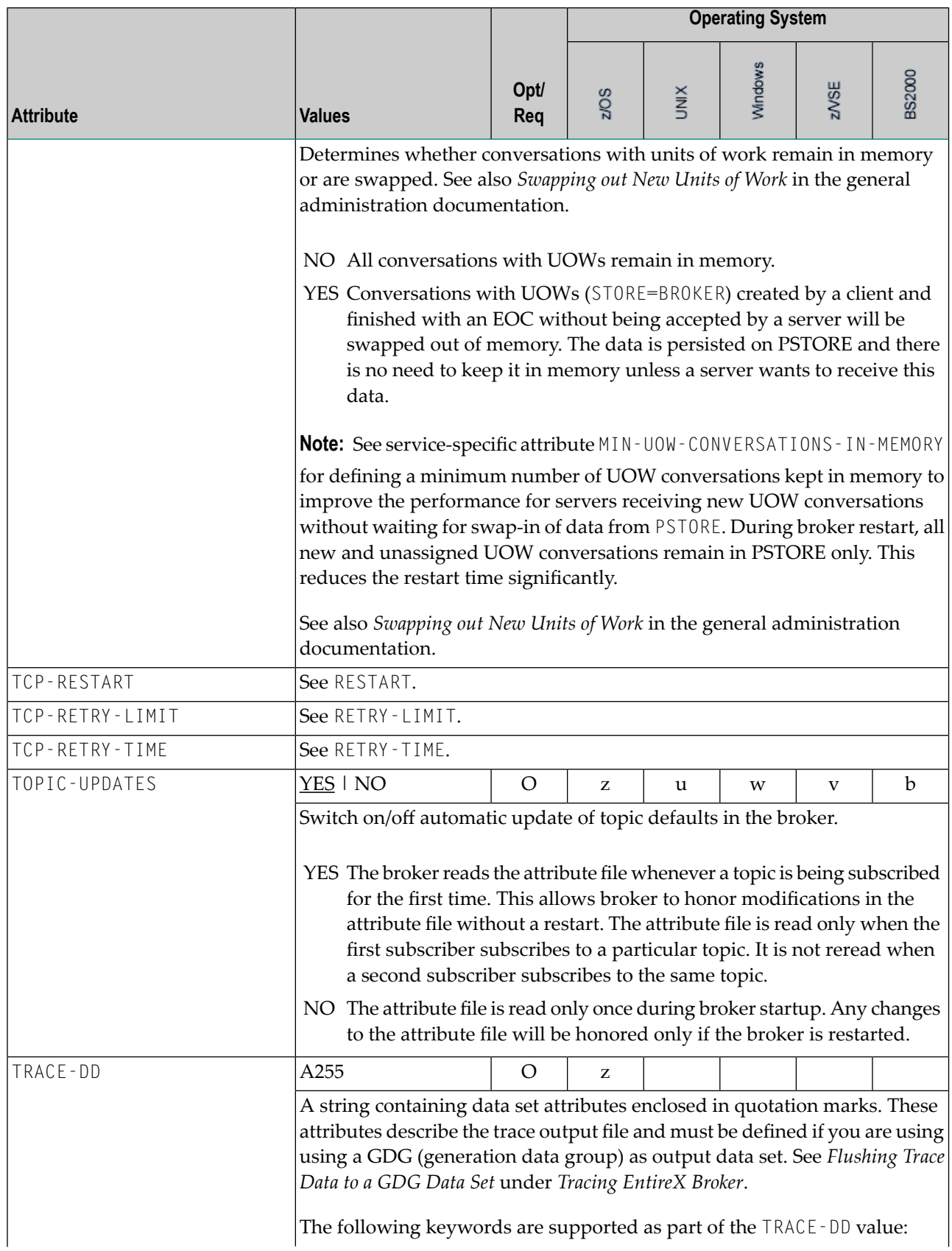

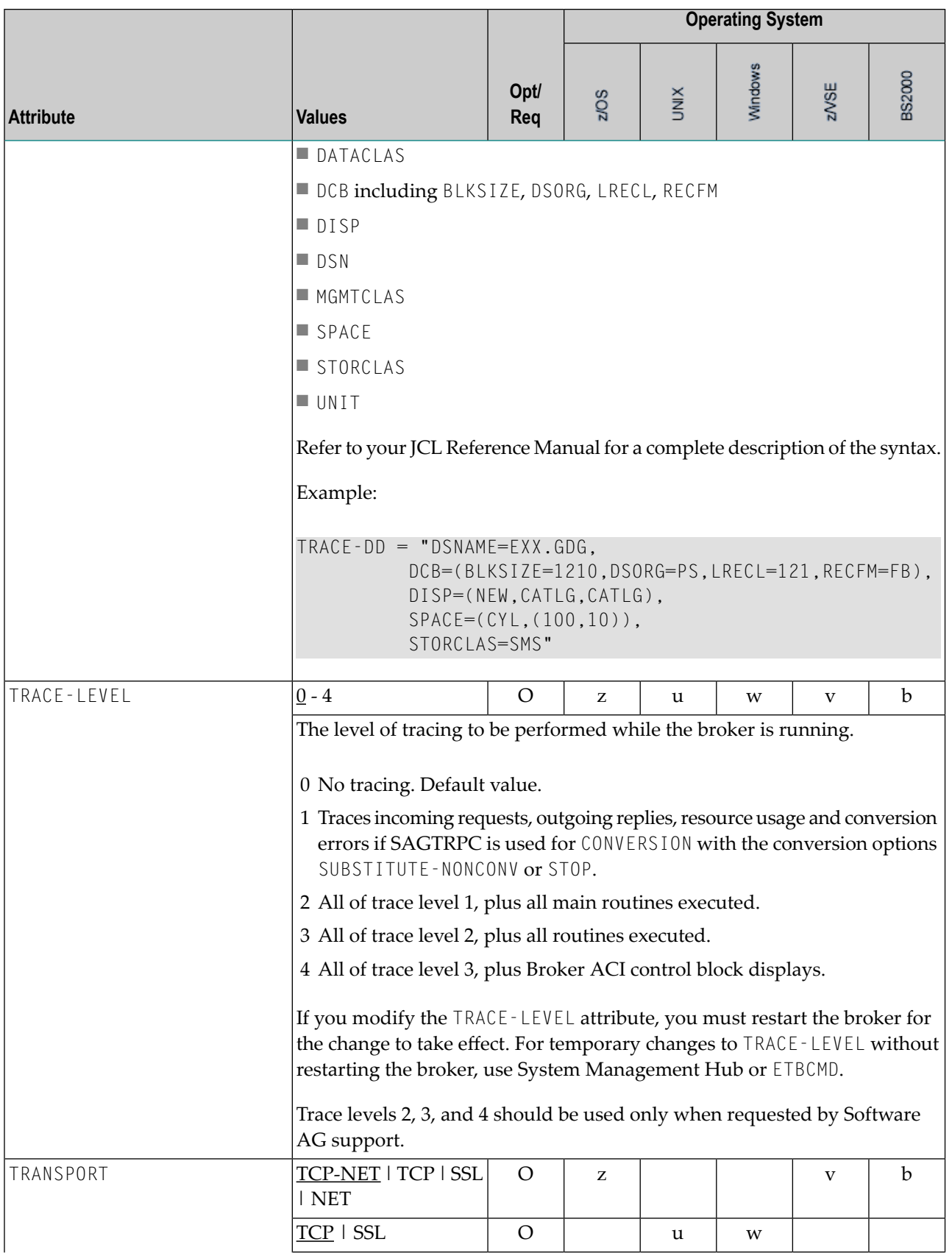

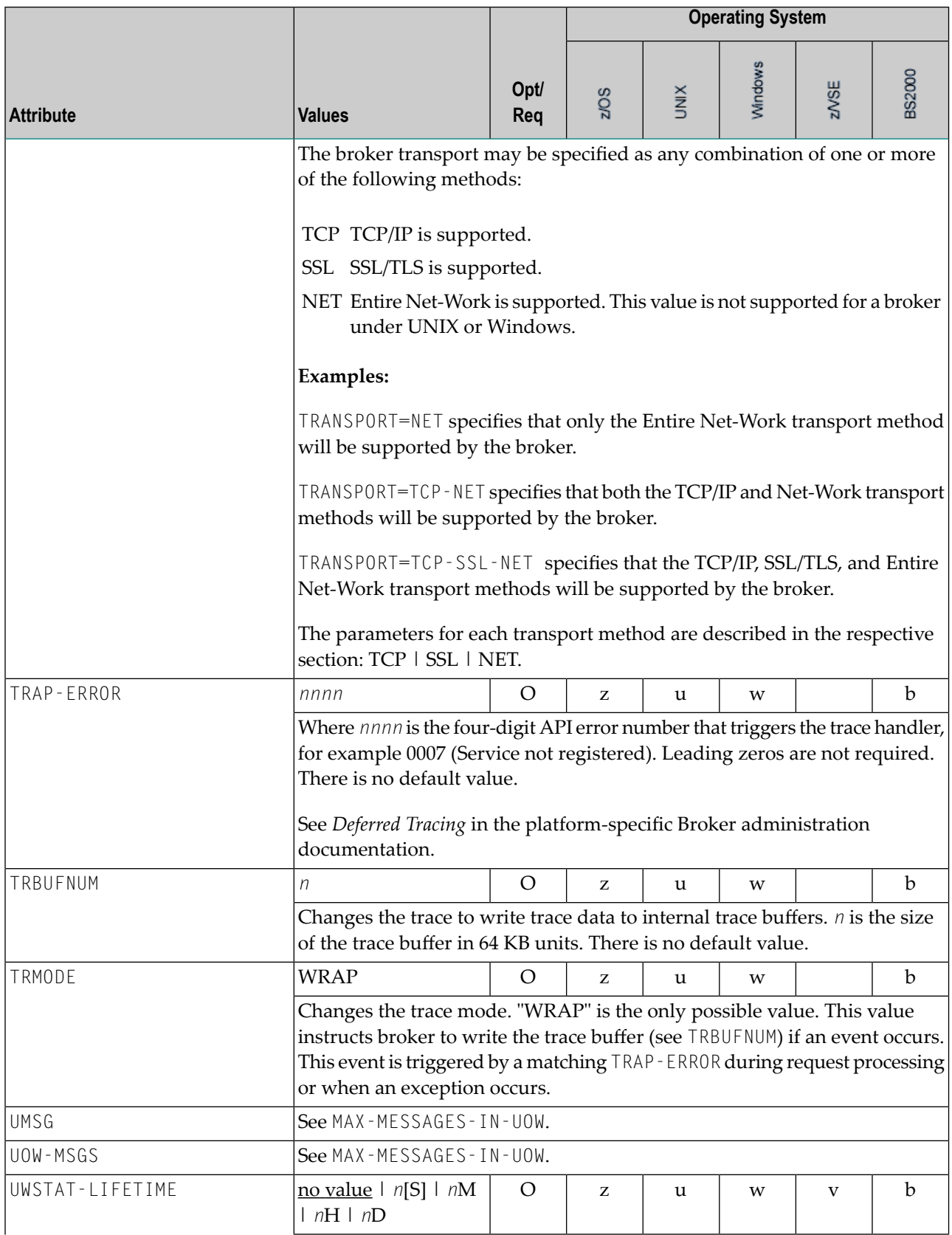

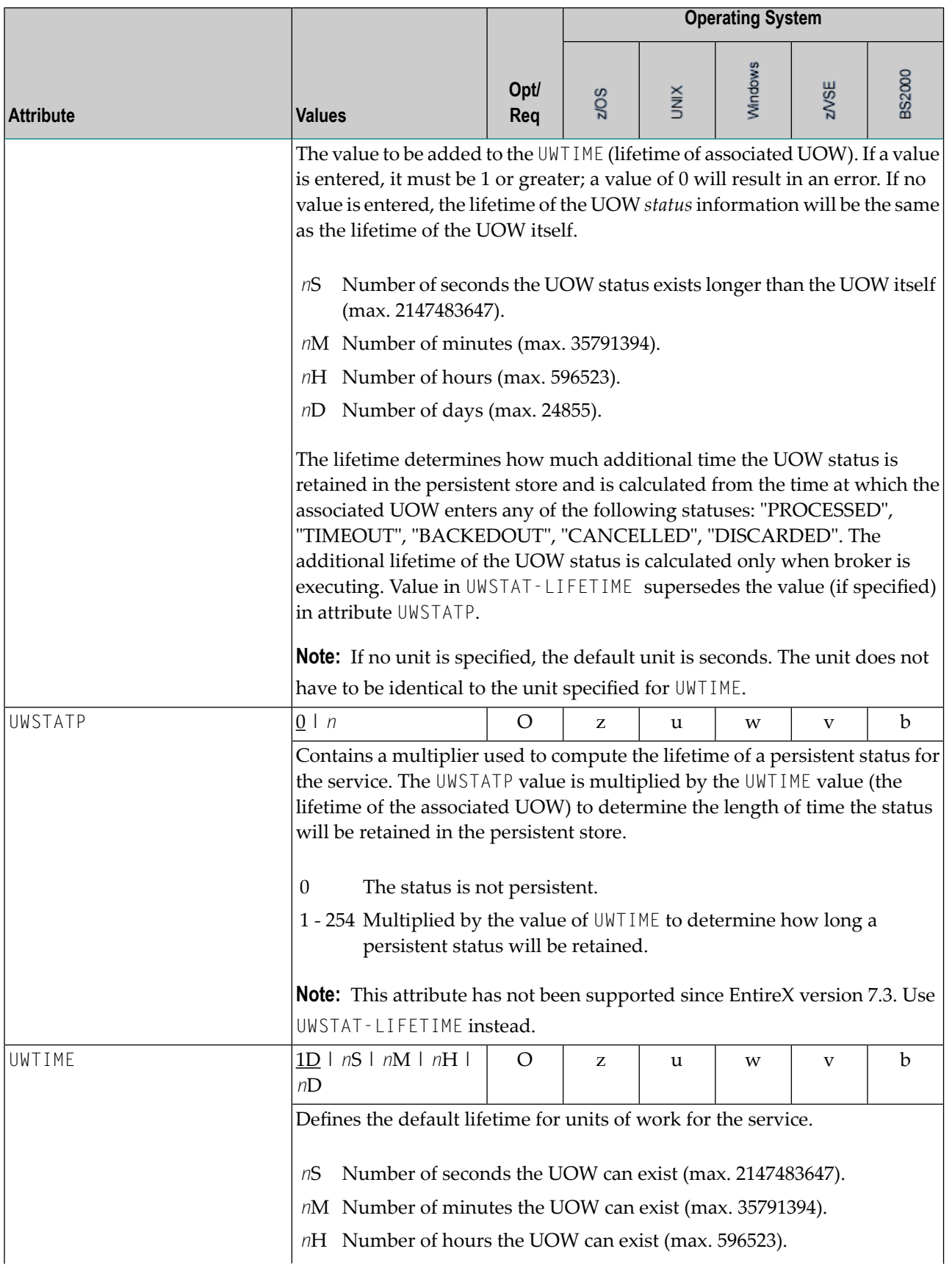

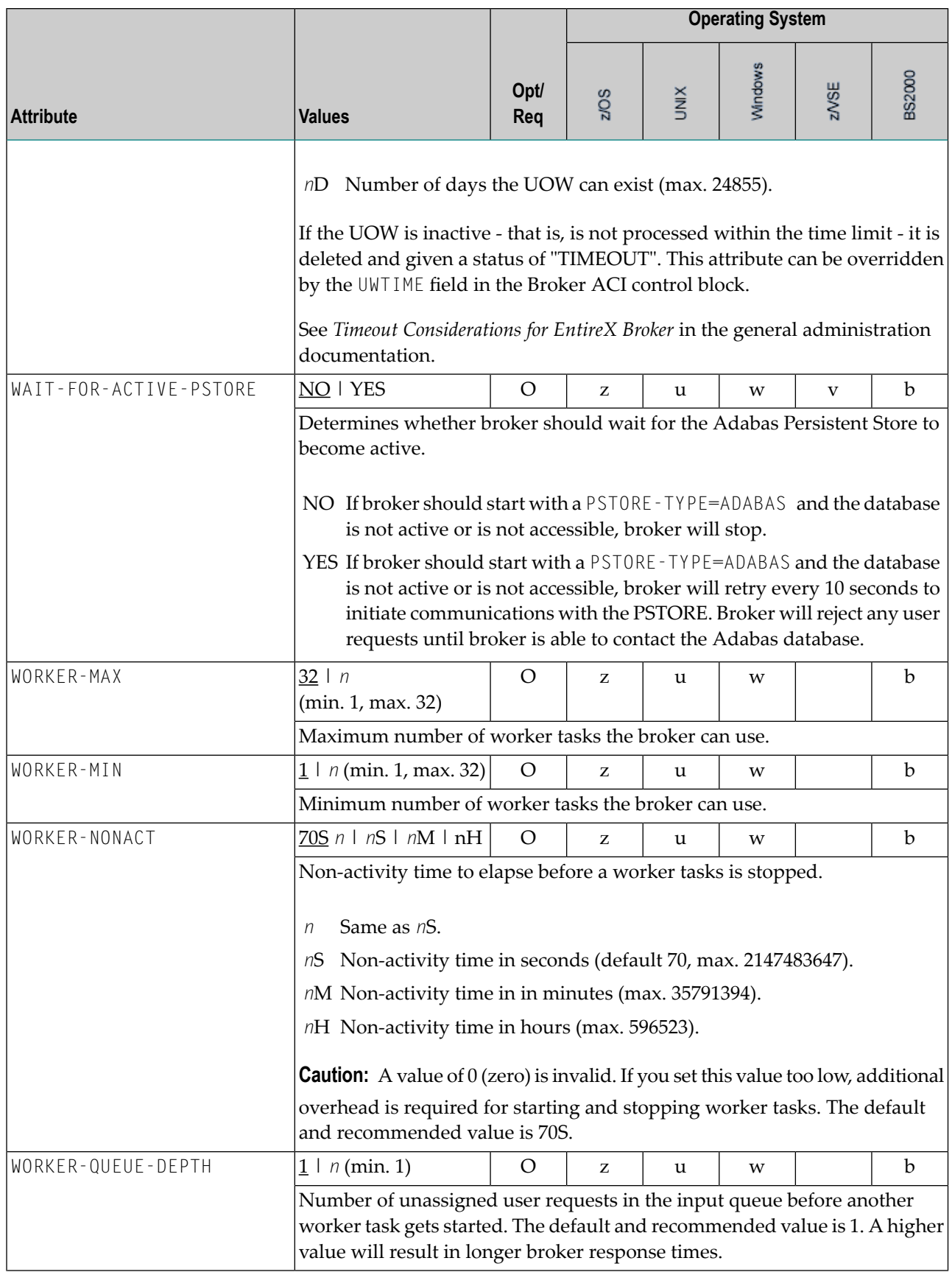

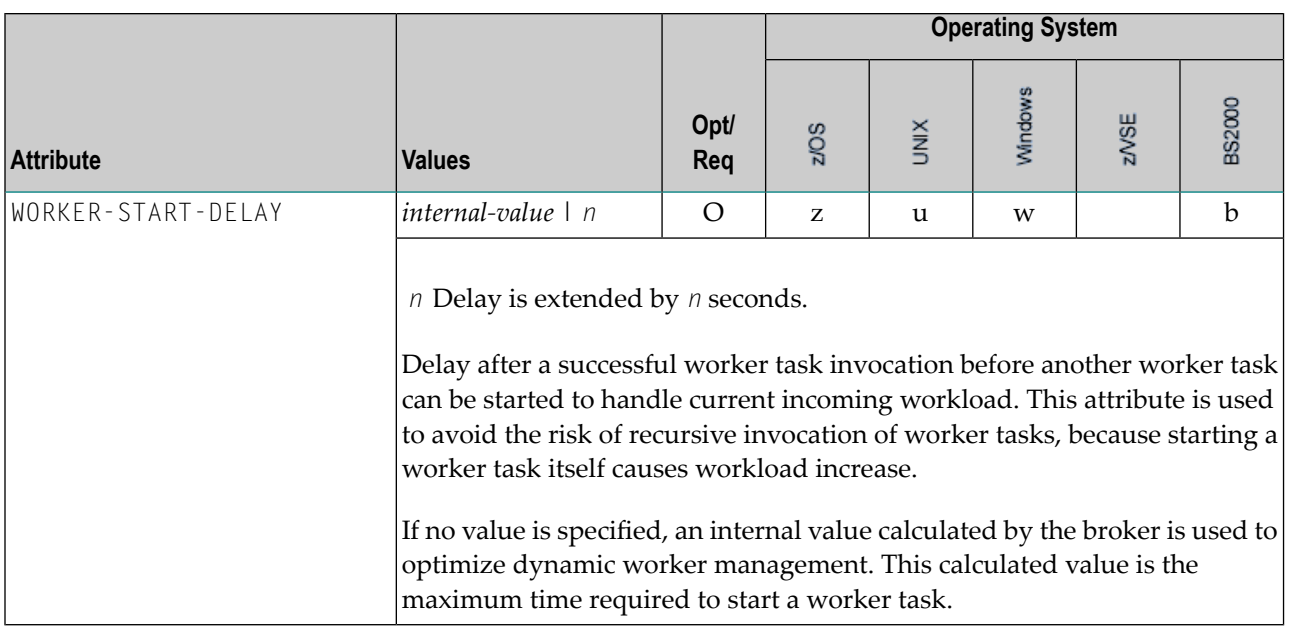

## <span id="page-142-0"></span>**Service-specific Attributes**

Each section begins with the keyword DEFAULTS=SERVICE. Services with common attribute values can be grouped together. The attributes defined in the grouping apply to all services specified within it. However, if a different attribute value is defined immediately following the service definition, that new value applies. See also the sections *Wildcard Service Definition* under *Broker Attributes* in the platform-independent administration documentation and *Service [Update](#page-153-0) Modes* below the table.

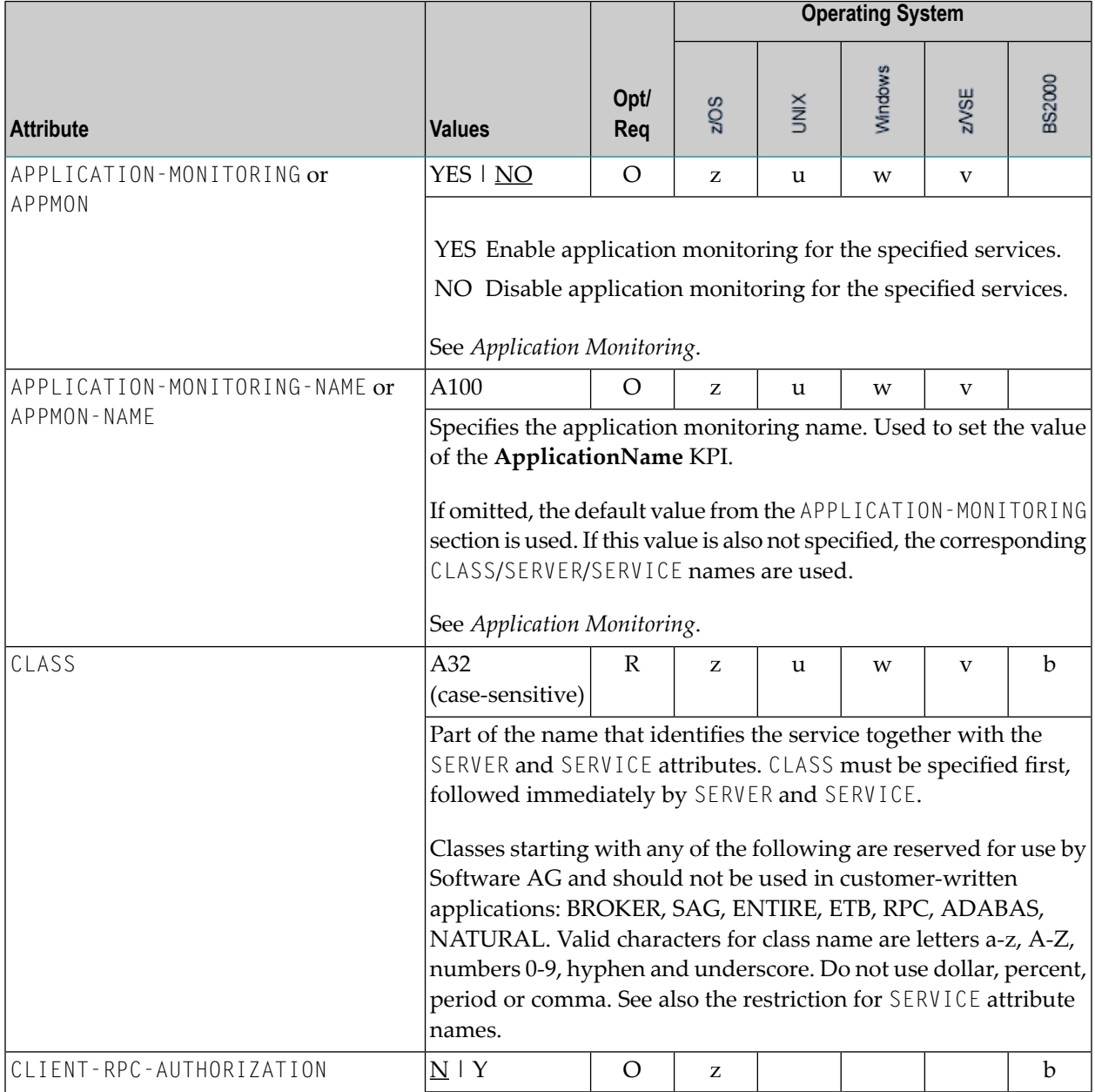

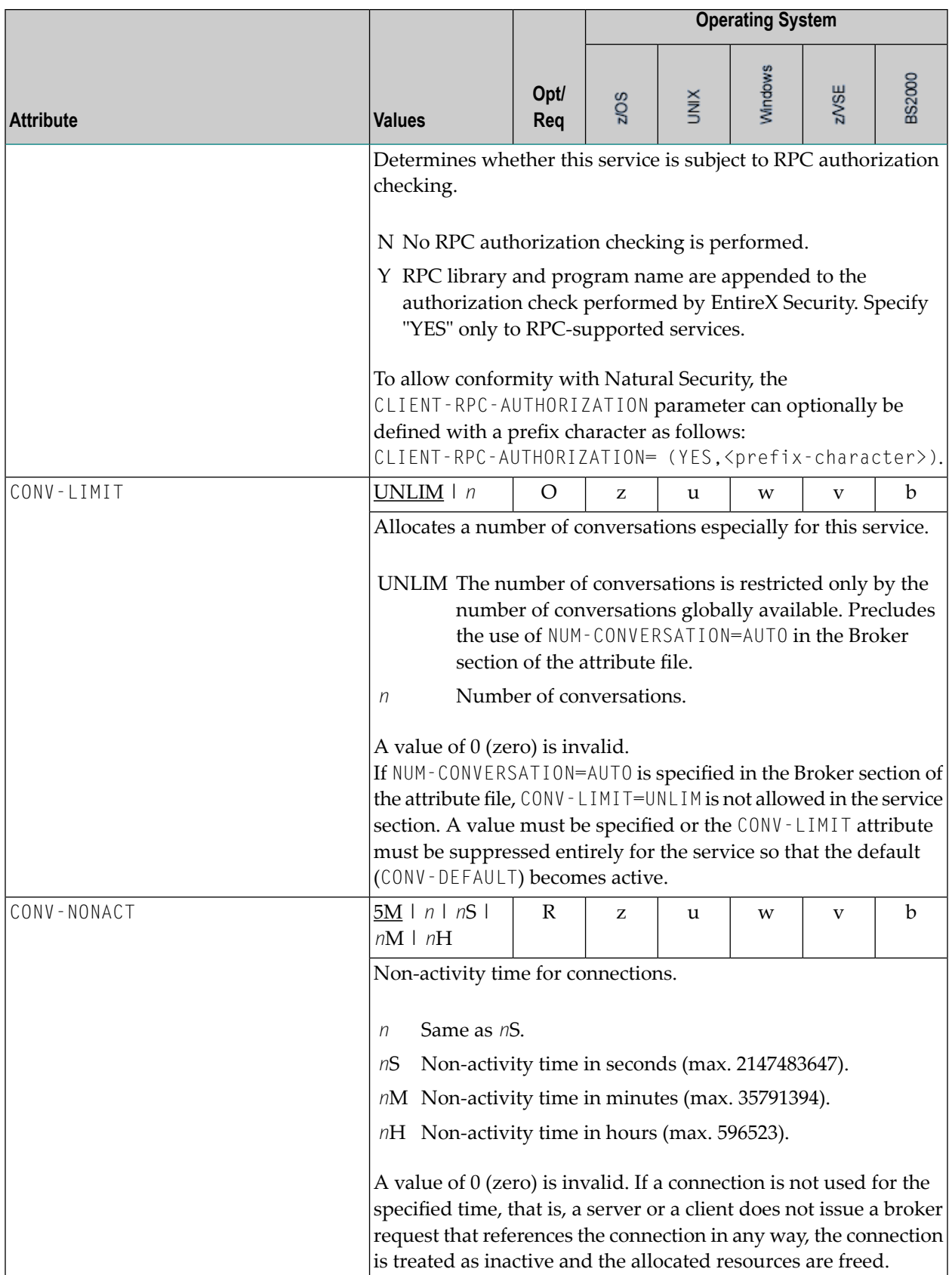
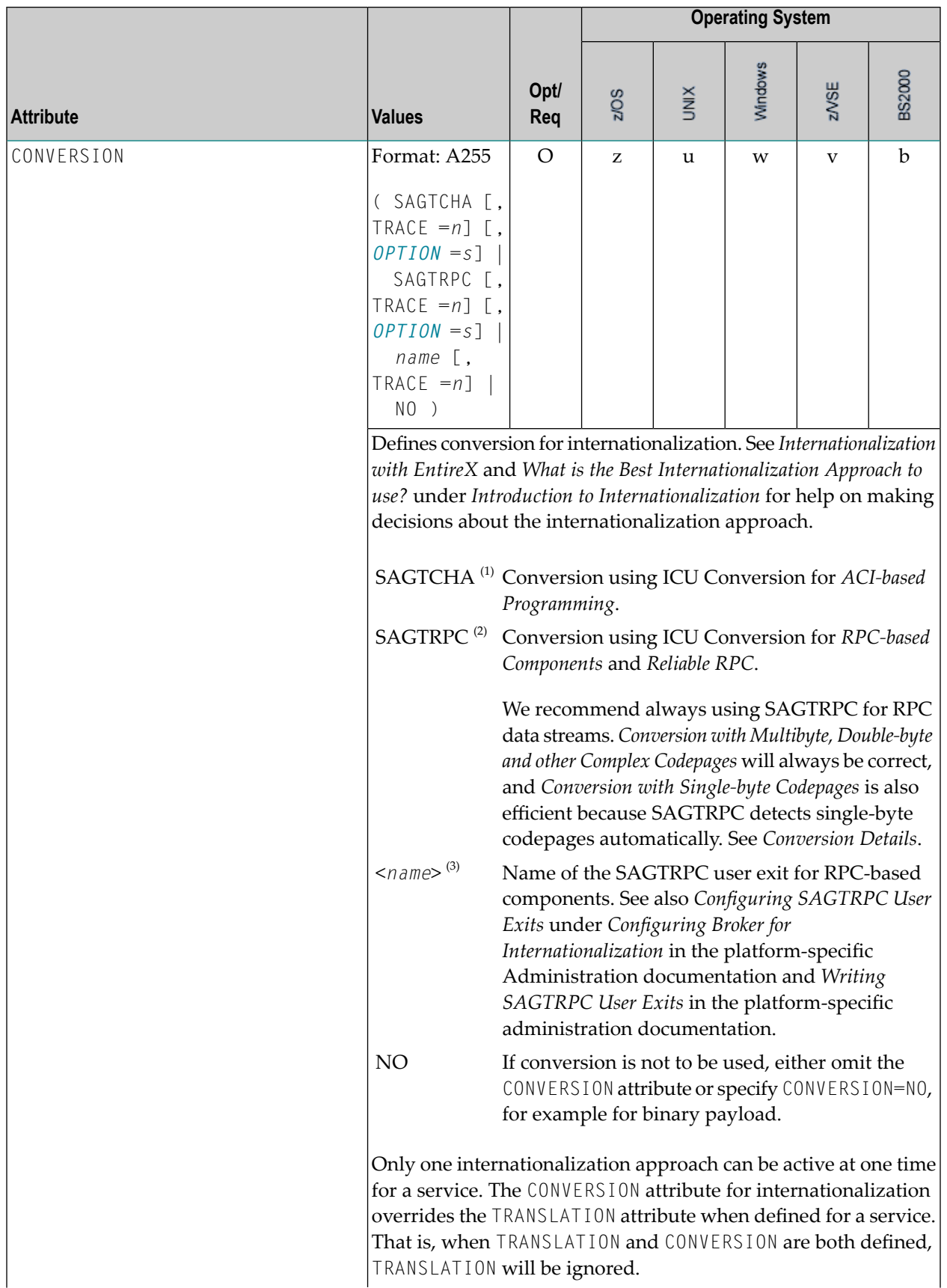

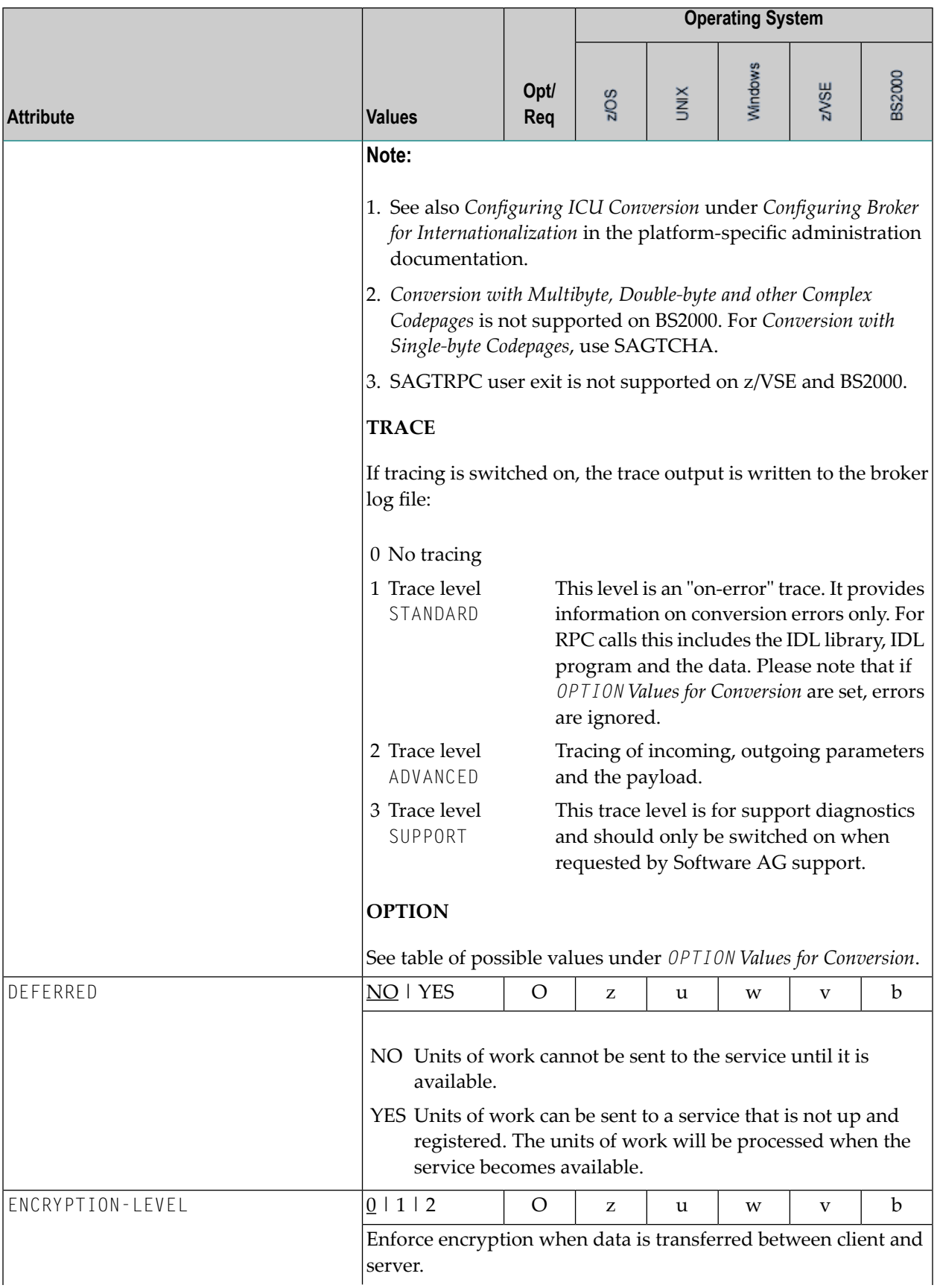

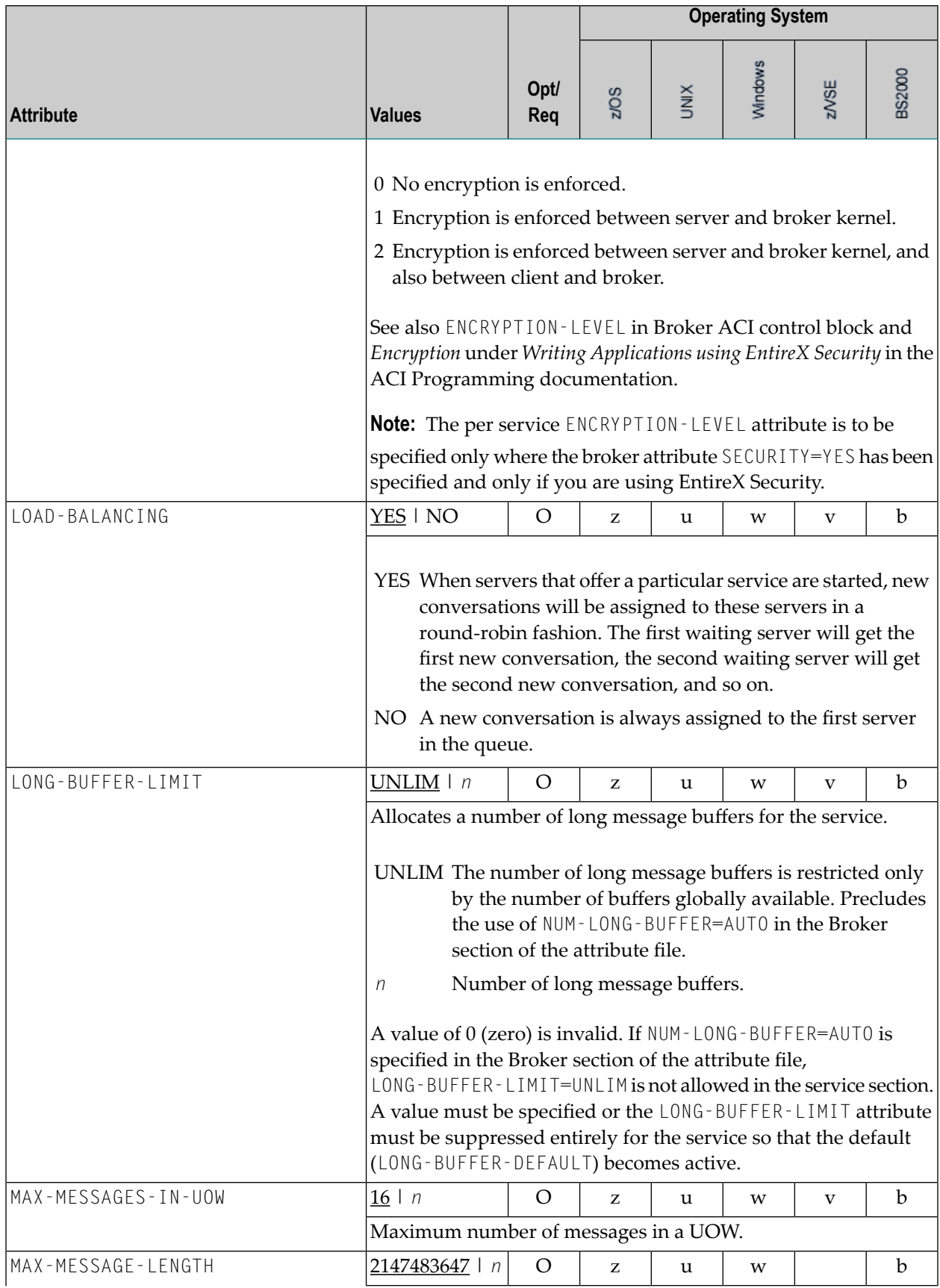

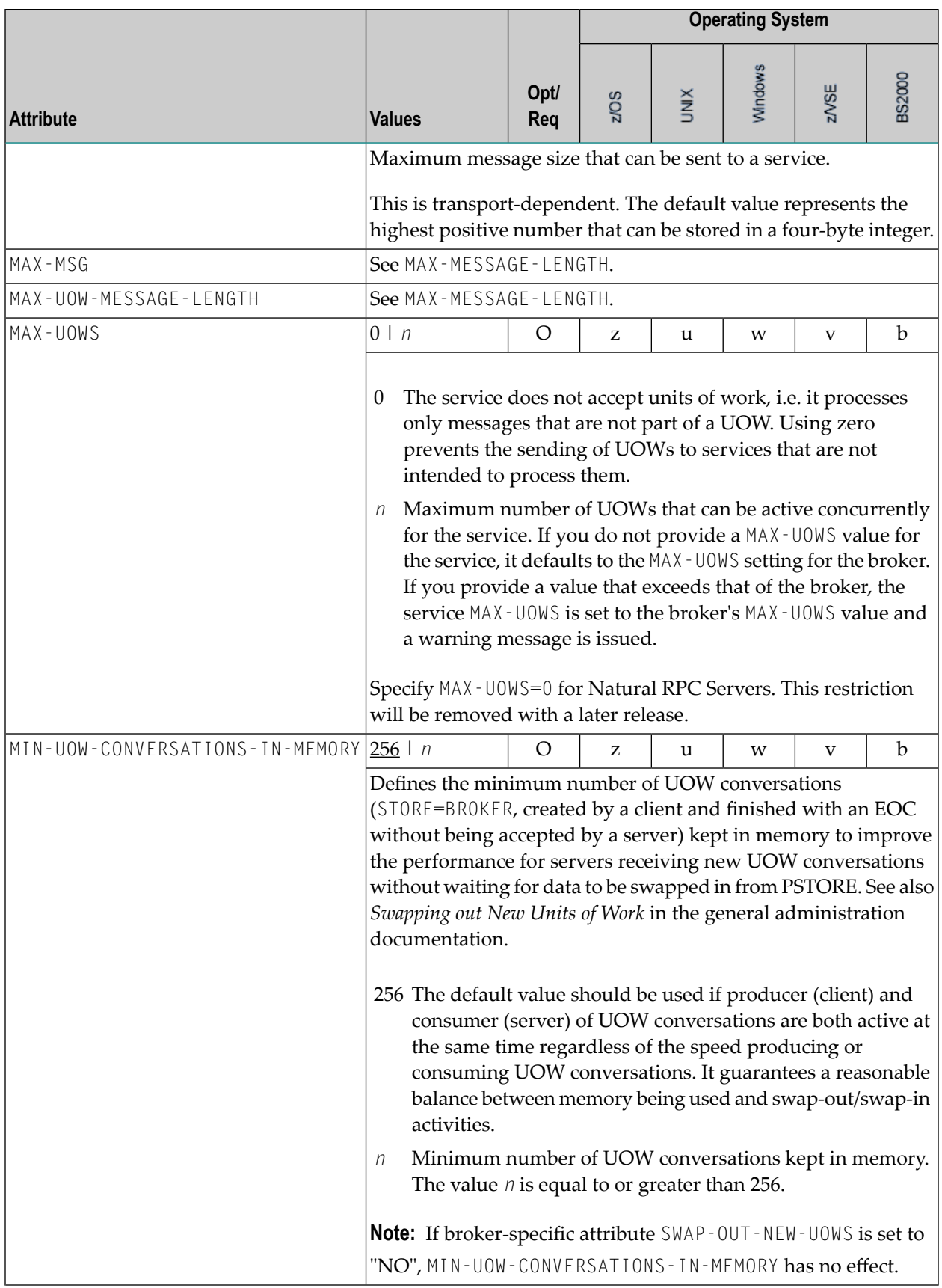

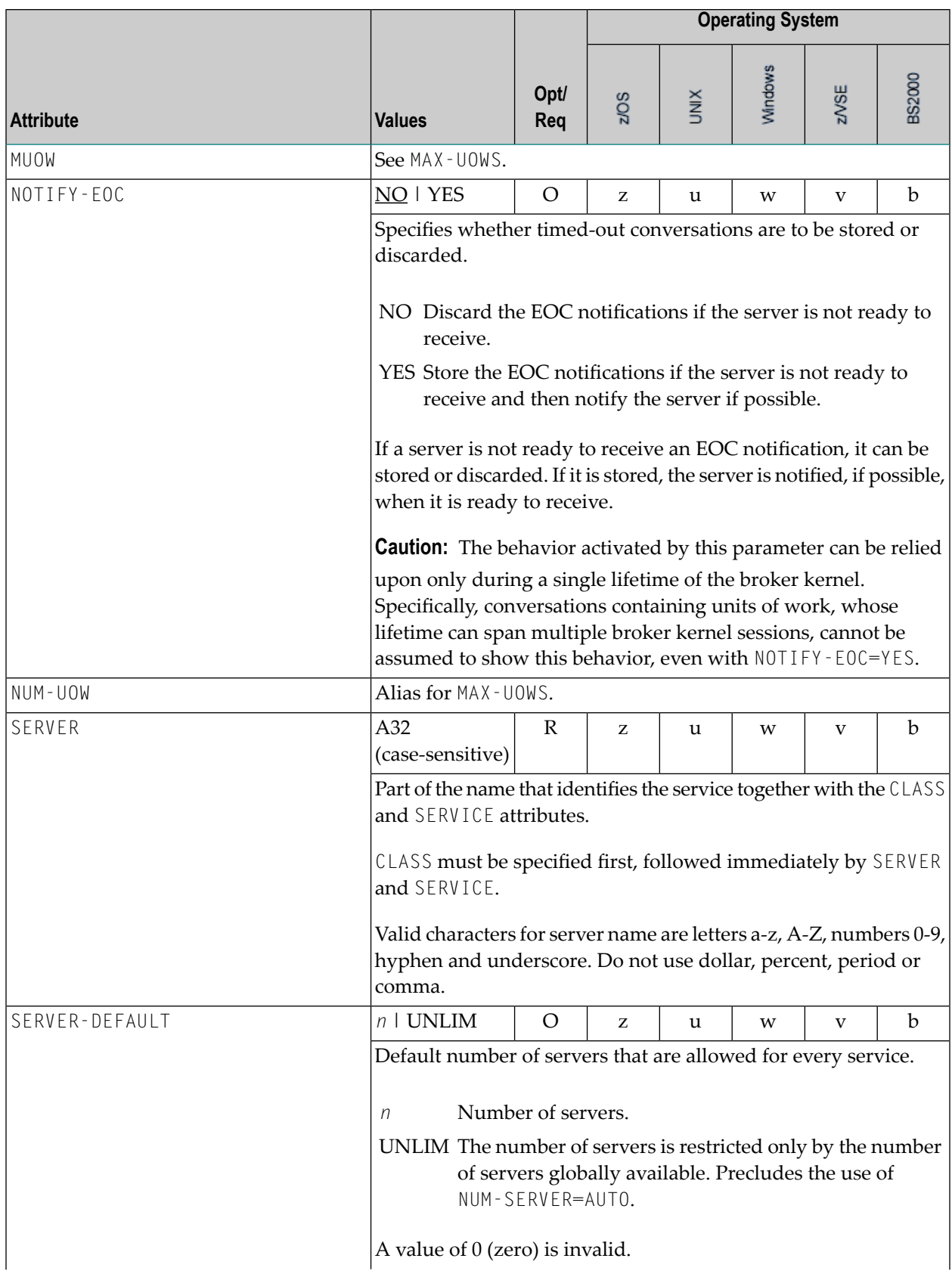

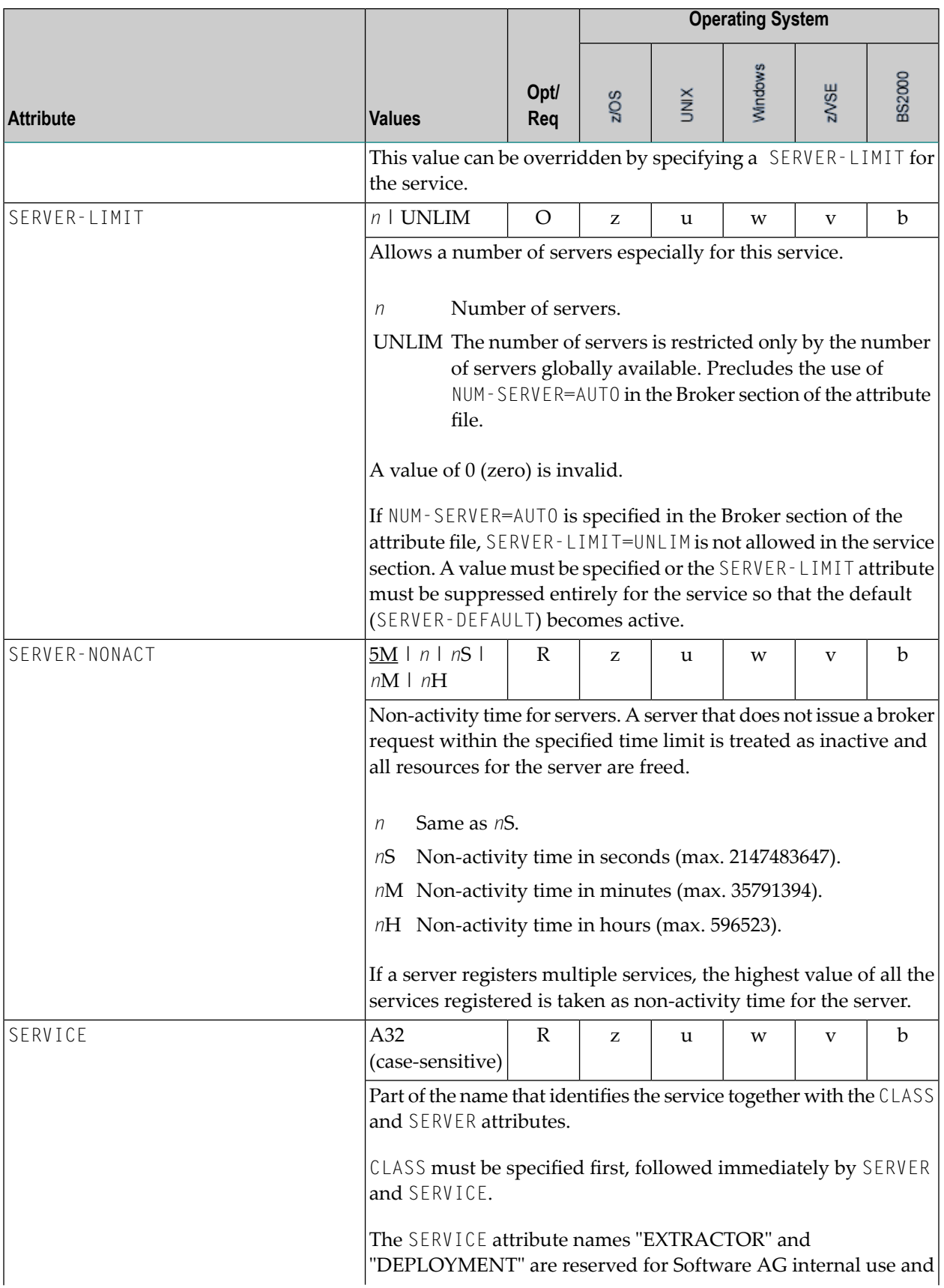

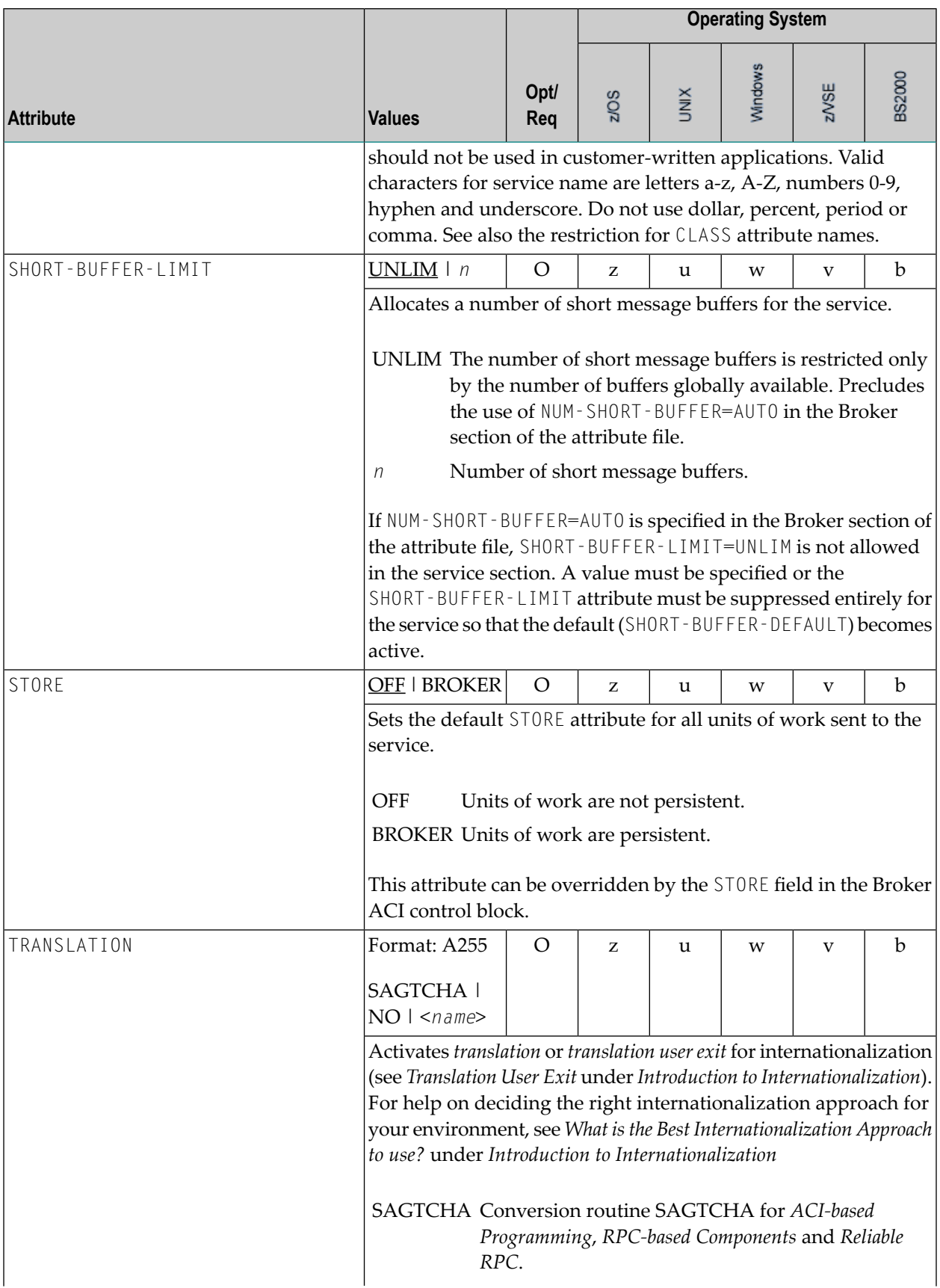

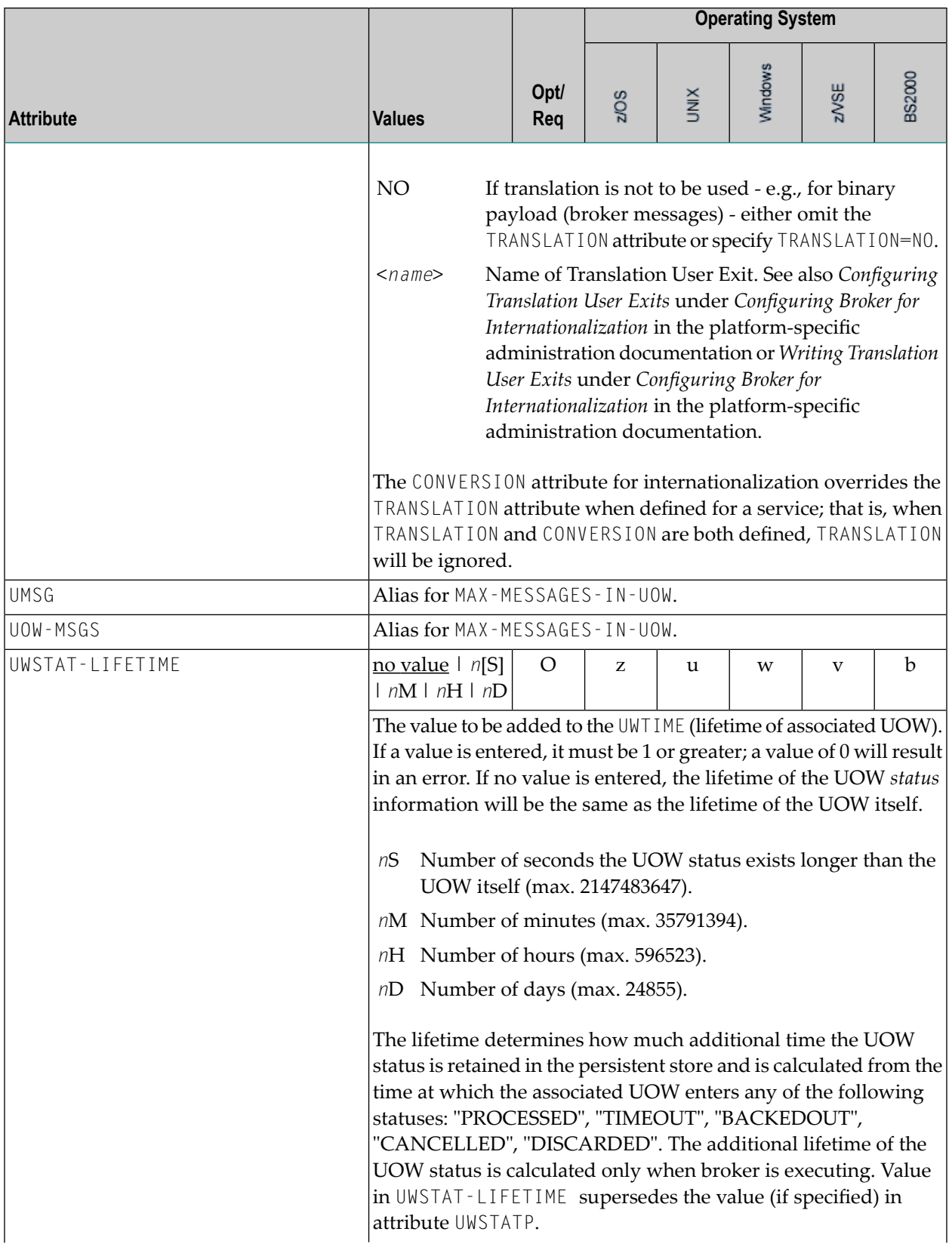

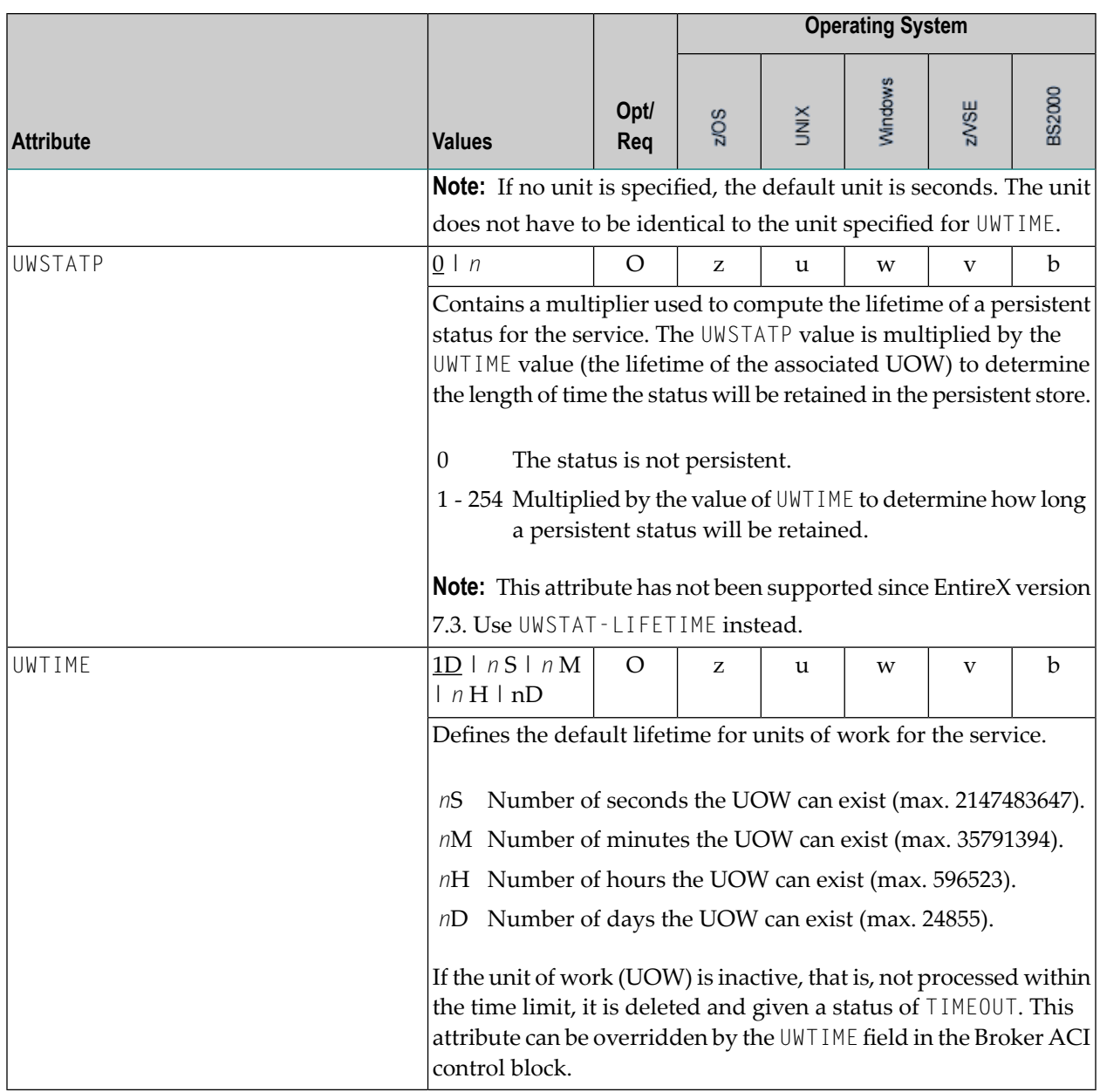

#### **Wildcard Service Definition**

The special names of <code>CLASS = \*, SERVER = \* and SERVICE = \* are allowed in the service-specific  $\blacksquare$ </sup></code> section of the broker attribute file. These are known as "wildcard" service definitions. If this name is present in the attribute file, any service that registers with the broker and does not have its own entry in the attribute file will inherit the attributes that apply to the first wildcard service definition found.

For example, a server that registers with CLASS=ACLASS, SERVER=ASERVER and SERVICE=ASERVICE can inherit attributes from any of the following entries in the attribute file (this list is not necessarily complete):

```
CLASS = *, SERVER = ASERVER, SERVICE = ASERVICE
CLASS = ACLASS, SERVER = *, SERVICE = *
CLASS = \star, SERVER = \star, SERVICE = \star
```
Of course, if there is a set of attributes that are specifically defined for CLASS=ACLASS, SERVER=ASERV-ER, SERVICE=ASERVICE, then all of the wildcard service definitions will be ignored in favor of the exact matching definition.

#### **Service Update Modes**

EntireX has two modes for handling service-specific attributes. See broker-specific attribute SER-VICE-UPDATES.

- In **service update mode** (SERVICE-UPDATES=YES), the service configuration sections of the attribute file are read whenever the first replica of a particular service registers.
- In **non-update mode** (SERVICE-UPDATES=N0), the attribute file is not reread. All attributes are read during startup and the broker does not honor any changes in the attribute file. This mode is useful if
	- there is a high frequency of REGISTER operations, or
	- the attribute file is rather large and results in a high I/O rate for the broker.

<span id="page-153-0"></span>The disadvantage to using non-update mode is that if specific attributes are modified, the broker must be restarted to effect the changes. Generally, this mode should be used only if the I/O rate of the broker is considerably high, and if the environment seldom changes.

#### **OPTION Values for Conversion**

The different option values allow you to either handle character conversion deficiencies as errors, or to ignore them:

- 1. Do not ignore any character conversion errors and force an error always (value STOP). This is the default behavior.
- 2. Ignore if characters can not be converted into the receiver's codepage, but force an error if sender characters do not match the sender's codepage (value SUBSTITUTE-NONCONV).
- 3. Ignore any character conversion errors (values SUBSTITUTE and BLANKOUT).

The situations 1 and 2 above are reported to the broker log file if TRACE option for CONVERSION is set to level 1.

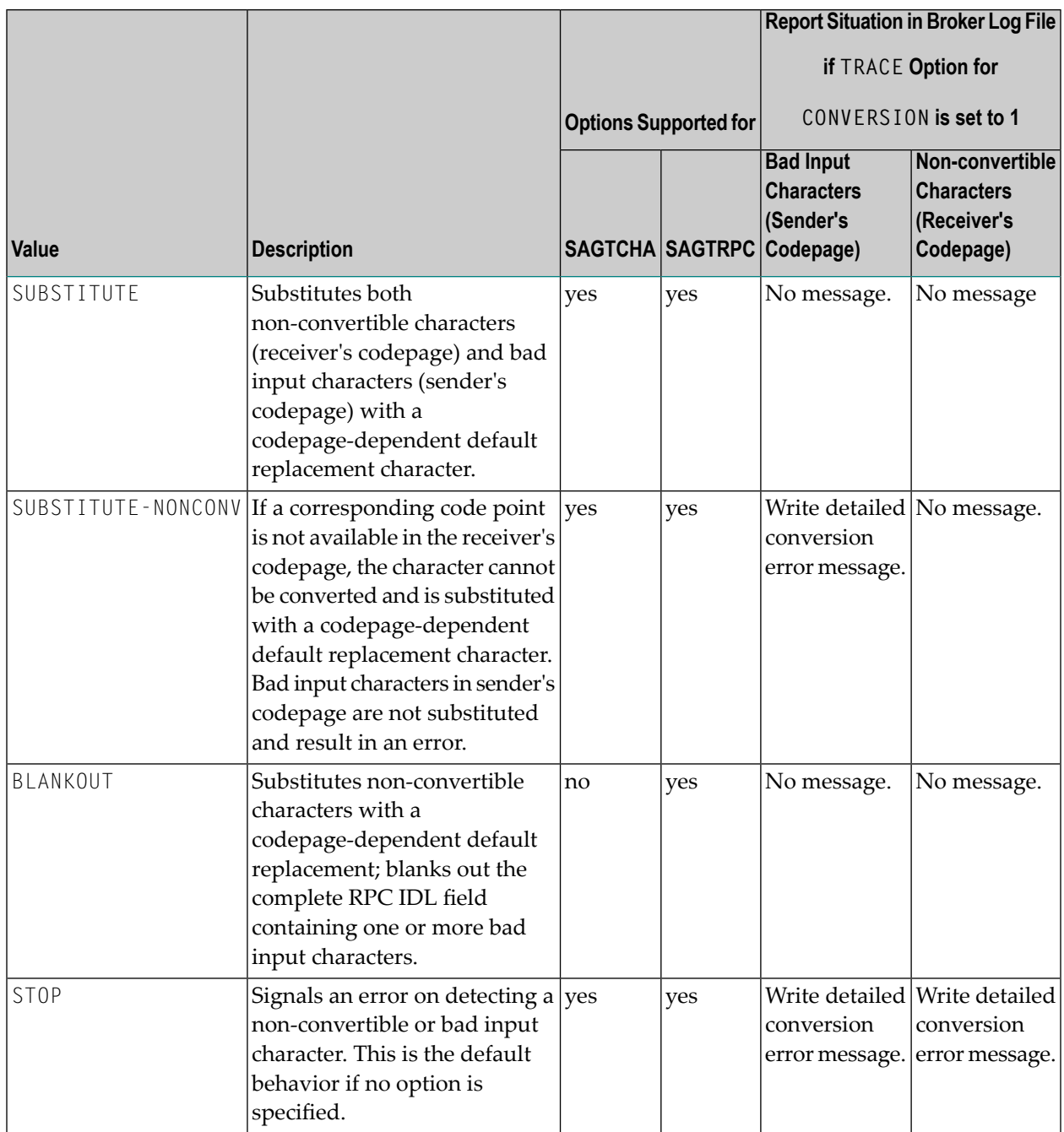

# **Topic-specific Attributes**

The topic-specific attribute section begins with the keyword DEFAULTS=TOPIC as shown in the sample attribute file. It contains attributes that apply to the publish and subscribe communication model.

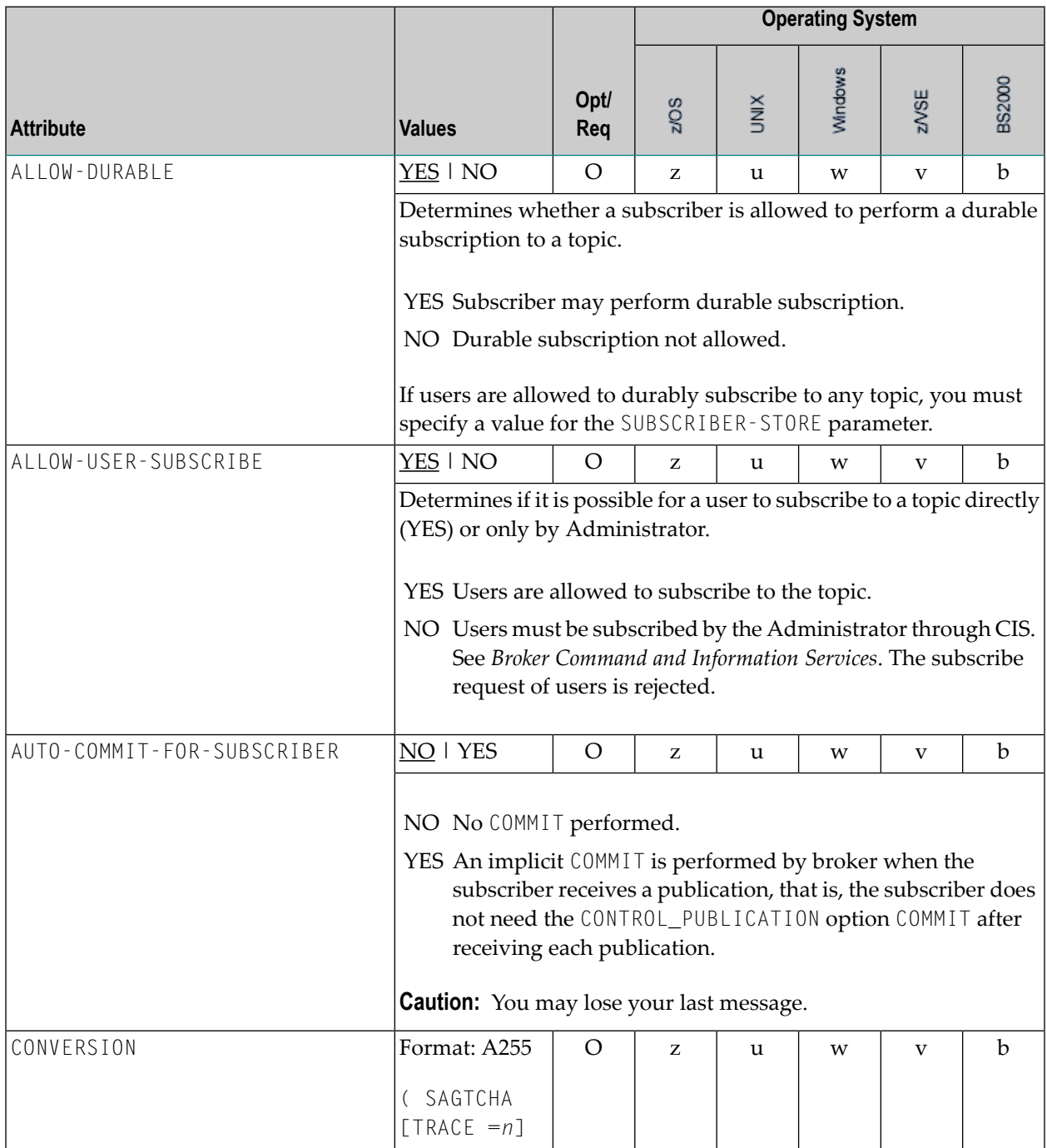

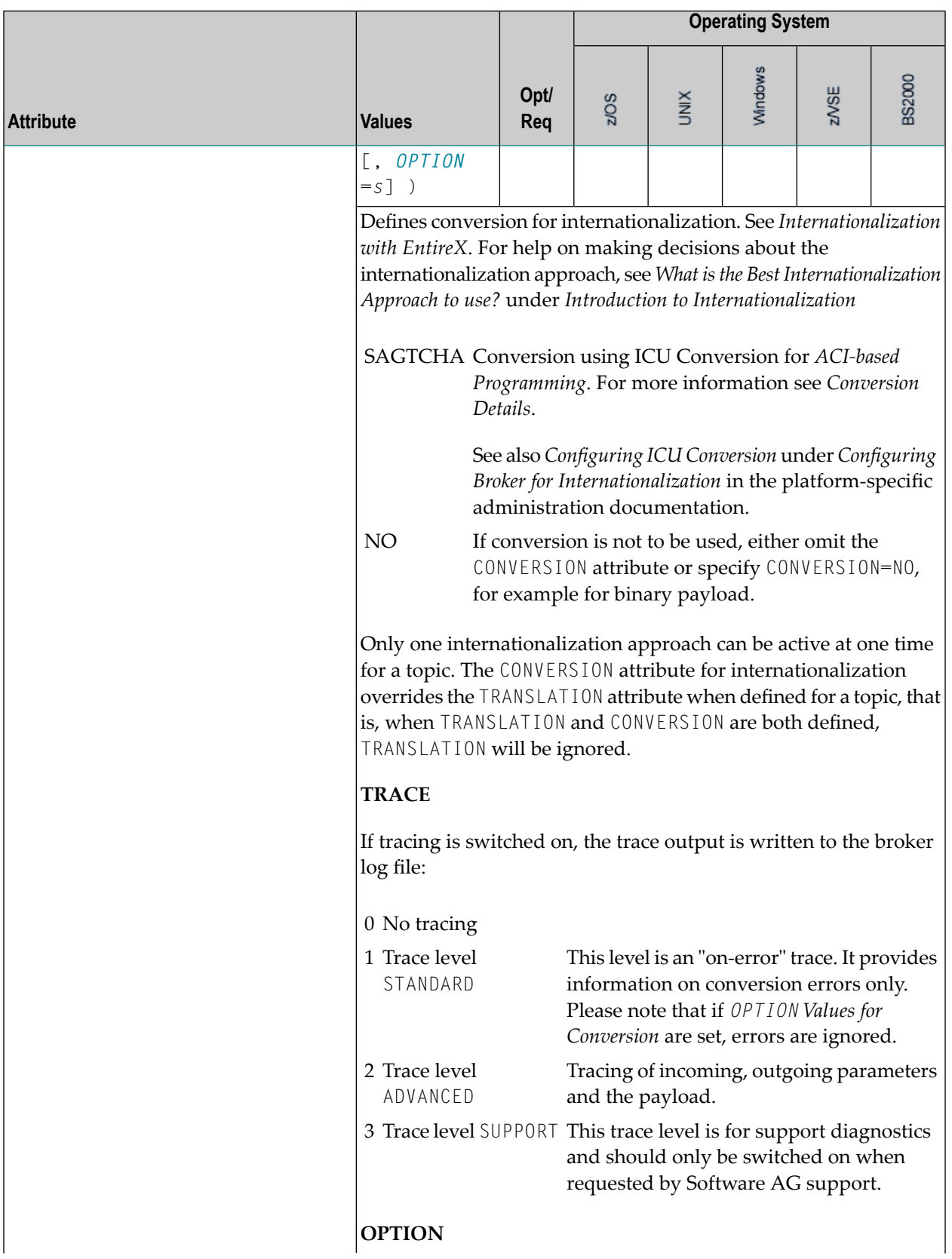

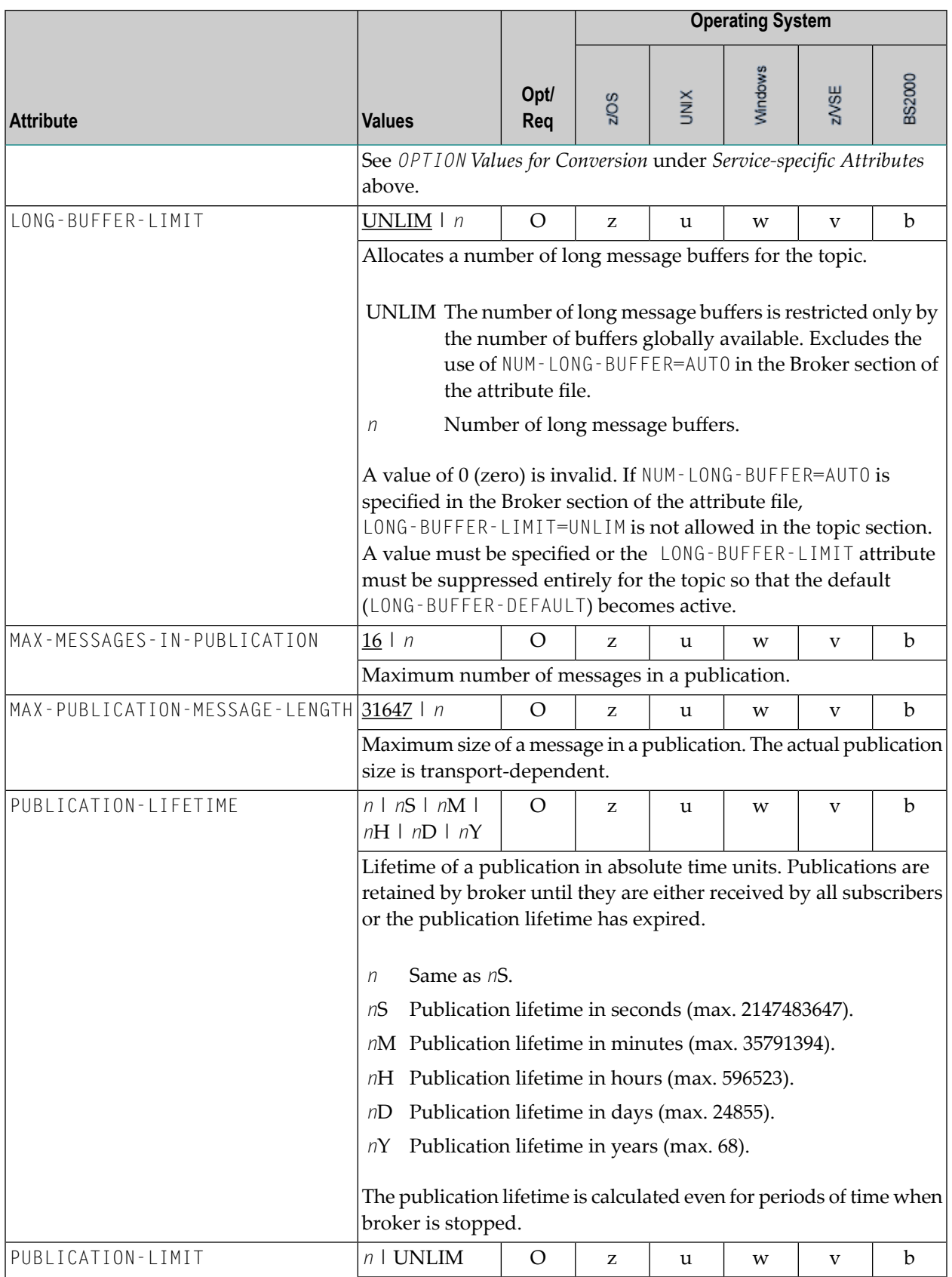

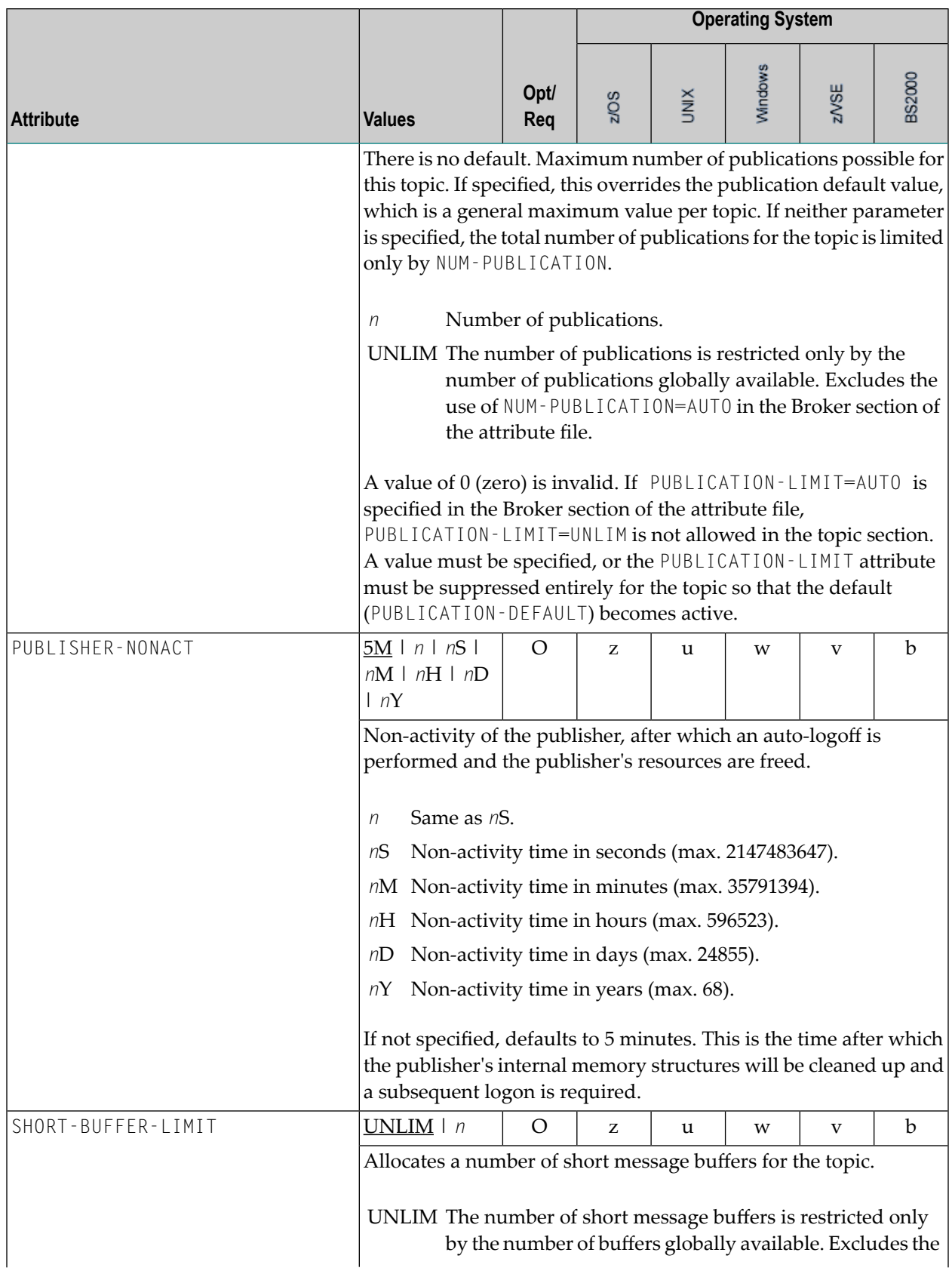

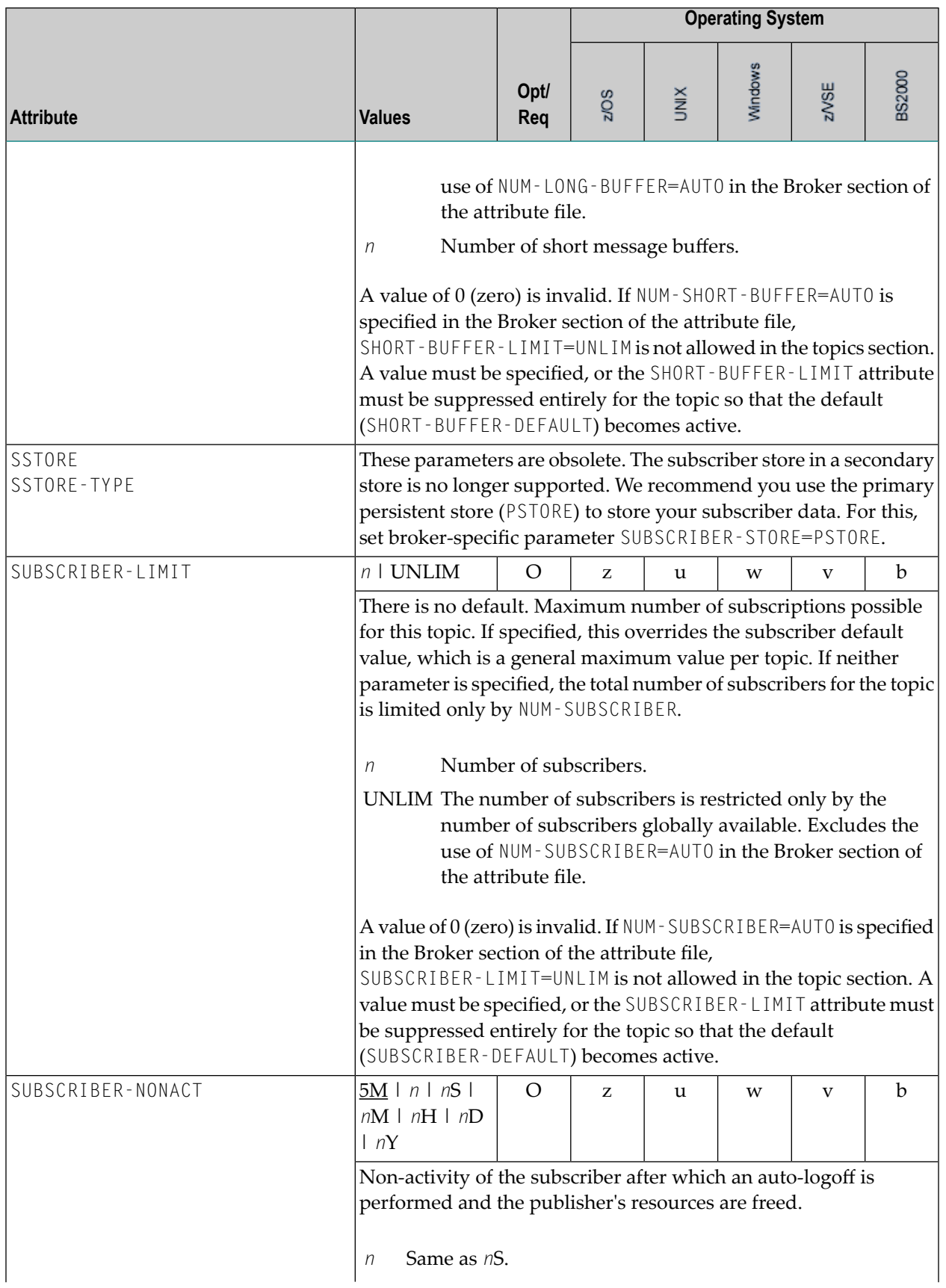

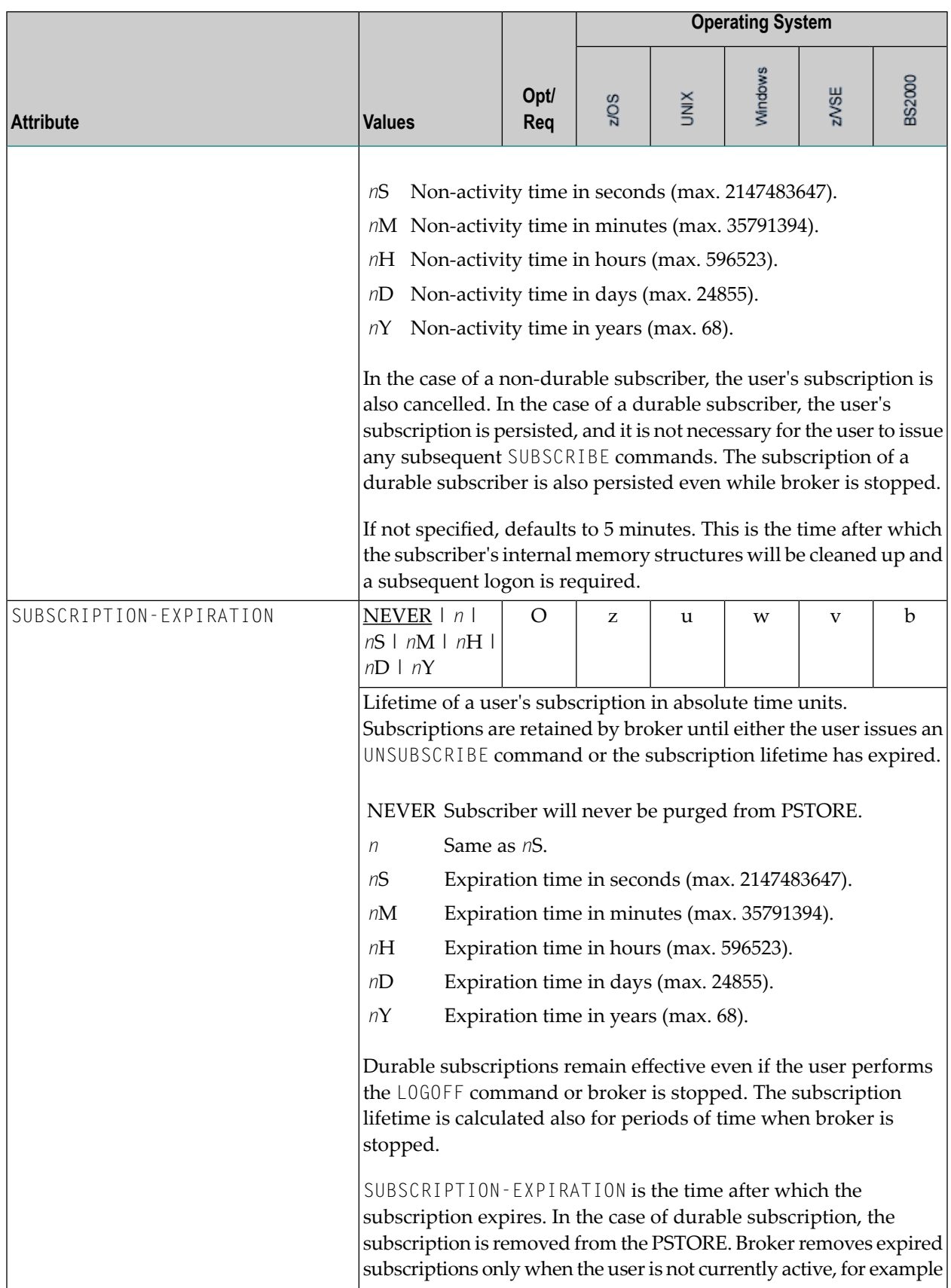

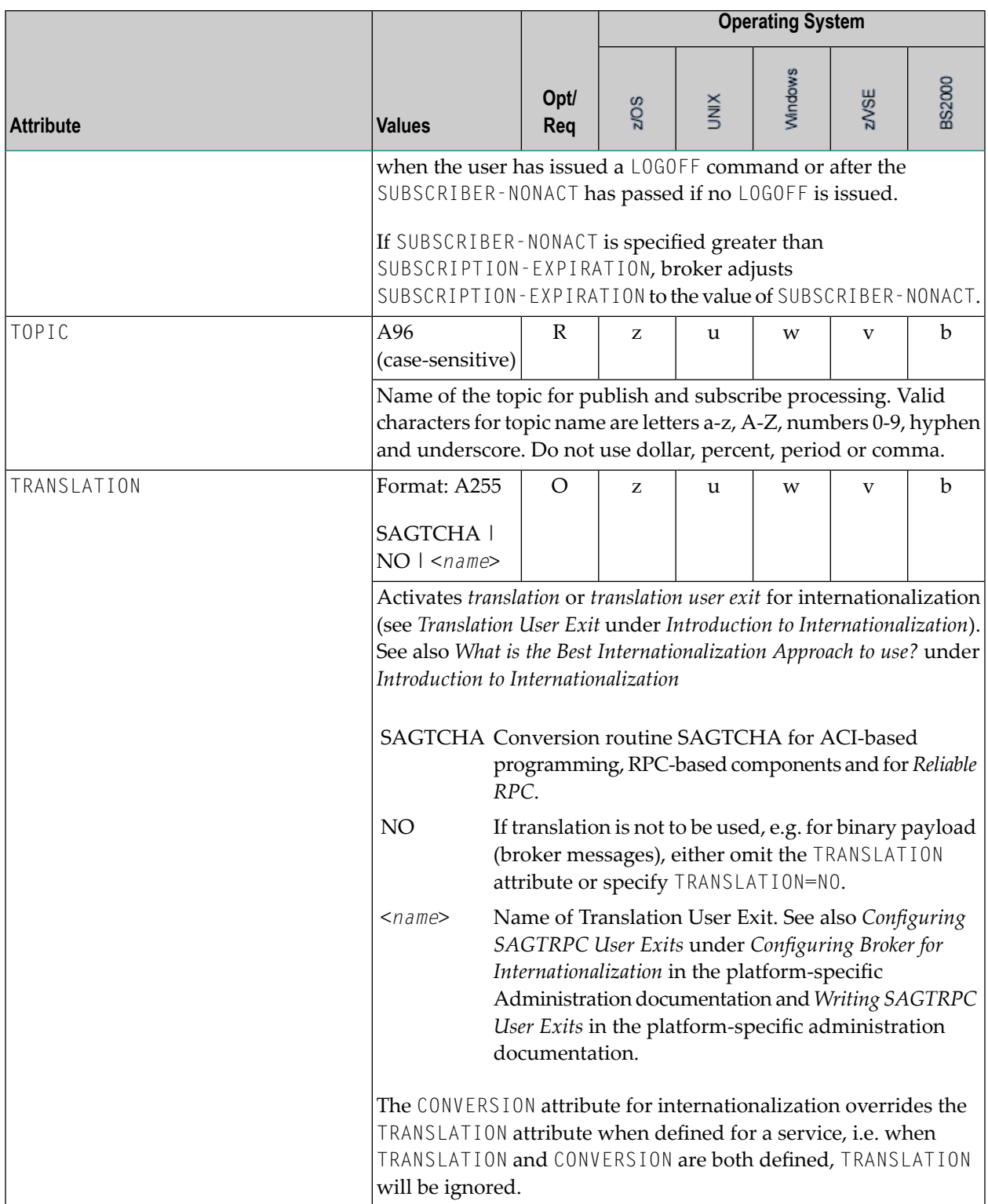

## **Codepage-specific Attributes**

The codepage-specific attribute section begins with the keyword DEFAULTS=CODEPAGE as shown in the sample attribute file. You can use the attributes in this section to customize the broker's locale string defaults and customize the mapping of locale strings to codepages for the internationalization approaches ICU conversion and SAGTRPC user exit. These attributes do not apply to other approaches. See *Internationalization with EntireX* for more information.

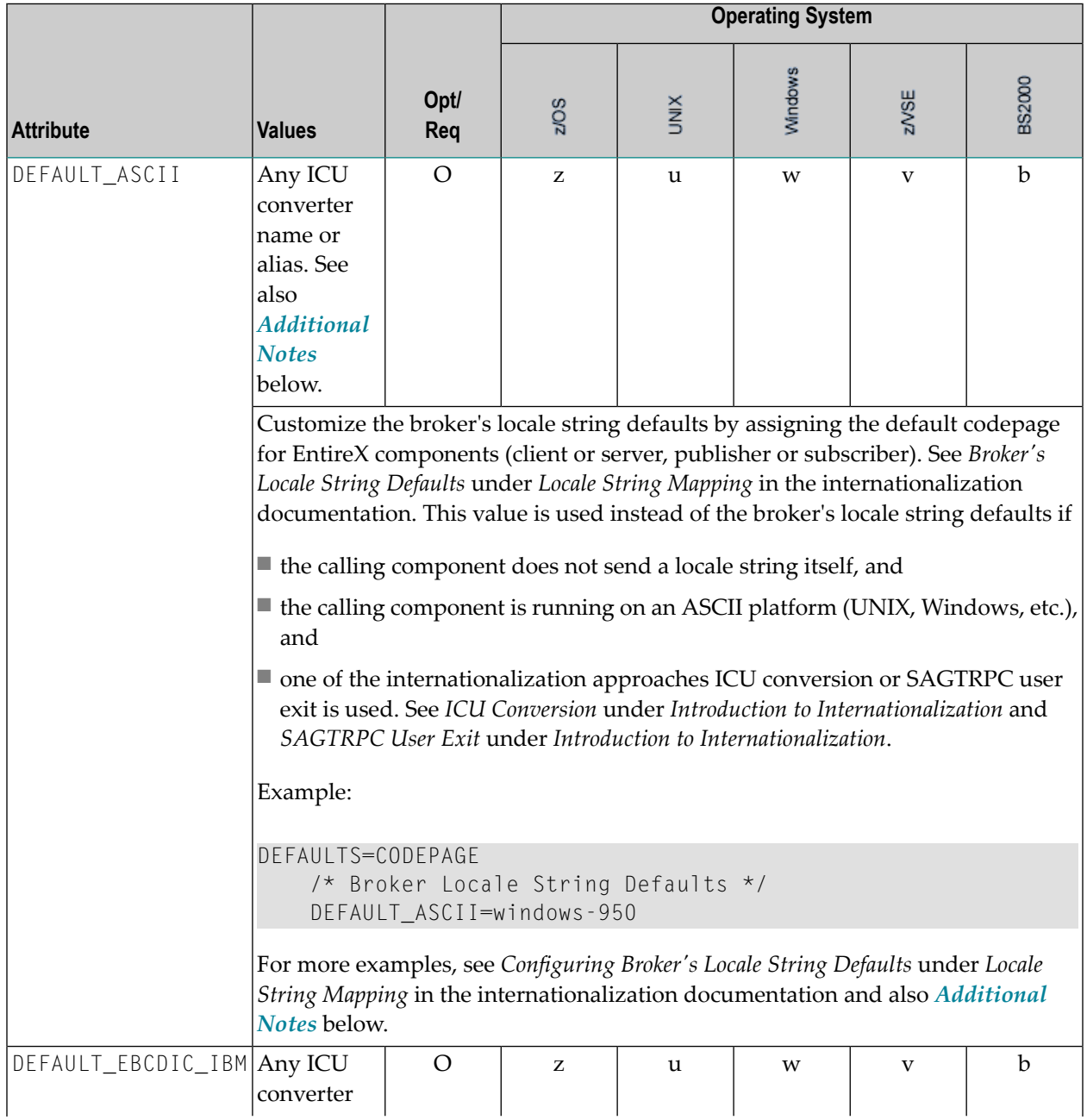

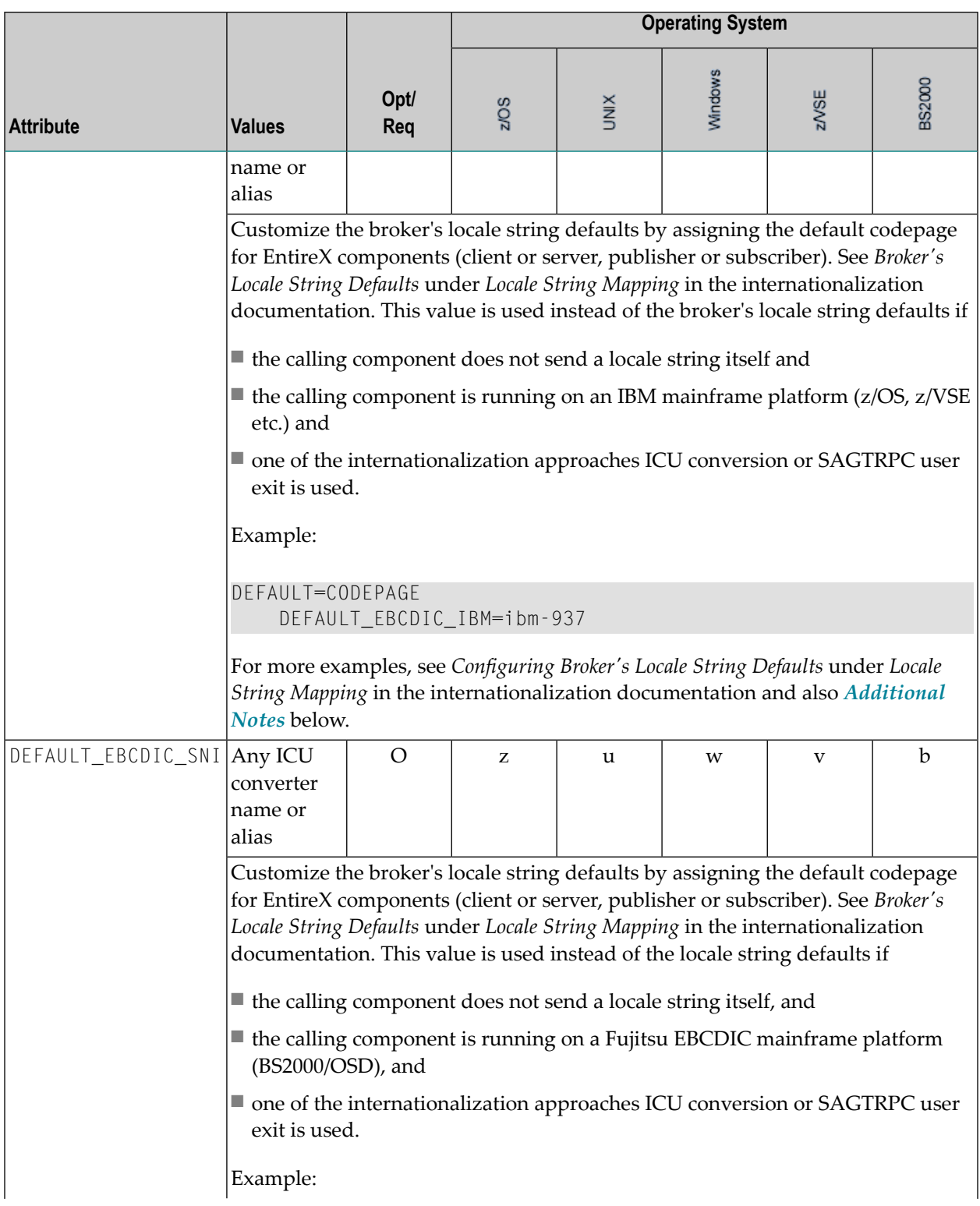

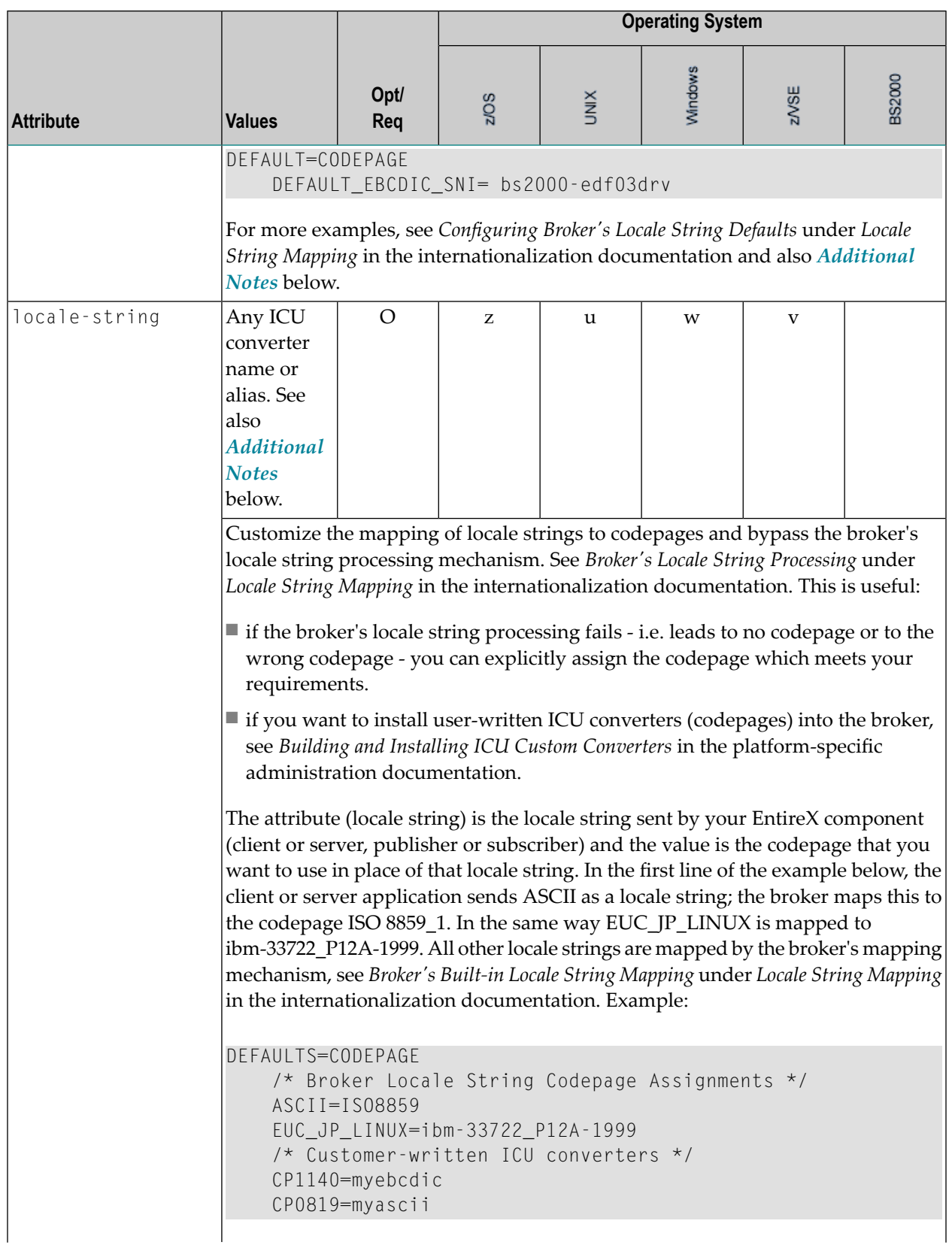

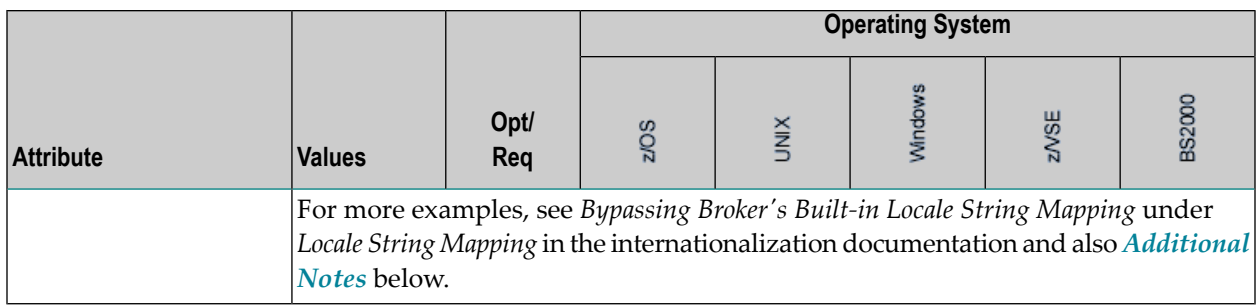

#### <span id="page-165-0"></span>**Additional Notes**

- Locale string matching is case insensitive when bypassing the broker's built-in mechanism, that is, when the broker examines the codepages section in the attribute file.
- If ICU is used for the internationalization approach and if the style in not known by ICU, e.g. ECSnnnn, <ll>\_<cc> etc., the name will be mapped to a suitable ICU alias. For more details on the mapping mechanism, see *Broker's Built-in Locale String Mapping* under *Locale String Mapping* in the internationalization documentation. For more details on ICU and ICU converter name standards, see *ICU Resources* under *Introduction to Internationalization*.
- If SAGTRPC user exit is used for the internationalization approach, we recommend assigning the codepage in the form CP<*nnnnn*>. To determine the number given to SAGTRPC user exit, see *Broker's Built-in Locale String Mapping* under *Locale String Mapping* in the internationalization documentation.
- See CONVERSION and CONVERSION attribute CONVERSION on this page for the internationalization approach in use.

### **Adabas SVC/Entire Net-Work-specific Attributes**

The Adabas SVC/Entire Net-Work-specific attribute section begins with the keyword DEFAULTS=NET as shown in the sample attribute file. The attributes in this section are needed to execute the Adabas SVC/Entire Net-Work communicator of the EntireX Broker kernel.

**Note:** This section applies to mainframe platforms only. It does not apply to UNIX and Windows.

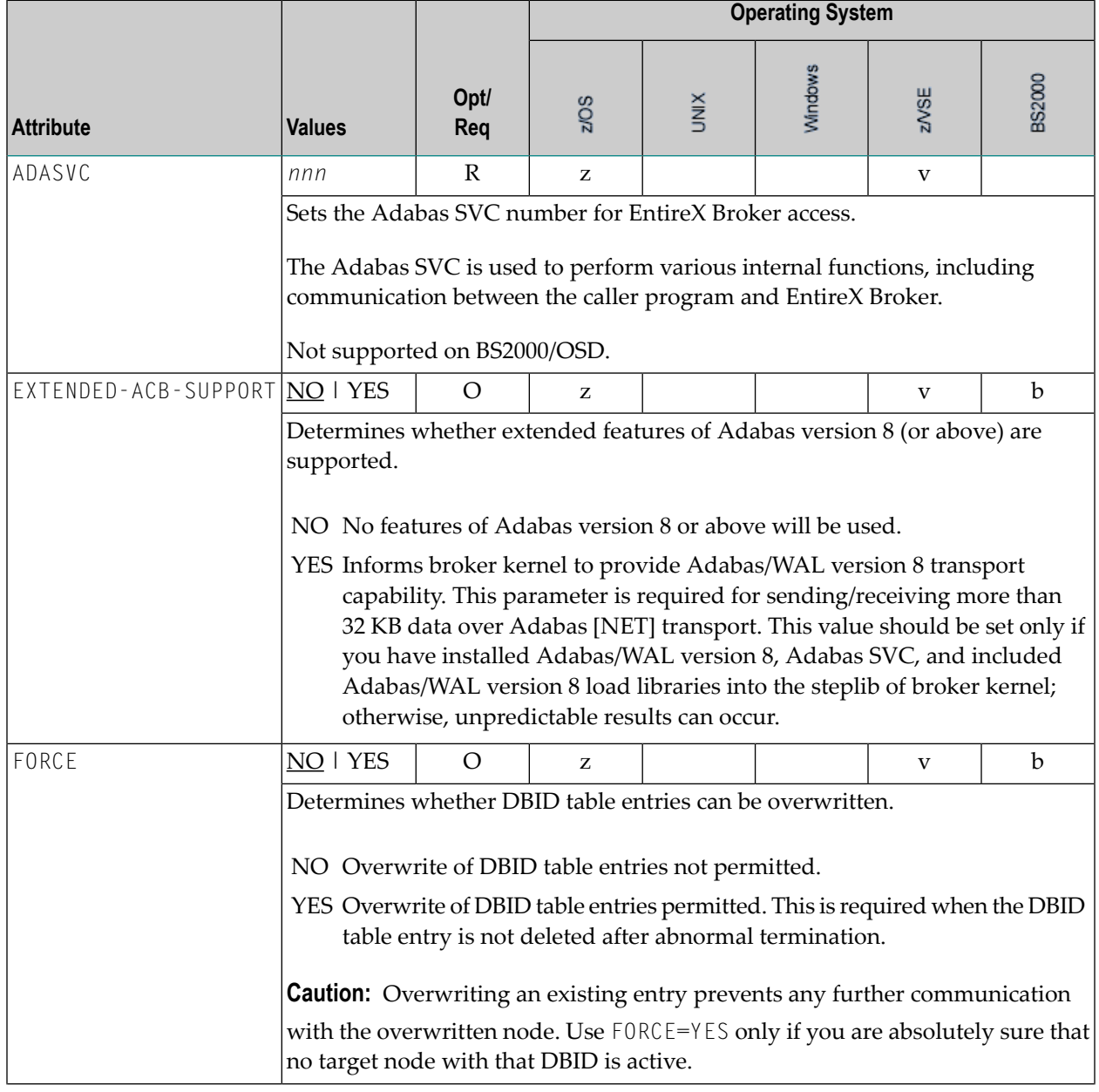

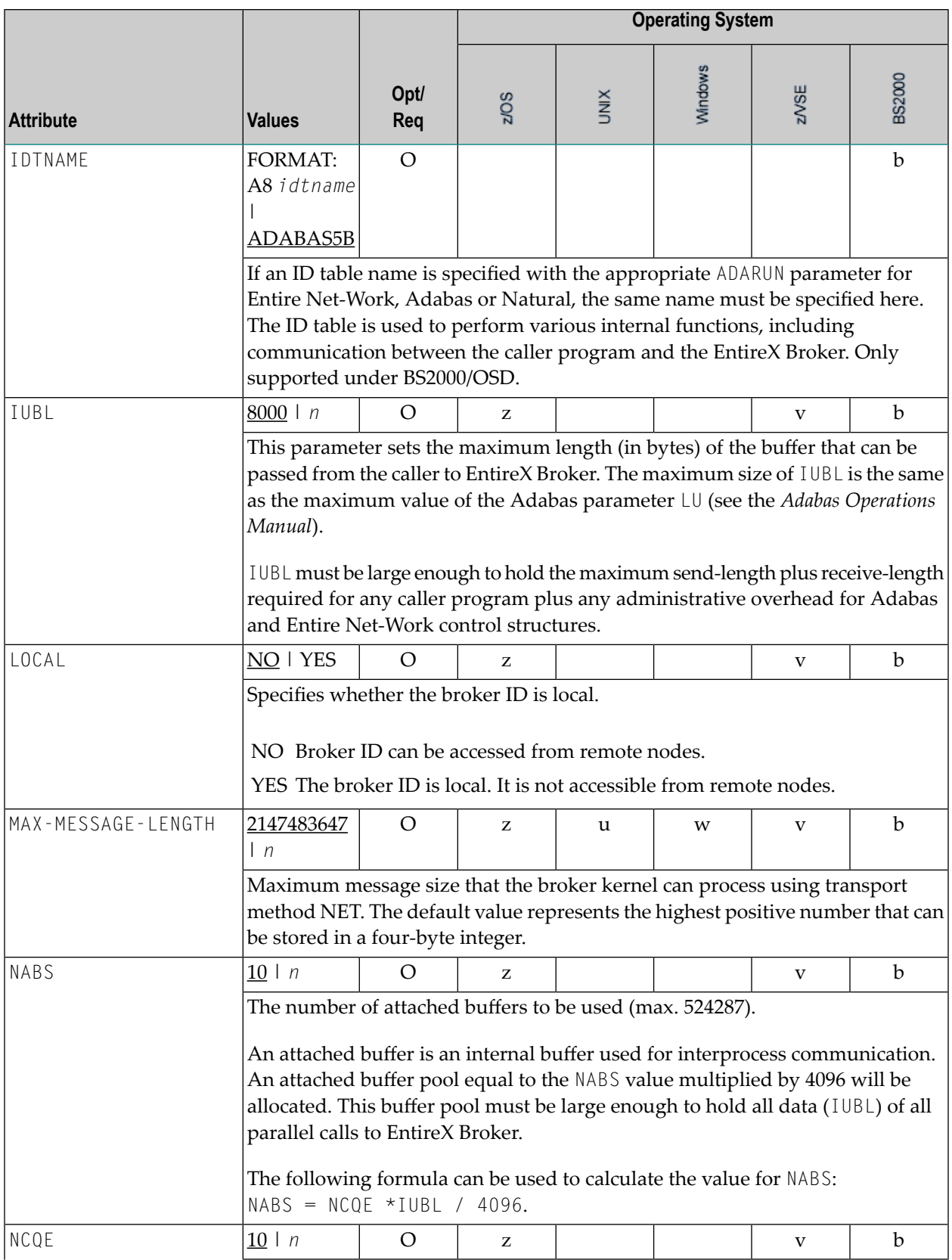

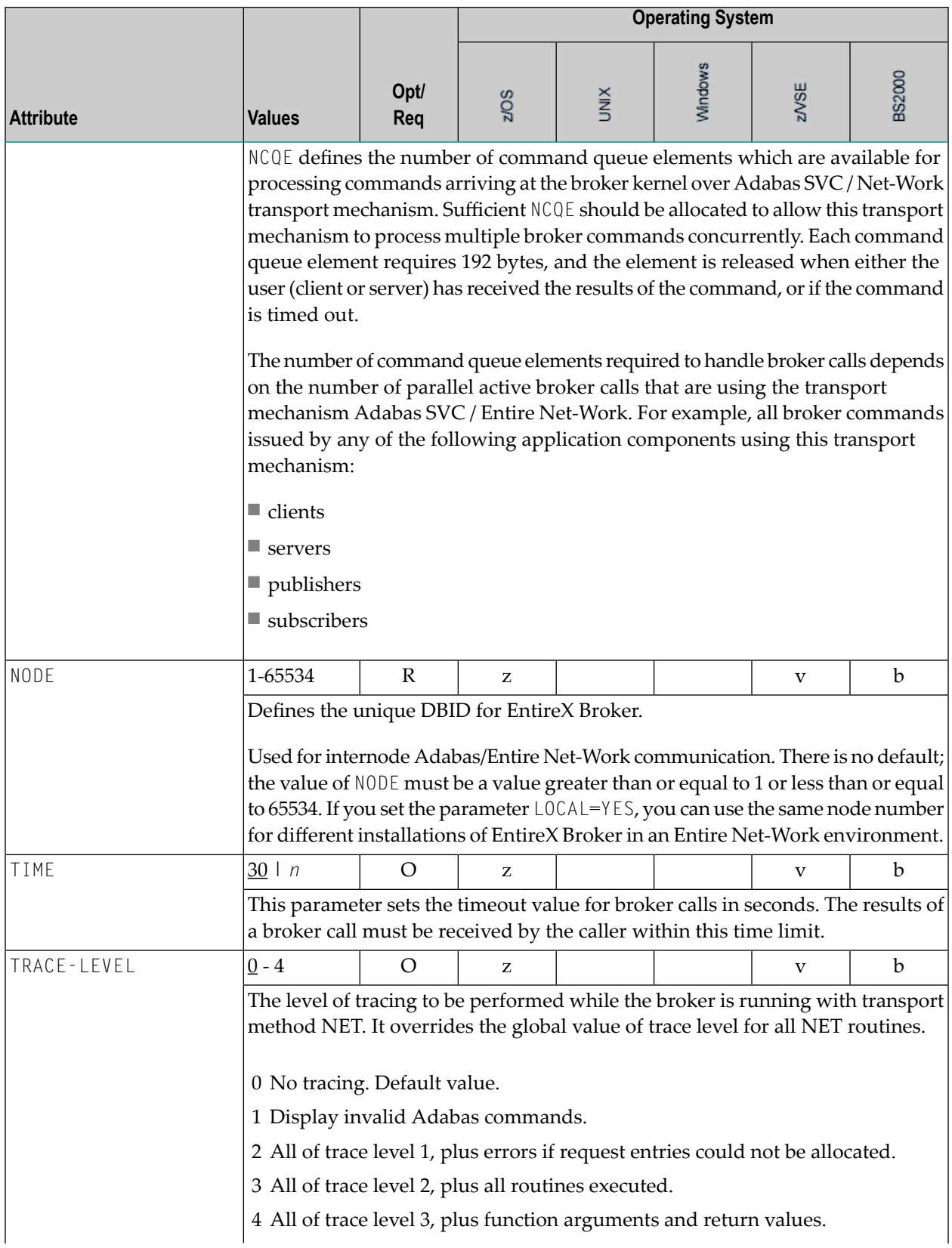

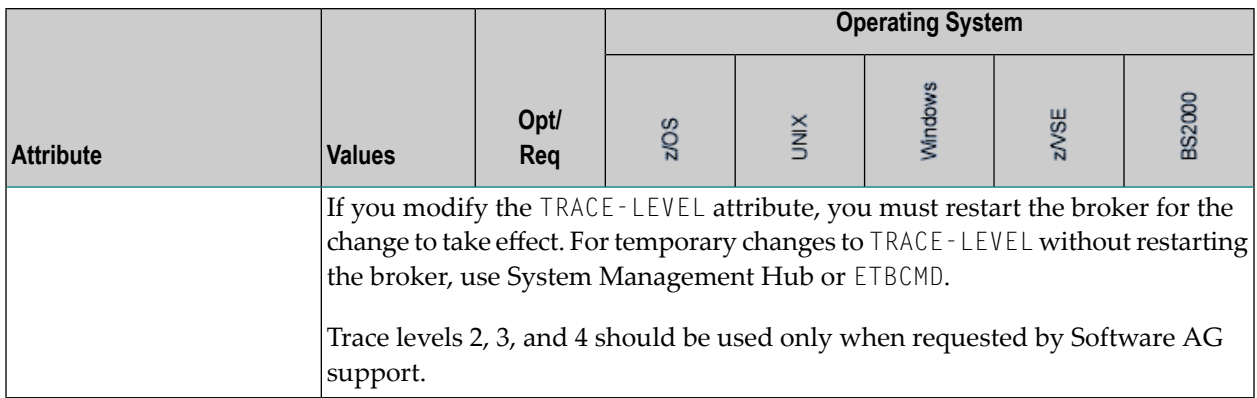

## **Security-specific Attributes**

The security-specific attribute section begins with the keyword DEFAULTS=SECURITY as shown in the sample attribute file. This section applies only if broker-specific attribute SECURITY=YES is specified.

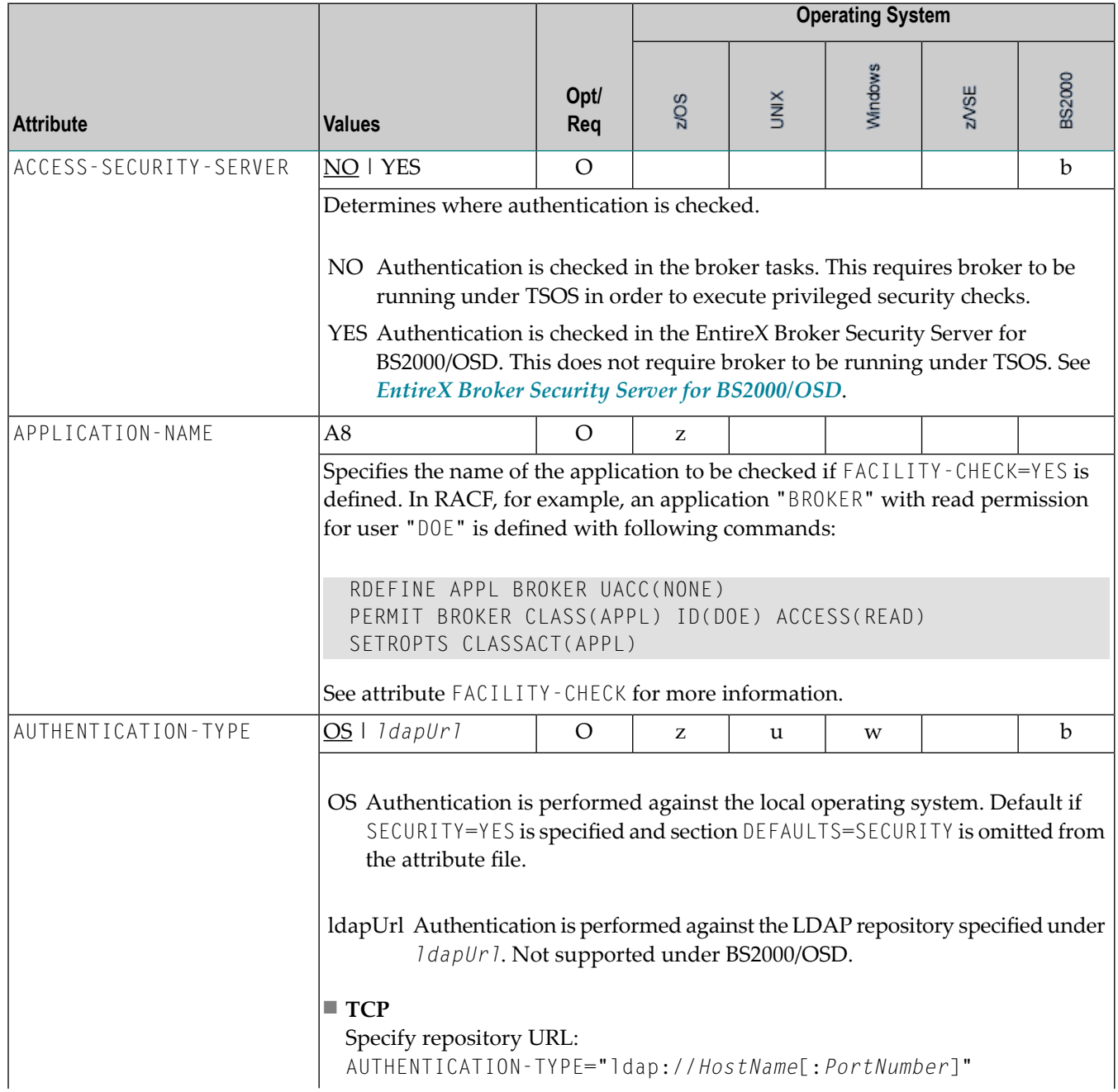

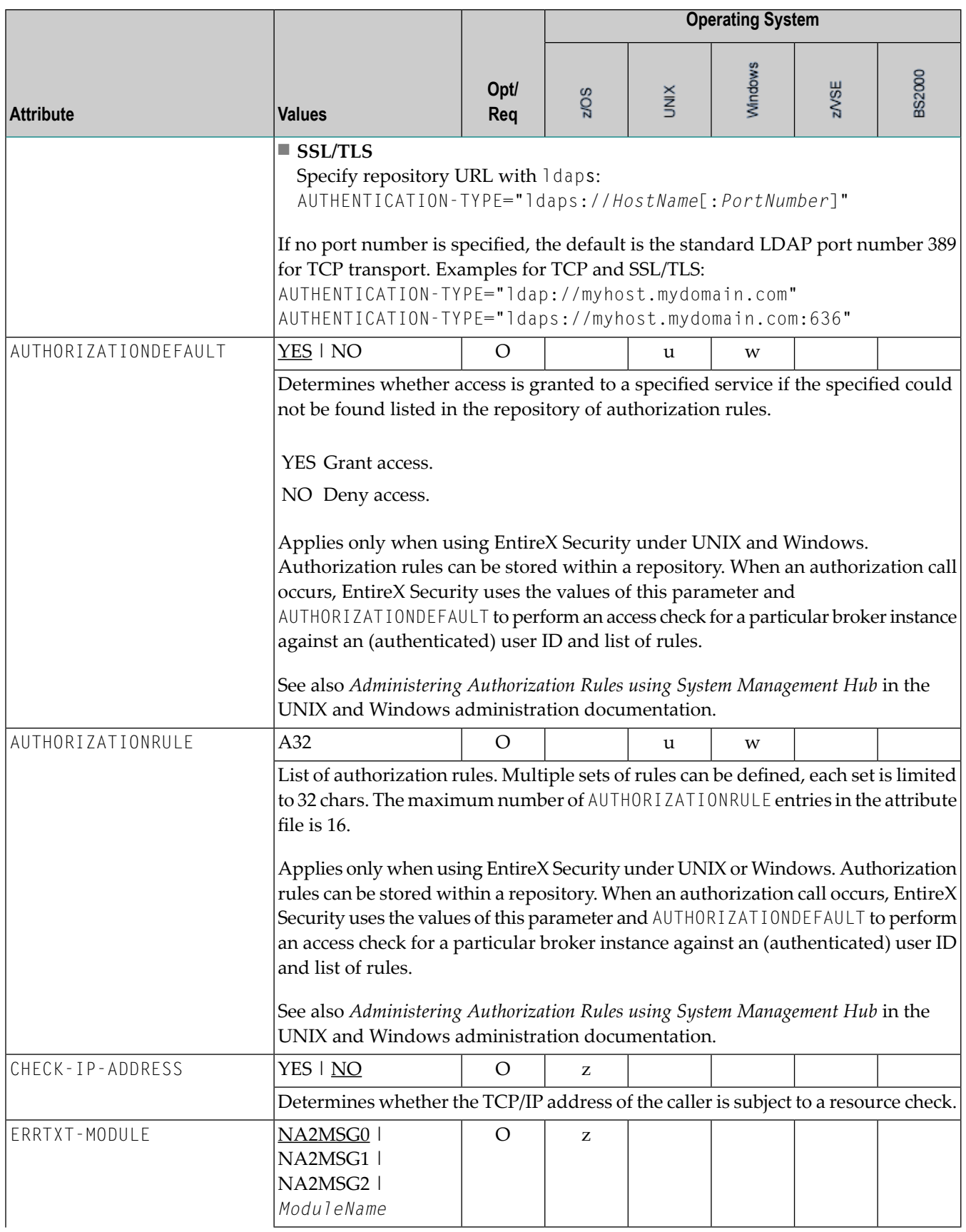

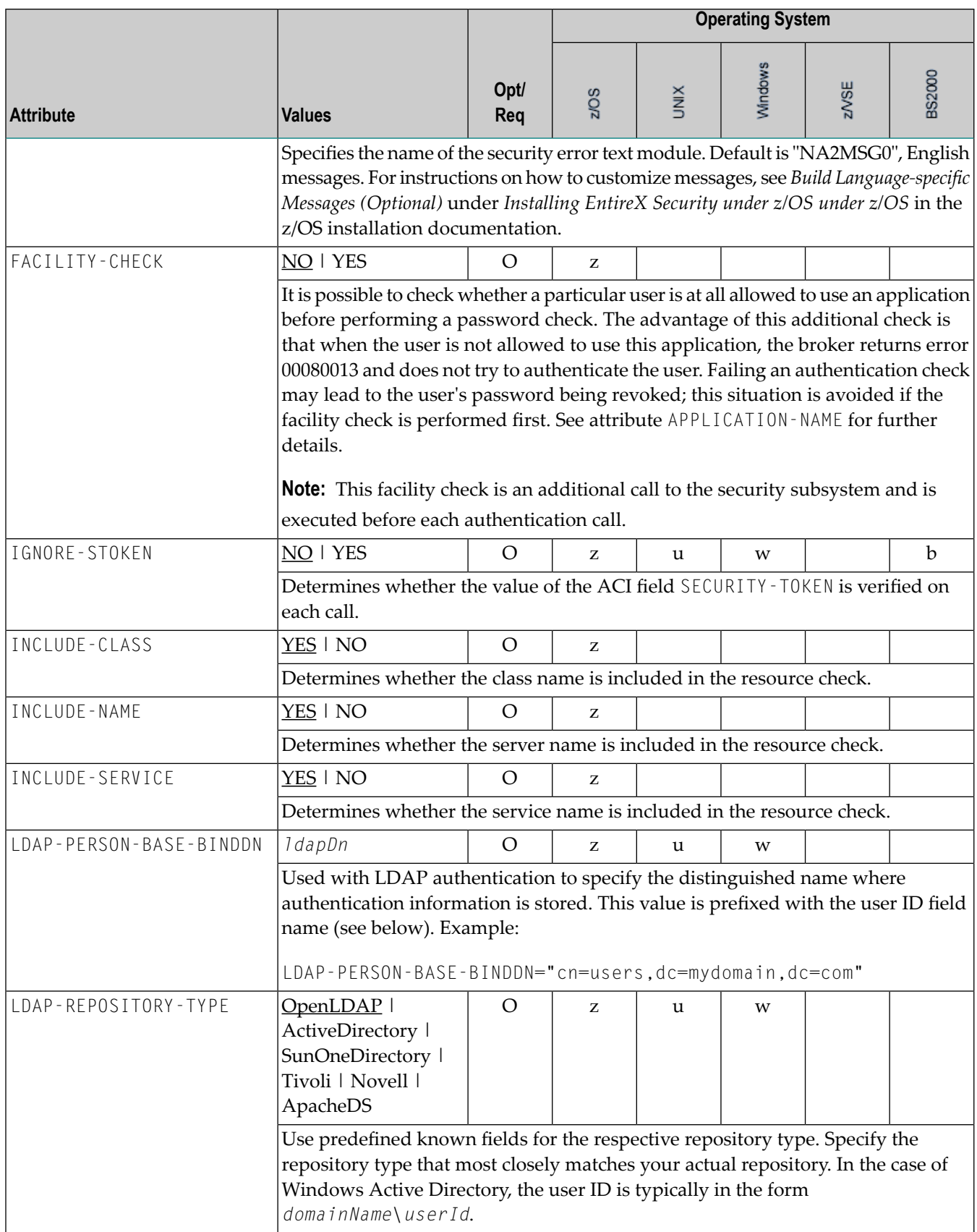

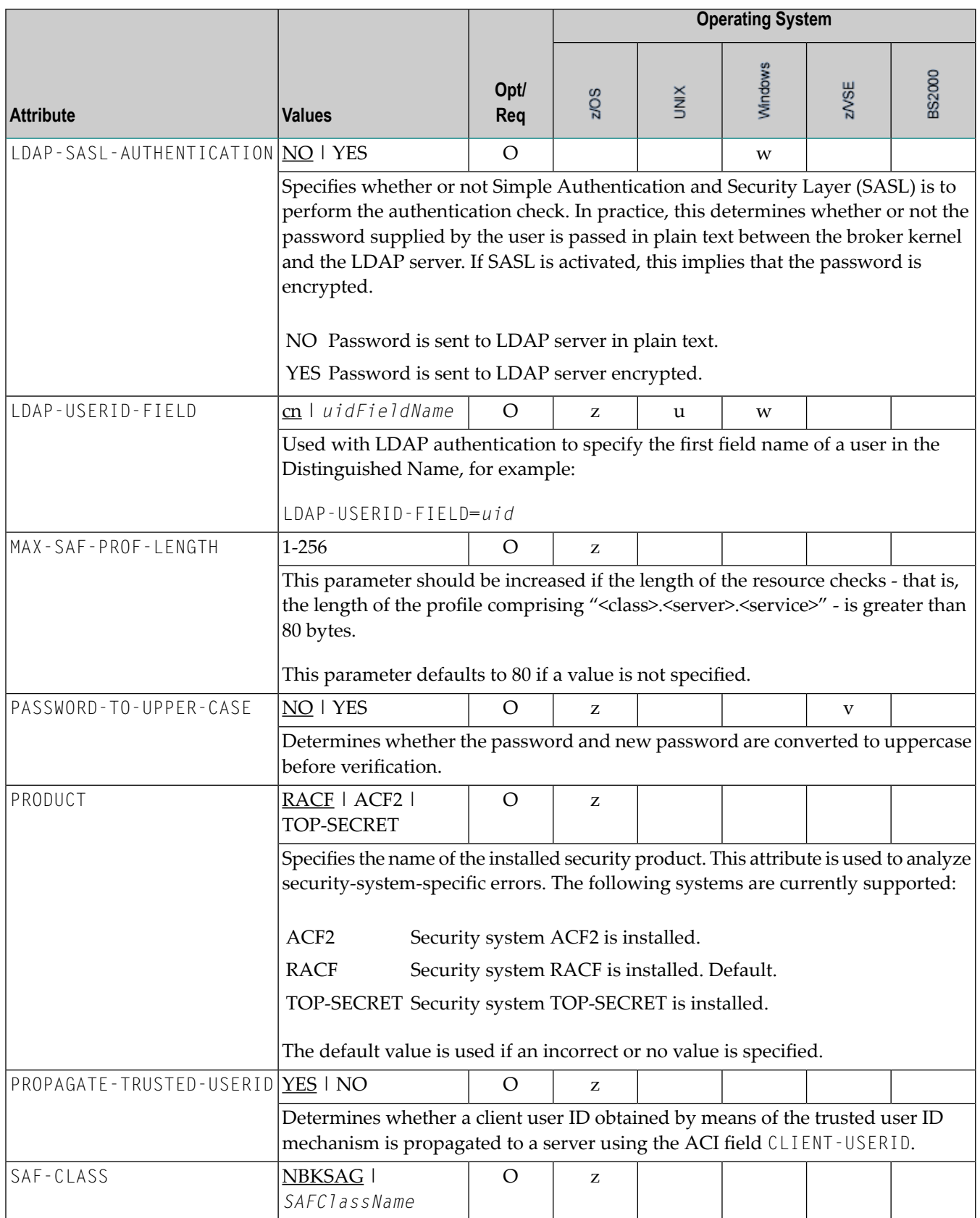

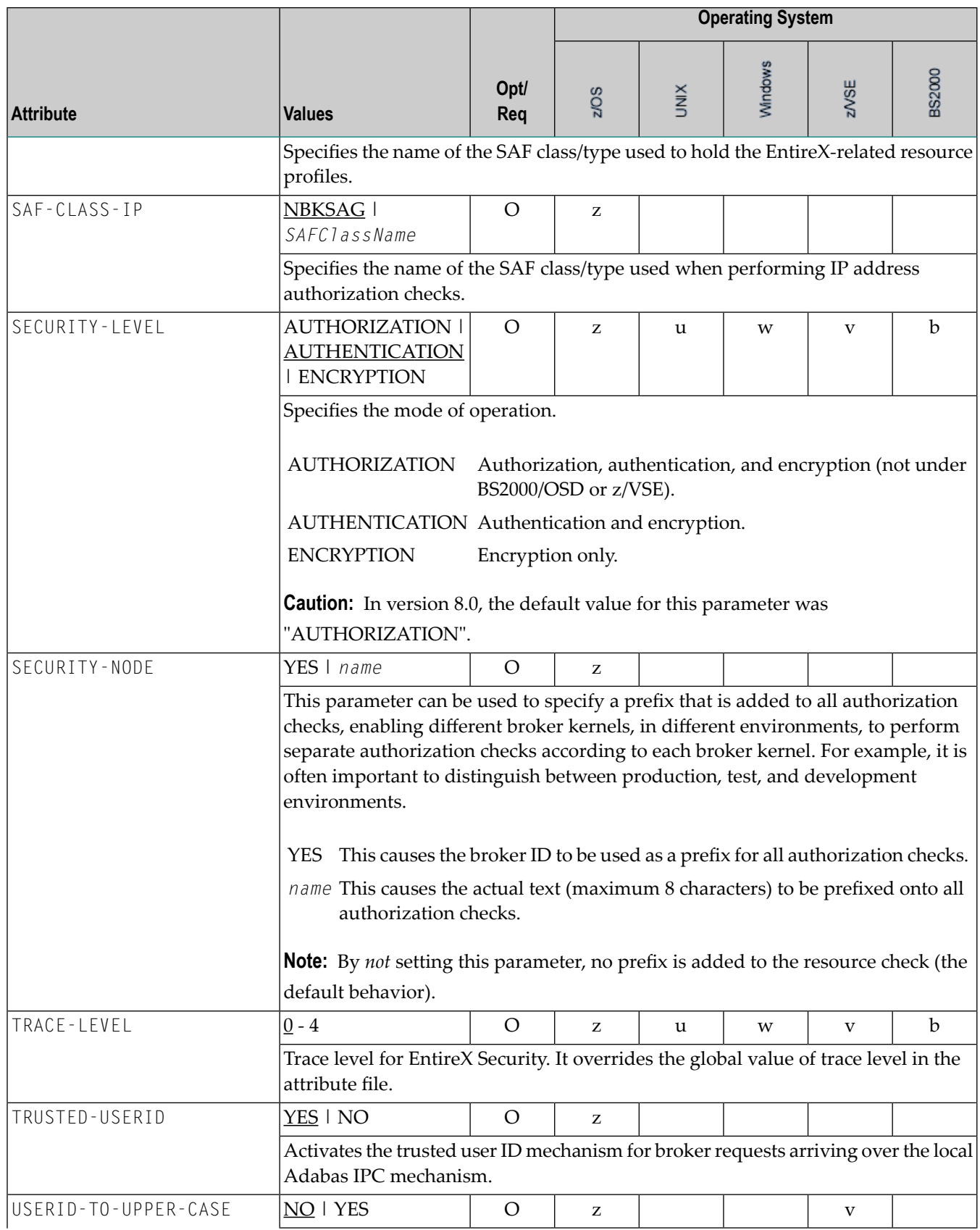

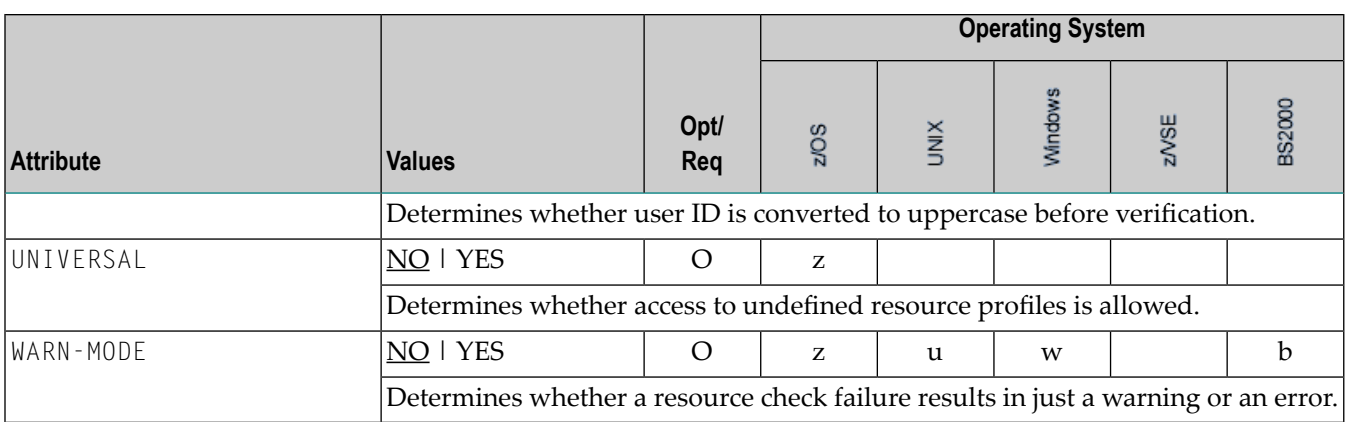

## **TCP/IP-specific Attributes**

The TCP/IP-specific attribute section begins with the keyword DEFAULTS=TCP as shown in the sample attribute file. It contains attributes that apply to the TCP/IP transport communicator. The transport is activated by TRANSPORT=TCP in the Broker-specific section of the attribute file. A maximum of five TCP/IP communicators can be activated by specifying up to five HOST/PORT pairs.

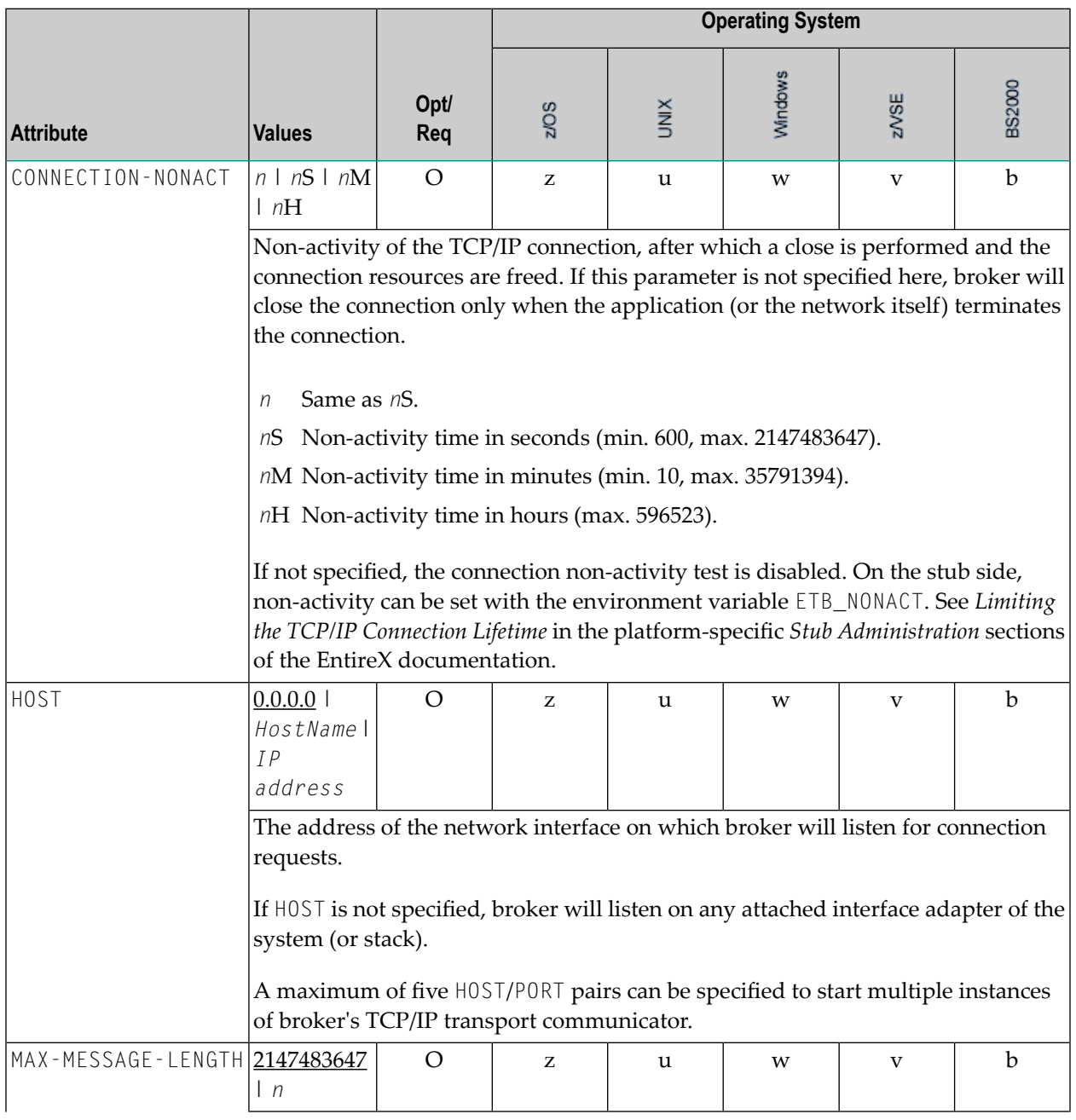

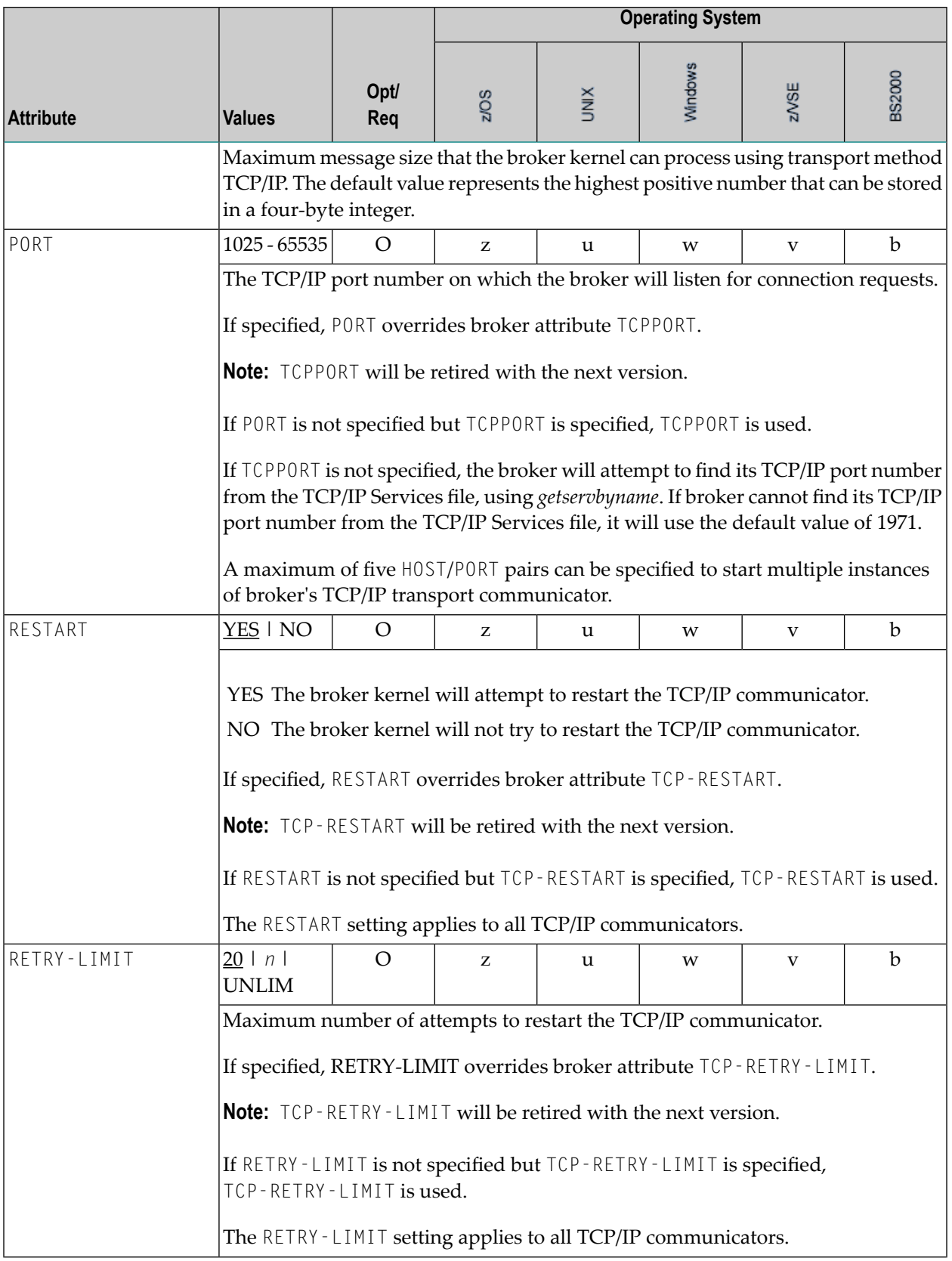

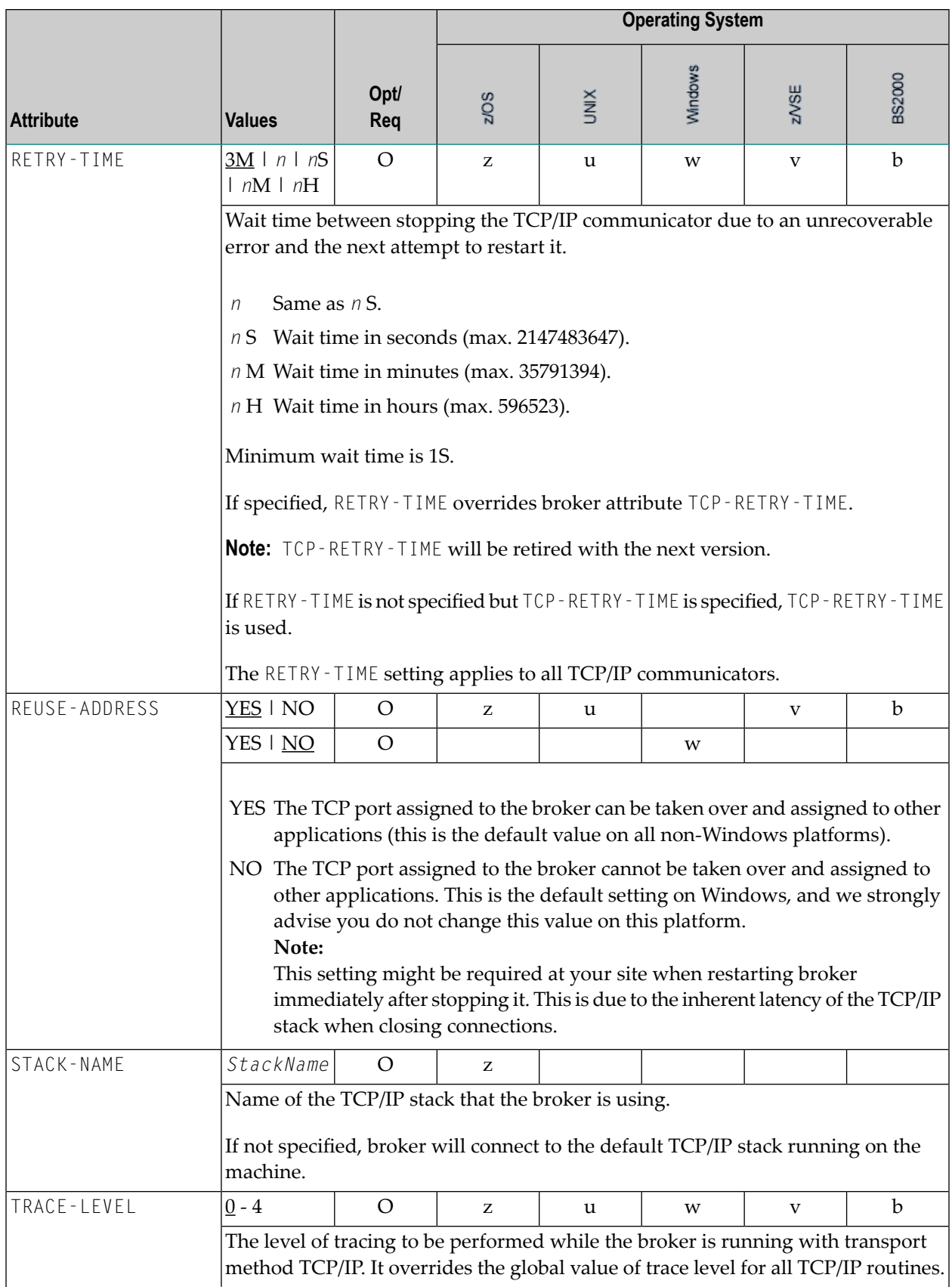

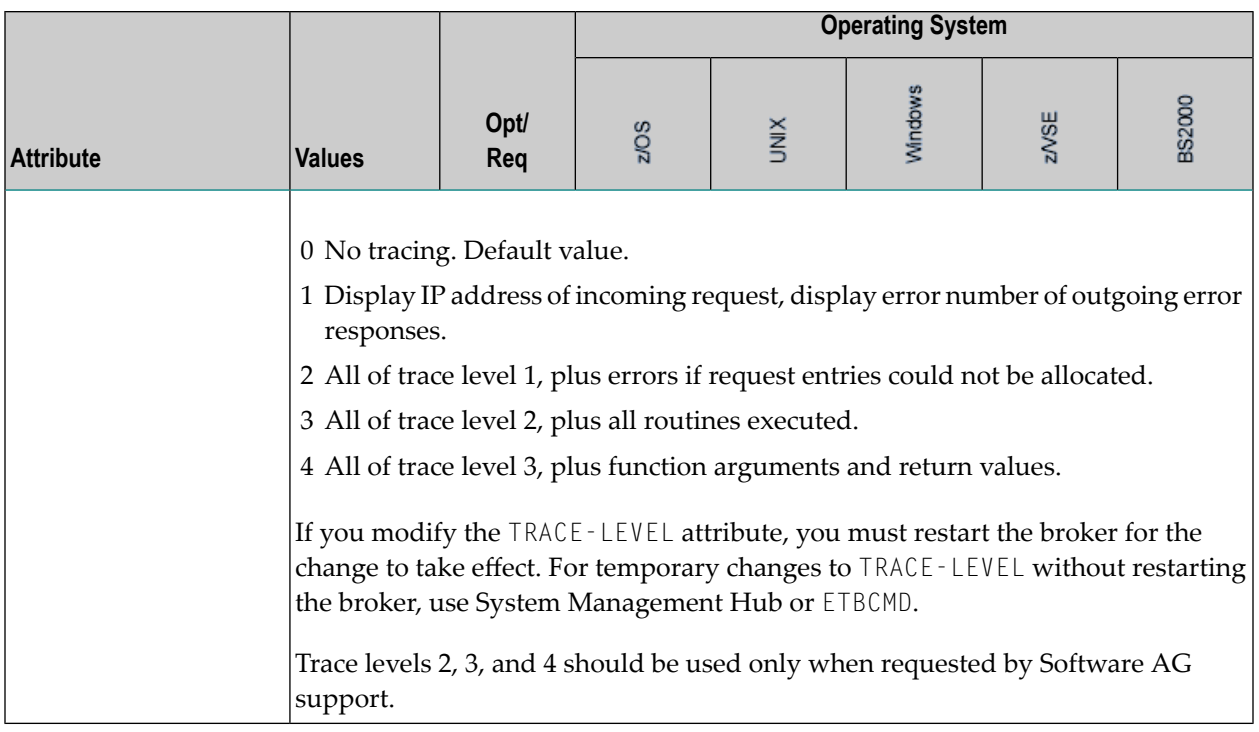
## **c-tree-specific Attributes**

The c-tree-specific attribute section begins with the keyword DEFAULTS = CTREE. The attributes in this section are optional. This section applies only if PSTORE-TYPE = CTREE is specified.

Not available under z/OS, BS2000/OSD, z/VSE.

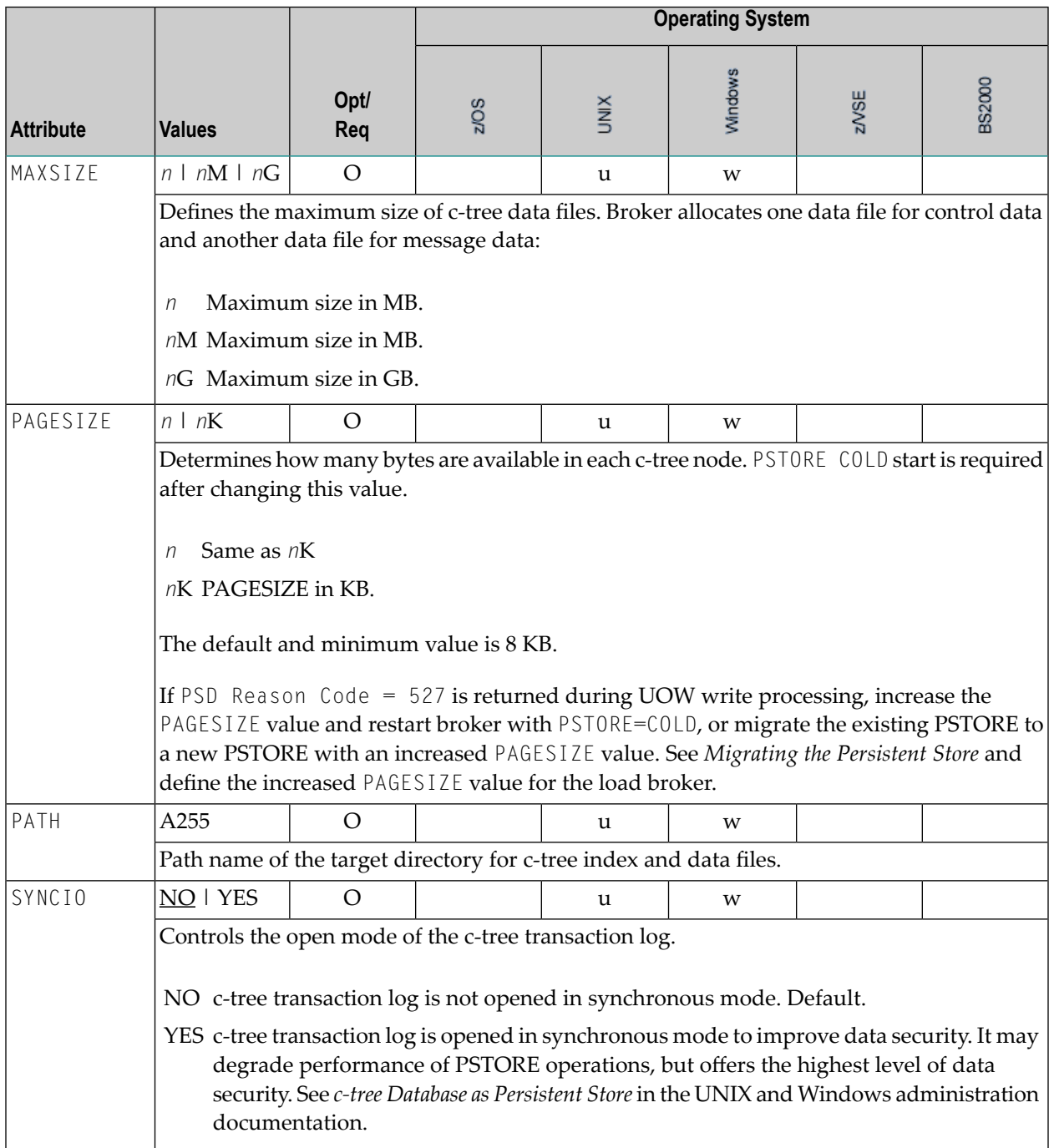

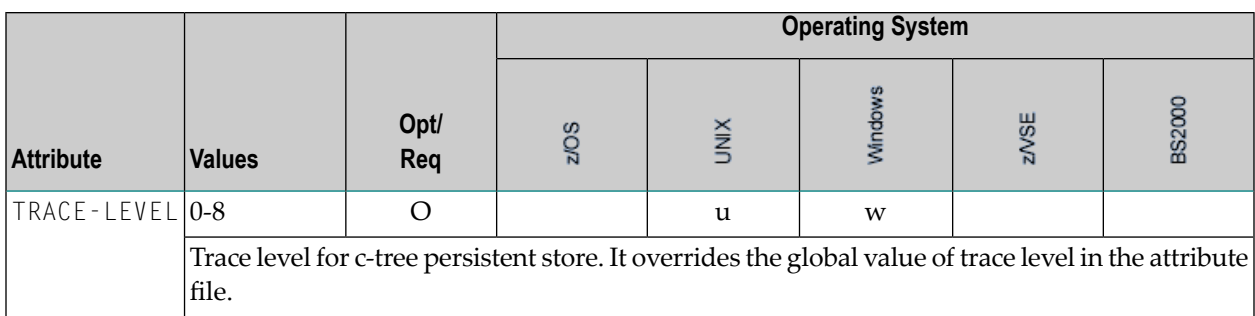

## **SSL-specific Attributes**

The SSL-specific attribute section begins with the keyword DEFAULTS=SSL as shown in the sample attribute file. The attributes in this section are needed to execute the SSL communicator of the EntireX Broker kernel. In this section, "SSL" also applies to TLS (Transport Layer Security).

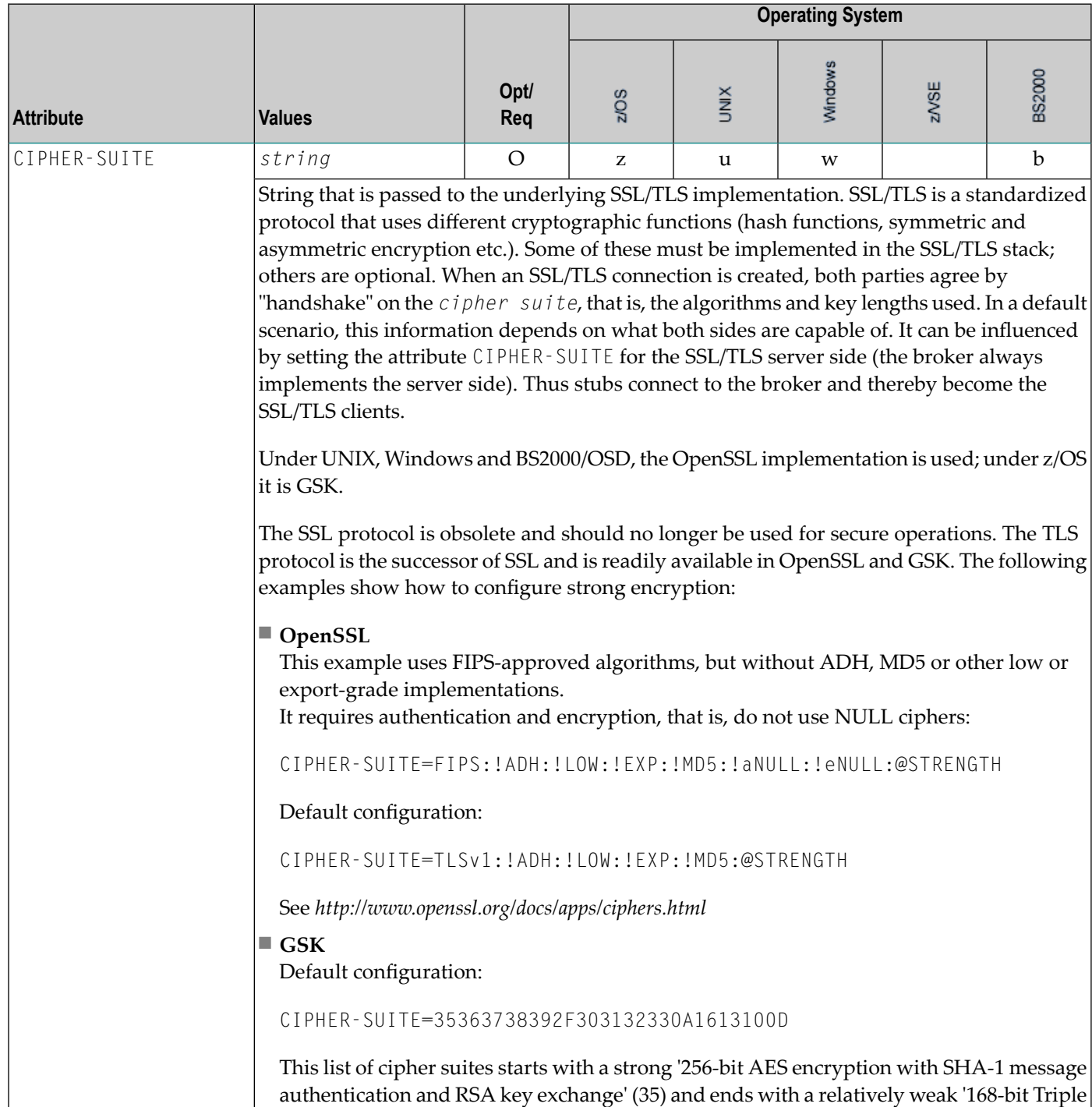

 $\overline{\phantom{a}}$ 

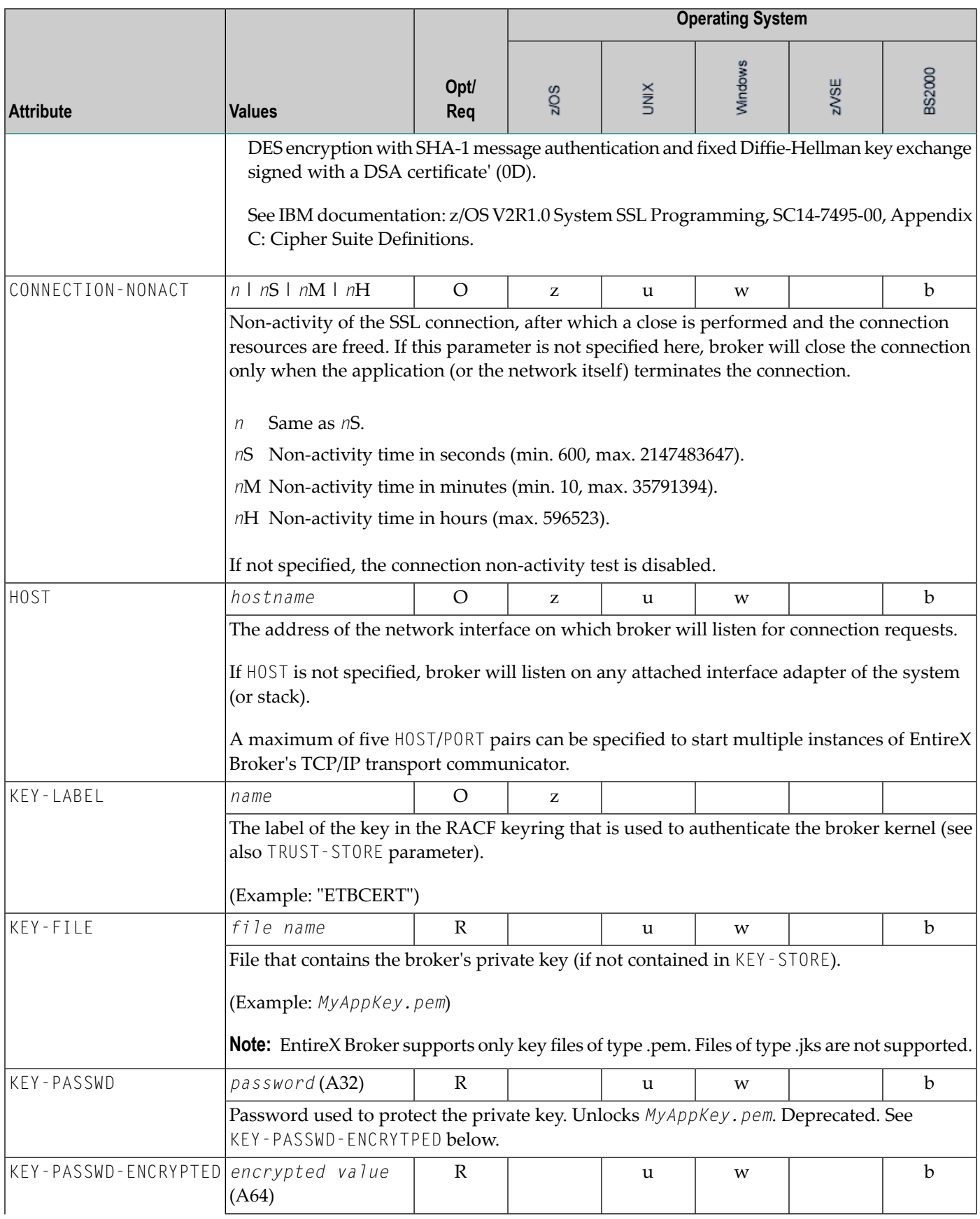

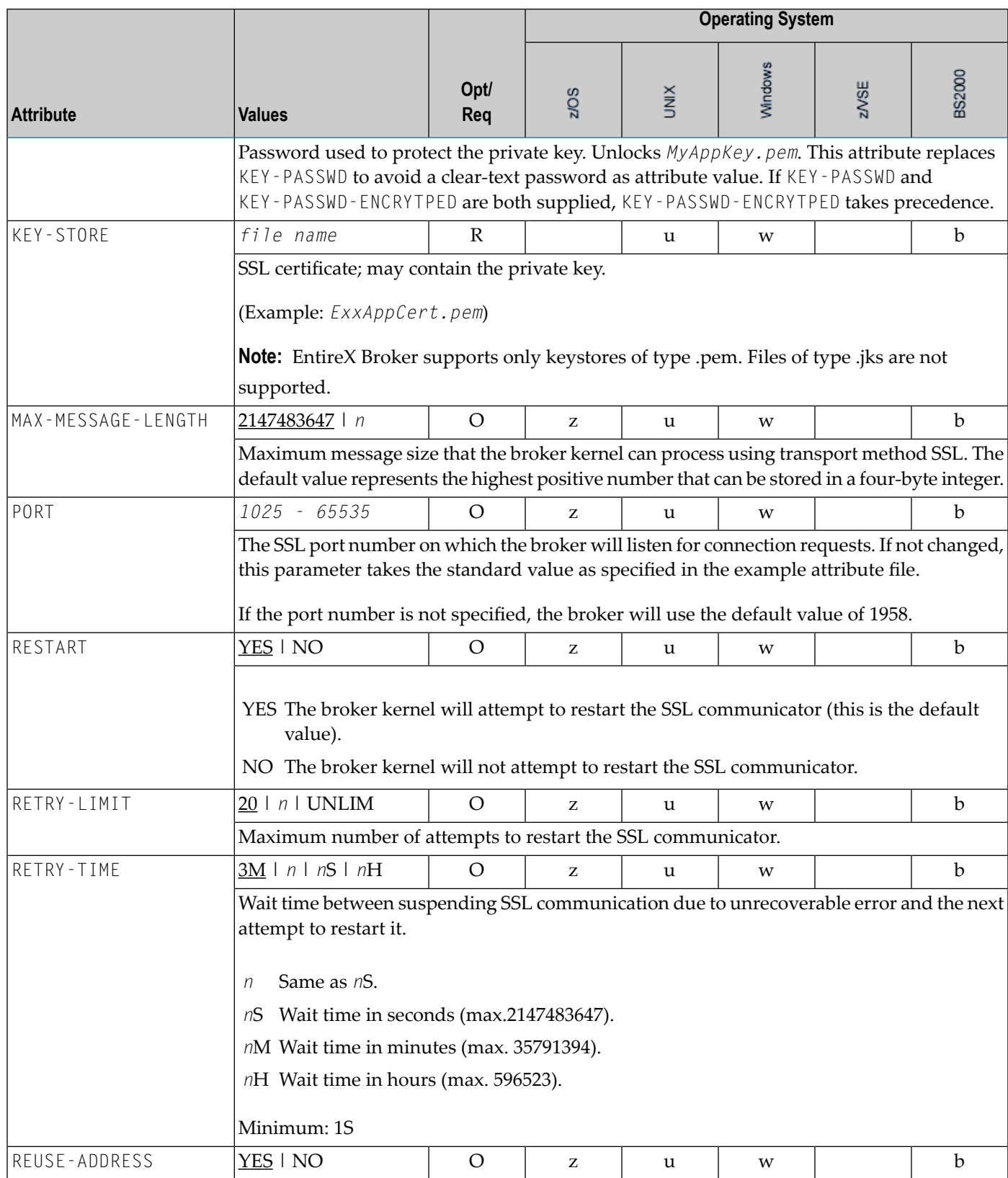

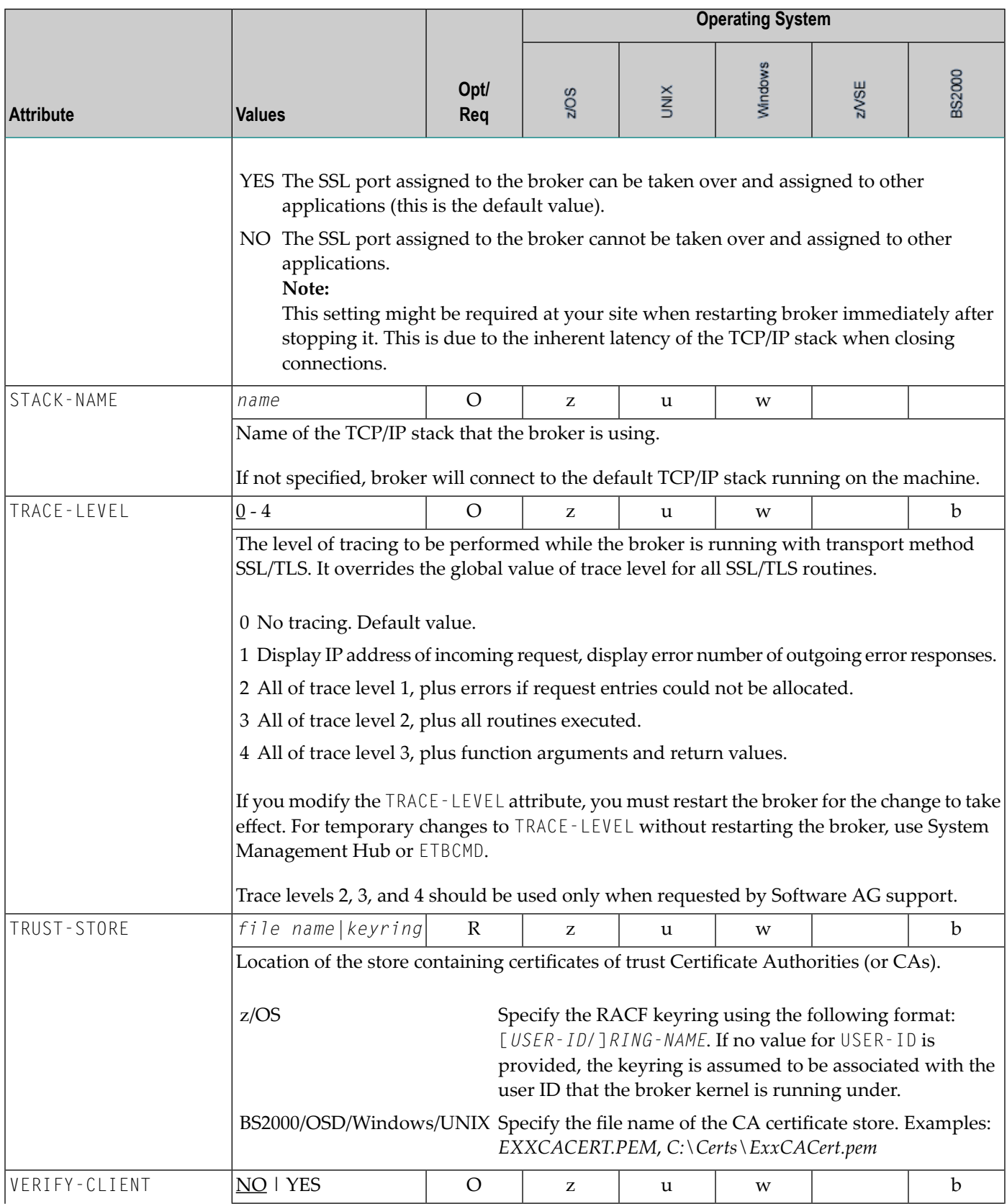

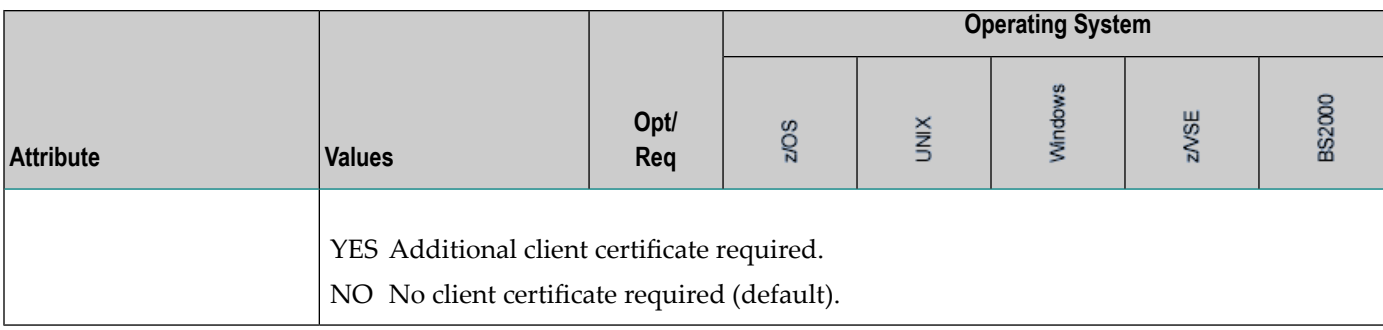

## **DIV-specific Attributes**

The DIV-specific attribute section begins with the keyword DEFAULTS = DIV. The attributes in this section are required if PSTORE-TYPE = DIV is specified.

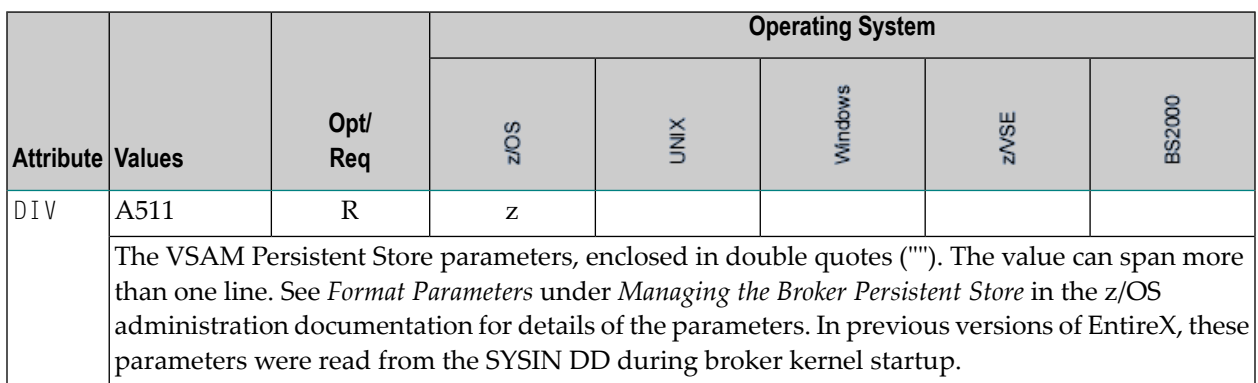

## **Adabas-specific Attributes**

The Adabas-specific attribute section begins with the keyword DEFAULTS = ADABAS. The attributes in this section are required if PSTORE-TYPE = ADABAS is specified. In previous versions of EntireX, these Adabas-specific attributes and values were specified in the broker-specific PSTORE-TYPE attribute.

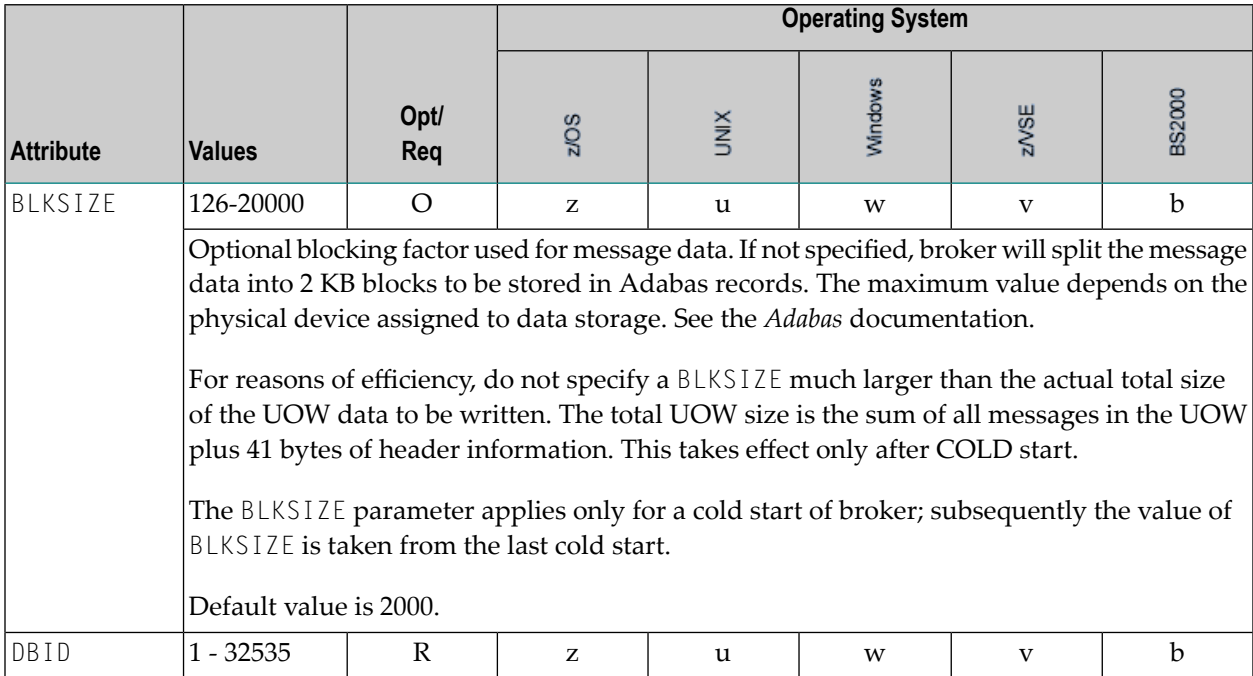

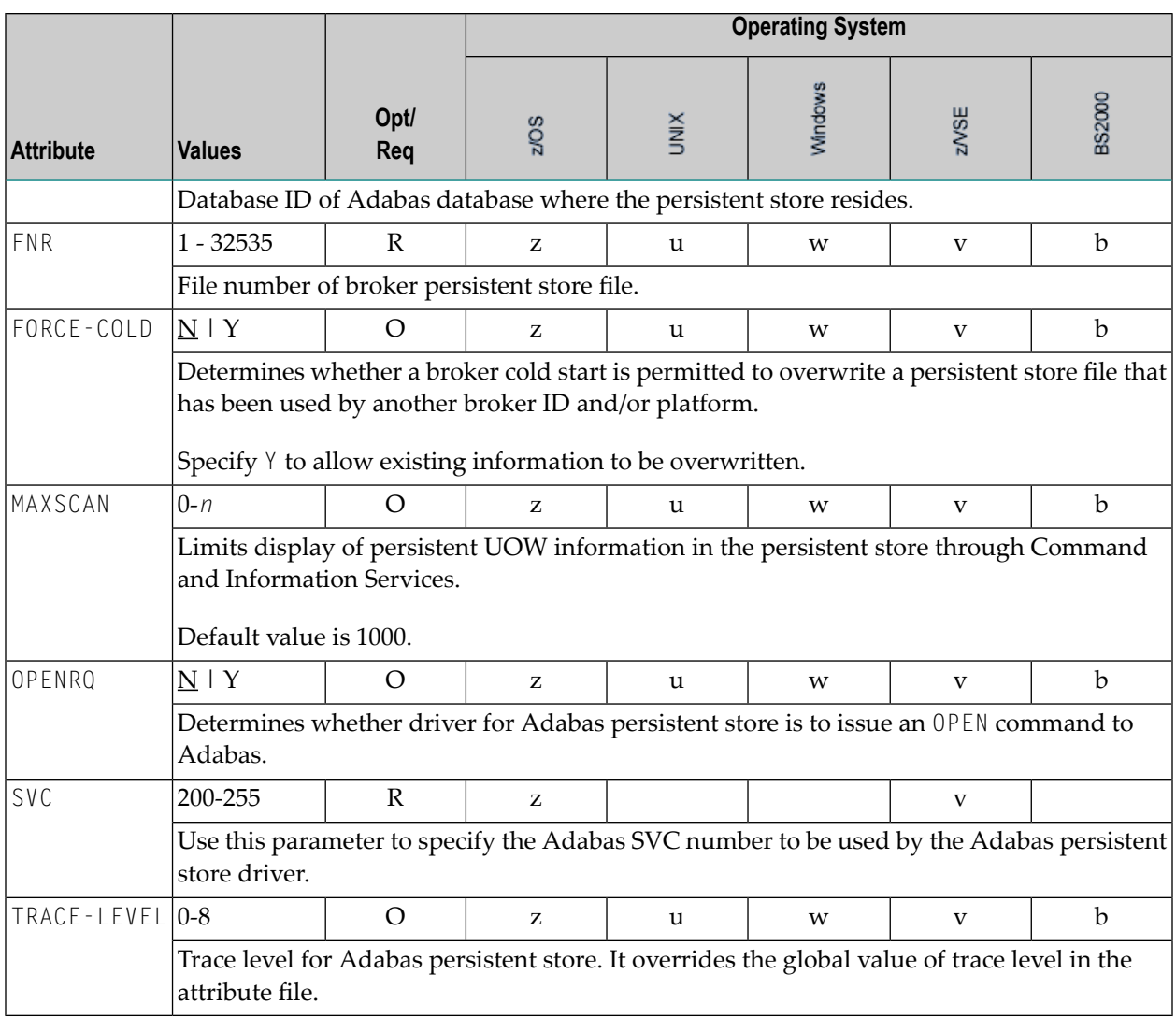

## **Application Monitoring-specific Attributes**

The application monitoring-specific attribute section begins with the keyword DEFAULTS=APPLICATION-MONITORING. It contains attributes that apply to the application monitoring functionality. At startup time, the attributes are read if the Broker-specific attribute APPLICATION-MONITORING=YES is specified. Duplicate or missing values are treated as errors. When an error occurs, application monitoring is turned off and EntireX Broker continues execution. See *Application Monitoring*.

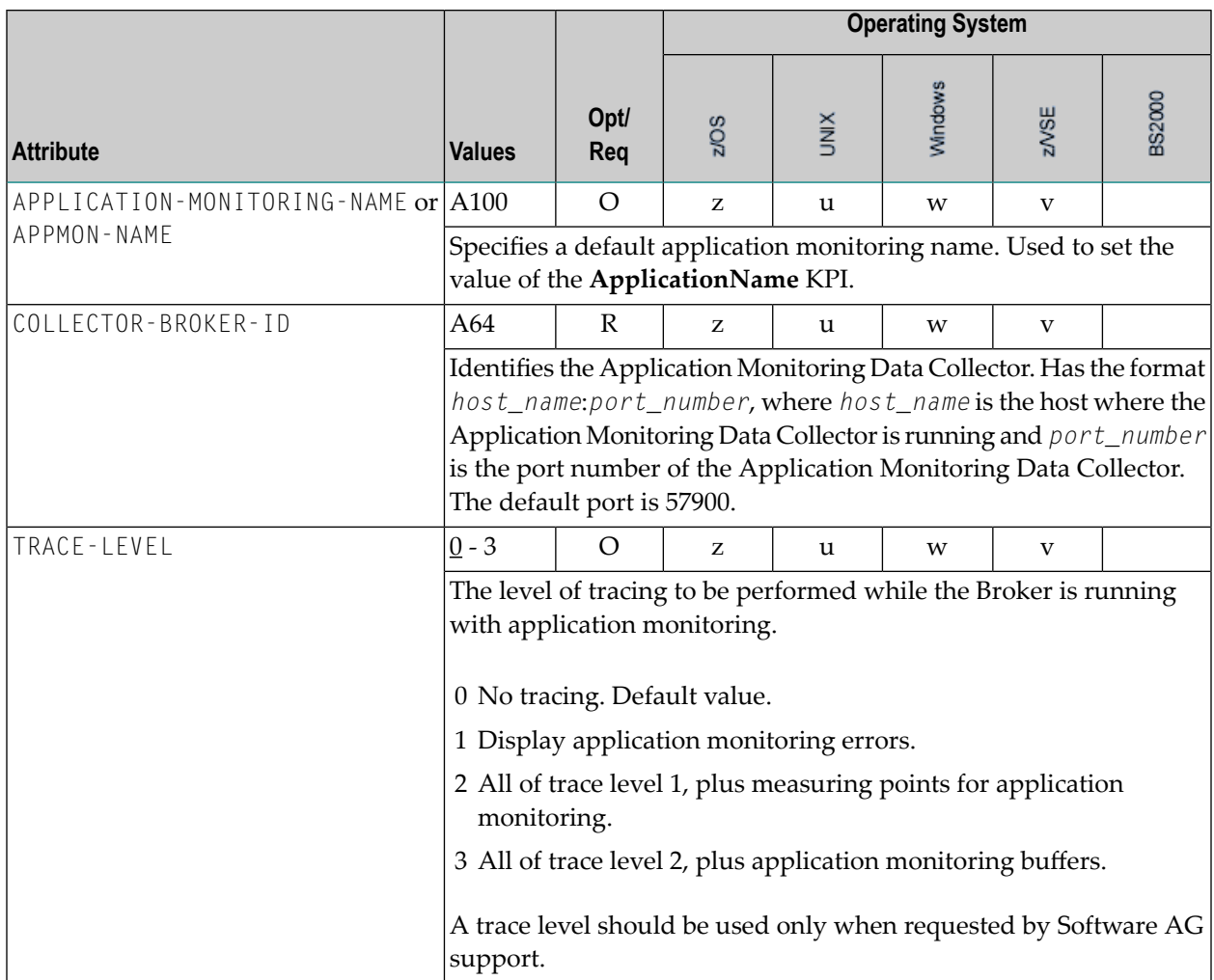

## **Variable Definition File**

The broker attribute file contains the configuration of one EntireX Broker instance. In order to share attribute files between different brokers, you identify the attributes that are unique and move them to a variable definition file. This file enables you to share one attribute file among different brokers. Each broker in such a scenario requires its own variable definition file.

The following attributes are considered unique for each machine:

- BROKER-ID (in Broker-specific Attributes)
- NODE (in Adabas SVC/Entire Net-Work-specific Attributes)
- PORT (in SSL-specific Attributes and TCP/IP-specific Attributes)

How you use the variable definition file will depend upon your particular needs. For instance, some optional attributes may require uniqueness - for example, DBID and FNR in DEFAULTS=ADABAS - so that you may specify the persistent store.

## 12 **EntireX Broker Security Server for BS2000/OSD**

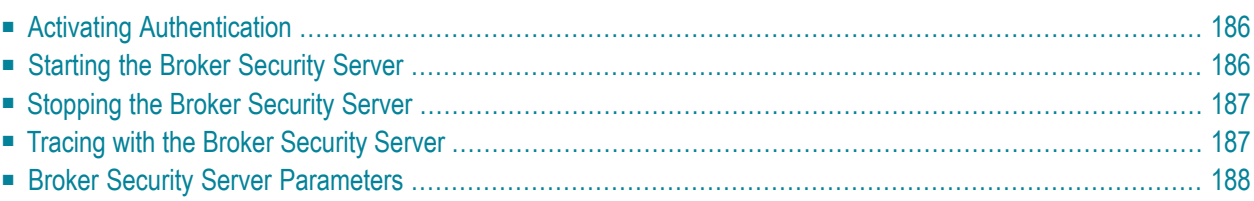

The Broker Security Server authenticates users who log on to EntireX Broker, e.g. it performs a user ID and password check against the operating system. The user ID must exist under BS2000/OSD. Since the server reads information from the user catalog, it requires administrator rights at runtime. The Broker Security Server task therefore needs to run under a privileged user ID (TSOS).

User IDs and passwords are case-insensitive.

<span id="page-193-0"></span>The Broker Security Server can handle multiple broker instances on BS2000/OSD.

#### **Activating Authentication**

To activate authentication, switch on security in the broker attribute file. Add the following two parameters to ETB-ATTR or, if you use the delivered attribute file, switch the SECURITY parameter to "YES".

```
SECURITY =YES
ACCESS-SECURITY-SERVER=YES
```
The Broker Security Server requires administrator rights and must be run under a privileged user ID. Set up the correct broker load library in START-SECURITY-SERVER.

<span id="page-193-1"></span>**Note:** If ACCESS-SECURITY-SERVER is set to "NO", EntireX Broker itself will do the authentication. In that case EntireX Broker must run under a privileged user ID and the Broker Security Server is not needed.

## **Starting the Broker Security Server**

#### **To start the Broker Security Server**

- 1 Set up the correct brokerlibrary within START-SECURITY-SERVER, because the servertask does not usually run under same user ID where the module library resides.
- 2 Issue the following command from a privileged user ID (TSOS) to run the server:

```
/ENTER-PROCEDURE *LIB(LIB=$kkk.EXXnnn.JOBS, -
                  ELE=START-SECURITY-SERVER).
                  / JOB-NAME=SECUSERV,LOG=*NO
```
<span id="page-194-0"></span>where \$*kkk* is the user ID under which the broker library resides.

#### **Stopping the Broker Security Server**

**To stop the Broker Security Server from a privileged user ID**

Enter:

/INFORM-PROGRAM MSG='EOJ',JOB-IDENTIFICATION=\*TSN(TSN=*tsn*)

where <*tsn*> is the BS2000/OSD task number associated with the server.

**To stop the Broker Security Server from an operator console**

Enter:

/INTR *tsn*,EOJ

where *tsn* is the BS2000/OSD task number associated with the server.

#### **To stop the Broker Security Server from a non-privileged user ID**

■ Enter the following SDF command:

<span id="page-194-1"></span>/CALL-PROCEDURE (EXX811.JOBS, STOP-SECURITY-SERVER)

**Note:** This works from all user IDs in the system.

#### **Tracing with the Broker Security Server**

The Broker Security Server comes with a trace facility that can be used to track the IDs of users logging on to EntireX Broker. It also produces some diagnostic messages that are helpful for problem analysis. By default, no tracing is performed.

#### **To switch on tracing for Broker Security Server**

Set up an SDF variable in the server's job control.

TRACE='ON'

**To switch off tracing for Broker Security Server**

Set the following in the server's job control.

TRACE='OFF'

<span id="page-195-0"></span>See *EntireX Broker Security Server for BS2000/OSD* under *Error Messages and Codes*.

#### **Broker Security Server Parameters**

The Broker Security Server uses a global common memory pool for communicating with its clients (broker instances). This common memory pool is established and initialized by the Broker Security Server task. If the pool already exists, the Broker Security Server will not start. This is possible if a client did not disconnect correctly or the Broker Security Server is already running. The message SECE010 "Broker Security Server already active" message is issued. In such a situation, you can use the FORCE parameter to reconnect the Broker Security Server to the security common memory pool. The pool is initialized again, and open requests are deleted, which means that authentication for these clients will fail. The initialization process is indicated by message SECI004 "Running with FORCE = YES, the security CMP will be newly initialized".

Before you set FORCE=YES, make sure that no other Broker Security Server is running.

FORCE='NO/YES'

# <span id="page-196-0"></span>13 Deployment Service

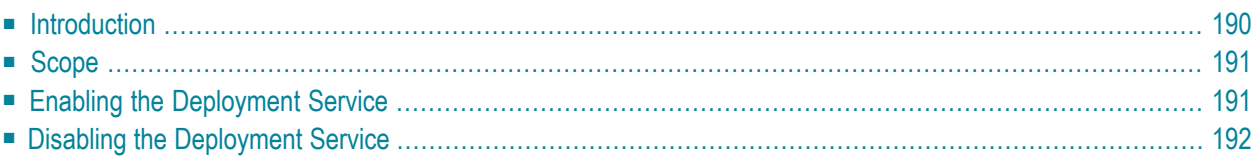

## <span id="page-197-0"></span>**Introduction**

The deployment service is the (server-side) counterpart to the deployment wizard; see *Server Mapping Deployment Wizard*. It is a built-in service of the EntireX RPC server, which can be enabled/disabled by EntireX RPC server configuration settings.

Usage can be restricted to certain users or group of users, using EntireX Security; see *Authorization of Client and Server* under *Overview of EntireX Security* in the EntireX Security documentation.

You need to configure the deployment service only when server-side mapping files are used. There are also client-side server mapping files that do not need configuration here; see *Server Mapping Files for COBOL* in the EntireX Workbench documentation.

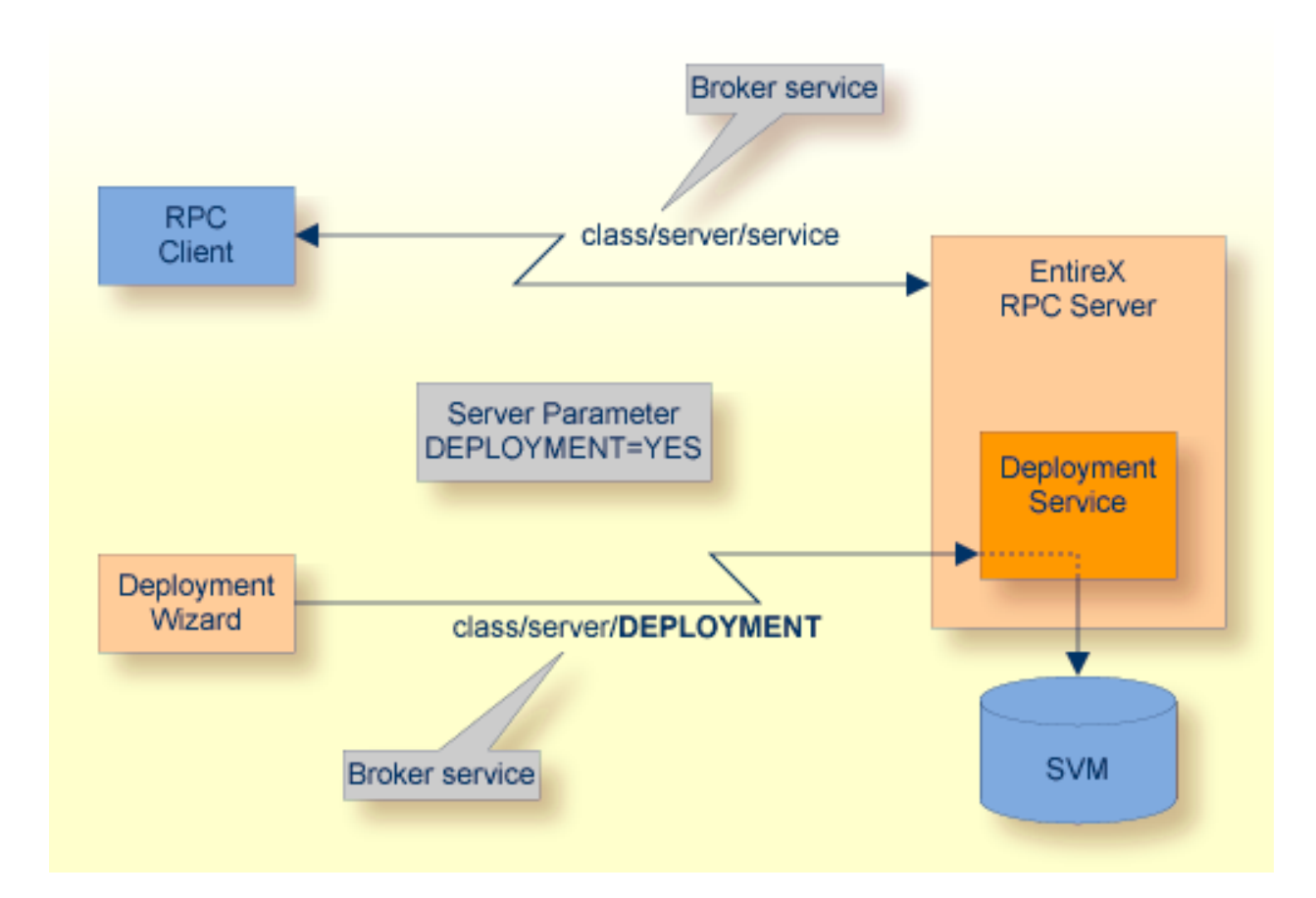

## <span id="page-198-0"></span>**Scope**

The deployment service is used in conjunction with the

- IDL Extractor for COBOL to deploy server-side mapping files with the deployment wizard;
- COBOL Wrapper for RPC server generation to deploy server-side mapping files with the deployment wizard.

See also *Deploying [Server-side](#page-206-0) Mapping Files to the RPC Server*.

<span id="page-198-1"></span>The deployment service uses the same class and server names as defined for the EntireX RPC server, and DEPLOYMENT as the service name, resulting in *class*/*server*/DEPLOYMENT as the broker service. Please note DEPLOYMENT is a service name reserved by Software AG. See broker attribute SERVICE.

#### **Enabling the Deployment Service**

#### **To enable the deployment service**

- 1 For a Batch RPC Server, the server-side mapping container (ISAM file) must be installed and configured. See *Step 1: Define a Server-side Mapping Container* in the BS2000/OSD Installation documentation.
- 2 Set the RPC server parameter deployment=yes. See **deployment** under *[Configuring](#page-68-0) the RPC [Server](#page-68-0)*.
- 3 Define in the broker attribute file, under the RPC service, an additional broker service with DEPLOYMENT as the service name and values for class and server identical to those used for the RPC service. For example, if your RPC service is named

CLASS = RPC SERVER = SRV1 SERVICE = CALLNAT

the deployment service requires the following additional service definition in the broker attribute file:

CLASS = RPC SERVER = SRV1 SERVICE = DEPLOYMENT

- 4 Optional. If you need to restrict the use of the deployment service to a selected group of users, use EntireX Security and define security rules forthe *class*/*server*/DEPLOYMENT broker service. The service name DEPLOYMENT is a constant.
	- For a z/OS broker, see *Resource Profiles in EntireX Security* in the EntireX Security documentation.
- For a UNIX or Windows broker, see *Administering Authorization Rules using System Manage ment Hub* in the UNIX and Windows administration documentation.
- Not applicable to a BS2000/OSD or z/VSE broker.

## <span id="page-199-0"></span>**Disabling the Deployment Service**

#### **To disable the deployment service**

■ Set the Batch RPC Server parameter deployment=no. See **deployment** under *[Configuring](#page-68-0) the RPC [Server](#page-68-0)*.

The Batch RPC Server will not register the deployment service in the broker.

## 14 Extractor Service

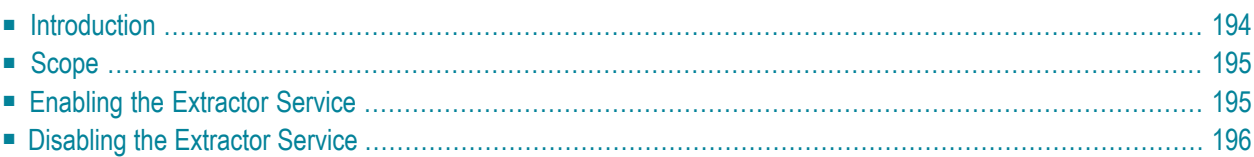

## <span id="page-201-0"></span>**Introduction**

The extractor service

- provides access to LMS libraries
- is a built-in service of the RPC server, which can be enabled/disabled by RPC server configuration settings
- depending on the platform where the broker is running, usage can be restricted to certain users or group of users, using EntireX Security; see *Authorization of Client and Server* under *Overview of EntireX Security* in the EntireX Security documentation.

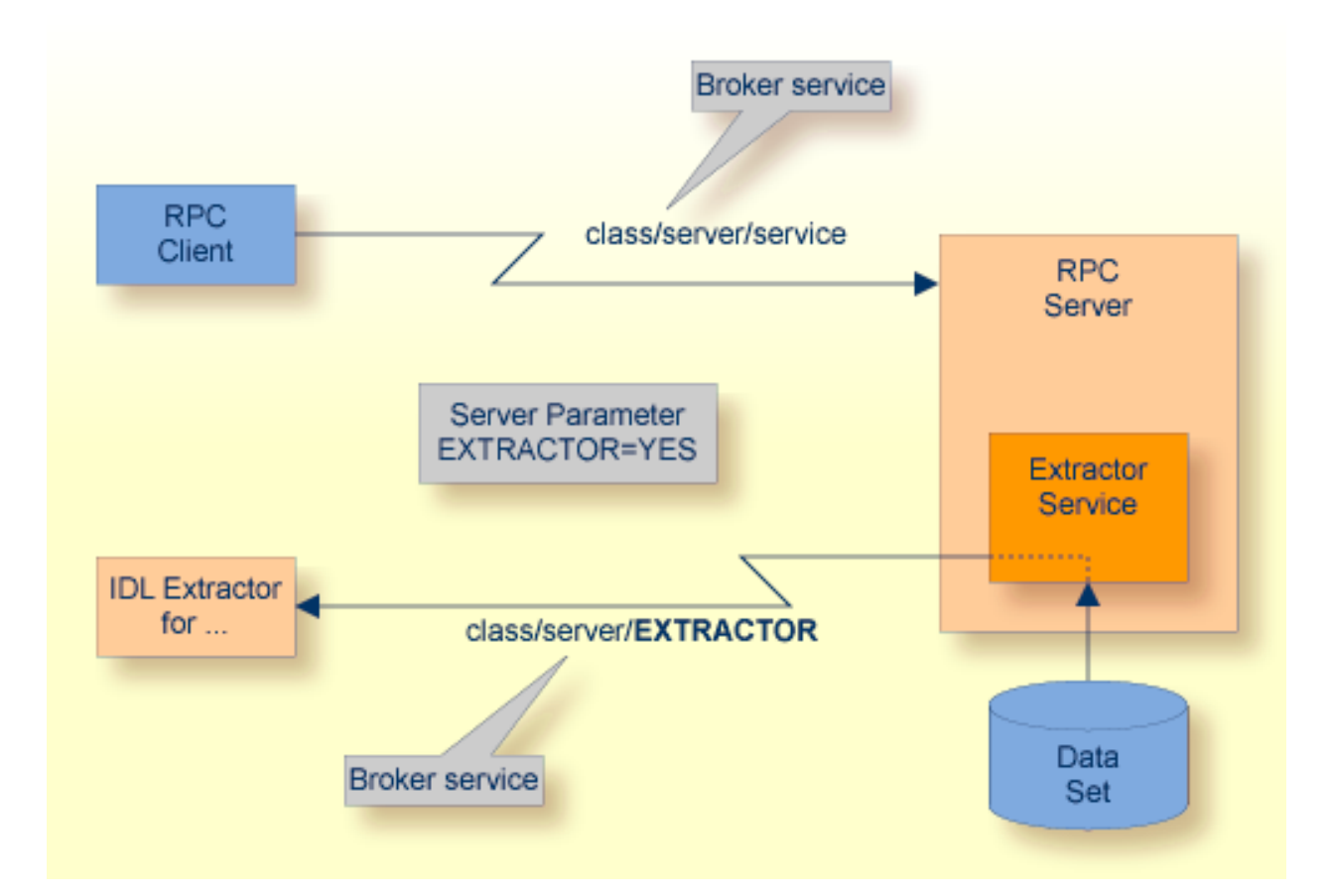

## <span id="page-202-0"></span>**Scope**

The extractor service is a prerequisite for the

■ **IDL Extractor for COBOL**

used together with a remote extractor environment, see *Step 2: Select a COBOL Extractor Environment or Create a New One* in the IDL Extractor for COBOL documentation.

The extractor service uses the same class and server names as defined for the RPC server, and "EXTRACTOR" as the service name, resulting in *class*/*server*/EXTRACTOR as the broker service. Please note "EXTRACTOR" is a service name reserved by Software AG. See SERVICE under *Broker Attributes*.

## <span id="page-202-1"></span>**Enabling the Extractor Service**

#### **To enable the extractor service**

- 1 Set the Batch RPC Server parameter extractor=yes. See **extractor** under *[Configuring](#page-68-0) the RPC [Server](#page-68-0)*.
- 2 Define in the broker attribute file, under the RPC service, an additional broker service with "EXTRACTOR" as the service name and values for class and server identical to those used for the RPC service. For example, if your RPC service is named

CLASS = RPC SERVER = SRV1 SERVICE = CALLNAT

the extractor service requires the following additional service definition in the Broker attribute file:

CLASS = RPC SERVER = SRV1 SERVICE = EXTRACTOR

- 3 Optional. If you need to restrict the use of the extractor service to a selected group of users, use EntireX Security and define security rules forthe *class*/*server*/EXTRACTOR broker service. The service name EXTRACTOR is a constant.
	- For a z/OS broker, see *Resource Profiles in EntireX Security* in the EntireX Security documentation.
	- For a UNIX or Windows broker, see *Administering Authorization Rules using System Manage ment Hub* in the UNIX and Windows administration documentation.
	- Not applicable to a BS2000/OSD broker.

## <span id="page-203-0"></span>**Disabling the Extractor Service**

#### **To disable the extractor service**

■ Set the Batch RPC Server parameter extractor=no. See **extractor** under *[Configuring](#page-68-0) the RPC [Server](#page-68-0)*. The Batch RPC Server will not register the extractor service in the broker.

## **15 Server-side Mapping Files**

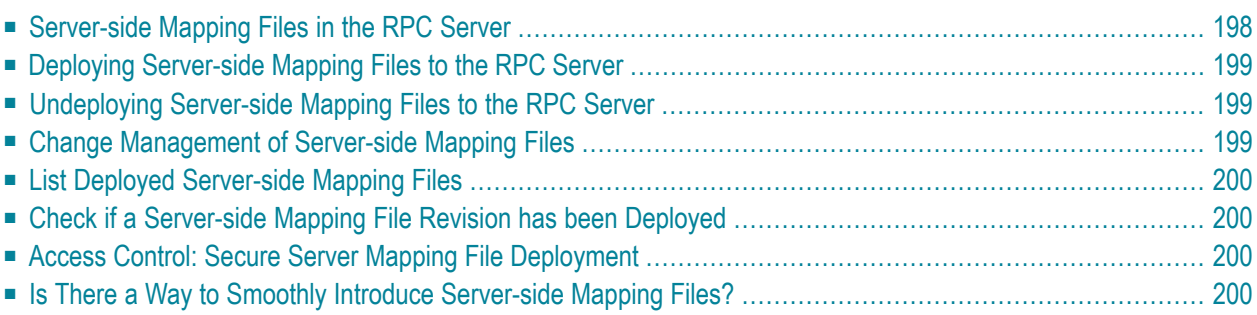

Server mapping enables the RPC server to correctly support special COBOL syntax such as REDEFINEs, SIGN LEADING and OCCURS DEPENDING ON clauses, LEVEL-88 fields, etc. If one of these elements is used, the IDL Extractor for COBOL automatically extracts a server mapping file in addition to the IDL file (interface definition language). Also, the COBOL Wrapper may generate a server mapping file for RPC server generation. The server mapping is used at runtime to marshal and unmarshal the RPC data stream. There are client-side mapping files (EntireX Workbench files with extension .cvm) and server-side mapping files (Workbench files with extension .svm). If you have not used server-side mapping, we recommend you use client-side mapping. See *Server Mapping Files for COBOL* in the EntireX Workbench documentation.

<span id="page-205-0"></span>See also *Source Control of Server Mapping Files* | *Comparing Server Mapping Files* | *When is a Server Mapping File Required?* | *Migrating Server Mapping Files* in the EntireX Workbench documentation.

## **Server-side Mapping Files in the RPC Server**

Under BS2000/OSD, server-side mapping corresponds to lines of EntireX Workbench files with extension .svm. See *Server Mapping Files for COBOL*. The mapping information is stored as records within one ISAM file, the server-side mapping container. This container contains all server-side mapping entries from all EntireX Workbench files with extension .svm. The unique key of the ISAM file file consists of the first 255 bytes of the record: for the type (1 byte), for the IDL library (127 bytes) and for the IDL program (127 bytes).

If *one* server requires a server-side mapping file, you need to provide this to the RPC server:

- Development environments: to deploy new server-side mapping files, see *[Deploying](#page-206-0) Serverside [Mapping](#page-206-0) Files to the RPC Server*.
- Production environments: provide a server-side mapping container (ISAM file) containing all required server-side mapping files to the RPC server. See configuration parameter **svm**.

If *no* server requires server-side mapping, you can execute the RPC server without server mapping files:

- Development environments: you can disable the deployment service. See *[Disabling](#page-199-0) the Deployment [Service](#page-199-0)*.
- Production environments: there is no need to provide a server-side mapping container (ISAM file) to the RPC server. See configuration parameter **svm**.

## <span id="page-206-0"></span>**Deploying Server-side Mapping Files to the RPC Server**

Deploy a server-side mapping file (Workbench file with extension .svm) with the Server Mapping Deployment Wizard. See *Server Mapping Filesfor COBOL* in the EntireX Workbench documentation.

#### **To deploy a server-side mapping file with the Server Mapping Deployment Wizard**

- 1 Make sure the RPC server is active and that the Deployment Service of the RPC server is properly configured. See *[Deployment](#page-196-0) Service*.
- <span id="page-206-1"></span>2 From the context menu of your IDL file, choose **COBOL > Deploy/Synchronize Server Mapping** COBOL > Deploy/Synchronize Server Mapping and call the Deployment Wizard. See *Server Mapping Deployment Wizard* in the EntireX Workbench documentation.

#### **Undeploying Server-side Mapping Files to the RPC Server**

Use the Server Mapping Deployment Wizard to undeploy a server-side mapping file (Workbench file with extension .svm). See *Server Mapping Files for COBOL*.

#### **To undeploy a server-side mapping file with the Server Mapping Deployment Wizard**

- 1 Make sure your RPC server is active and that the Deployment Service of the RPC server is properly configured. See *[Deployment](#page-196-0) Service*.
- 2 Make sure your IDL file is within an EntireX Workbench directory (folder) without the related server-side mapping file (.svm).
- <span id="page-206-2"></span>3 From the context-menu of your IDL file, choose **COBOL > Deploy/Synchronize Server Mapping** and call the Server Mapping Deployment Wizard. See *Server Mapping Deployment Wizard* in the EntireX Workbench documentation. Because there is no related server-side mapping file in the Workbench, all server mapping information related to the IDL file in the RPC server will be removed.

#### **Change Management of Server-side Mapping Files**

Under BS2000/OSD, change management for an ISAM file (server-side mapping container, see *[Server-side](#page-205-0) Mapping Files in the RPC Server*) is similar to change management for an ordinary file. All updates to the ISAM file done after a backup must be kept.

All EntireX Workbench server-side mapping files (.svm) added since the last backup should be available. See *Server Mapping Files for COBOL* in the EntireX Workbench documentation.

## <span id="page-207-0"></span>**List Deployed Server-side Mapping Files**

Use the command SHOW-FILE to list the contents of the server-side mapping container. See *[Server](#page-205-0)side [Mapping](#page-205-0) Files in the RPC Server*.

SHOW-FILE <*server-mapping-file*>

<span id="page-207-1"></span>where <*server-mapping-file*> is the server-side mapping container (ISAM file) containing all server-side mapping information.

#### **Check if a Server-side Mapping File Revision has been Deployed**

Server-side mapping records in the server-side mapping container correspond to lines of EntireX Workbench files with extension .svm. See *Server Mapping Filesfor COBOL* in the EntireX Workbench documentation. The records contain a creation timestamp at offset 276 (decimal) in the format *YYYYMMDDHHIISST*. Precision is 1/10 of a second. The creation timestamp can be checked.

<span id="page-207-2"></span>The timestamp can be found on the same offset in the records in the server-side mapping container (ISAM file). See *[Server-side](#page-205-0) Mapping Files in the RPC Server*.

## **Access Control: Secure Server Mapping File Deployment**

<span id="page-207-3"></span>For deployment with the *Server Mapping Deployment Wizard*, use EntireX Security if the broker is running on platforms z/OS, UNIX , Windows or z/VSE. See *Enabling the [Deployment](#page-198-1) Service*.

## **Is There a Way to Smoothly Introduce Server-side Mapping Files?**

All EntireX RPC servers can be executed without server-side mapping files. See *[Server-side](#page-205-0) Mapping Files in the RPC [Server](#page-205-0)*. There is no need to install the server-side mapping containerif the following conditions are met:

- You do not use features that require server mapping; see *When is a Server Mapping File Required?*
- Server-side type of COBOL mapping is switched on in the EntireX Workbench. If you have not used server-side mapping, we recommend you use client-side mapping. See *Server Mapping Files for COBOL*.

You can also call COBOL servers generated or extracted with previous versions of EntireX mixed with a COBOL server that requires server-side mapping. All EntireX RPC servers are backward compatible.

# 16 Scenarios and Programmer Information

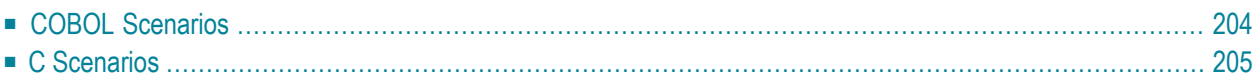

<span id="page-211-0"></span>This chapter covers the following topics:

#### **COBOL Scenarios**

#### **Scenario I: Calling an Existing COBOL Server**

#### **To call an existing COBOL server**

- 1 Use the *IDL Extractor for COBOL* to extract the Software AG IDL and, depending on the complexity, also a server mapping file. See *When is a Server Mapping File Required?* in the EntireX Workbench documentation.
- 2 Build an EntireX RPC client using any EntireX wrapper. For a quick test you can:
	- use the IDL Tester; see *EntireX IDL Tester* in the EntireX Workbench documentation
	- generate an XML mapping file (XMM) and use the XML Tester for verification; see *EntireX XML Tester* in the XML/SOAP Wrapper documentation

See *Client and Server Examples for BS2000/OSD* in the COBOL Wrapper documentation for COBOL RPC Server examples.

#### **Scenario II: Writing a New COBOL Server**

#### **To write a new COBOL server**

- 1 Use the *COBOL Wrapper* to generate a COBOL server skeleton and, depending on the complexity, also a server mapping file. See *When is a Server Mapping File Required?* in the EntireX Workbench documentation. Write your COBOL server and proceed as described under *Using the COBOL Wrapper for the Server Side*.
- 2 Build an EntireX RPC client using any EntireX wrapper. For a quick test you can:
	- use the IDL Tester; see *EntireX IDL Tester* in the EntireX Workbench documentation
	- generate an XML mapping file (XMM) and use the XML Tester for verification; see *EntireX XML Tester* in the XML/SOAP Wrapper documentation

See *Client and Server Examples for BS2000/OSD* in the COBOL Wrapper documentation for COBOL RPC Server examples.

## <span id="page-212-0"></span>**C Scenarios**

#### **Scenario III: Writing a New C Server**

#### **To write a new C server**

- 1 Use the *C Wrapper* to generate a C server skeleton and a C server interface object. Write your C server and proceed as described under *Using the C Wrapper for the Server Side (z/OS, UNIX, Windows, BS2000/OSD, IBM i)*.
- 2 Build an EntireX RPC client using any EntireX wrapper. For a quick test you can:
	- use the IDL Tester; see *EntireX IDL Tester* in the EntireX Workbench documentation
	- generate an XML mapping file (XMM) and use the XML Tester for verification; see *EntireX XML Tester* in the XML/SOAP Wrapper documentation

## 17 **Tracing EntireX Components under BS2000/OSD**

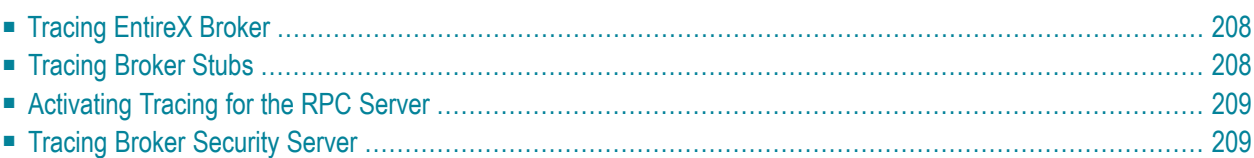

## <span id="page-215-0"></span>**Tracing EntireX Broker**

#### **To switch on tracing**

- Set the attribute TRACE-LEVEL in the broker attribute file
	- for minimal trace output to "1"
	- for detailed trace output to "2"
	- for full trace output to "3"

Example:

TRACE-LEVEL=2

#### **To switch off tracing**

Set the attribute TRACE-LEVEL in the broker attribute file to 0:

TRACE-LEVEL=0

<span id="page-215-1"></span>Or:

Omit the TRACE-LEVEL attribute.

## **Tracing Broker Stubs**

The broker stubs provide an option for writing trace files.

#### **To switch on tracing for the broker stub**

Before starting the client application, set the job variable ETB-STUBLOG:

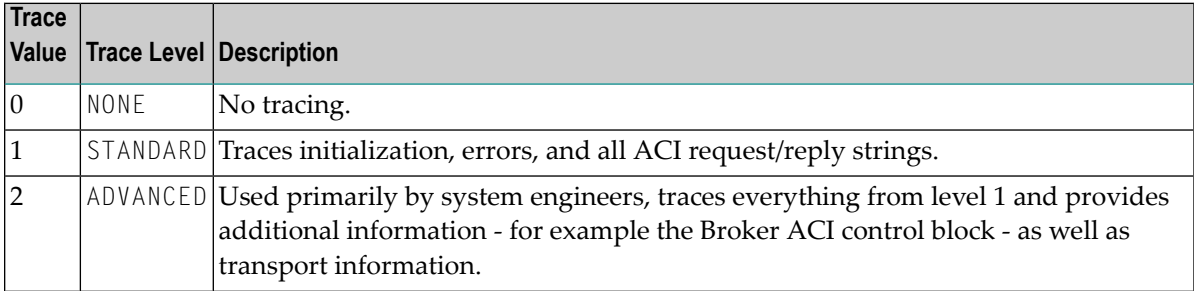
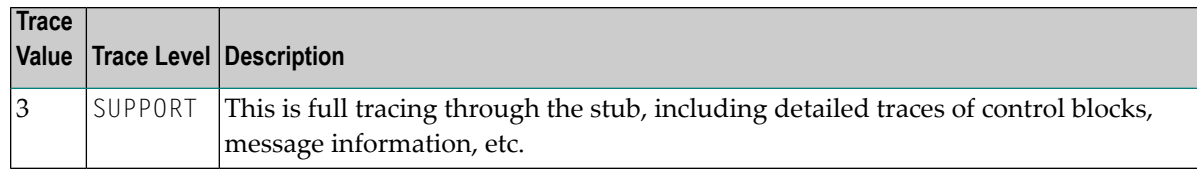

Example:

```
ETB-STUBLOG=2
```
If the trace level is greater than 1, unencrypted contents of the send/receive buffers may be exposed in the trace.

Trace output is written to file *<tsn>.etb*. The stub log is available only for transport TCP.

Remember to switch off tracing to prevent trace files from filling up your disk.

#### **To switch off tracing for the broker stub**

Set the job variable ETB-STUBLOG to NONE or delete it.

# **Activating Tracing for the RPC Server**

#### **To switch on tracing for the RPC server**

Set the parameter TRACELEVEL in S-element RPC-CONFIG in EXP811.JOBS.

To evaluate the return codes, see *Error Messages and Codes*.

# **Tracing Broker Security Server**

The Broker Security Server comes with a trace facility that can be used to track the IDs of users logging on to EntireX Broker. It also produces some diagnostic messages that are helpful for problem analysis. By default, no tracing is performed.

#### **To switch on tracing for Broker Security Server**

Set up an SDF variable in the server's job control.

TRACE='ON'

- **To switch off tracing for Broker Security Server**
- Set the following in the server's job control.

TRACE='OFF'

See *EntireX Broker Security Server for BS2000/OSD* under *Error Messages and Codes*.

# **18 Managing the Broker Persistent Store**

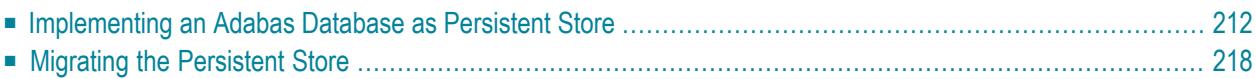

The persistent store is used for storing unit-of-work messages and publish-and-subscribe data to disk. This means message and status information can be recovered after a hardware or software failure to the previous commit point issued by each application component. Under BS2000/OSD, the broker persistent store can be implemented with the Adabas database of Software AG. This chapter covers the following topics:

<span id="page-219-0"></span>See also *Concepts of Persistent Messaging*.

# **Implementing an Adabas Database as Persistent Store**

- [Introduction](#page-219-1)
- Adabas Persistent Store [Parameters](#page-219-2)
- [Configuring](#page-220-0) and Operating the Adabas Persistent Store
- Adabas DBA [Considerations](#page-221-0)

#### <span id="page-219-1"></span>**Introduction**

EntireX provides an Adabas persistent driver. This enables Broker unit of work (UOW) messages and their status to be stored in an Adabas file. It is designed to work with Adabas databases under z/OS, UNIX, Windows, BS2000/OSD and z/VSE, and can be used where the database resides on a different machine to Broker kernel. For performance reasons, we recommend using EntireX Broker on the same machine as the Adabas database.

## <span id="page-219-2"></span>**Adabas Persistent Store Parameters**

Parameters are supplied using the *Adabas-specific Attributes* (DEFAULTS=ADABAS) under *Broker Attributes* in the platform-independent administration documentation. See excerpt from the broker attribute file:

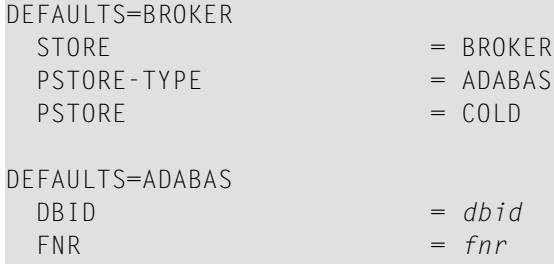

# <span id="page-220-0"></span>**Configuring and Operating the Adabas Persistent Store**

## **Selecting the Adabas Persistent Store Driver**

## **Restrictions**

If a HOT start is performed, the Broker kernel must be executed on the same platform on which also the previous Broker executed. This is because some portions of the persistent data are stored in the native character set and format of the Broker kernel. It is also necessary to start Broker with the same Broker ID as the previous Broker executed.

If a COLD start is executed, a check is made to ensure the Broker ID and platform information found in the persistent store file is consistent with the Broker being started (provided the persistent store file is not empty). This is done to prevent accidental deletion of data in the persistent store by a different Broker ID. If you intend to COLD start Broker and to utilize a persistent store file which has been used previously by a different Broker ID, you must supply the additional PSTORE-TYPE parameter FORCE-COLD=Y.

## **Recommendations**

- Perform regular backup operations on your Adabas database. The persistent store driver writes C1 checkpoint records at each start up and shut down of Broker.
- For performance reasons, execute Broker on the same machine as Adabas.

# **Broker Checkpoints in Adabas**

During startup, Broker writes the following C1 checkpoint records to the Adabas database. The time, date and job name are recorded in the Adabas checkpoint log. This enables Adabas protection logs to be coordinated with Broker executions. This information can be read from Adabas, using the ADAREP utility with option CPLIST:

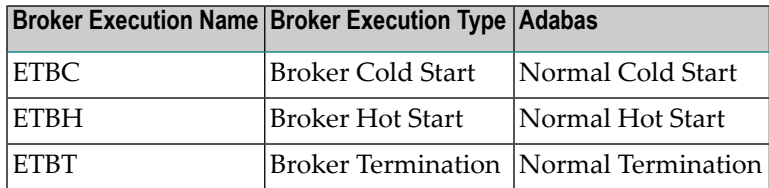

## <span id="page-221-0"></span>**Adabas DBA Considerations**

- BLKSIZE : Adabas Persistent Store [Parameter](#page-221-1) for Broker
- Table of Adabas [Parameter](#page-221-2) Settings
- [Estimating](#page-222-0) the Number of Records to be Stored
- [Estimating](#page-222-0) the Number of Records to be Stored
- Tips on [Transports,](#page-224-0) Platforms and Versions

#### <span id="page-221-1"></span>**BLKSIZE : Adabas Persistent Store Parameter for Broker**

Caution should be exercised when defining the block size (BLKSIZE) parameter for the Adabas persistent store. This determines how much UOW message data can be stored within a single Adabas record. Therefore, do not define a much larger block size than the size of the maximum unit of work being processed by Broker. (Remember to add 41 bytes for each message in the unit of work.) The advantage of having a good fit between the unit of work and the block size is that fewer records are required for each I/O operation.

<span id="page-221-2"></span>It is necessary to consider the following Adabas parameters and settings when using Adabas for the persistent store file:

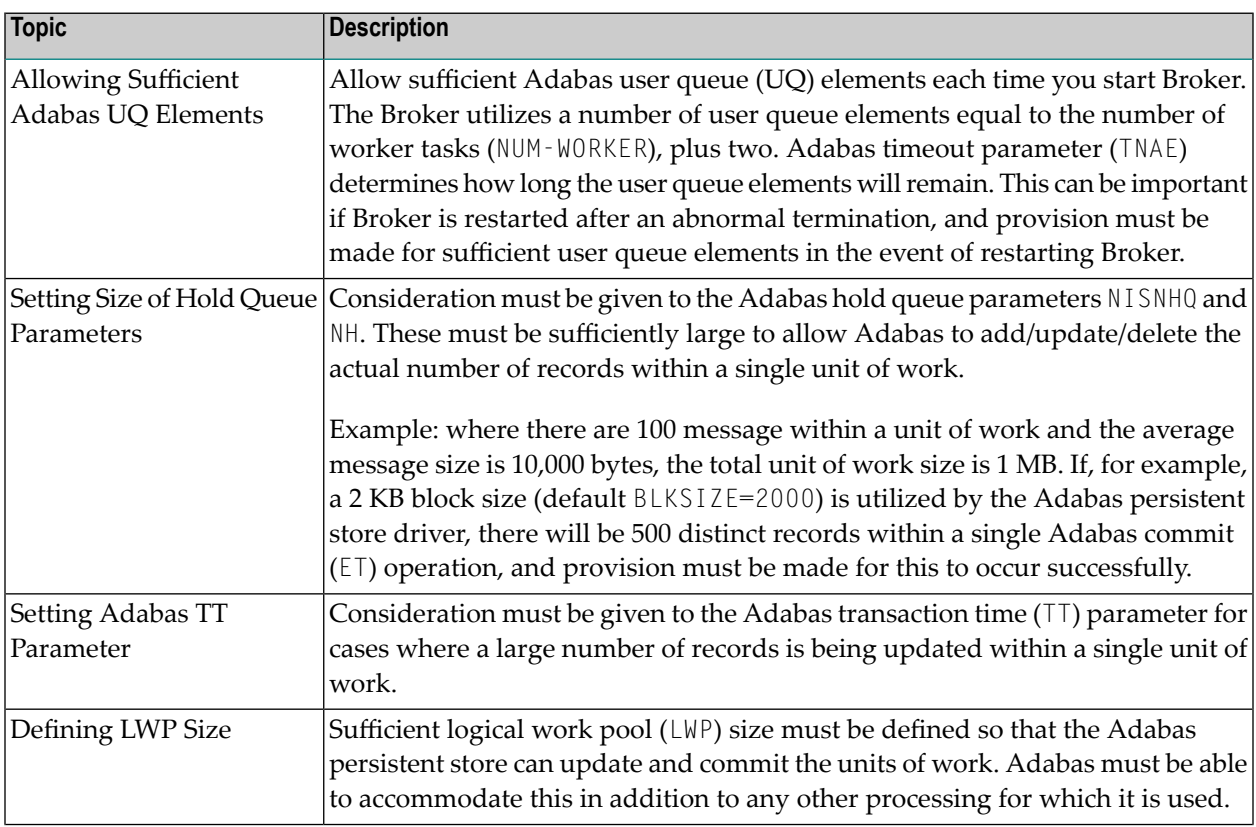

#### **Table of Adabas Parameter Settings**

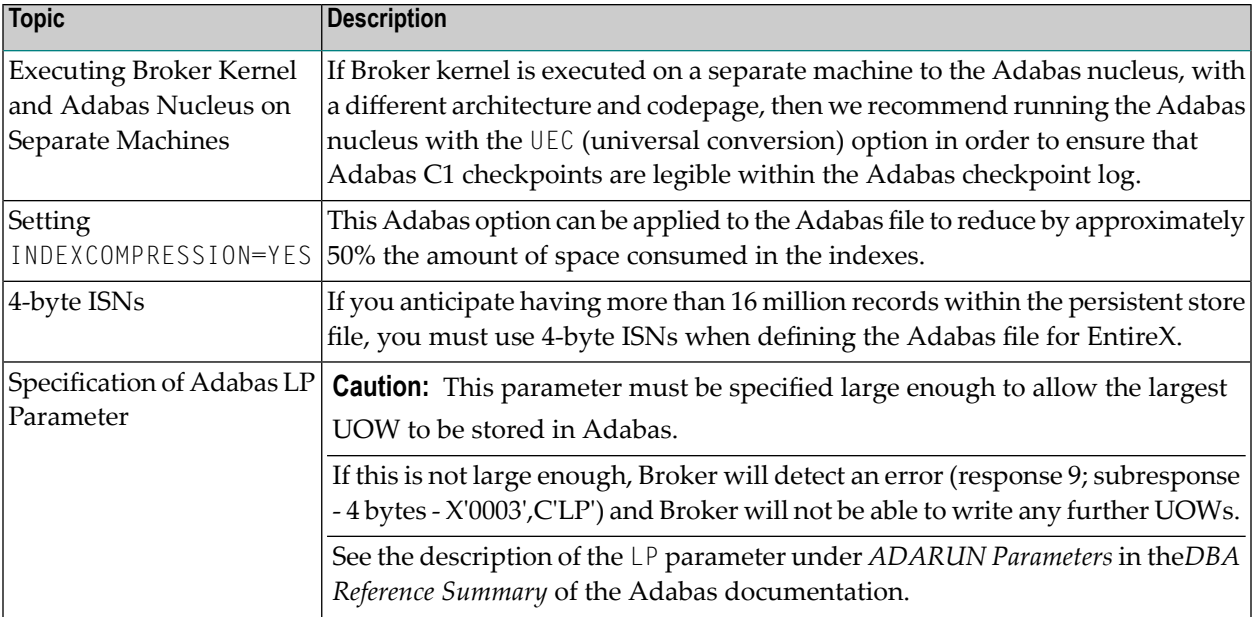

#### <span id="page-222-0"></span>**Estimating the Number of Records to be Stored**

To calculate the Adabas file size it is necessary to estimate the number of records being stored. As an approximate guide, there will be one Adabas record (500 bytes) for each unprocessed unit of work, plus also *n* records containing the actual message data, which depends on the logical block size and the size of the unit of work. In addition, there will be one single record (500 bytes) for each unit of work having a persisted status.

Always allow ample space for the Adabas persistent store file since the continuous operation of Broker relies of the availability of this file to store and retrieve information.

## **Estimating the Number of Records to be Stored**

In this example there are 100,000 Active UOW records at any one time. Each of these is associated with two message records containing the message data. UOW records are 500 bytes in length. Each message record contains 2,000 bytes. In addition, there are 500,000 UOW status records residing in the persistent store, for which the UOW has already been completely processed. These are 500 bytes long.

**Note:** The actual size of the data stored within the UOW message records is the sum of all the messages within the UOW, plus a 41-byte header for each message. Therefore, if the average message length is 59 bytes, the two 2,000 bytes, messages records, could contain n  $= 4,000$  / (59+41), or 40 messages. Adabas is assumed to compress the message data by 50% in the example (this can vary according to the nature of the message data).

3-byte ISNs and RABNs are assumed in this example. A device type of 8393 is used; therefore, the ASSO block size is 4,096, and DATA block size is 27,644. Padding factor of 10% is specified.

The following example calculates the space needed for Normal Index (NI), Upper Index (UI), Address Converter (AC) and Data Storage (DS).

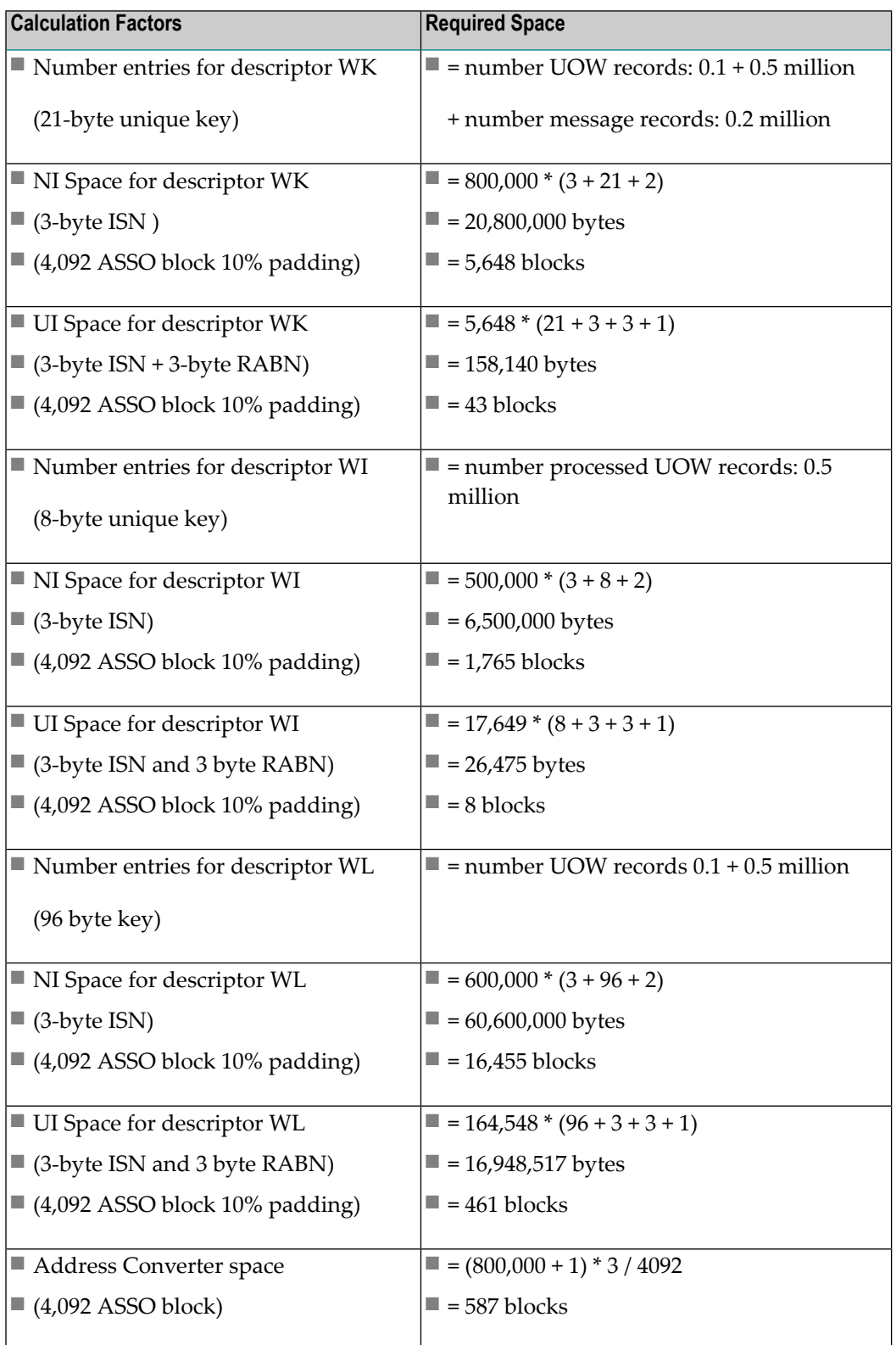

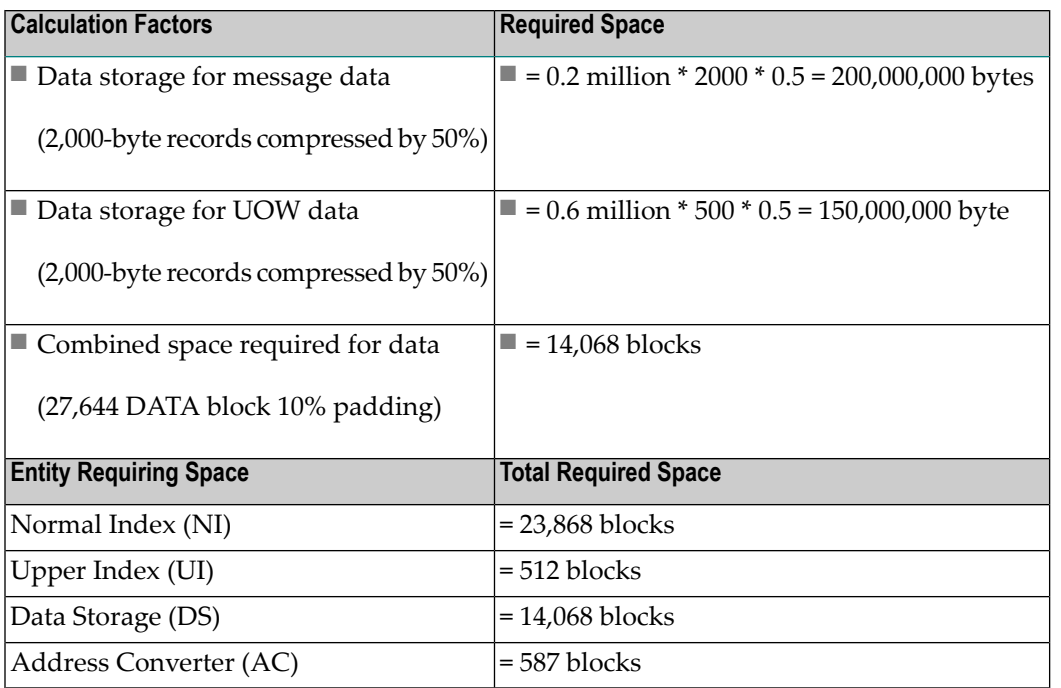

#### <span id="page-224-0"></span>**Tips on Transports, Platforms and Versions**

#### ■ **Entire Net-Work**

If you intend to use Adabas persistent store through Entire Net-Work, see the Entire Net-Work documentation for installation and configuration details.

#### ■ **Adabas Versions**

Adabas persistent store can be used on all Adabas versions currently released and supported by Software AG.

## ■ **Prerequisite Versions of Entire Net-Work with Adabas**

See the Adabas and Entire Net-Work documentation to determine prerequisite versions of Entire Net-Work to use with Adabas at your site.

# <span id="page-225-0"></span>**Migrating the Persistent Store**

The contents of EntireX Broker's persistent store can be migrated to a new persistent store in order to change the PSTORE type or to use the same type of PSTORE with increased capacity.

The migration procedure outlined here requires two Broker instances started with a special RUN-MODE parameter. One Broker unloads the contents of the persistent store and transmits the data to the other Broker, which loads data into the new PSTORE. Therefore, for the purposes of this discussion, we will refer to an *unload* Broker and a *load* Broker.

This procedure is based on Broker-to-Broker communication to establish a communication link between two Broker instances. It does not use any conversion facilities, since the migration procedure is supported for homogeneous platforms only.

- [Configuration](#page-225-1)
- Migration [Procedure](#page-226-0)

## <span id="page-225-1"></span>**Configuration**

The migration procedure requires two Broker instances started with the RUN-MODE parameter. The unload Broker should be started with the following attribute:

RUN-MODE=PSTORE-UNLOAD

The load Broker should be started with the following attribute:

#### RUN-MODE=PSTORE-LOAD

These commands instruct the Broker instances to perform the PSTORE migration.

**Note:** The attribute PARTNER-CLUSTER-ADDRESS must be defined in both Broker instances to specify the transport address of the load Broker. The unload Broker must know the address of the load broker, and the load Broker must in turn know the address of the unload Broker.

#### **Example:**

J.

Broker ETB001 performs the unload on host HOST1, and Broker ETB002 performs the load on host HOST2. The transmission is based on TCP/IP. Therefore, Broker ETB001 starts the TCP/IP communicator to establish port 1971, and Broker ETB002 starts the TCP/IP communicator to establish port 1972.

For ETB001, attribute PARTNER-CLUSTER-ADDRESS=HOST2:1972:TCP is set, and for ETB002, attribute PARTNER-CLUSTER-ADDRESS=HOST1:1971:TCP is set to establish the Broker-to-Broker communication between the two Broker instances.

In addition to attributes RUN-MODE and PARTNER-CLUSTER-ADDRESS, a fully functioning Broker configuration is required when starting the two Broker instances. To access an existing PSTORE on the unloader side, you must set the attribute PSTORE=HOT. To load the data into the new PSTORE on the loader side, you must set the attribute PSTORE=COLD. The load process requires an empty PSTORE at the beginning of the load process.

**Note:** Use caution not to assign PSTORE=COLD to your unload Broker instance, as this startup process will erase all data currently in the PSTORE.

For the migration process, the unload Broker and the load Broker must be assigned different persistent stores.

A report can be generated to detail all of the contents of the existing persistent store. At the end of the migration process, a second report can be run on the resulting new persistent store. These two reports can be compared to ensure that all contents were migrated properly. To run these reports, set the attribute PSTORE-REPORT=YES. See PSTORE for detailed description, especially for the file assignment.

# <span id="page-226-0"></span>**Migration Procedure**

The migration procedure is made up of three steps.

## **Step 1**

The unload Broker and the load Broker instances can be started independently of each other. Each instance will wait for the other to become available before starting the unload/load procedure.

The unload Broker instance sends a handshake request to the load Broker instance in order to perform an initial compatibility check. This validation is performed by Broker according to platform architecture type and Broker version number. The handshake ensures a correctly configured partner cluster address and ensures that the user did not assign the same PSTORE to both Broker instances. If a problem is detected, an error message will be issued and both Broker instances will stop.

# **Step 2**

The unload Broker instance reads all PSTORE data in a special non-destructive raw mode and transmits the data to the load Broker instance. The load Broker instance writes the unchanged raw data to the new PSTORE. A report is created if PSTORE-REPORT=YES is specified, and a valid output file for the report is specified.

## **Step 3**

The unload Broker instance requests a summary report from the load Broker instance to compare the amount of migrated data. The result of this check is reported by the unload Broker instance and the load Broker instance before they shut down.

When a Broker instances is started in RUN-MODE=PSTORE-LOAD or RUN-MODE=PSTORE-UNLOAD, the Broker instances only allow Administration requests. All other user requests are prohibited.

**Notes:**  $\overline{\phantom{a}}$ 

- 1. The contents of the persistent store are copied to the new persistent store as an exact replica. No filtering of unnecessary information will be performed, for example, UOWs in received state. The master records will not be updated.
- 2. Before restarting your Broker with the new persistent store, be sure to change your PSTORE attribute to PSTORE=HOT. *Do not* start your broker with the new persistence store using PSTORE=COLD; this startup process will erase all of the data in your persistent store.
- 3. After completing the migration process and restarting your broker in a normal run-mode, it is important not to bring both the new PSTORE and the old PSTORE back online using separate Broker instances; otherwise, applications would receive the same data twice. Once the migration process is completed satisfactorily, and is validated, the old PSTORE contents should be discarded.

# 19 Broker Shutdown Statistics

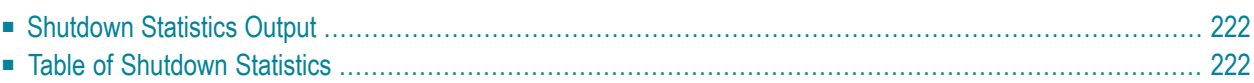

# **Shutdown Statistics Output**

After a successful Broker execution, shutdown statistics and related information are produced. This output is written in the following sequence:

- 1. The diagnostic message ETBD0444 is written into the Broker trace log.
- 2. The output i.e. statistics, internals and user-specified parameters is written into the end of the Broker trace log file at shutdown.

# **Table of Shutdown Statistics**

See *[Legend](#page-84-0)* below for explanation of output type.

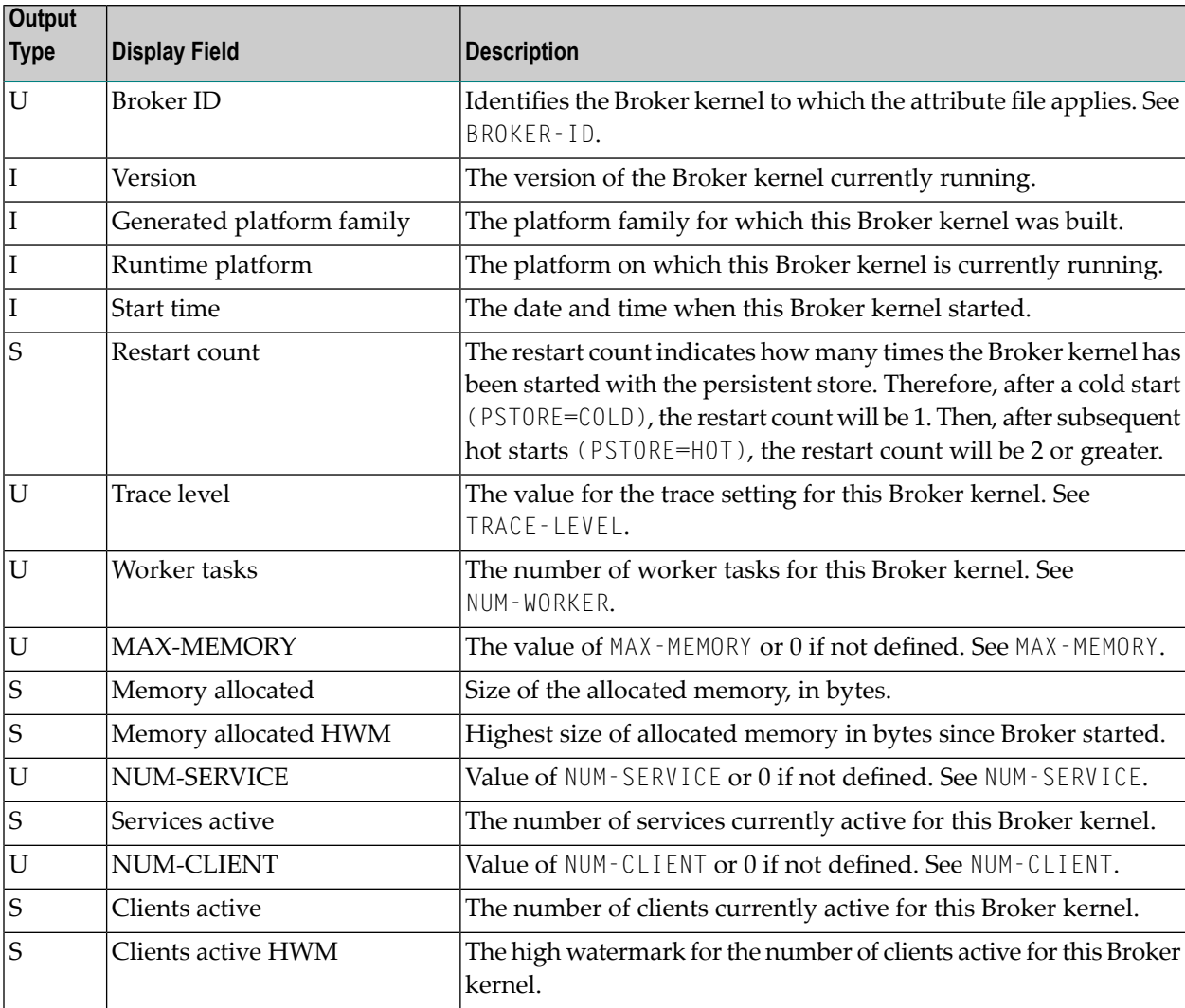

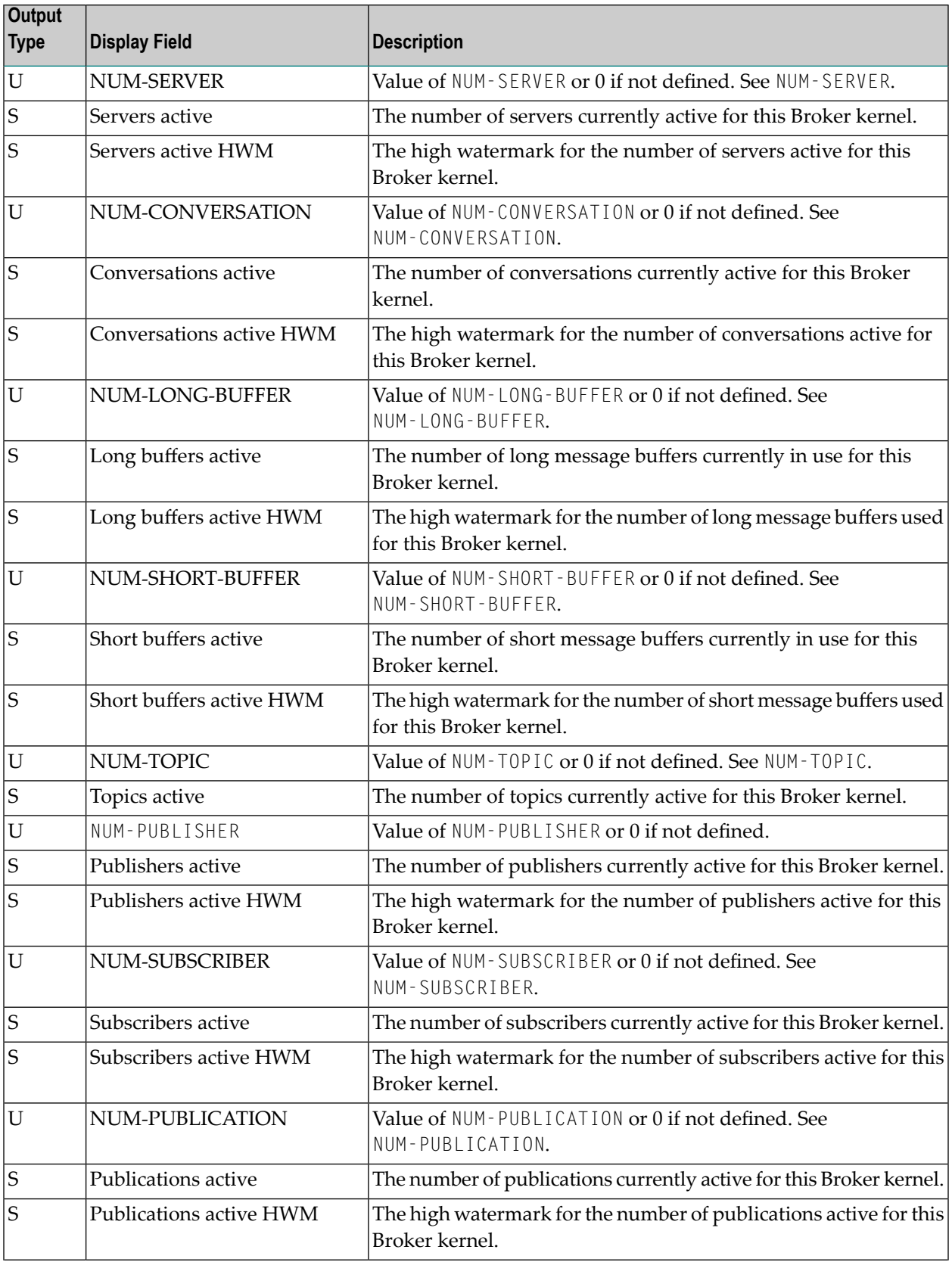

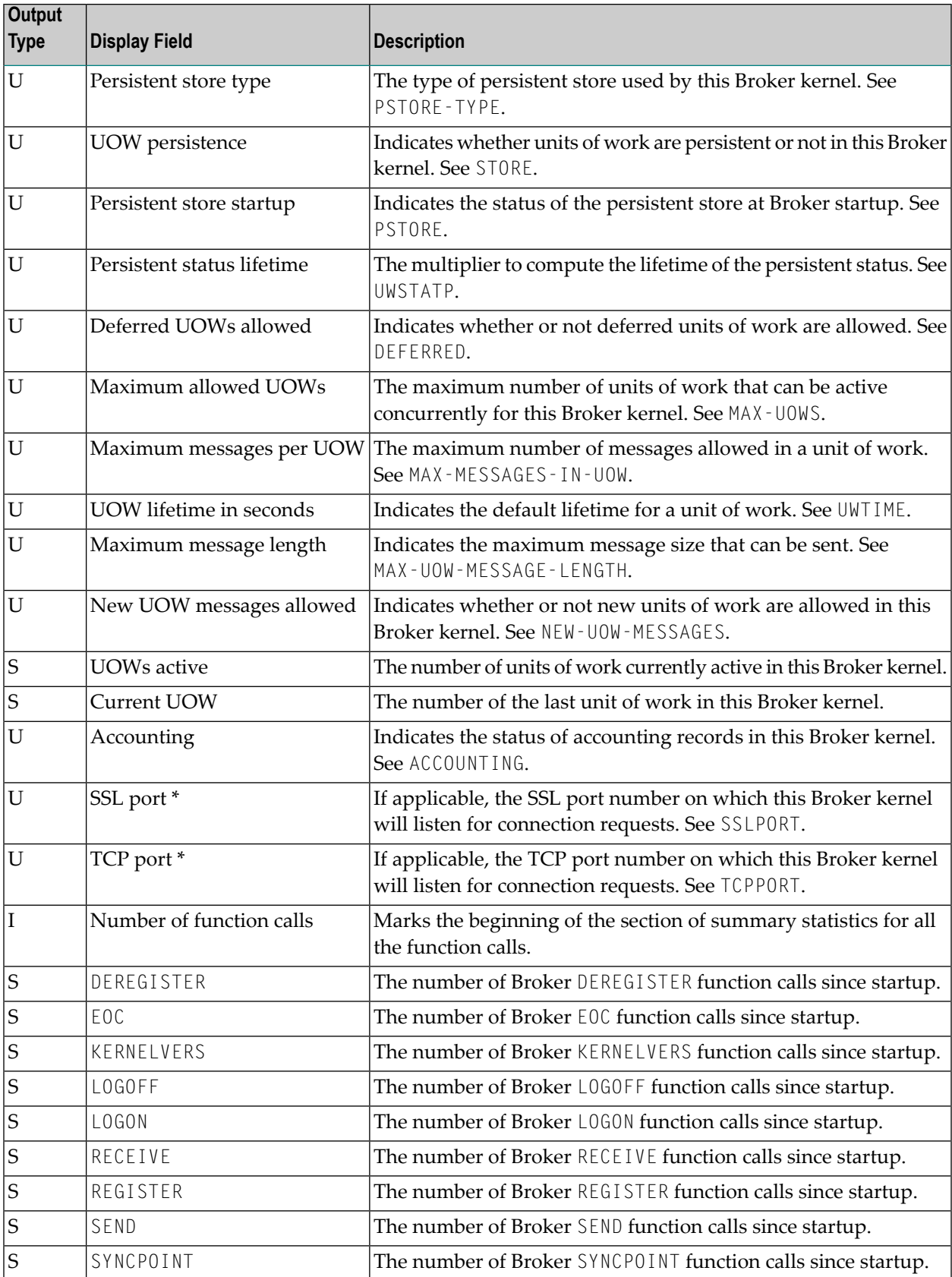

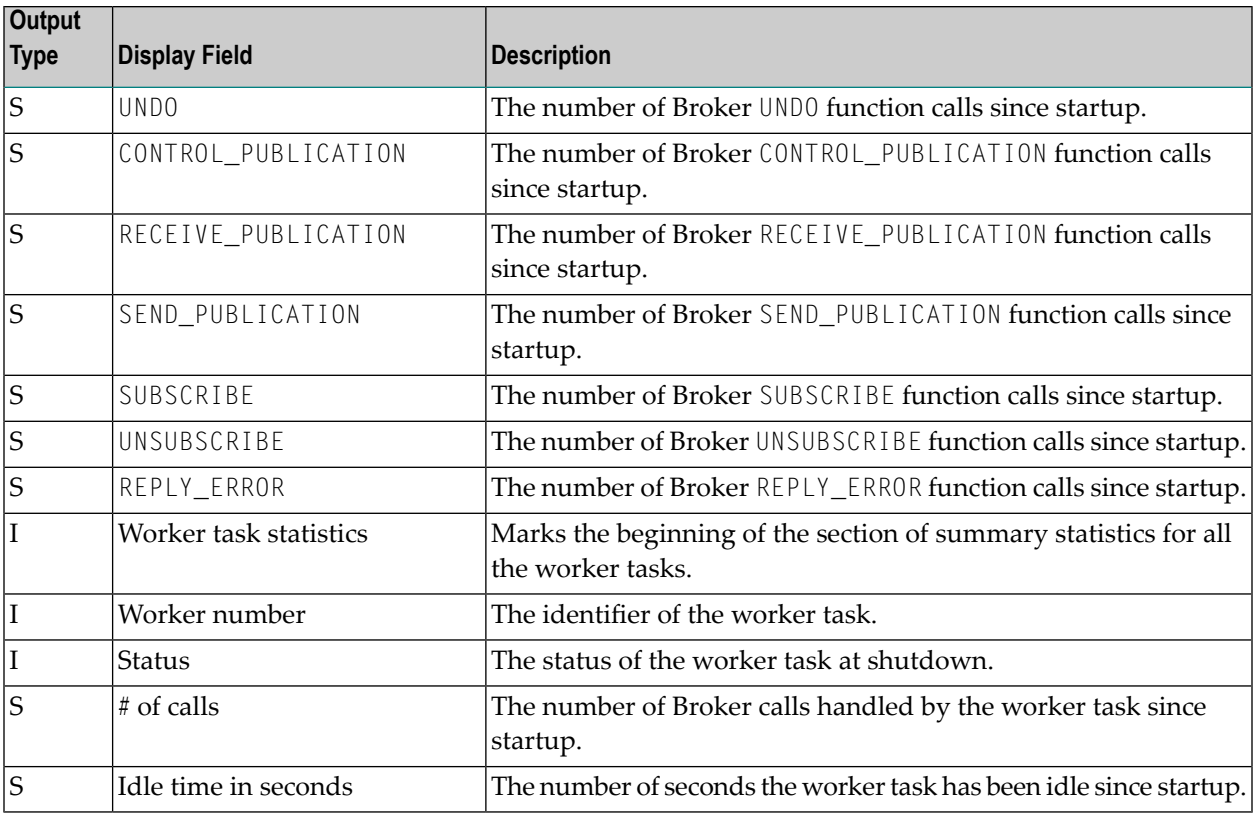

\* Does not apply to z/OS.

# **Legend**

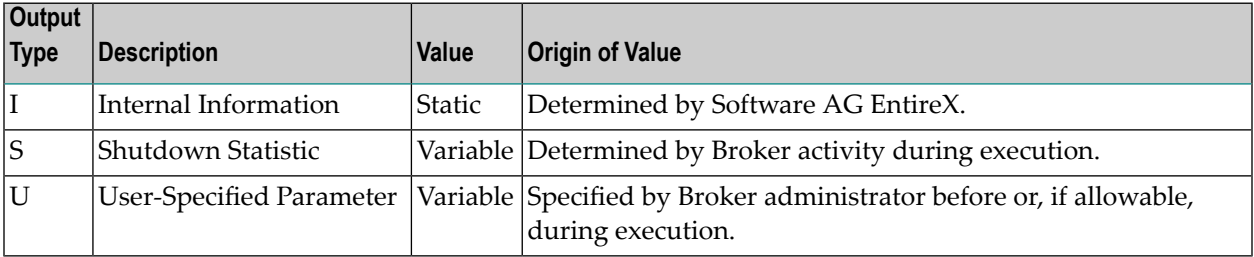

# 20 **Configuring Broker for Internationalization**

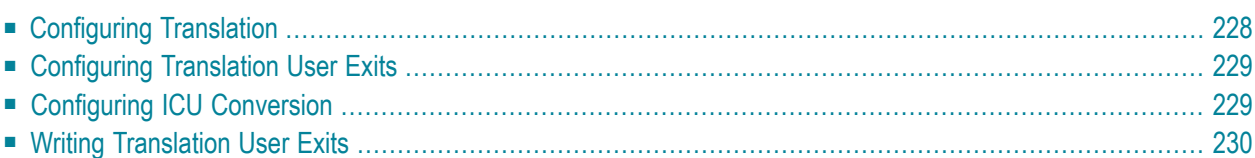

It is assumed that you have read the document *Internationalization with EntireX* and are familiar with the various internationalization approaches described there.

This chapter explains in detail how to configure the broker for the various internationalization approaches, how to write a translation user exit and how to write a SAGTRPC user exit.

<span id="page-235-0"></span>See also *What isthe Best Internationalization Approach to use?* under*Introduction to Internationalization*

# **Configuring Translation**

## **To configure translation**

In the Broker attribute file, set the service-specific or topic-specific broker attribute TRANSLATION to SAGTCHA as the name of the translation routine. Example:

TRANSLATION=SAGTCHA

# <span id="page-236-0"></span>**Configuring Translation User Exits**

#### **To configure translation user exits**

As a prerequisite, the user-written translation module must be accessible to the Broker worker threads.

- 1 Copy the user-written translation module into the EntireX Broker load library (EXX811.LIB).
- 2 In the Broker attribute file, set the service-specific or topic-specific broker attribute TRANSLATION to the name of the user-written translation routine. Example:

<span id="page-236-1"></span>TRANSLATION=MYTRANS

# **Configuring ICU Conversion**

#### **To configure ICU conversion**

- 1 In the Broker attribute file, set the service-specific attribute CONVERSION. Example:
	- ICU Conversion with SAGTCHA for *ACI-based Programming*, *RPC-based Components*<sup>(1)</sup> and Direct RPC  $<sup>(1)</sup>$ :</sup>

CONVERSION=(SAGTCHA,TRACE=1,OPTION=SUBSTITUTE)

- **Note:** (1) *Conversion with Multibyte, Double-byte and other Complex Codepages* for RPCbased components and Reliable RPC is not supported on BS2000/OSD.
- 2 Optionally configure a CONVERSION OPTION to tune error behavior to meet your requirements; see *OPTION Values for Conversion*.
- 3 Forthe Broker attribute, check if ICU conversion is possible, that is, the attribute ICU-CONVER-SION is either
	- not defined, its default is YES

■ set to YES

 $\overline{a}$ 

#### **To configure locale string defaults (optional)**

If the broker's locale string defaults do not match your requirements (see *Broker's Locale String Defaults* under *Locale String Mapping* in the internationalization documentation), we recommend you assign suitable locale string defaults for your country and region, see the respective attribute in *Codepage-specific Attributes* (DEFAULTS=CODEPAGE) under *Broker Attributes* in the platform-independent administration documentation for how to customize the broker's locale string defaults.

#### **To customize mapping of locale strings (optional)**

<span id="page-237-0"></span>If the built-in locale string mapping mechanism does not match your requirements, you can assign specific codepages to locale strings. See *Broker's Built-in Locale String Mapping* under *Locale String Mapping* in the internationalization documentation and locale-string for information on customizing the mapping of locale strings to codepages.

# **Writing Translation User Exits**

This section covers the following topics:

- [Introduction](#page-237-1)
- <span id="page-237-1"></span>■ [Structure](#page-238-0) of the TRAP Control Block
- Using the TRAP [Fields](#page-238-1)

## **Introduction**

EntireX Broker provides an interface to enable user-written translation routines in the programming language Assembler. It contains three parameters:

- The address of the TRAP control block (TRAP = Translation Routine / Area for Parameters).
- The address of a temporary work area. It is aligned to fullword / long integer boundary (divisible by 4). The work area can only be used for temporary needs and is cleared after return.
- A fullword (long integer) that contains the length of the work area.
	- **Note:** Names for user-written translation routines starting with "SAG" are reserved for Software AG usage and must not be used, e.g. "SAGTCHA" and "SAGTRPC".

# <span id="page-238-0"></span>**Structure of the TRAP Control Block**

TR\$TRAP DSECT ,

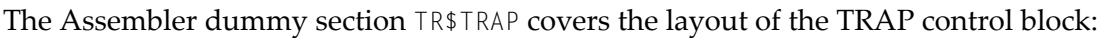

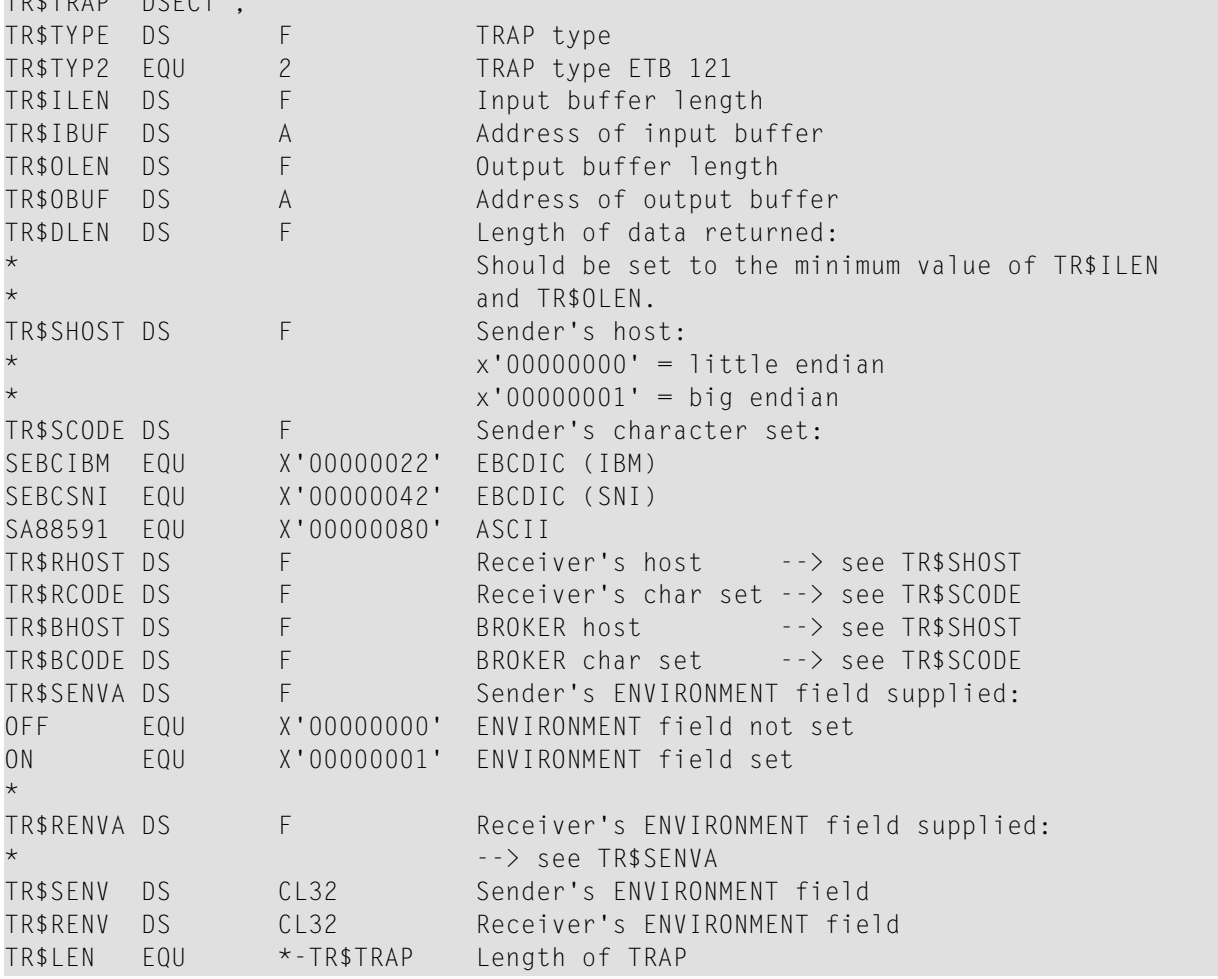

<span id="page-238-1"></span>The translation routine USRTCHA is an example of the translation user exit, it is contained in the EntireX Common source library.

# **Using the TRAP Fields**

The TR\$DLEN must be supplied by the user-written translation routine. It tells the Broker the length of the message of the translation. In our example its value is set to the minimum length of the input and output buffer.

All other TRAP fields are supplied by the Broker and must not be modified by the user-written translation routine.

The incoming message is located in a buffer pointed to by  $TR$IBUF$ . The length (not to be exceeded) is supplied in TR\$ILEN. The character set information from the send buffer can be taken from TR\$SCODE.

The outgoing message must be written to the buffer pointed to by TR\$OBUF. The length of the output bufferis given in the field TR\$OLEN. The character set is specified in TR\$RCODE. If the addresses given in TR\$IBUF and TR\$OBUF point to the same location, it is not necessary to copy the data from the input buffer to the output buffer.

The environment fields TR\$SENVA and TR\$RENVA are provided to handle site-dependent character set information. For the SEND and/or RECEIVE functions, you can specify data in the ENVIRONMENT field of the Broker ACI control block. This data is translated into the codepage of the platform where EntireX Broker is running (see field TR\$BCODE) and is available to the TR\$SENV or TR\$RENV field in the TRAP control block. TR\$SENVA or TR\$RENVA are set to ON if environmental data is available.

The sample source USRTCHA contains a section to handle the ENVIRONMENT value \*NONE. The translation will be skipped if \*NONE is supplied by the sender or receiver. Any values given in the API field ENVIRONMENT must correspond to the values handled in the translation routine.